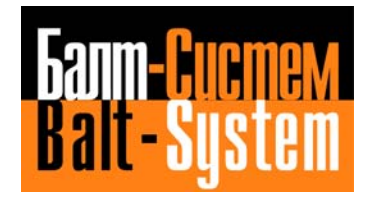

# **NC-110, NC-210, NC-201M**

# **SOFTWARE CHARACTERIZATION MC-TC**

**Saint-Petersburg 2008**

#### **PUBLICATION ISSUED BY:**

Balt-System Ltd. 198206, Sankt-Petersburg Petergofskoje Shosse, 73

Telefax: +7(812)744 70 59 Telephone: +7(812)744 70 59

#### Important User Information

This document has been prepared in order to be used by Balt-System Ltd. customers. It describes the latest release of the product.

Balt-System Ltd. reserves the right to modify and improve the product described by this document at any time and without prior notice.

Actual application of this product is up to the user. In no event will Balt-System Ltd. be responsible or liable for indirect or consequential damages that may result from installation or use of the equipment or software described in this text.

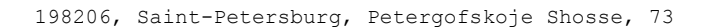

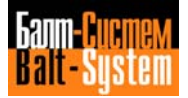

#### **PREFACE**

This manual describes the initialization and characterization procedures for the Balt-System Ltd. NC-110 MC and NC-110 TC systems. The manual is a guide to how system and process software characterization files are created.

This manual is aimed in particular at machine tool manufacturers who use products in the NC-110 line with their machine tools and, in general, at users and installation engineers of the NC-110 systems.

#### **CONTENTS**

Chapters 1 and 2 give a general description of the problems involved in configuring NC-110 MC and NC-110 TC systems.

Chapter 3 describes the initialization procedure for activating the system on.

Chapter 4 describes the characterization files diagnostic.

Chapter 5 describes how to characterize the basic system using file FCRSYS.

Chapters 6, 7, and 8 describe how to characterize the process software using files AXCFIL, PGCFIL and IOCFIL.

Chapters 9 and 10 give the error codes and messages concerning the JOB partition and process software characterization.

#### **REFERENCE**

NC-110 MC, Use and programming manual.

NC-110 TC, Use and programming manual.

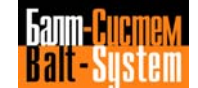

# **CONTENTS**

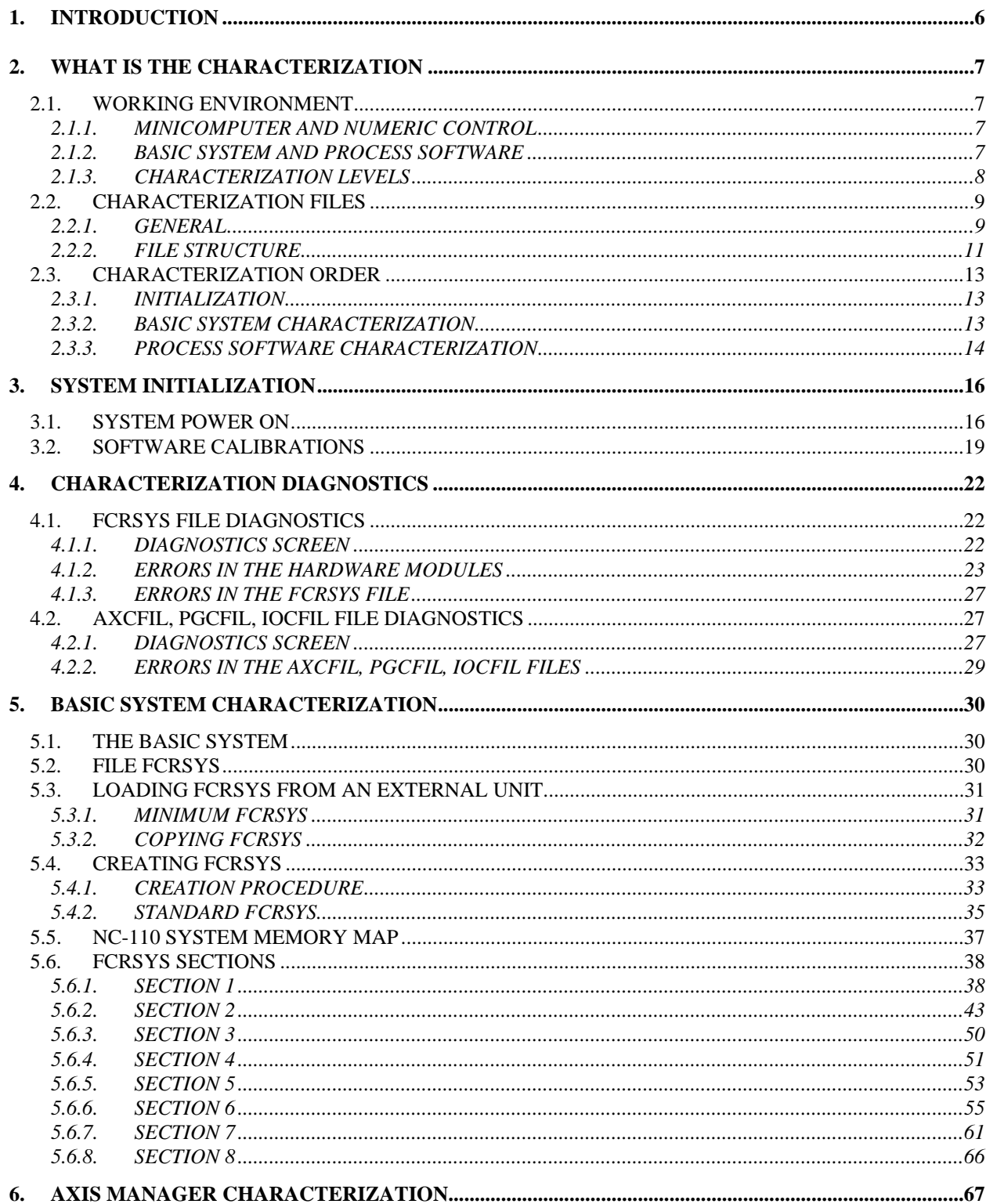

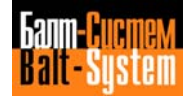

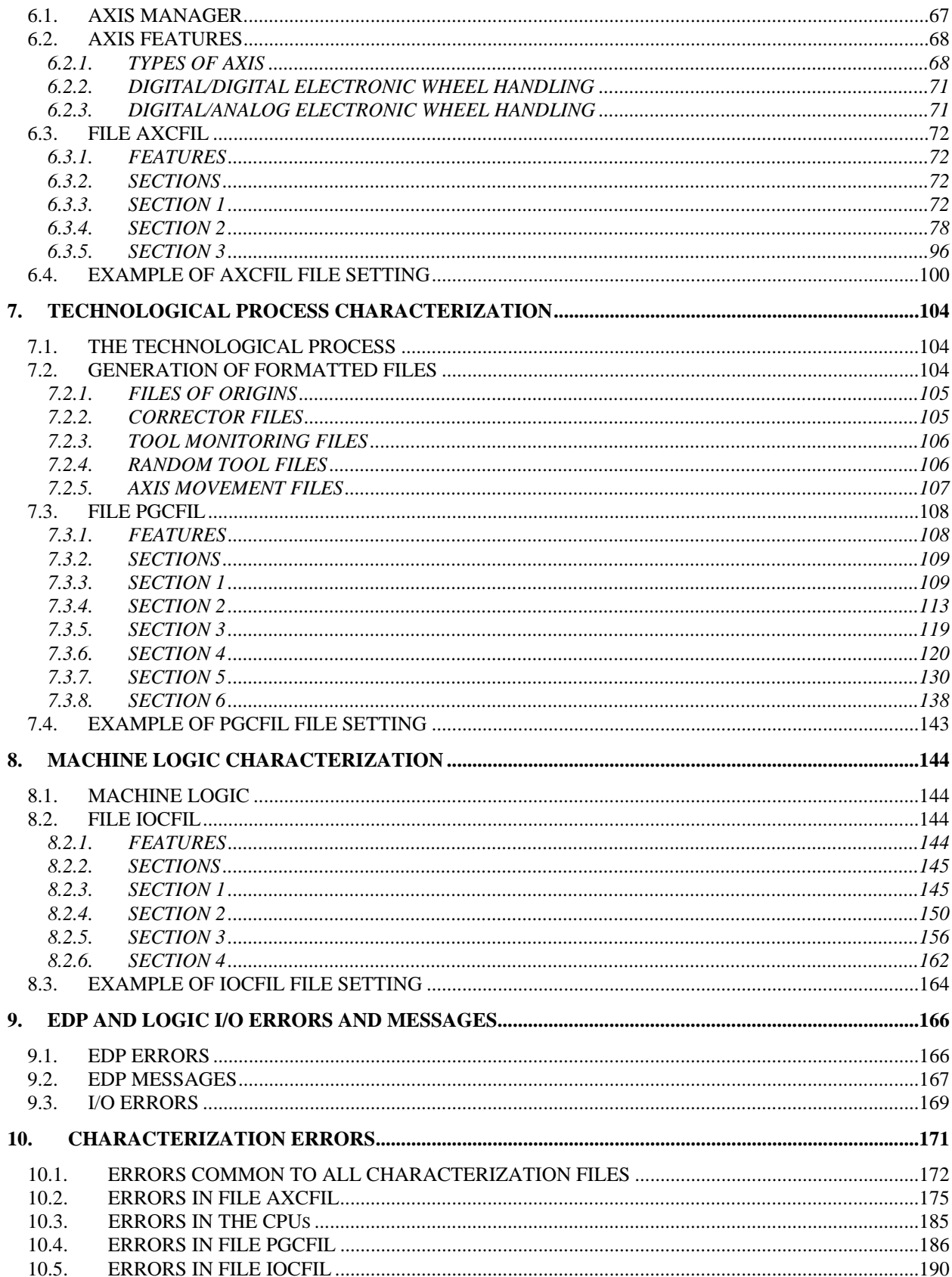

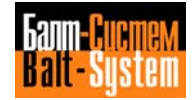

# <span id="page-5-0"></span>*1 . INTRODUCTION*

All the products in the NC-110 line require, during installation, a series of characterization procedures. This manual describes how to characterize the products NC-110 MC and NC-110 TC which, for convenience sake, shall be referred to as the NC-110 system.

The NC-110 system is a numeric control system used for controlling a category of machine tools. A machine tool is controlled and driven by a minicomputer which is at the centre of the NC-110 system. The very first time the system is switched on, the minicomputer acts as a generic computing system; it does not have the software or hardware features typical of a numeric control system.

Hence the need to "characterize" the system as a numeric control system for a category of machine tools. The NC-110 system is characterized during installation by means of a series of characterization files which are created following the instructions given in this manual.

The characterization files contain all the parameters and the characteristic system and process variables, whose values define a specific hardware and software configuration of the system. Through these files, the minicomputer obtains all the information it requires to process the software for controlling the machine tool.

In reality, having completed the characterization procedure, the NC-110 system is still not able to control a specific machine tool. To achieve this, a further software configuring procedure must be followed in order to "personalize" the control system for a specific machine tool. The system is personalized by setting up the SIPROM interface using appropriate machine logic software. This second configuring procedure is not dealt with in this manual; it is discussed in the manual entitled "NC-110 MC/TC, SIPROM, Interface programming".

This manual and the one mentioned above both deal with the initial phase of characterization and personalizing the NC-110 system, in which the system is programmed to control a specific machine tool.

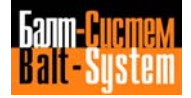

# <span id="page-6-0"></span>*2 . WHAT IS THE CHARACTERIZATION*

This chapter is a general introduction and does not describe any part of the characterization procedure for the NC-110 system.

In general, the information in this chapter represents a key to how to read the manual, so that the user is able to find the procedures to be followed during the installation of the system.

# <span id="page-6-1"></span>**2.1. WORKING ENVIRONMENT**

### <span id="page-6-2"></span>**2.1.1. MINICOMPUTER AND NUMERIC CONTROL**

The NC-110 system consists mainly of a minicomputer which communicates with a hardware structure designed for the process and handles the process software.

During the installation of the system, the very first time the machine is switched on, the minicomputer is not able to communicate with the various modules which make up the hardware structure for the process, and with its initial features, it is unable to handle the process software. From this point of view, the minicomputer behaves like a generic computing system, capable of providing the operating system features only (basic software).

Characterizing the system consists of a series of procedures which "characterize" the minicomputer as a numeric control system. This group of characterization procedures enables the system to control the hardware for the process, on the one hand, and the process software, on the other.

# <span id="page-6-3"></span>**2.1.2. BASIC SYSTEM AND PROCESS SOFTWARE**

#### **Basic system**

The basic system consists of the NC-110 system minicomputer, which contains mainly the system CPU, the system memory and the peripheral interface. The CPU (central processing unit) is the fundamental hardware component, common to all computing systems, which processes the basic software and the process software. The process software can only be executed after the system has been characterized.

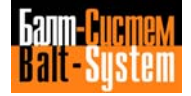

#### **Process Software**

The process software handles all the functions involved in controlling a category of machine tools. It consists of a series of software modules (task) which enable all the activities subjected to the NC-110 system process control to be run independently. The process software consists of the following modules:

- Axis manager;
- Technological process;
- Machine logic.

The axis manager controls the movement of the axes on the machine tool. This control may be divided into two distinct activities; axis interpolation and axis drive.

The technological process is the module responsible for handling the user programs concerning the performance of the machine tool technological cycles.

The machine logic controls the communication between the numeric control system and the machine tool, by means of a software interface, personalized and installed on the NC-110 system.

### <span id="page-7-0"></span>**2.1.3. CHARACTERIZATION LEVELS**

Characterizing the NC-110 system concerns besically the two functional elements previously mentioned: the process software end the basic system hich executes it. The characterization procedure is thus articulated on two different levels:

- System level;
- Process level.

System level charecterization concerns the basic system and takes priority over process level characterization which the process software. In other words, the basic system is characterized before the process software.

The basic system is characterized to establish the general operating parameters of the system, the process software and how the process software is to be characterized.

The process software is characterized to establish the parameters and specific data concerning the process software.

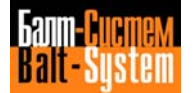

# <span id="page-8-0"></span>**2.2. CHARACTERIZATION FILES**

# <span id="page-8-1"></span>**2.2.1. GENERAL**

The NC-110 system is characterized using a series of characterization files to be created by the user. The files contain information on the various hardware and software modules which form the system.

By means of these files, the NC-110 system is "characterized" as a numeric control system, and is informed of the process software features it must execute.

The characterization files for the NC-110 system are:

- FCRSYS;
- AXCFIL;
- PGCFIL;
- IOCFIL.

Each of these files refers to a particular level and module of the NC-110 system.

Fig. 2.1. shows the characterization levels together with the system modules and their respective characterization files.

File FCRSYS characterizes the basic system and contains all the information on the features of the various process software modules. Once the basic system has been characterized it is able to recognize and handle the process software.

Files AXCFIL, PGCFIL and IOCFIL, as shown in Fig. 2.1., characterize the modules which make up the process software. These files contain the parameters which determine the process control features in general.

All the characterization files are read and created by the system at power on (system bootstrap). The information contained in these files is valid until the files are modified.

It is important to note that whenever a file is modified, the modifications are brought into effect by switching the system off and then on again. This operation enables the system to read the new file and apply the new information.

The system, having tested the characterization files, indicates any errors detected by displaying appropriate messages on two display screens: one for the FCRSYS file, and the other for the three process software characterization files AXCFIL, PGCFIL, IOCFIL.

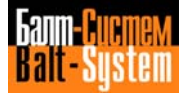

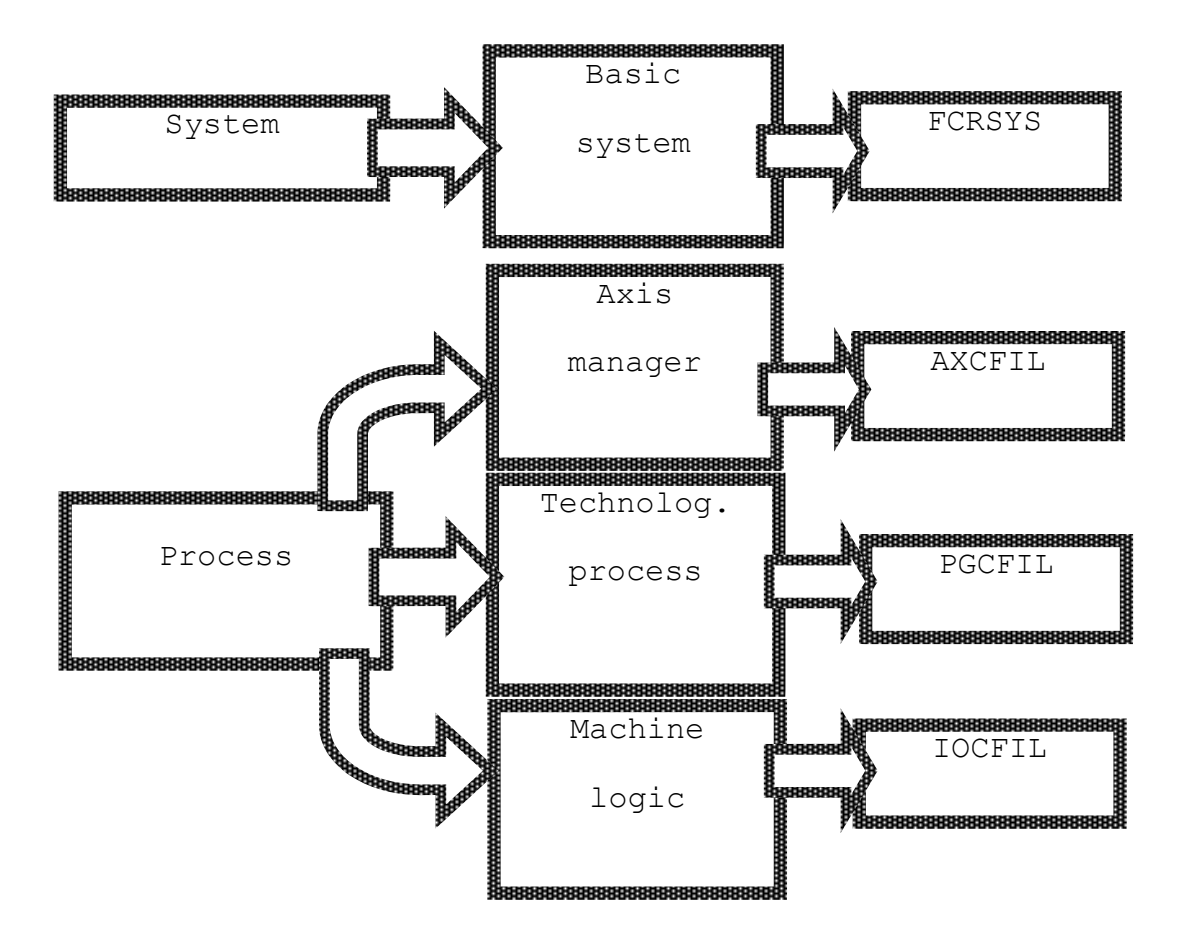

**Fig. 2.1. System Modules and Characterization Files**

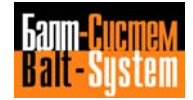

# <span id="page-10-0"></span>**2.2.2. FILE STRUCTURE**

All the characterization files have the same general structure, irrespective of the type of file, whereas their internal structure differs according to the information contained. In general, all the files consist of numbered sections, each containing a certain number of records.

The records of the process level files AXCFIL, PGCFIL, IOCFIL all have the same structure. This structure is described in the Section "Record structure" of this chapter. The FCRSYS file records do not have a common structure; their structure depends on the section to which they belong. The structure of the individual records of file FCRSYS is described in Chapter 5: "Basic system characterization".

Each record contains information on a specific hardware or software component of the system, for example, the memory, the drivers, the CPU, the axes, the interpolators, the part programs etc.

It is possible to create comment records within the files, so as to make it easier to read the information in the files. A comment record consists of an alphanumeric string containing a maximum of 32 characters. The first character in the string must be the character ";".

The sections group together the records which contain information on the same software or hardware component. Each section must begin with an asterisk followed by the number of the section. The last section must end with an asterisk. Fig. 2.2. shows the structure of a generic characterization file.

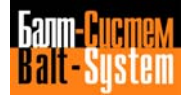

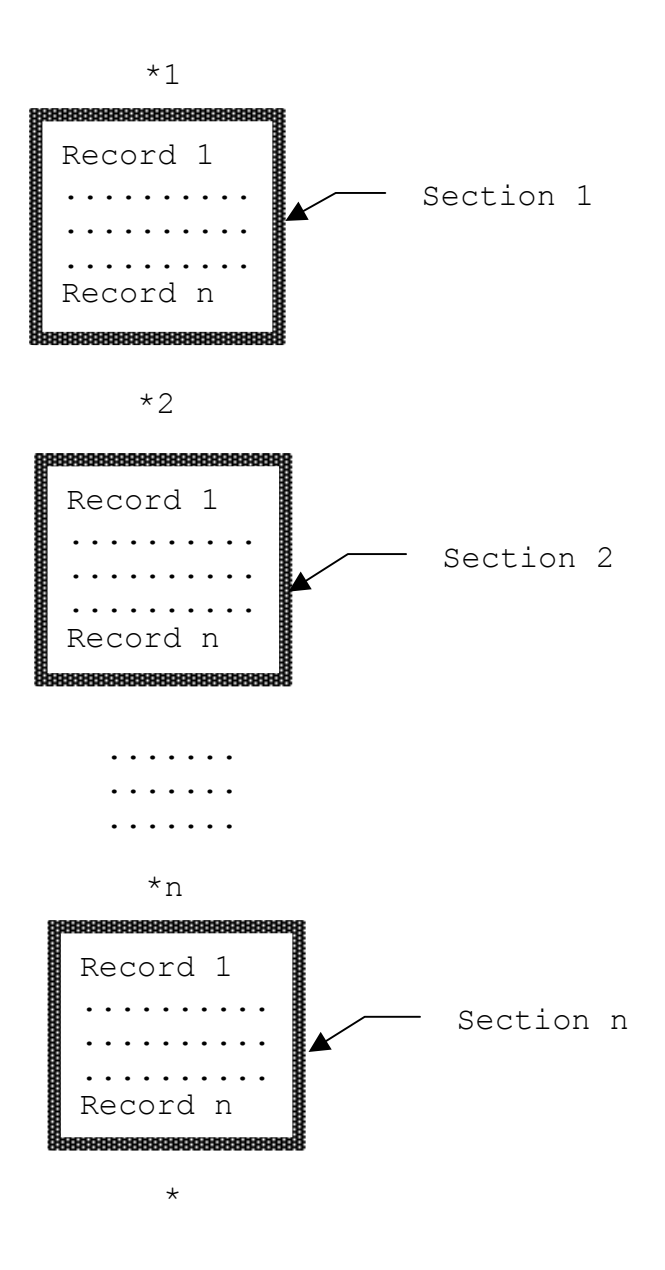

**Fig. 2.2. Characterization File Structure**

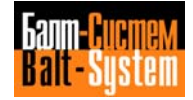

# <span id="page-12-0"></span>**2.3. CHARACTERIZATION ORDER**

During the installation of the NC-110 system, the characterization procedure must be performed in a specified order. The following operations must be performed in the order in which they are listed:

- Initialization;
- Characterization of the basic system;
- Charactarization of the process software.

# <span id="page-12-1"></span>**2.3.1. INITIALIZATION**

Before beginning the characterization procedure, the system must be initialized. This consists firstly of a few hardware calibrations to be made before switching on the system. Some software adjustments must then be made after power on to reset the CMOS RAM wand to initialize the system memory which is used in the characterization procedure.

During initiwalization, straight after the system has been switched on, the diagnostic test is run on the hardware modules of the basic system. The results of this test are displayed on a system diagnostics display screen described in Chapter 3.

Having initialized the system, we may proceed to configure it following the procedure described in detail in Chapters 5, 6, 7 and 8 of the manual.

# <span id="page-12-2"></span>**2.3.2. BASIC SYSTEM CHARACTERIZATION**

The characterization procedure for the basic system is described in detail in Chapter 5. In this section we shall descirbe the general features of file FCRSYS.

#### **File FCRSYS**

The basic system is characterized using the characterization file FCRSYS. This file contains a series of records whose contents are common to all the products in the NC-110 line, and some records whose contents are specific for each product.

File FCRSYS consists of 8 sections numbered from 1 to 8. Chapter 5 gives an example of a standard FCRSYS file which ensures the system operation. This file can be installed in the system as it is. To create an extended and "personalized" file, follow the informations given in Chapter 5, in the description of the individual records which form the file.

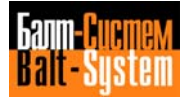

#### **Testing File FCRSYS**

The contents of file FCRSYS are tested by the system the first time it is switched on after the installation of the file in the system (bootstrap). If any errors concerning the information contained in FCRSYS are detected during this phase, error messages appear on the display screen for the FCRSYS file diagnostics.

The diagnostics screen contains the error messages concerning the FCRSYS file records and the memory modules affected by the calibrations made in FCRSYS. This screen is described in Chapter 4 "Characterization diagnostics".

# <span id="page-13-0"></span>**2.3.3. PROCESS SOFTWARE CHARACTERIZATION**

The process software characterization procedure is described in detail in Chapters 6, 7 and 8. This section gives a description of the general features of the characterization files used.

#### **Characterization files**

The process software is characterized using the following three characterization files, each of which concerns one of the three modules which make up the process software.

- AXCFIL;
- PGCFIL;
- IOCFIL.

File AXCFIL characterizes the axis manager and contains the information on the interpolation and drive of the axes.

File PGCFIL characterizes the technological process and contains the information on the triletterals allowed, the control of user programs (part programs) and the system variables.

File IOCFIL characterizes the machine logic software and contains the information on the communication between the control system and the machine tool established using the SIPROM interface.

#### **Record Structure**

The records of the three process level files all have the same structure. Each record consists of a triletteral which is associated with specific parameters. The triletteral names may not be modified, whereas the values of the parameters must be assigned by the user.

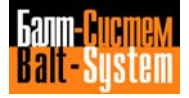

#### 15

#### Software characterization MC-TC (NC-110, NC-210, NC-201M)

The structure of a record is as follows:

#### **TRL=par1,par2,... ,parn**

where:

- TRL Mnemonic triletteral which configures a specific software or hardware component
- par1,...,n Series of parameters which provide the system with characteristic values which refer to the software or hardware component considered

When declaring the records it is possible to omit one or more parameters. In this case, however, any separating commas between one parameter and another must be indicated.

Chapters 6, 7 and 8 contain a list and description, section by section, of the individual records which the user must declare in the various files.

#### **Testing the Characterization Files**

The contents of the process software characterization files are examined by the system the first time it is switched on after the files have been installed in the system. If any errors are detected, the system indicates the type of error on a screen for the process software characterization files diagnostic.

The screen gives information on the type of file and type of error detected. This screen is described in Chapter 4 "Characterization diagnostics".

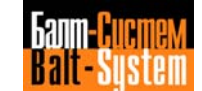

# <span id="page-15-0"></span>*3 . SYSTEM INITIALIZATION*

This chapter describes the initialization procedure which must be followed when the system is first installed, before beginning the software characterization procedure.

# <span id="page-15-1"></span>**3.1. SYSTEM POWER ON**

Switch on the system using the switch ON and holding down the HOLD button. After a few seconds the following information regarding the hardware diagnostics of the basic system appears on the display:

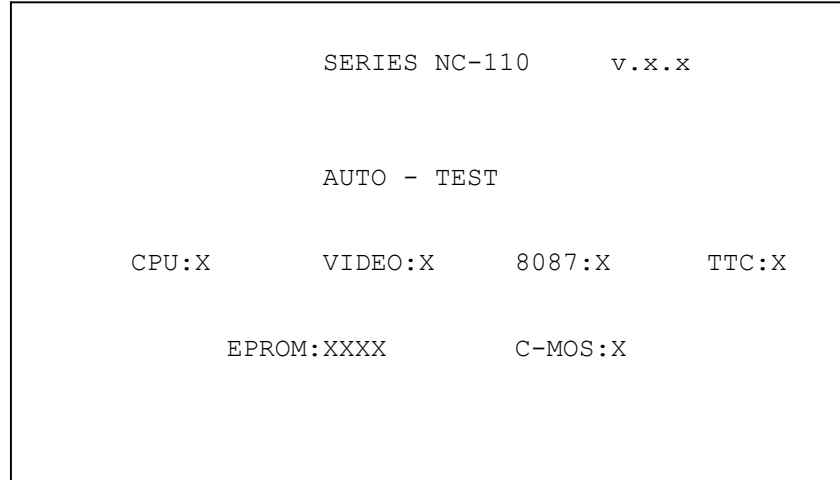

#### **Fig. 3.1. Basic System Diagnostics Screen**

The parameters printed in bold face indicate, as follows:

- x.x CPU firmware release number
- X Codes indicating the type of error detected on the specified module. The codes which may be displayed are listed, module by module, in Table 3.1.
- XXXX Codes indicating the type of error detected in the EPROMs. The codes which may appear on the display are listed in Table 3.1.

The display screen shows infswation on the basic system hardware diagnostics, which consists of the functional checks of the following modules:

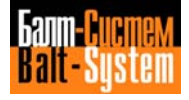

- Board M2001 (CPU):
- . processor 8086, coprocessor 8087, monitor;
- . TIMER;
- . PIC;
- . EPROM;
- . CMOS;
- Board M2030 (display):
- . TTC interface.

# **Errors in the basic system modules**

If an error is detected in the modules tested, the system does not move on to the initialization process and the execution of the software is interrupted.

The type of error in a basic system module is indicatod on the screen, in the form of a code which appears after the name of the module, as described in Fig. 3.1. In this figure the codes are symbolically represented by one or more "X"s.

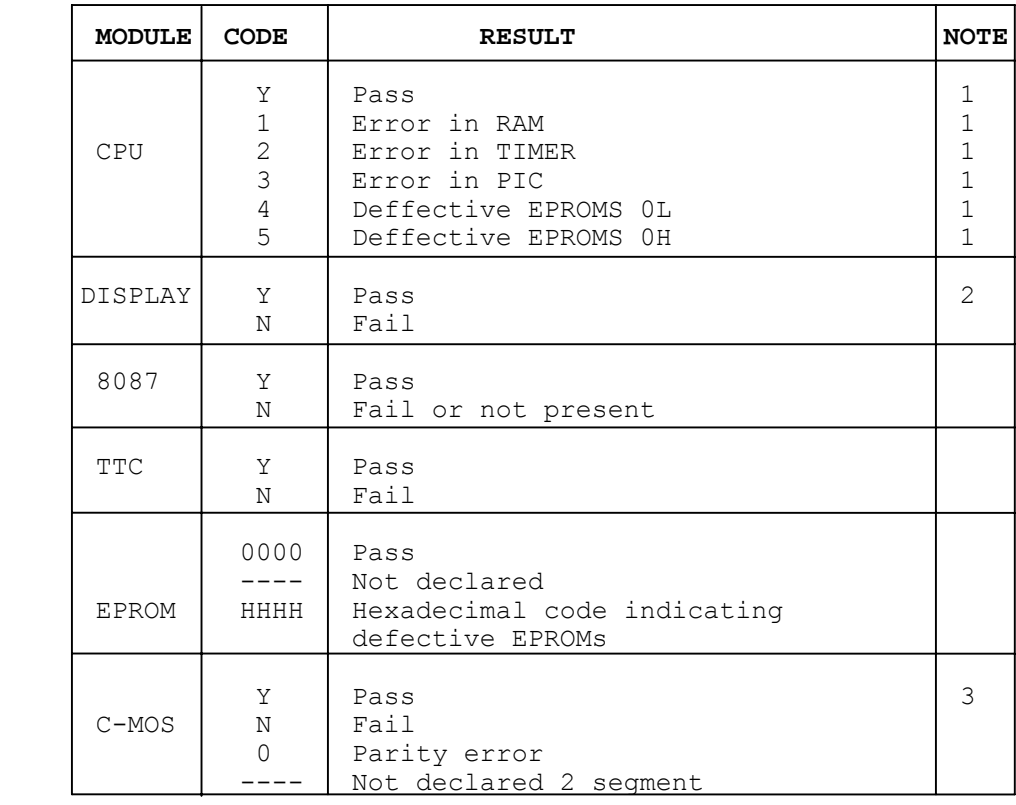

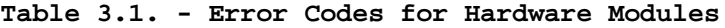

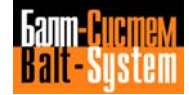

#### **NOTES:**

1. This test is run on the local bus of the CPU.

2. This test is run on the display RAM (M2030).

3. The CMOS memory test is run on segment 2 of the system memory on the board M2001 (base software).

In the event of a parity error on a CMOS memory try switching the system off and then on again. If the error persists, the CMOS memory is defective.

#### **EPROM**

The EPROM test is run from the hexadecimal address 60000 to address 7FFFF. These two addresses indicate a memory area of 128 Kbytes containing the base software.

Every EPROM is given an alphanumeric code which indicates the sequential number of the EPROM from the inside of the unit (from 0 to 3) and the position of the memories (high or low). For example the code 3H indicates EPROM number 3 in the "high" position, i.e. containing the eight "high" bits which may be addressed by the system.

Any defective EPROMs are indicated on the display using a hexadecimal code of four figures. The hexadecimal value indicating the defective EPROMs must be converted to BCD (binary-coded decimal) code. In this way, a binary value of 16 bits is obtained (four bits for each hexadecimal figure) of which only the first eight bits are significant. Each bit corresponds to a specific EPROM and has the following meaning:

- Each zero bit indicates a working EPROM;
- Each one bit indicates a defective EPROM.

The binary value bits correspond to the codes indicating the individual EPROMs as shown in Table 3.2.

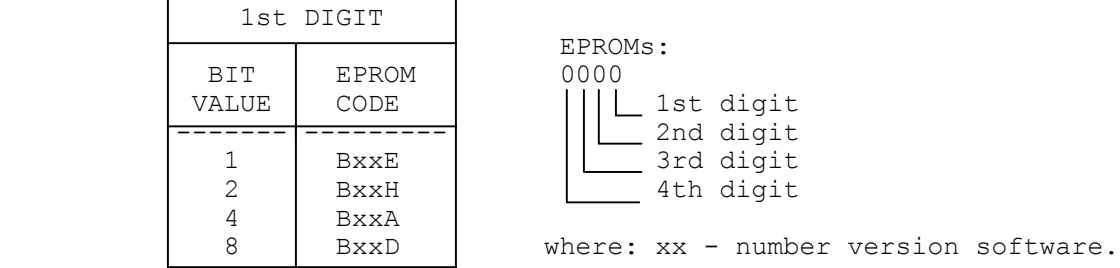

#### **Table 3.2. - Decoding Hexadecimal Values**

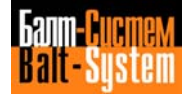

Example:

If, beside "EPROM" on the basic system diagnostics screen, the following message appears:

EPROM:0007

the hexadecimal value 0007 converted into binary code becomes:

0000 0000 0000 0111

In this binary value bits 1, 2, 3 of the first digit are at 1. From Table 3.2. we can see that EPROMs BxxE, BxxH, BxxA are defective, whereas EPROMs BxxD are working.

# <span id="page-18-0"></span>**3.2. SOFTWARE CALIBRATIONS**

If no errors ara detected during tha basic system diagnostic test, the diagnostics screen is displayed for a few saconds and then the debug menu appears (remember that the system is switched on in the hold condition):

[ Modify | Copy | Fill | Display | Test | Exit ]

#### **Resetting the CMOS RAM**

The debug menu is used to reset the CMOS RAM. This operation is required to avoid errors arising during the initialization procedure.

Select option F (Fill) on the debug menu by pressing key F and the system requests the information indicated in the following tables.

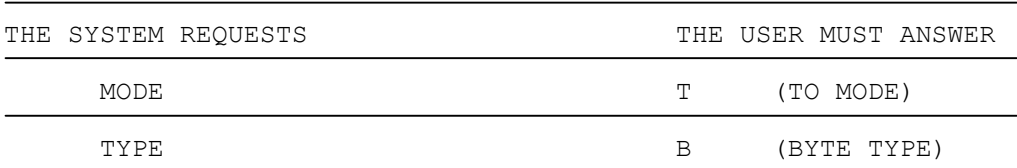

Resetting segment 4:

Reset initialization:

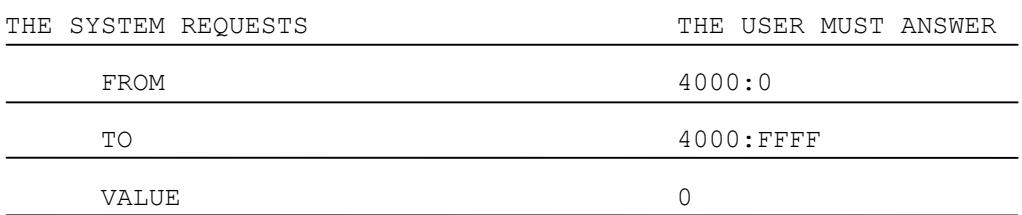

Wait for the system to display "FROM" again.

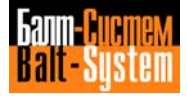

20

#### Software characterization MC-TC (NC-110, NC-210, NC-201M)

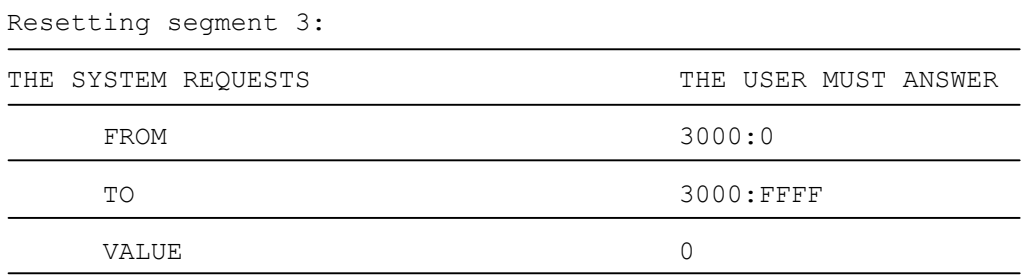

Wait for the system to display "FROM" again.

Resetting the second part of segment 2:

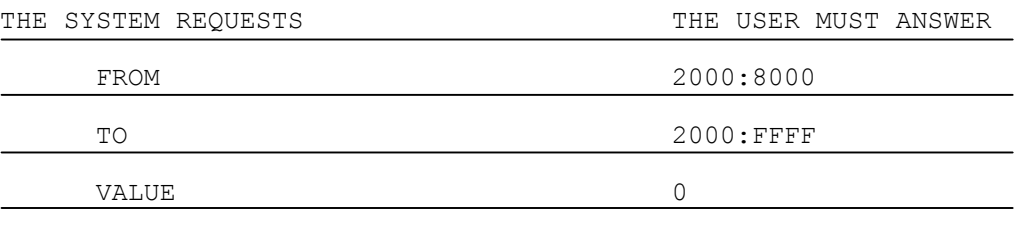

Wait for the system to display "FROM" again.

Resetting the first part of segment 2:

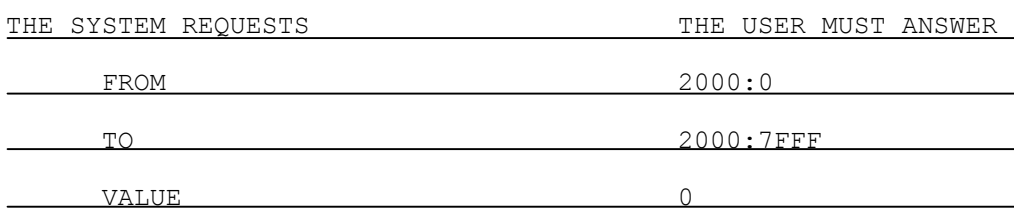

Wait for the system to display "FROM" again.

To bring the calibrations into effect switch the system off and then on again.

## **System memory initialization**

Having reset the CMOS RAM, the MP0 system memory area must be initialized so that the basic system (FCRSYS) can be configured.

Press key **P0** to change partition and press key **SEND** to move into JOB mode.

To initialize the MP0 memory area, the following command must be executed:

INI,MP0,/MP0

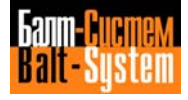

The coded message FILMS2 02 appears on the display and this requests permission to begin initialization. By answering "N" the command is cancelled. By answering "Y" the command is carried out and the coded message FILMS2 03 appears on the display indicating that the MP0 memory area has been initialized. This can be checked by keying in:

DIR,/MP0

The system displays:

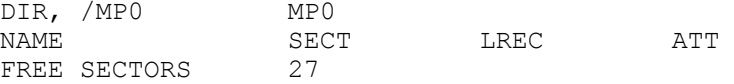

This message indicates that the MP0 memory exists, that it has been initialized and that it consists of 27 sectors and does not contain any files.

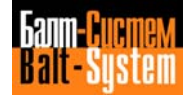

# <span id="page-21-1"></span><span id="page-21-0"></span>*4 . CHARACTERIZATION DIAGNOSTICS*

# **4.1. FCRSYS FILE DIAGNOSTICS**

#### <span id="page-21-2"></span>**4.1.1. DIAGNOSTICS SCREEN**

During the bootstrap, having tested the FCRSYS file, the system displays the following information:

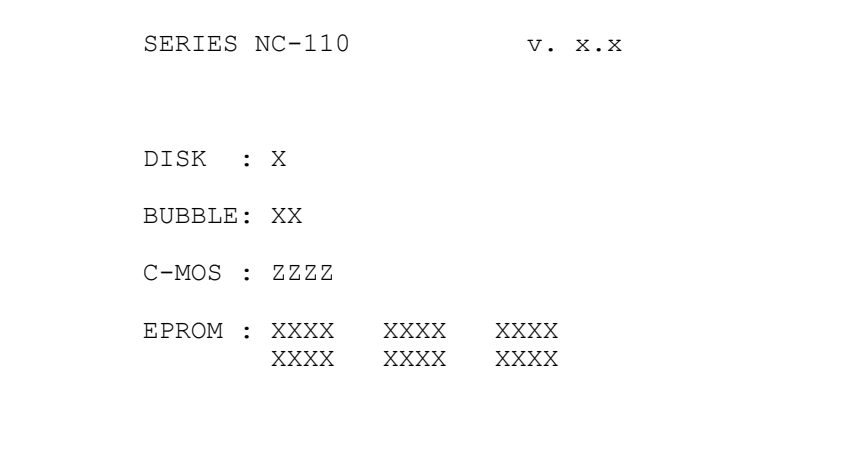

#### **Fig. 4.1. FCRSYS File Diagnostics Screen**

This screen shows the errors in the hardwars modules of the basic system declared in the FCRSYS file and the errors contained in ths FCRSYS file records.

The parameters indicated in bold face in the diagram give the following information:

- x.x Basic software release number (operating system)
- X Code indicating the type of error detected on the disk used. The codes which may appear on the display are listed in Table 4.1.
- XX Codes indicating the type of error detected in the bubble memory. Each "X" corresponds to one of the two bubble memories declared. The codes which may appear on the display are listed in Table 4.1.
- ZZZZ Codes indicating the type of error detected in the CMOS memories. Each "Z" corresponds to one of the four CMOS memories declared. The codes which may appear on the display are listed in Table 4.1.

198206, Saint-Petersburg, Petergofskoje Shosse, 73

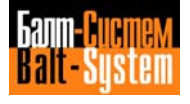

XXXX Codes indicating the type of error detected in the EPROMs. Each group of four "X"s corresponds to a specific process software module resident in a maximum of four EPROMs. The screen shows the results of a maximum of six blocks of EPROMs. The codes which may appear on the display are listed in Table 4.1.

| MODULE        | <b>CODE</b>                                                                               | <b>MEANING</b>                                                                                                    |  |  |
|---------------|-------------------------------------------------------------------------------------------|----------------------------------------------------------------------------------------------------|--|--|
| <b>DISK</b>   | Y<br>N<br>0<br>S.<br>$\mathbf{1}$<br>$\overline{c}$<br>$\overline{3}$<br>9<br>A<br>B<br>D | Pass<br>Fail<br>Parity error<br>Not present<br>8031 error<br>EPROM error<br>DUAL-PORT RAM error<br>Disk not inserted<br>Write protection<br>Disk not formatted<br>Disk with damaged sectors which |  |  |
| <b>BUBBLE</b> | Y<br>N                                                                                    | may not be recovered<br>Pass<br>Fail<br>Not present                                                                                                    |  |  |
| $C-MOS$       | Y<br>N<br>$\Omega$                                                                        | Pass<br>Fail<br>Parity error<br>Not present                                                                                                    |  |  |
| <b>EPROM</b>  | 0000<br>????<br>HHHH                                                                      | Pass<br>Not present<br>Hexadecimal value indicating the<br>defective EPROMs                                                                                                    |  |  |

**Table 4.1. - FCRSYS Diagnostics Error Codes**

If the FCRSYS file is correct and there are no errors is the hardware, the system displays another screen for the diagnostics of the process software characterization files (see the Section "AXCFIL, PGCFIL, IOCFIL file diagnostics" in this chapter).

### <span id="page-22-0"></span>**4.1.2. ERRORS IN THE HARDWARE MODULES**

The hardware diagnostics tests the following hardware modules:

- DISK = a disk unit (floppy disk or hard disk);
- BUBBLE = two bubble memories;
- C-MOS = four CMOS RAMs;
- EPROM = six EPROMs.

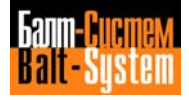

If any errors are detected in one or more of these hardware modules, the following message appears on the last line of the screen:

\*\* INIT ABORTED \*\*

#### **DISK, BUBBLE, CMOS Memories**

The type of error detected in a memory is indicated directly on the display, by means of a code which appears after the name of the module, as indicated in Fig. 4.1.

Table 4.1. shows all the codes, which may be displayed and the corresponding type of error.

For CMOS memories, the codes are based on their position. The defective memory is identified according to the position of the characters in the code. For example, the system displays:

C-MOS : YN0-

The first CMOS memory is working, the second is defective, the third has a parity error and the fourth is not inserted in the system.

#### **EPROM**

The diagnostics tests all the EPROM blocks declared in the FCRSYS file. A maximum of six EPROM blocks may be declared. Each module contains a specific NC-110 system software module. Each of these software modules is declared and specified in the FCRSYS file using the EPx record  $(x = 1-6)$ .

Each individual EPROM, belonging to one of the six groups, is identified by an alphanumeric code indicating the position of the EPROM with respect to the inside of the unit and the position of the memory.

For example the code Bxx5 indicates the position of EPROM block oh the module M2001. The allocation of all the EPROM blocks on module M2001 shown follow.

The defective EPROMs are indicated on the display screen using a fourfigured hexadecimal value. The display can show a maximum of six hexadecimal values which correspond to six EPROMs. The specific EPx record, which declares the presence of the EPROM in the FCRSYS file, corresponds to the position in which the hexadecimal value appears on the screen as follows:

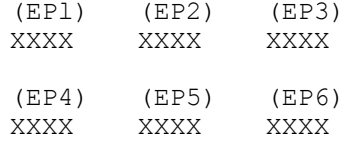

The hexadecimal velue indicating the defective EPROMs must be converted into BCD (binary-coded decimal) format. In this way, e binary velue of 16 bits is obtained (four bits for each hexadecimal figure). Each bit corresponds to a specific EPROM, and has the following meaning:

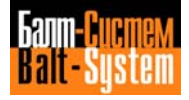

- Each zero bit indicates a working EPROM;

- Each one bit indicates a defective EPROM.

The binary value bits correspond to the codes indicating the individual EPROMs as shown in Table 4.3.

| BIT            | BIT<br><b>VALUE</b>           | process1                                   | process2                            | <b>SIPROM</b> | LOGICA       |
|----------------|-------------------------------|--------------------------------------------|-------------------------------------|---------------|--------------|
| 1              | 1<br>$\overline{2}$<br>4<br>8 | <b>BxxB</b><br><b>BxxC</b><br>Bxx8<br>Bxx9 | BxxI<br>BxxL<br>BxxF<br><b>BxxG</b> | Bxx2<br>Bxx3  | BxxJ<br>BxxK |
| $\mathfrak{D}$ | 1<br>2<br>4<br>8              | Bxx6<br>Bxx7<br>Bxx4<br>Bxx5               |                                     |               |              |

**Table 4.3. - Decoding the Hexadecimal Codes**

The allocation and designation of EPROM elements on the module M2001 and the allocation of SOFTWARE modules in the EPROM elements.

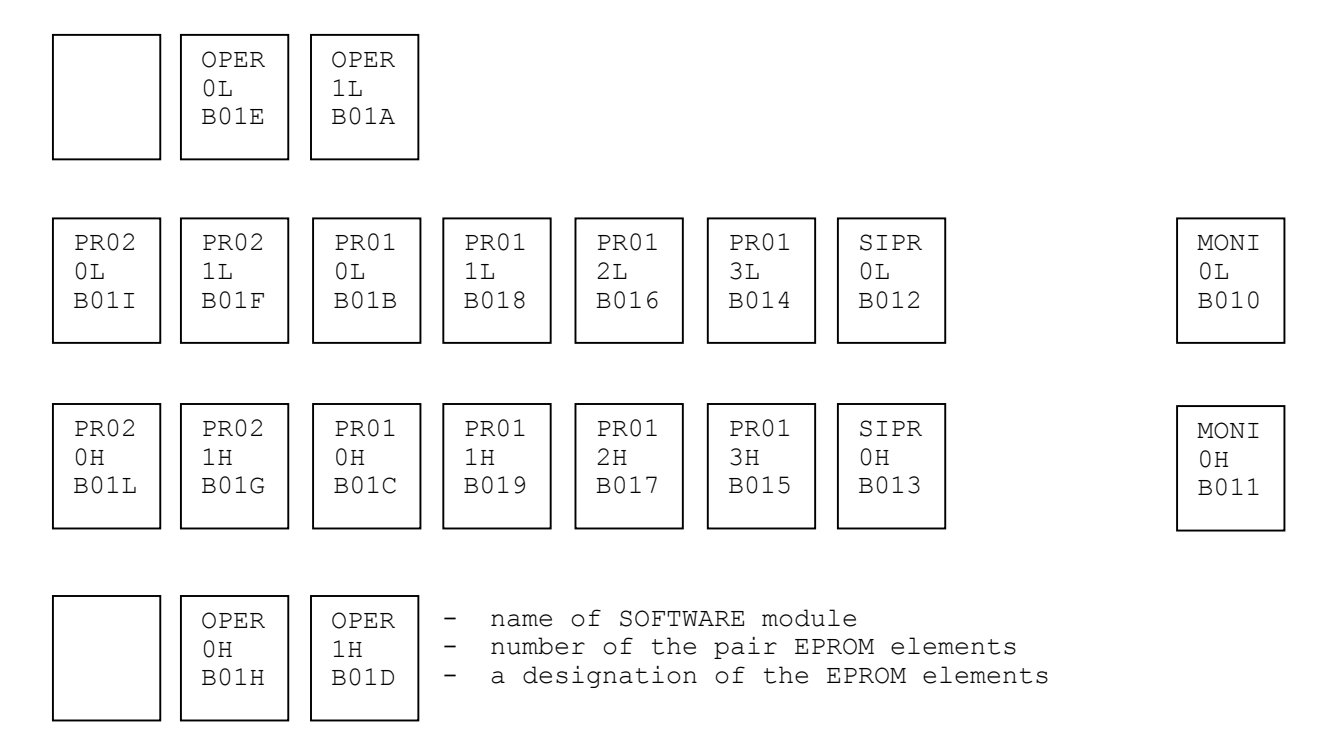

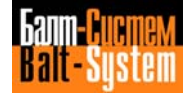

Where:

B X X X - digit or letter which defines the place element on the HARDWARE module number of the version SOFTWARE symbol which defines the type of control (4СK) Where: OPER Operating system PRO1 Process 1<br>PRO2 Process 2 PRO2 Process 2<br>SIPR Siprom SIPR Siprom<br>MONI Monito

Values must be read from right to left:

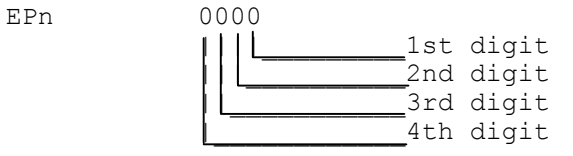

MONI Monitor

Example:

Suppose that the following results of the EPROM diagnostics are shown on the display.

EPROM: 000A 0000 0000

???? ???? ????

This result indicates the following situation:

- Block EP1: defective EPROMs indicated by the hexadecimal value 000A;

- Block EP2: working EPROMs;
- Block EP3: working EPROMs;
- Block EP4: EPROMs not present;
- Block EP5: EPROMs not present;
- Block EP6: EPROMs not present.

The hexadecimal value given for block EP1, converted into BCD format is:

0000 0000 0000 1010

In this binary value, bits 2 and 4 are one, so it can be seen from Table 4.3. that the defective EPROMs are BxxC and Bxx9.

198206, Saint-Petersburg, Petergofskoje Shosse, 73

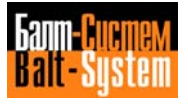

# <span id="page-26-0"></span>**4.1.3. ERRORS IN THE FCRSYS FILE**

If formal or logic errors are detected in the FCRSYS file records, the following message appears on the last line of the screen:

\*\* INIT ABORTED \*\*

In the FCRSYS file, there may be syntax arrors or logic errors in the declarations made. If this is the case, the initialization of the FCRSYS file is interrupted and the process software (section 3 of FCRSYS) is not activated.

To check the type of error, press key **PO** to move from the diagnostics screen to the JOB screen. The type of error detected in FCRSYS is indicated on the first two lines of the JOB screen.

To correct the error press **SEND** to move into editor mode and modify the file to eliminate the cause of the error.

# <span id="page-26-1"></span>**4.2. AXCFIL, PGCFIL, IOCFIL FILE DIAGNOSTICS**

# <span id="page-26-2"></span>**4.2.1. DIAGNOSTICS SCREEN**

If errors are detected in the process software characterization files, the system indicates the error and the file containing it on a specific diagnostics screen.

The diagnostics screen shows a series of lines which give the information required to identify the error. This screen is illustrated in Fig. 4.2.

```
item SERIES NC-110 v. x.x
    Do you want stop? <Y/N> : /
    SECTION: X PROC: Y
        ERROR STRING:
         record
        ERROR NUMBER: nnn
        AXIS: n
```
## **Fig. 4.2. Process Software File Diagnostics Screen**

The parameters shown is bold type in the diagram have the following meaning:

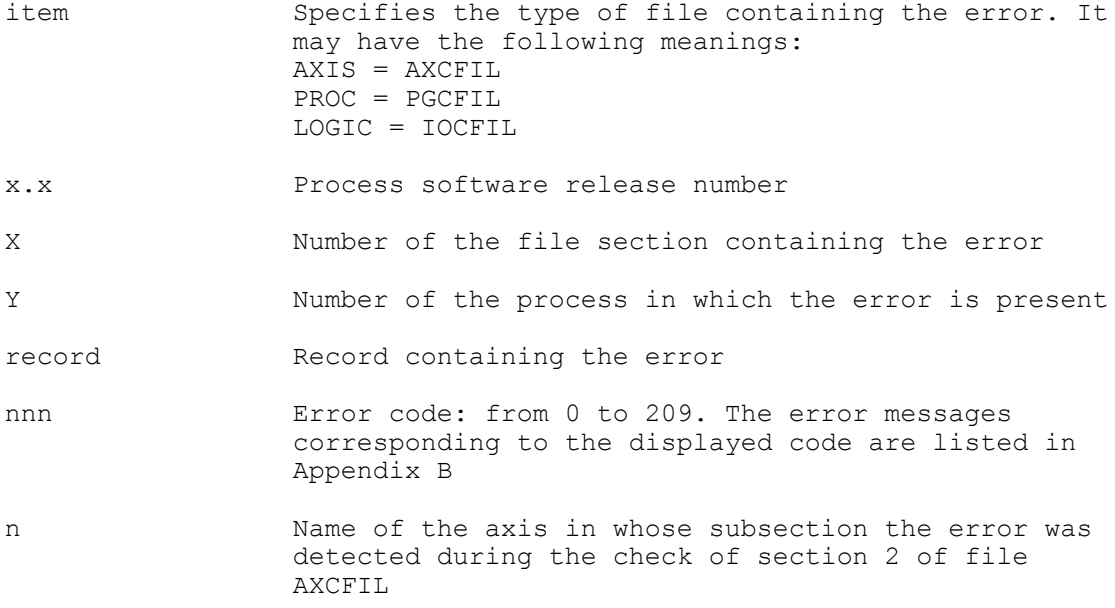

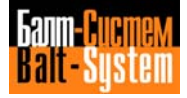

# <span id="page-28-0"></span>**4.2.2. ERRORS IN THE AXCFIL, PGCFIL, IOCFIL FILES**

Having displayed the diagnostics screen, the file test may be interrupted or reactivated as the user wishes.

If the user answers "Y" to the question "Do you want stop7", the file test is interrupted, the screen illustrated in Fig. 4.3. appears and the JOB partition is enabled for the correction of the error.

If the user answers "N", the record containing the error is not interpreted by the system, the file test continues and stops at the next error, if there is one.

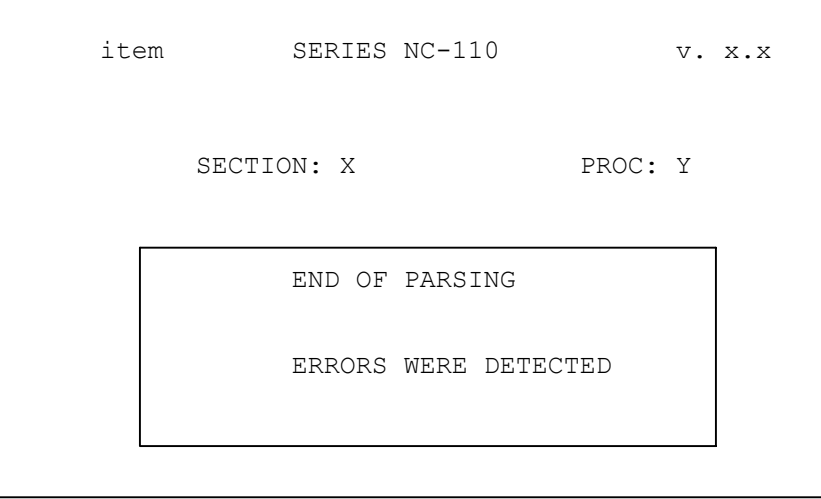

#### **Fig. 4.3. Error Correction Screen**

On this screen, the parameters shown in bold type ara the same as in Fig. 4.2.

The errors which may occur in the process software characterization files may be divided into four categories:

- Syntax and format errors comaon to the three files;
- Errors detected during the AXCFIL file test;
- Errors detected during the PGCFIL file test;
- Errors detectad during the IOCFIL file test.

The syntax and format errors with a code number from 1 to 100 are common to the three files. The errors with a code number from 101 to 209 are specific for the individual process characterization filas. The list of the error messages is given in Appendix B, "Characterization errors".

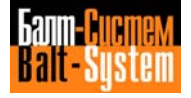

# <span id="page-29-1"></span><span id="page-29-0"></span>*5 . BASIC SYSTEM CHARACTERIZATION*

# **5.1. THE BASIC SYSTEM**

The basic system consists of a minicomputer which performs all the processing functions concerning the control of a process. The minicomputer consists mainly of the following modules:

- CPU;
- Memory;
- Peripheral interface.

These modules enable the system to handle the process software by communication with a hardware structure specifically designed for the process. Both the process software and the hardware used for the process have a modular structure, and the modules are declared when the system is being configured.

The basic system is configured using the FCRSYS file which contains all the information the basic system requires to handle the process software.

The modules which make up the process software are declared in file FCRSYS. The hardware modules used for the process are declared in the individual files which configure the process software (AXCFIL, PGCFIL, IOCFIL).

File FCRSYS can be installed in the system in the following two ways:

- Loading from an external unit;
- Direct creation of the file.

In either case a file with the name FCRSYS must be created in the MPO system memory erea.

# <span id="page-29-2"></span>**5.2. FILE FCRSYS**

File FCRSYS consists of eight sections, each one concerning the characterization of a particular module or component of the basic system. Each section consists of records with various structures. The structure of the records is described, section by section. The general structure of the file is described in the Section "File Structure" of Chapter 2.

All the informations contained in FCRSYS file are interpreted and activated during the system power on. Any modifications made to any section of the file are brought into effect the following time the system is switched on.

If the FCRSYS file is not yet installed in the system or if, due to errors in the media containing it, it is not accessible, the system indicates the error by sending the message FILMS1\_20.

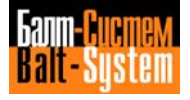

At power on, the FCRSYS test may be avoided by pressing the **HOLD** button at the same time as the **ON** button. In this way, the system moves directly to the debug utility menu.

At power on, the test on section 3 of FCRSYS may be avoided by pressing **CYCLE START** at the same time as the **ON** button. In this way, the initialization of the application software (process software) is not activated. In this case, the system sends the message FILMS1\_21.

# <span id="page-30-0"></span>**5.3. LOADING FCRSYS FROM AN EXTERNAL UNIT**

The FCRSYS file can be installed in the system by transferring a file from another memory media. In this case, the devices and peripherals used for the transfer must be present, and the file must be copied in the MPO system memory.

### <span id="page-30-1"></span>**5.3.1. MINIMUM FCRSYS**

To load the file from an external unit, a minimum FCRSYS file must be created in any case. The FCRSYS file must contain the declaration of the hardware modules required for transfer and the driver of the peripheral used. To create this minimum file, the system must enter editor mode and open the FCRSYS file in the MPO memory area, using the following command:

#### EDI,FCRSYS/MPO

At this point the minimum FCRSYS file must be installed according to the peripheral used for loading.

The following sections describe the various methods of loading the file and the lists of the corresponding minimum FCRSYS files which must be created.

#### **Loading from CMOS RAM**

The FCRSYS file can be loaded from the CMOS memory to another control system with similar features.

This procedure requires the declaration of the CMOS modules (section 1) and the activation of the MP3 memory area driver (section 2).

minimum FCRSYS list:

```
*1MPX=Y2Y2---*2
XAMEP3,OC,3,4000,0100
*
```
198206, Saint-Petersburg, Petergofskoje Shosse, 73

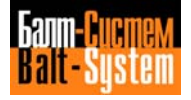

32

Software characterization MC-TC (NC-110, NC-210, NC-201M)

#### **Loading from Punched Paper Tap Using a Reader**

```
This procedure requires the activation of the paper tape reader driver.
Write the following minimum FCRSYS:
*2
XAREAD,09,0,6
*
```
#### **Loading from Punched Paper Tape Using a Teleprinter**

This procedure requires the activation of the teleprinter driver.

```
minimum FCRSYS list:
*2XAT485,07,0,4
*
```
#### **Loading from a Magnetic Cassette**

This procedure requires the activation of the magnetic cassette reader driver.

Write the following minimum FCRSYS: \*2 XATEAC,OB,0,3 \*

# <span id="page-31-0"></span>**5.3.2. COPYING FCRSYS**

Having installed the minimum FCRSYS according to the media selected, leave editor mode by pressing **ESCAPE** twice, then:

- switch off the system;
- connect the peripheral used;
- switch on the system again.

The system runs the basic system diagnostics and the diagnostics screen appears on the display, it then tasts the minimum FCRSYS showing on the corresponding screen the message INIT ABORTED. Press **P0** to leave this screen and then press **SEND** to move into JOB mode.

At this point, the FCRSYS file resident on the selected media must be copiad in the MPO memory. The following table shows the commands the user must make, according to the media containing the FCRSYS file to be copied.

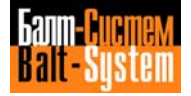

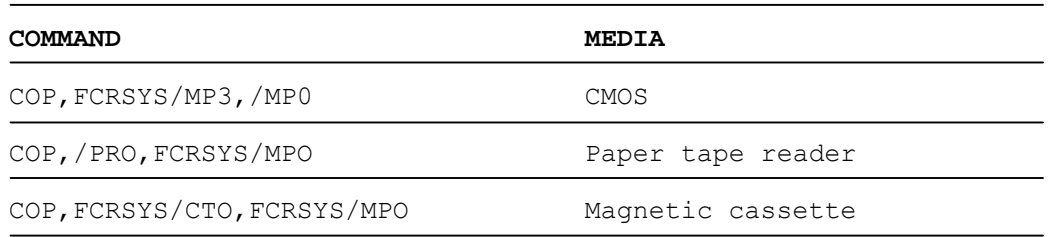

Having sent the **COP** command, the message FILMS2\_05 appears to indicate that the minimum FCRSYS file is already present in  $MP\overline{0}$ , and confirmation is requested to copy the file. Press **Y** to copy the FCRSYS file in MPO and cancel the minimum FCRSYS.

The system indicates the end of the operation using the message FILMS2\_03.

At this point, MPO contains the FCRSYS file which may be accessed for reading and writing in editor mode. In particolar, modifications may be made to the file so as to adapt it to the specific configuration of the system. This new file is activated the next time the system is switched on.

# <span id="page-32-0"></span>**5.4. CREATING FCRSYS**

The information in this section of the Chapter may be used both to create the FCRSYS file and to modify the FCRSYS file loaded from an external unit.

#### <span id="page-32-1"></span>**5.4.1. CREATION PROCEDURE**

This section describes the procedures for testing, correcting and activating the FCRSYS file.

Move into editor mode and open the FCRSYS file using the command:

EDI,FCRSYS/MPO

Write the entire file, complete with all the sections, following the instructions given in the rest of the Chapter. Switch the system off and on to activate the file.

#### **File Diagnostics**

At power on, the system runs the FCRSYS test end indicates on the diagnostics screen any syntax or congruence errors made by the user. Eliminate the errors by leaving the diagnostics screen end enabling the JOB partition, as described in the Section "FCRSYS file diagnostics" in Chapter 4. Consult this section for all operations ievolved in testing and correcting the FCRSYS file.

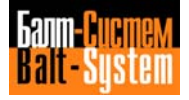

Having corrected the file, switch the system off and on to bring into effect the modifications made and run the file diagnostics. If other errors are indicated, repeat the correction procedure, switch the system off and on again until no further syntax or record congruence errors are detected.

#### **Initialization of the CMOS Area**

When the diagnostic test does not detect further syntax or congruence errors, a PARITY ERROR is indicated. This is due to the fact that the CMOS memory areas have not yet been initialized.

Key in the following command, to initialize the MP3 memory area:

INI,MP3,/MP3

#### **Opening Files Declared in Section 7**

Section 7 of FCRSYS contains the process software characterization files (AXCFIL, PGCFIL, IOCFIL), the system message files (EDPERR, EDPMSG, IOERRM, PROERR, MESSAG) and the machine logic messages. In reality these files have not yet been created, so the system interrupts the FCRSYS test and displays the error messages in code (FILMS).

So that the system can complete the diagnostics, a few modifications must be made to anable the modules which are not yet present in the system.

For the characterization and message files, the commands which enable these files to be opened must be keyed in. This operation enables the FCRSYS diagnostic test to be completed, even though the files opened are not installed in the system. These files are installed once the FCRSYS file test has been completed.

Key in the following commands to open the files declared in section 7.

CRE,EDPERR/MP3,40,30 CRE,EDPMSG/MP3,40,9 CRE,IOERRM/MP3,40,44 CRE,PROERR/MP3,32,111 EDI,FORMAT/MP3 EDI,AXCFIL/MP3 EDI,PGCFIL/MP3 EDI,IOCFIL/MP3 EDI,PROTEC/MP3

As far as the machine logic is concerned, the character ";" must be inserted before the first character of the EP4 record in section 1. This character must be deleted when the first machine logic program is written. Insert the character ";" before the first character of the EPX record in Section 1 until the SIPROM is installed.

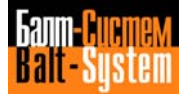

#### **MP1 Memory area**

The XAMEP1 record in section 2, which refers to the permanent memory area MP1, must be declared in full at the end of the process software characterization procedure, when the system has tested and interpreted all the characterization files.

When the FCRSYS file is being installed, the character ";" must be inserted before the first character of the XAMEP1 record. The last two parameters of the record must be replaced by a series of "?"s. The record must be declared in the following way:

;XAMEP1,OC,1,3FFF,????

At the end of the process software characterization procedure, when the system runs the bootstrap of all the characterization files, the following message is displayed:

WARNING: XAMEP1,OC,1,xxxx,YYYY

where:

- xxxx Initial address of the user memory which must be declared in the XAMEP1 record and replace the first group of "?"s. This address is also declared in the NBP record of AXCFIL
- YYYY Length, expressed in sectors, of the user memory which must be declared in the XAMEP1 record and take the place of the second group of "?"s.

To modify the XAMEP1 record, recall the FCRSYS file and insert the values indicated by the system message into the record.

For further information on how to declare the XAMEPl and NBP records, consult respectively "Section 2" of this Chapter and "Section 1" of Chapter 6.

# <span id="page-34-0"></span>**5.4.2. STANDARD FCRSYS**

The following is a standard FCRSYS file list which enables the basic system to be configured under standard operating conditions. This file can be installed in the system as such and only requires a few modifications to adapt it to the specific control system in the user's possession. The notes after the file list describe a few modifications to be made to the file, so that it may be used correctly.

If the user wishes to create a "personalized" file on the basis of his specific requirements, he can create an ex novo file, following the instructions give in the following Section "FCRSYS sections".

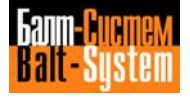

 $*$  1  $MPX=Y2Y2---$ EPl=Y4 ,A000,0008 EP2=Y4,8000,0004<br>EP3=Y4,5000,0002 (only declare with M.L. on EPROM) EP4=Y4,E000,0002 (only declare if SIPROM is present) \*2 XACONS,O4 XAGRAF,OD XAMEP1,OC,1,3FFF,???? (declare at end of installation) XAMEP2,OC,2,4800,0100 XAMEP3,OC,3,4000,0100 XAT485,07,0,4 \*3 XMAINP  $*4$ /MP3 /DYO ISO  $*7$ FILMS1,EDPERR/MP3 FILMS2,EDPMSG/MP3 FILMS3,IOERRM/MP3 FILMS4,PROERR/MP3 FILMS5,MESSAG/MP3 FORMAT, FORMAT/MP3 AXCONF,AXCFIL/MP3 IOCONF,IOCFIL/MP3 PGCONF,PGCFIL/MP3 ; FILCMD, PROTEC/MP3 \*8 SIPROM DEBUG PIMP CKSUM \*

**NOTES.** When installing the standard file, these instructions must be followed:

- Section 1, EP3 record: if the machine logic is present, enable record EP3 by deleting character ";". If the machine logic consists of 2 EPROMs only, the last value declared on the RH side must be 0002. If the machine logic is stored in CMOS RAM, replace Y4 with N2;

- Section 2, XAMEP1 record: this record must be declared in full at the end of the process software characterization procedure only (see Section "MP1 memory area" of this Chapter).

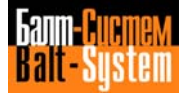
# **5.5. NC-110 SYSTEM MEMORY MAP**

The NC-110 system memory map consists of 16 memory segments with a capacity of 64 KB each. Each segment contains one or more system software modules and is identified by the start hexadecimal address. The segments are made up both of CMOS RAM and EPROM memory.

The following table gives the NC-110 system memory map, so that the configured memory areas in the FCRSYS file may be more easily identified.

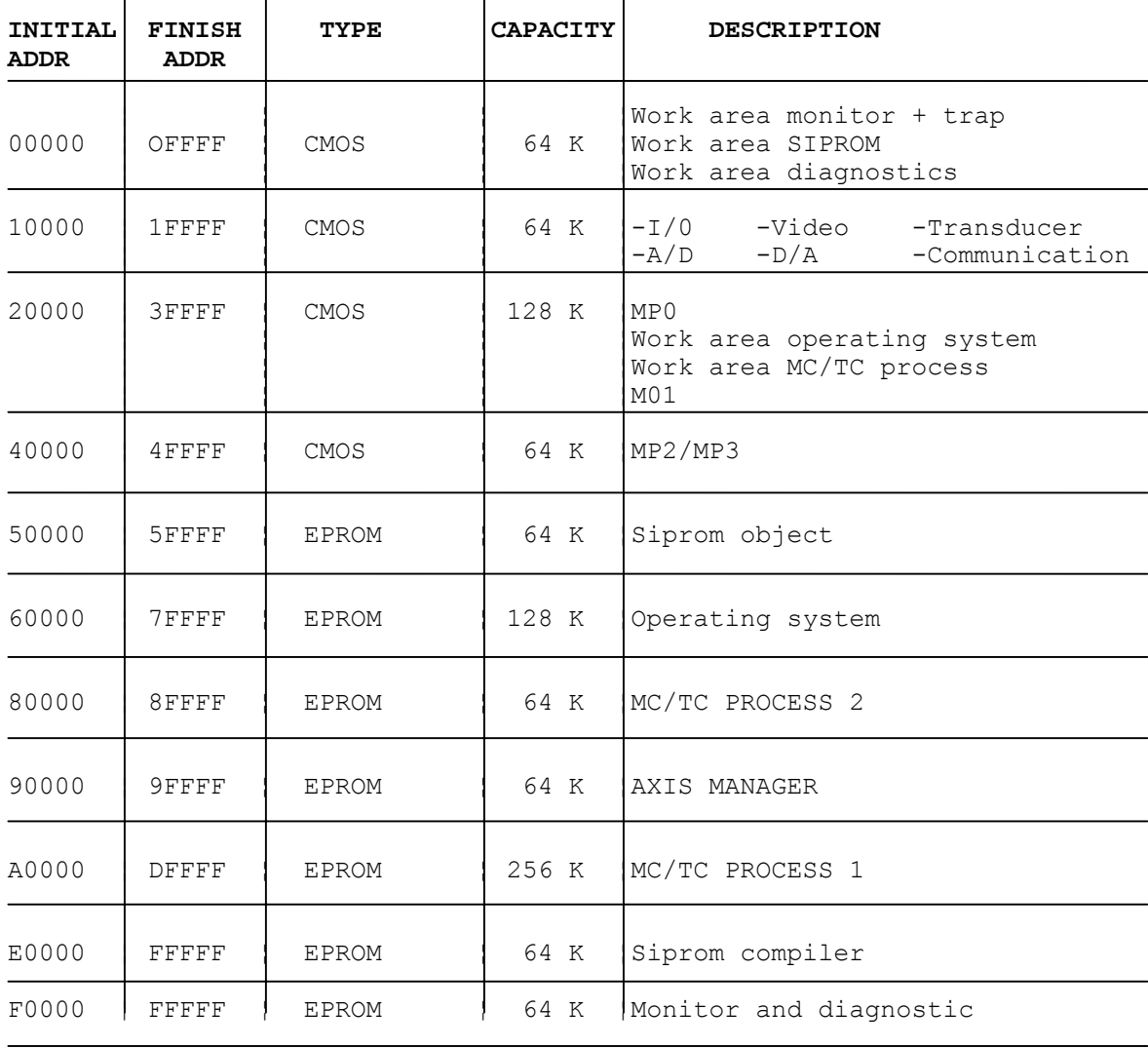

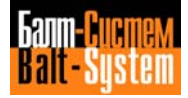

# **5.6. FCRSYS SECTIONS**

## **5.6.1. SECTION 1**

This section contains the configuration parameters for all the memory modules in the NC-110 system.

The information contained in this section can also be used to diagnose the declared memory modules.

If syntax errors relative to this section are detected, the system displays the message FILMS1\_22.

If the declarations contained in this section are not consistent with the existing hardware, the system displays the message FILMS1\_23.

If the directory of EPROM modules has not been created due to an error, the system sends the message FILMS1\_24.

Each record of section 1 contains the configuration parameters for a particular system memory module.

Records Structure: mod-code = char-par where: mod-code Identification code of the type of memory module to be configured

char-par Characteristic parameters of the memory module to be configured

The type of module is defined by an identification code made up of three letters which must always be entered in the first 3 characters of the record. The relation between symbolic code and type of module is shown in Table 5.1.

## **Table 5.l. - Memory Modules Identification Codes**

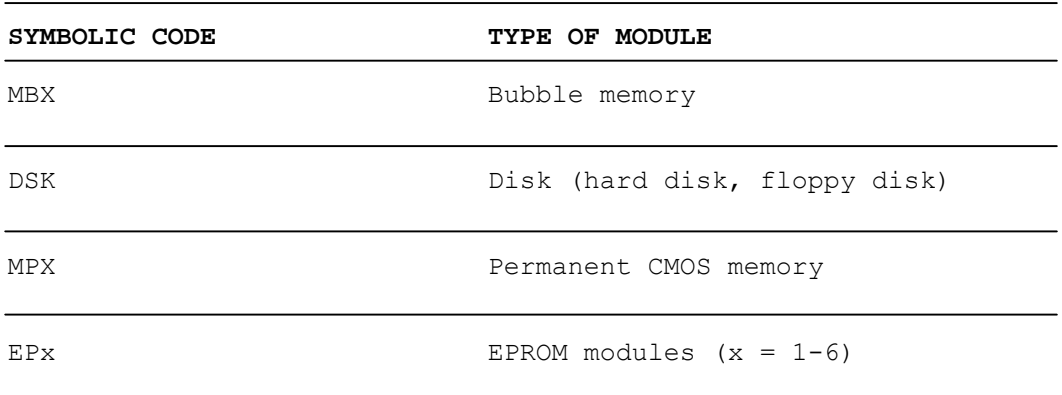

## **SECTION 1 RECORDS:**

#### **RECORD MBX**

This record declares the presence of the bubble memory modules. The system can support a maximum of two bubble memory boards with maximum capacity of 512 KB each (multibubbles).

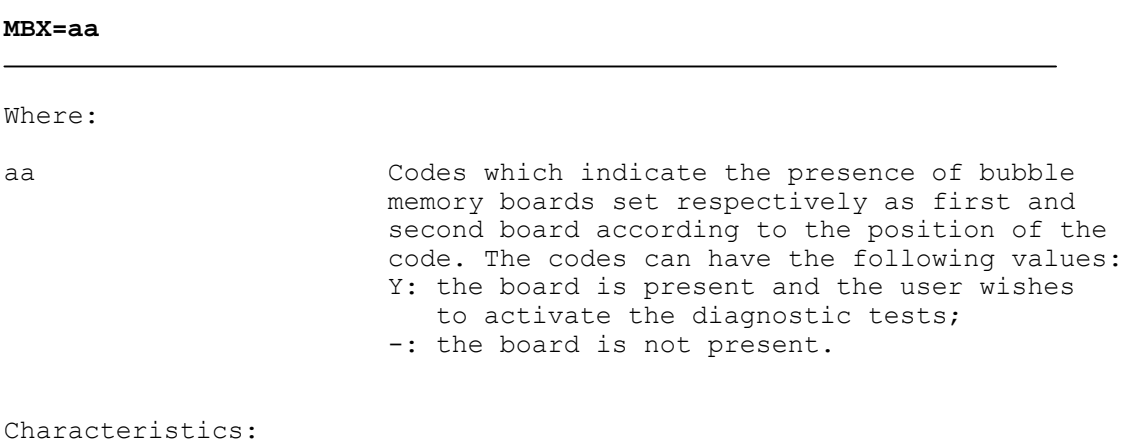

Table 5.2. provides the symbolic names for the bubble memory modules.

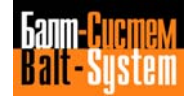

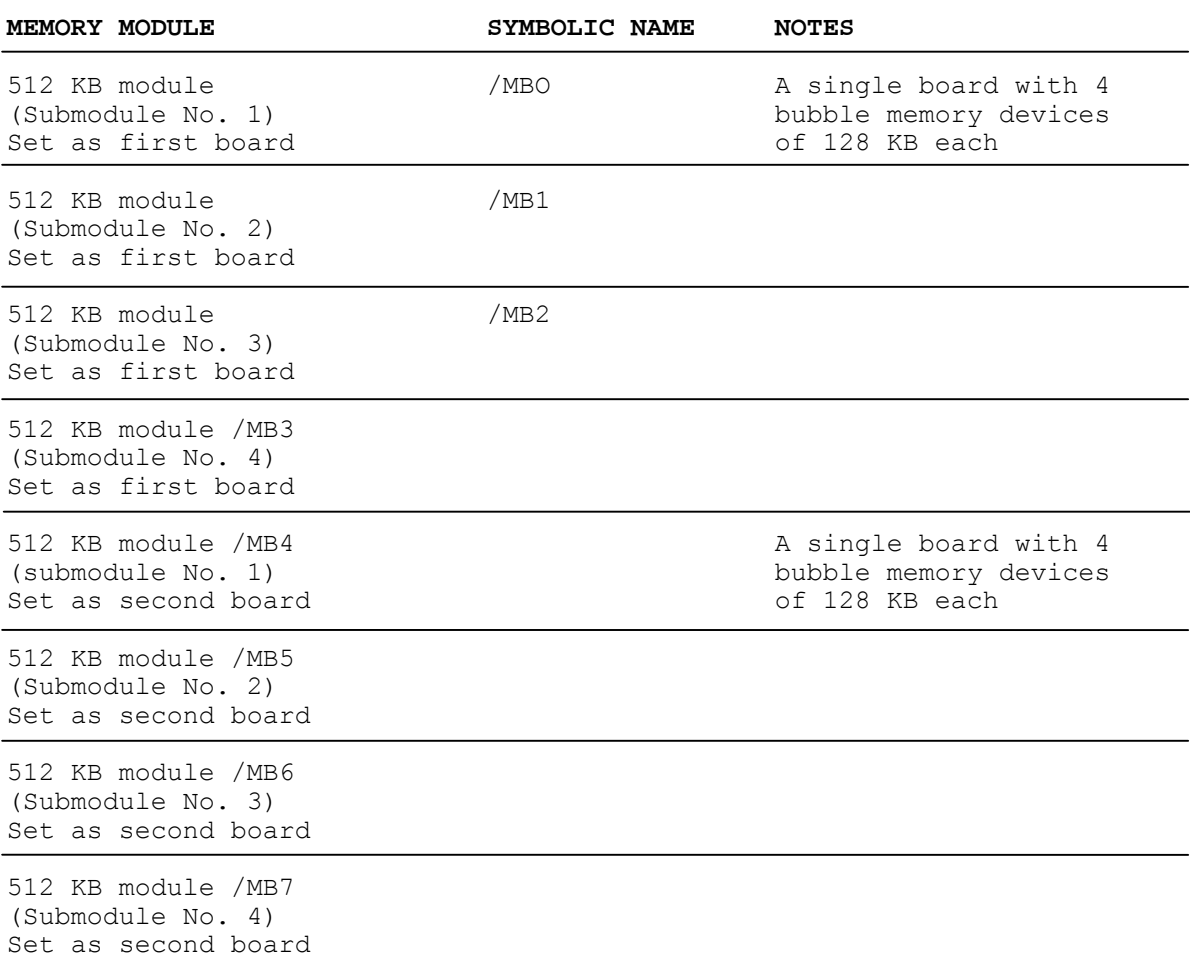

## **Table 5.2. – Symbolic Names for Bubble Memory Modules**

**P.S.** The bubble memory not use now.

Example:

MBX=Y-

This record indicates that a 512 KB bubble memory board is present, and set as first board. The board must be tested.

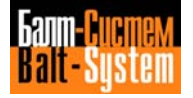

#### **RECORD DSK**

This record declares the presence of a board which handles the magnetic disks, both hard disk and floppy disk.

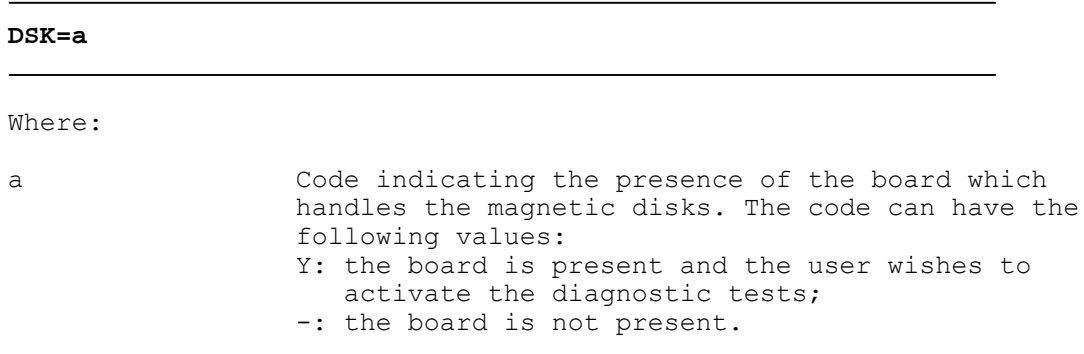

#### **RECORD MPX**

This record contains the configuration parameters of the CMOS RAM permanent memory modules with battery backup.

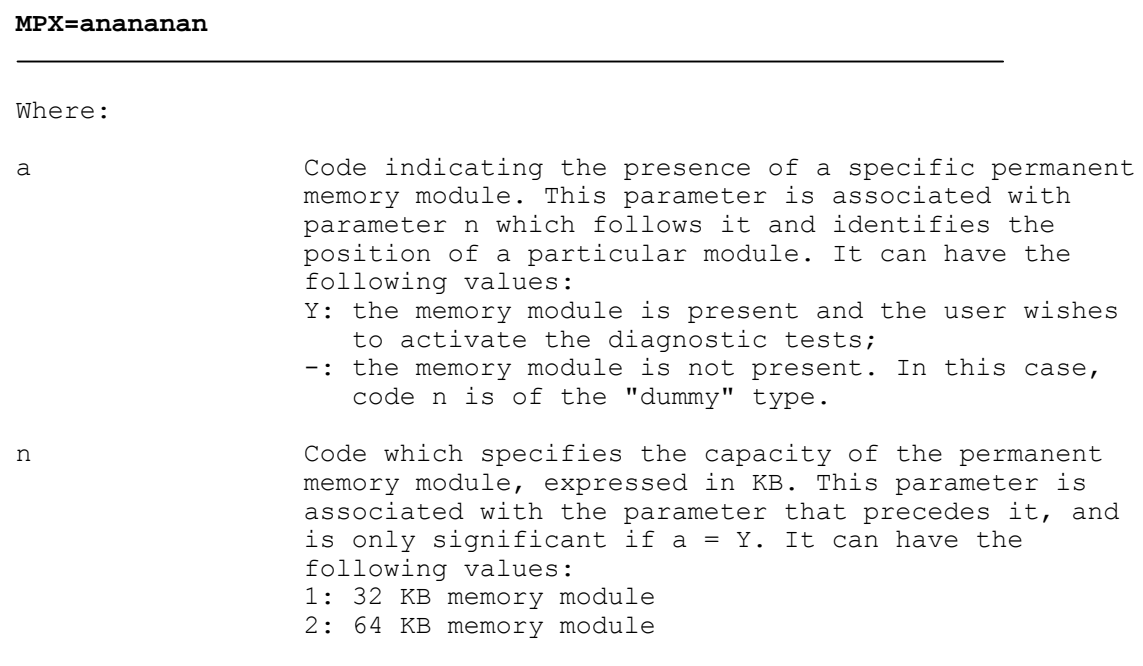

**P.S.** The magnetic disks not use now.

### Characteristics:

The system memory segments, in which the areas of permanent memory corresponding to the declared modules are allocated, are identified by fixed addresses that the user must not modify. Table 5.3. shows the start addresses (in hexadecimal) of the segments in which the areas of permanent memory are allocated.

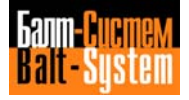

The memory segment reserved for the system is allocated at hex address 2000:0. This segment contains the system software working area and the characterization file FCRSYS. This is therefore always present, it must not be declared in FCRSYS and is automatically tested by the system.

#### **Table 5.3. - Permanent Memory Allocation**

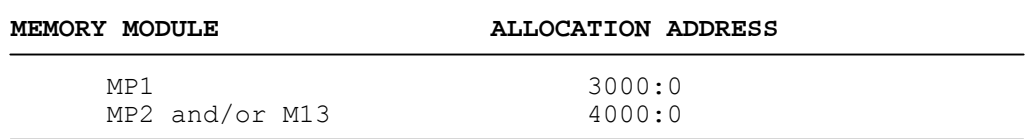

Example:

 $MPX=Y2Y2---$ 

This record defines three permanent memory modules. These modules correspond to memory areas allocated in segments 3000:0, 4000:0, with capacities of 64, and 64 KB respectively. The diagnostics are activated for all the modules.

#### **RECORD EPx**

This record contains the configuration parameters of the system software modules and of the EPROMs containing them.

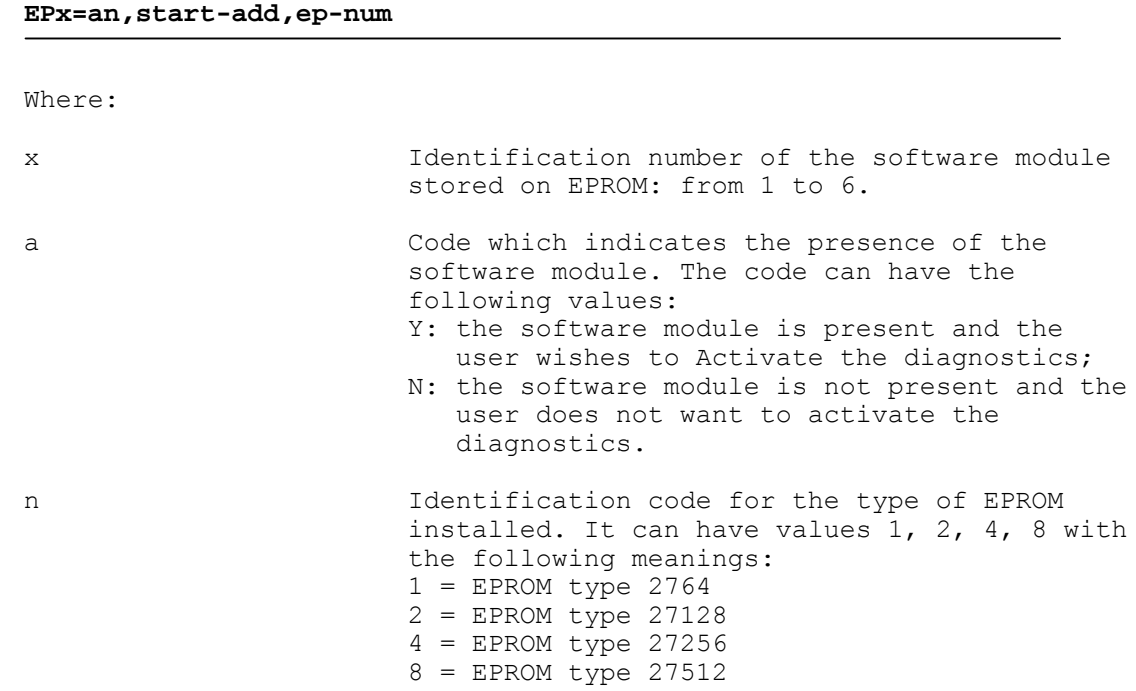

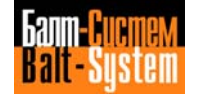

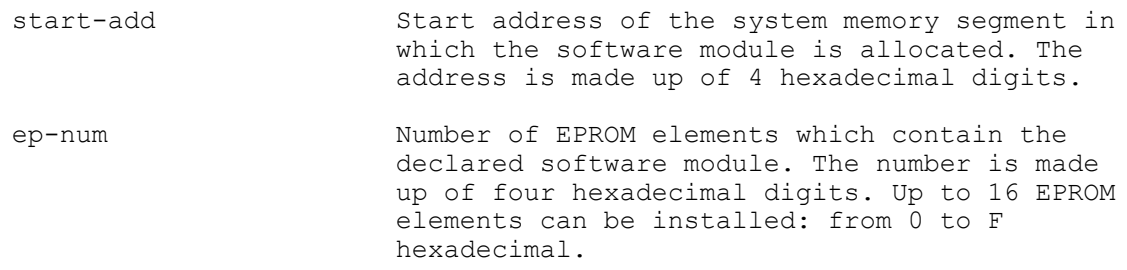

Characteristics:

In addition to the software module reserved for the basic software, the system is able to handle other modules with a maximum size of 128 KB. The module reserved for the basic software is allocated at hex address 6000:0 and is A 256 KB module. This module is Always present in the system, it must not be declared in FCRSYS and is automatically tested by the system.

Example:

EP1=Y4, A000, 0008

This record declares a software module allocated at hex address A000:0. 8 EPROM elements type 27256 are installed, and the diagnostics are enabled to check that the checksum is correct.

## **5.6.2. SECTION 2**

This section contains the configuration parameters for the drivers of the peripherals handled by the system.

If syntax errors occur in this section of FCRSYS, the system sends the message FILMS1\_15.

If the driver is not present in EPROM, the system sends the message FILMS1\_17.

If the logic number is not consistent with the driver, or is not between O-F hexadecimal, the system sends the message FILMS1\_18.

Records Structure:

#### **log-name,log-num[,par1][,par2][,par3]**

Where:

- log-name **Logic name of the driver to be configured.** The name is composed of six alphanumeric characters, the first of which must be alphabetic. Table 5.4. shows the logic names of the drivers relative to the peripherals handled by the system.
- log-num Logic number which identifies the peripheral handled by the specified driver. The number is made up of two hexadecimal digits. Table 5.4. shows the logic numbers of the peripherals handled by the system.

198206, Saint-Petersburg, Petergofskoje Shosse, 73

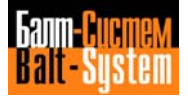

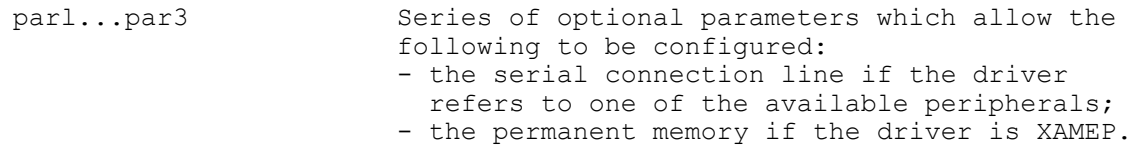

The relation between logic name, logic number and peripheral is shown in Table 5.4., Table 5.5. shows the symbolic names of the peripherals.

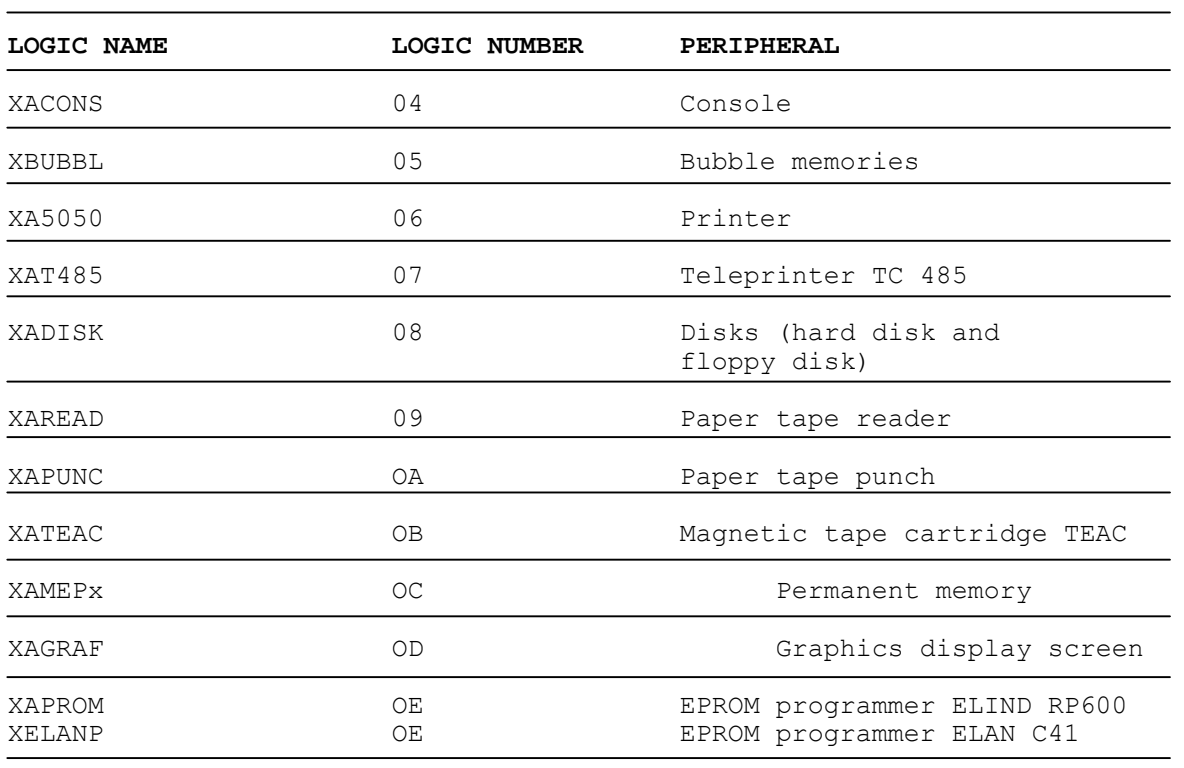

## **Table 5.4. - Logic Names and Numbers**

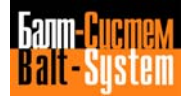

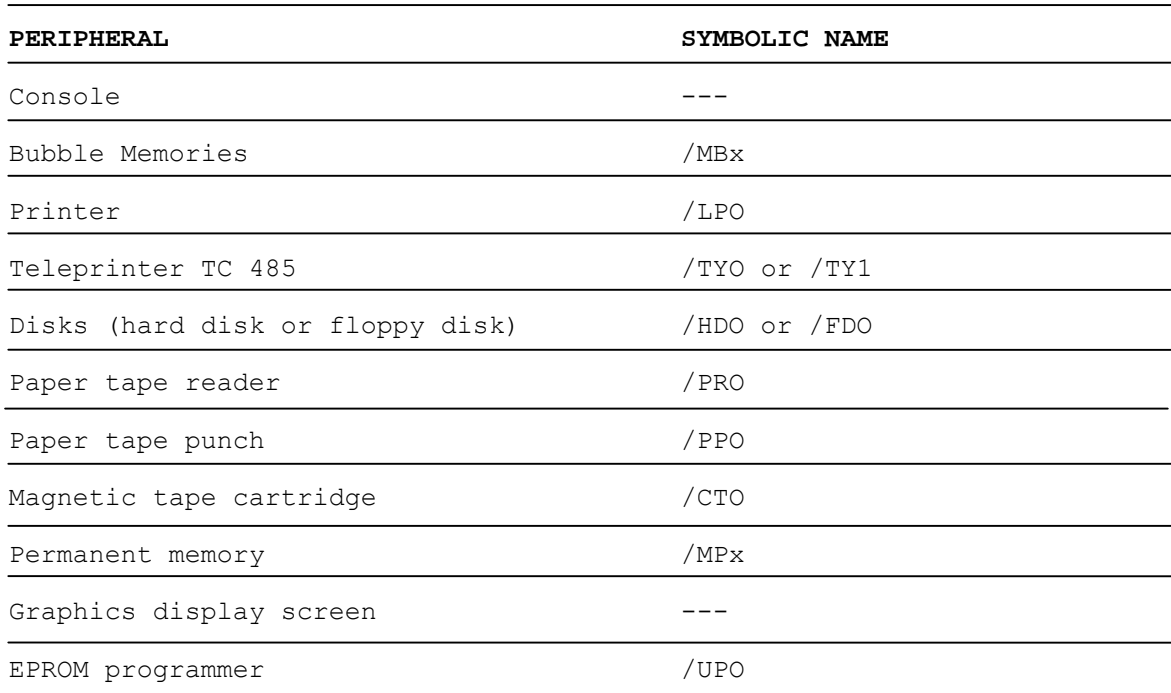

## **Table 5.5. - Symbolic Names of Peripherals**

Examples:

1) XATEAC,OB,1,5

This record declares the driver to handle the magnetic tape cartridge. The tape cartridge is connected via a serial line to the display board connector and is set for a transmission speed of 4800 bauds.

2) XAGRAF, OD

This record declares the driver to handle the graphics display screen.

3) XAMEP3,OC,3,4000,0060

This record declares the driver to handle the area of battery backed up CMOS permanent memory MP3. The 12 KB memory area is allocated at physical address 4000:0.

## **SECTION 2 RECORDS:**

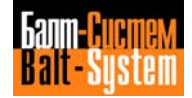

#### **RECORD XACONS**

This record contains the configuration parameters of the console driver.

## **XACONS,O4**

#### **RECORD XBUBBL**

This record contains the configuration parameters of the bubble memory driver.

#### **XBUBBL,05**

#### **RECORD XA5050**

This record contains the configuration parameters of the printer driver.

#### **XA5050,06,connect,baud**

#### Where:

- $connect = 0 = CPU board connector for the peripheral$
- baud Identification number of the serial line baud rate: from 0 to 6. Table 5.6. indicates the relation between number and baud rate.

## **RECORD XAT485**

This record contains the configuration parameters of the TC 485 teleprinter driver.

#### **XAT485,07,connect,baud**

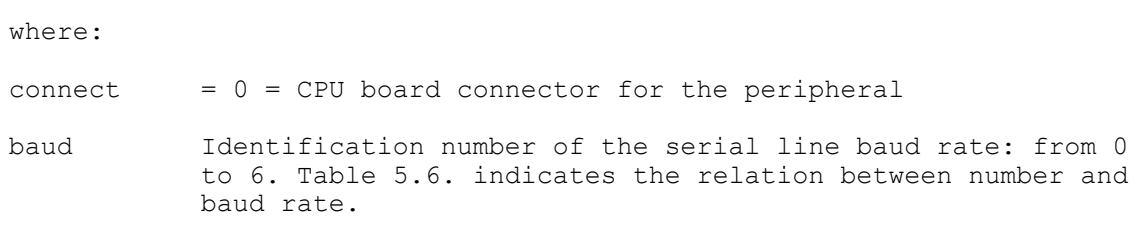

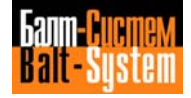

#### **RECORD XADISK**

This record contains the configuration parameters of the disk unit driver.

#### **XADISK,O8**

#### **RECORD XAREAD**

This record contains the configuration parameters of the paper tape reader driver.

#### **XAREAD,09,connect,baud**

#### Where:

 $connect = 0 = CPU board connector for the peripheral$ 

baud Identification number of the serial line baud rate: from 0 to 6. Table 5.6. indicates the relation between number and baud rate.

#### **RECORD XAPUNC**

This record contains the configuration parameters of the paper tape punch driver.

## **XAPUNC,OA,connect,baud**

#### Where:

- $connect = 0 = CPU board connector for the peripheral$
- baud Identification number of the serial line baud rate: from 0 to 6. Table 5.6. indicates the relation between number and baud rate.

## **RECORD XATEAC**

This record contains the configuration parameters of the magnetic tape cartridge TEAC driver.

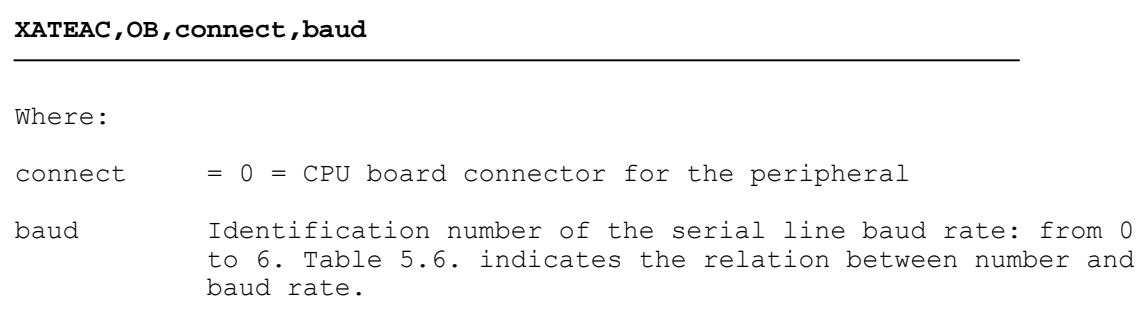

#### **RECORD XAMEPx**

This record contains the configuration parameters of the permanent memory driver.

## **XAMEPx,OC,dev-num,init-add,mem-len**

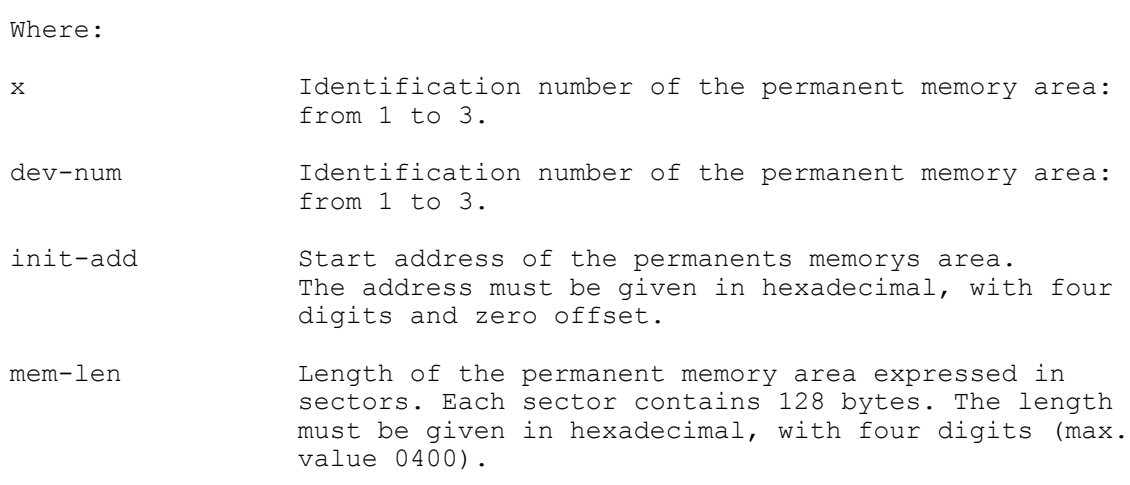

## **RECORD XAGRAF**

This record contains the configuration parameters of the display graphic partition driver.

## XAGRAF,OD

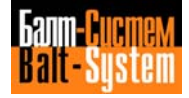

## **RECORD XAPROM**

This record contains the configuration parameters of the driver for EPROM programmer ELIND RP600.

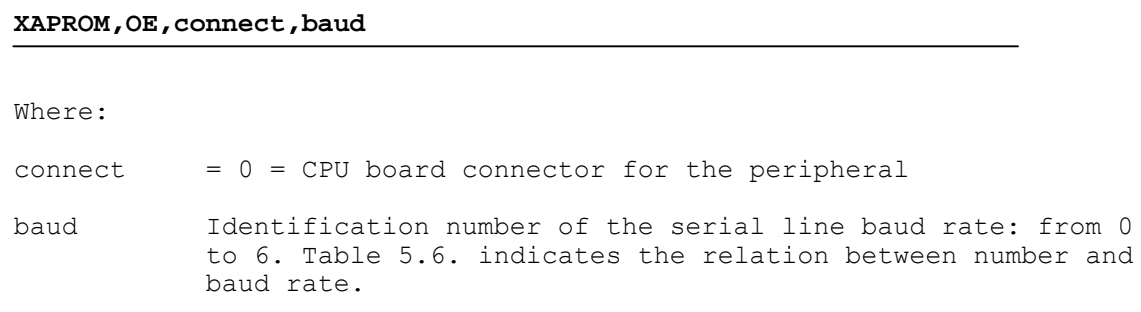

#### **RECORD XELANP**

This record contains the configuration parameters of the driver for EPROM programmer ELAN C41.

#### **XELANP,OE,connect,baud**

- Where:
- connect  $= 0 = CPU$  board connector for the peripheral
- baud Identification number of the serial line baud rate: from 0 to 6. Table 5.6. indicates the relation between number and baud rate.

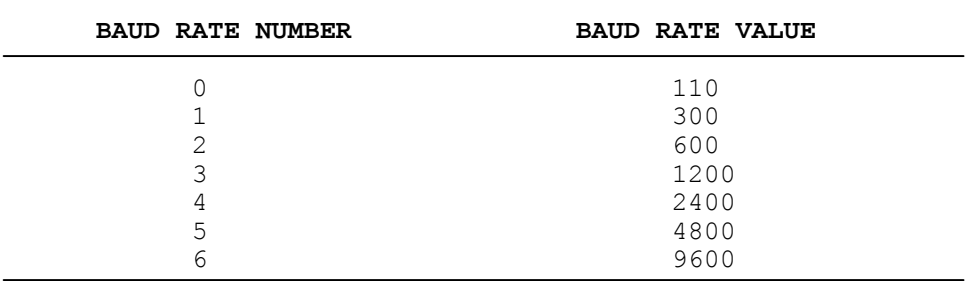

#### **Table 5.6. - Serial Lines Baud Rate**

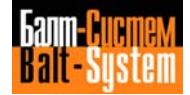

The peripherals with numbers between 00 and 03 are defined at system level and cannot be configured in this FCRSYS section. These peripherals are indicated in the following table:

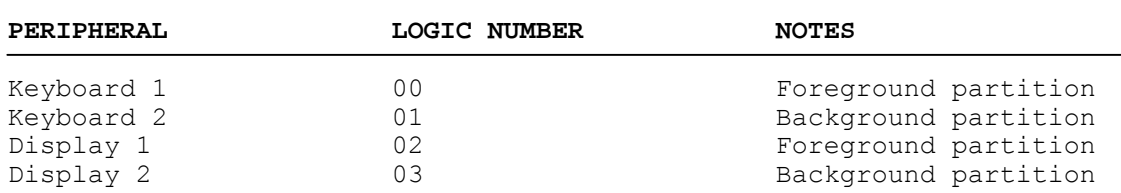

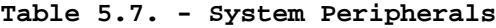

## **5.6.3. SECTION 3**

This section is used to characterize the process software modules which must be processed on system start up.

If this section is missing, the system displays the message FILMS1\_25.

If syntax errors occur in this section, the system displays the message FILMS1\_26.

If one of the files is not present in EPROM, the system displays the message FILMS1\_28.

Records Structure:

#### **program name**

where:

program name Logic name of a process software module. This name is composed of 6 alphanumeric characters. If the software module resides on EPROM, the first character must be the letter "X".

The file declared in the first record of the section is considered as "main". The "main" type file is the only module to which the monitor passes control at the end of the read of file FCRSYS. The name of this file must contain the expression "MAIN" following the character "X", to obtain the sequence of five characters XMAIN. The sixth character making up the file name is selected by the user.

On power up, the monitor performs the following operations:

1. It checks to see if other records exist, in addition to the first, which declare a "main" type file.

2. If no other "main" type files are declared, it checks the existence of the remaining records.

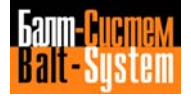

3. It analyses the first record containing the name of the "main" type file and, after reading FCRSYS, it passes control to the "main" type file for initialization.

Example: \*3 XMAINP

XPROTO LOGAL/MP2 XFILMS  $*4$ 

This section of FCRSYS declares a process software made up of 4 programs. Of these programs, XMAINP is the "main" type program. After FCRSYS has been bootstrapped, the monitor passes control to program XMAINP.

## **5.6.4. SECTION 4**

This section is used to configure the system default peripherals and to define the tape punch code.

Records Structure:

**symbol-name**

where:

```
symbol-name Symbolic name of a peripheral or of the code
        used for the tape punch.
```
If this section is missing from FCRSYS, the system assumes the following default peripherals:

- Record 1: /MP1
- Record 2: /DY0
- Record 3: ASCII

**SECTION 4 RECORDS:**

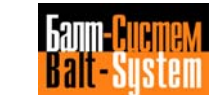

#### 52

#### Software characterization MC-TC (NC-110, NC-210, NC-201M)

## **RECORD 1**

This record defines the default peripheral in input operations.

#### **/dev-name**

#### **Where:**

dev-name Name of the default peripheral in input operations. The following names are allowed: - MPx  $(x = 0-3)$ : permanent memory, units  $0-3$ ; - MBx  $(x = 0-7)$ : bubble memory, units  $0-6$ ; - HDO: hard disk; - FD0: floppy disk.

Examples:

/MP1

This record defines the permanent memory MP1 as default device in input operations.

#### **RECORD 2**

This record defines the default peripheral in output operations.

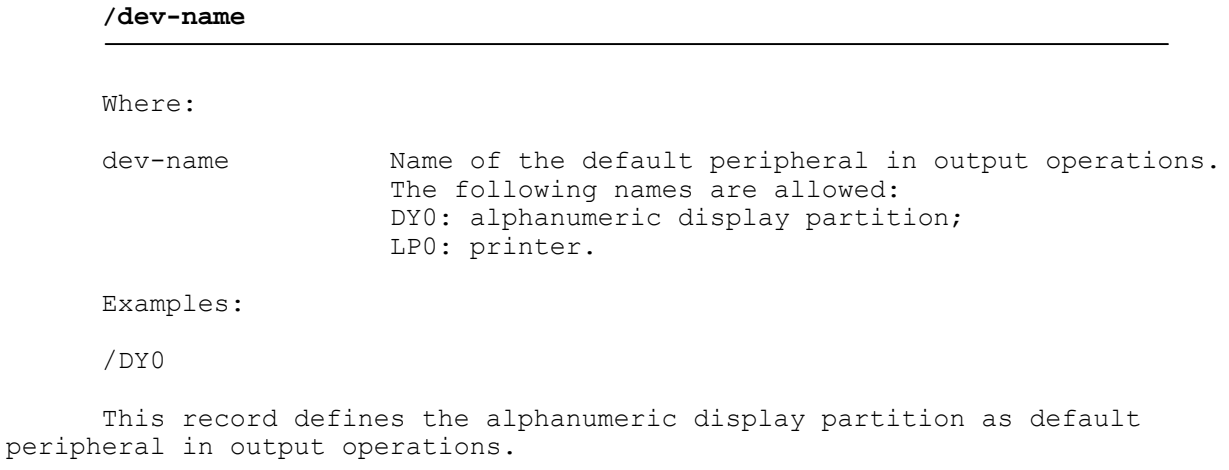

/LP0

This record defines the printer as default peripheral in output operations.

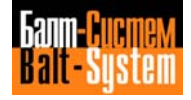

#### 53

#### Software characterization MC-TC (NC-110, NC-210, NC-201M)

## **RECORD 3**

This record defines the code used for the tape punch.

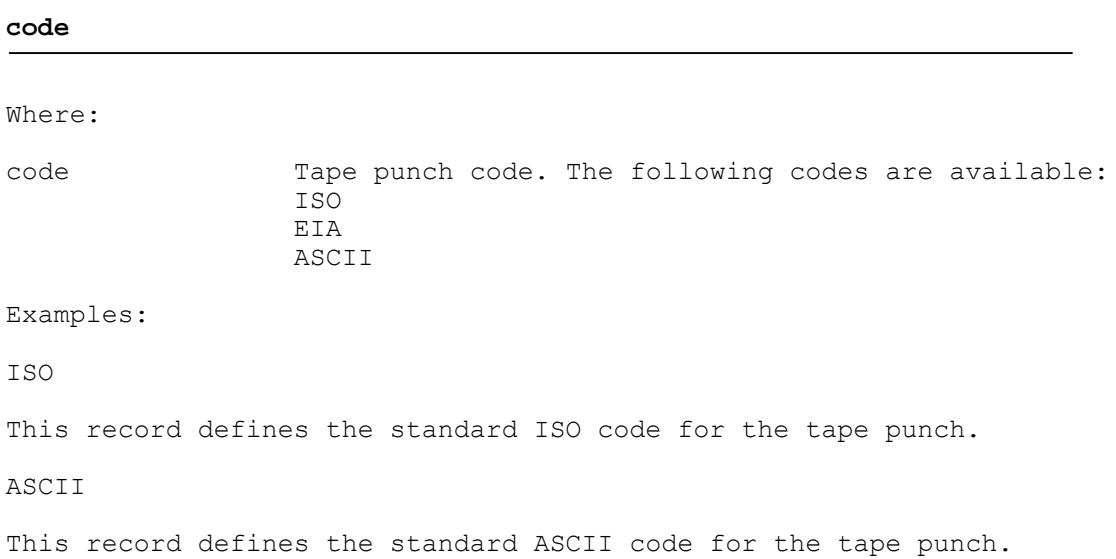

## **5.6.5. SECTION 5**

This section defines the JCL (Job Control Language) command codes which can be used in the JOB partition. Each record of the section defines a specific command code according to its position. The order of the records is fixed and cannot be modified.

Table 5.8. shows the relation in position between the record number and the command code which is defined. The symbolic command codes can be defined in the required language.

As the relation between the record number and command code is according to position, no record can be omitted.

The JCL command codes are made up of an alphanumeric string of 3 characters.

Records Structure:

**comm-code**

where:

comm-code JCL command code corresponding to the record entered. Any alphanumeric string of three characters is allowed.

If section 5 is not inserted in FCRSYS, the system assumes the default codes listed in table 5.8.

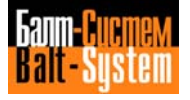

## **NOTE:**

## **Table 5.8. - JCL Commands and Records**

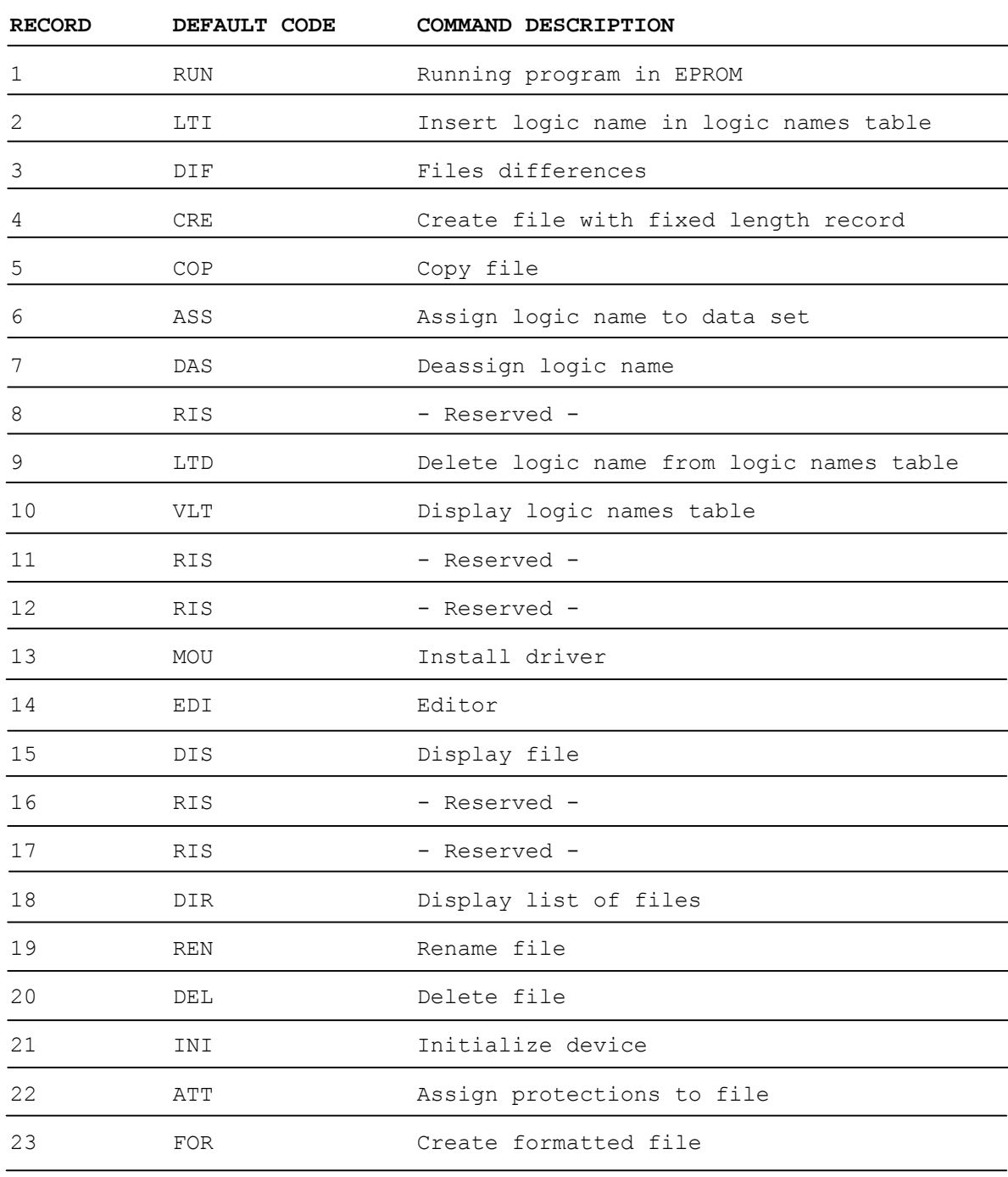

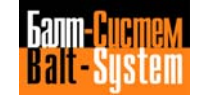

## **5.6.6. SECTION 6**

This section defines the directive codes and the editor environment messages. Each record of the section defines the position of a specific directive code or a particular message. The order of the records is fixed and cannot be modified.

Table 5.10. shows the relation in position between the record number and the directive code or the message which is defined. The symbolic directive codes can be defined in the required language.

As the relation between the record number and directive code is according to position, no record can be omitted.

By means of the records of this section it is possible to define the symbolic editor directive codes and the system messages in the required language.

If section 6 is not inserted in FCRSYS, the system assumes the directives and default messages listed in table 5.9.

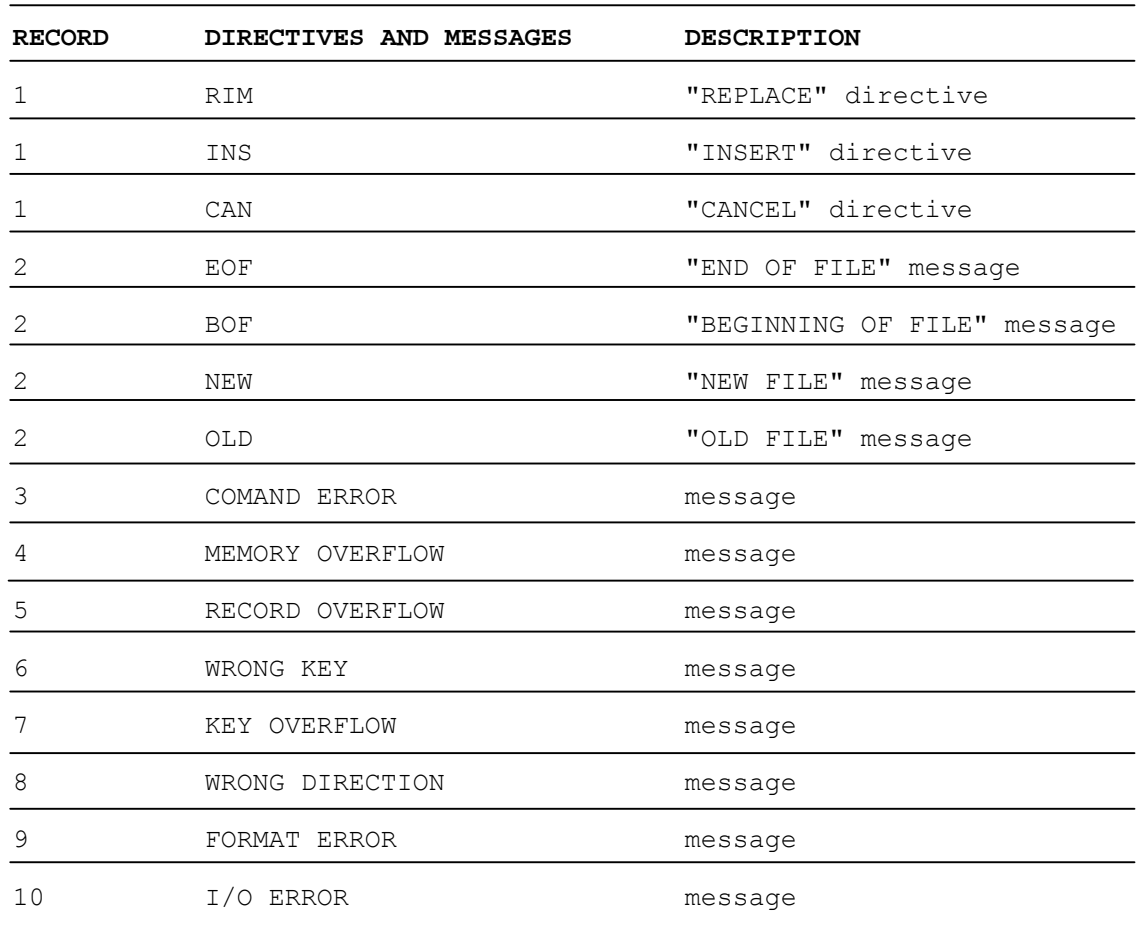

#### **Table 5.9. - Default Editor Directives and Messages**

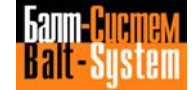

#### 56

#### Software characterization MC-TC (NC-110, NC-210, NC-201M)

## **SECTION 6 RECORDS:**

## **RECORD 1**

This record defines the three-letter codes of the editor directives.

## **repl-code,ins-code,of the-code**

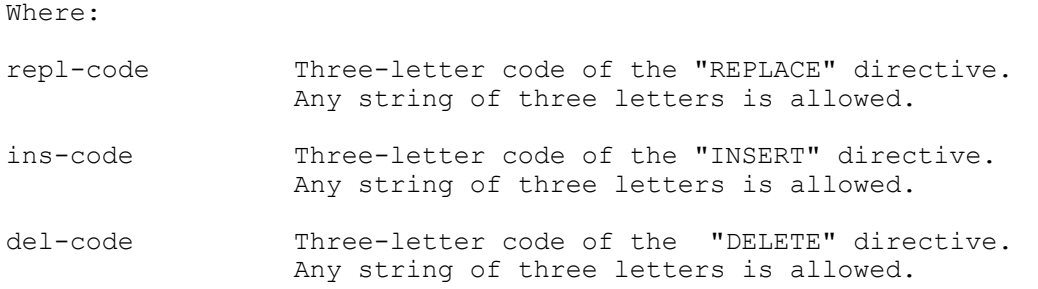

Characteristics:

The relation between code and directive within the record is fixed and positional: each code is associated with a specific directive according to the position it occupies within the record.

We recommend to declare the following record 1:

RIM,INS,CAN

This record defines the following editor directives:

- RIM = directive code "REPLACE";
- INS = directive code "INSERT";
- CAN = directive code "DELETE".

#### **RECORD 2**

This record defines the three-letter messages regarding the status and type of file.

#### **end-code,beg-code,new-code,old-code**

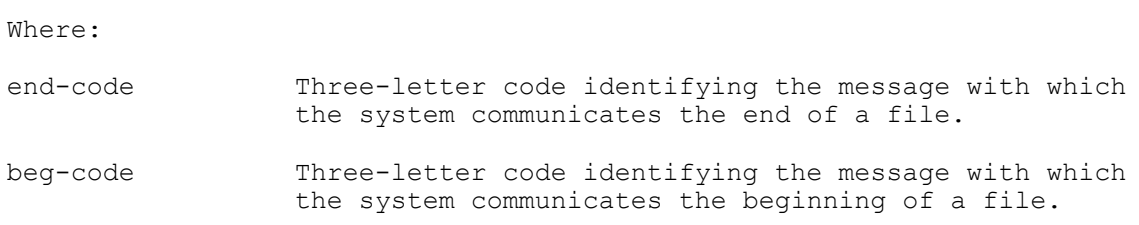

198206, Saint-Petersburg, Petergofskoje Shosse, 73

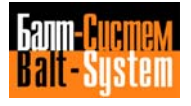

57

#### Software characterization MC-TC (NC-110, NC-210, NC-201M)

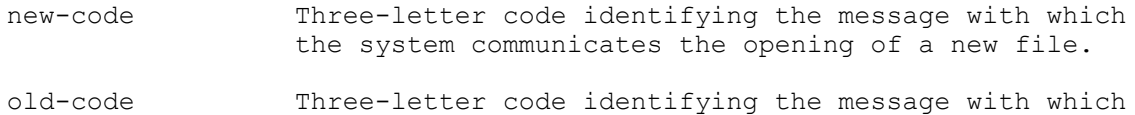

the system communicates that the file already exists.

Characteristics:

The relation between code and message within the record is fixed and positional: each code is associated with a specific message according to the position it occupies within the record.

We recommend to declare the following record 2:

EOF,BOF,NEW,OLD

This record defines the following editor messages:

- EOF: communicates the end of a file;
- BOF: communicates the start of a file;
- NEW: communicates that a new file has been opened;

- OLD: communicates that an old file, i.e. a file that already exists, has been invoked.

#### **RECORD 3**

This record defines the message used by the system to communicate an error in the introduction of an editor directive.

#### **ASCII-string**

Where:

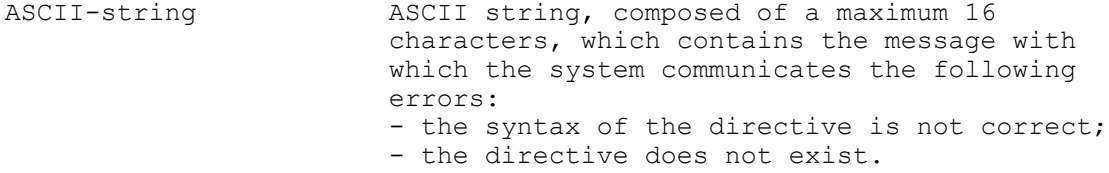

We recommend to declare the following editor message:

COMMAND ERROR

This record defines the message "COMMAND ERROR". The system displays this message when an error in introducing an editor directive occurs.

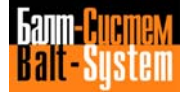

#### **RECORD 4**

This record defines the message used by the system to communicate that the memory is insufficient to contain the current file in the editor phase.

#### **ASCII-string**

Where:

ASCII-string ASCII string, composed of a maximum of 16 characters, containing the system message.

We recommend to declare the following editor message:

MEMORY OVERFLOW

This record defines the message "MEMORY OVERFLOW". The system displays this message when the memory is not large enough to contain the current file.

#### **RECORD 5**

This record defines the message used by the system to communicate that the record introduced exceeds the maximum length allowed for the current file. The message is only valid for files generated with the command CRE.

#### **ASCII-string**

Where:

ASCII-string ASCII string, composed of a maximum of 16 characters, containing the system message.

Observations:

It should be remembered that the command CRE generates files with fixed length records.

We recommend to declare the following editor message:

RECORD OVERFLOW

This record defines the message "RECORD OVERFLOW". The system displays this message when an overflow error on a record is verified.

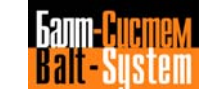

#### 59

#### Software characterization MC-TC (NC-110, NC-210, NC-201M)

#### **RECORD 6**

This record defines the message used by the system to communicate an error in introducing a search key.

#### **ASCII-string**

Where:

ASCII-string ASCII string, composed of a maximum of 16 characters, containing the message with which the system communicates the following errors: - Search sequence number. The number of records searched is not of the BCD type; - Search for key. The key pressed is not correct.

Observations:

For further details, consult the manuals: "NC-110 MC, Use and programming manual", "NC-110 TC, Use and programming manual" according to the type of NC-110 system used.

We recommend to declare the following editor message:

WRONG KEY

This record defines the message "WRONG KEY". The system displays this message when an error in introducing a search key is verified.

#### **RECORD 7**

veri

This record defines the message used by the system to communicate that the sequence number searched for exceeds the handling capacity of the system.

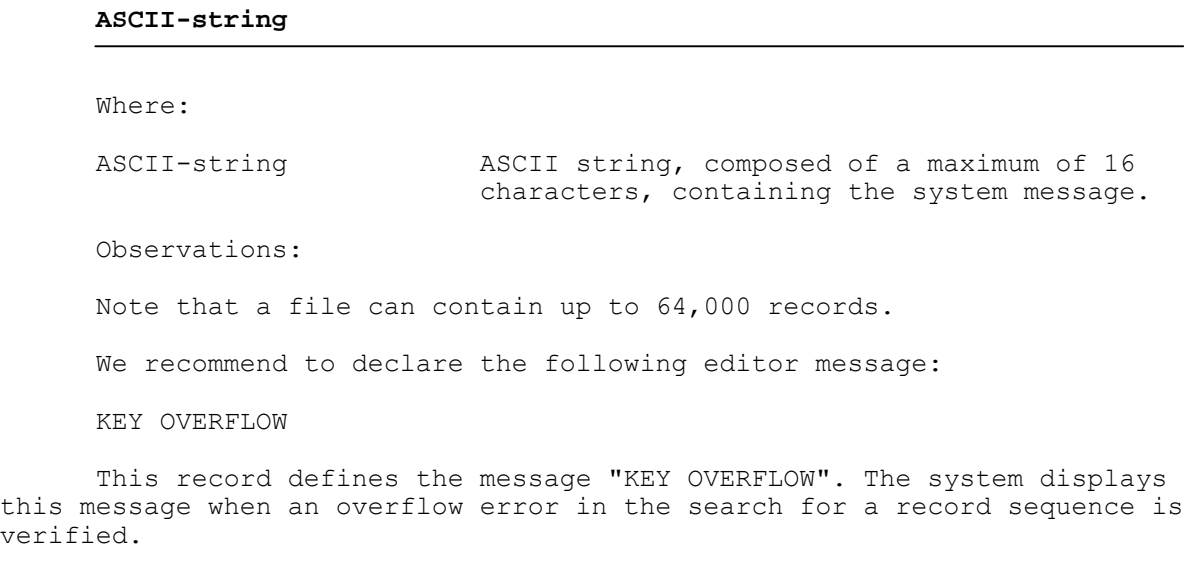

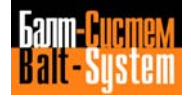

#### **RECORD 8**

This record defines the message used by the system to communicate that the direction command selected (**LINE SKIP** or **LINE BACK**) is not consistent with the current position of the pointer within the file.

#### **ASCII-string**

Where:

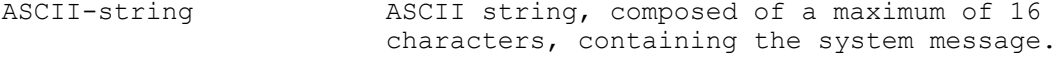

We recommend to declare the following editor message:

WRONG DIRECTION

This record defines the message "WRONG DIRECTION". The system displays this message when a direction error in the positioning of the pointer is verified.

#### **RECORD 9**

This record defines the message used by the system to communicate that the record format introduced (in the case of a formatted file) is not correct.

#### **ASCII-string**

Where:

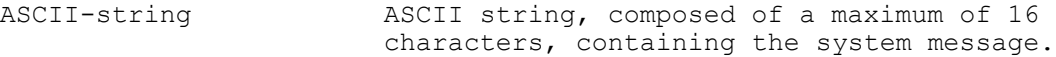

We recommend to declare the following editor message:

FORMAT ERROR

This record defines the message "FORMAT ERROR". The system displays this message when a format error in a record is verified.

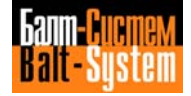

#### **RECORD 10**

This record defines the message used by the system to communicate that an I/O error has been verified.

# **ASCII-string**

Where:

ASCII-string ASCII string, composed of a maximum of 16 characters, containing the system message.

We recommend to declare the following editor message:

I/O ERROR

This record defines the message "I/O ERROR". The system displays this message when an I/O error in the JOB partition is verified.

## **5.6.7. SECTION 7**

This section defines the permanent logic names of the data sets relative to system messages and to the configuration of he process software. The system can handle a maximum of 15 permanent logic names which cannot be modified by the user. Table 5.10. lists the logic names with the corresponding data sets.

A logic name is made up of an alphanumeric string of 6 characters, the first of which must be alphabetic.

The logic name of a data set is the name used by the system to address the data set regardless of data set allocation modes.

The purpose of the logic name is to make the code written to handle some machine functions independent of external variables (for example: hardware configuration, language selected for user/system communications, etc).

Records Structure:

#### **log-name,file-name/device**

where:

- log-name Logic name used by the system. The name is composed of 6 alphanumeric characters, the first of which is alphabetic
- file-name Name of the data set associated with the logic name. The name is composed of 6 alphanumeric characters, the first of which is alphabetic
- device Name of the peripheral on which the data set is stored.

198206, Saint-Petersburg, Petergofskoje Shosse, 73

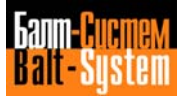

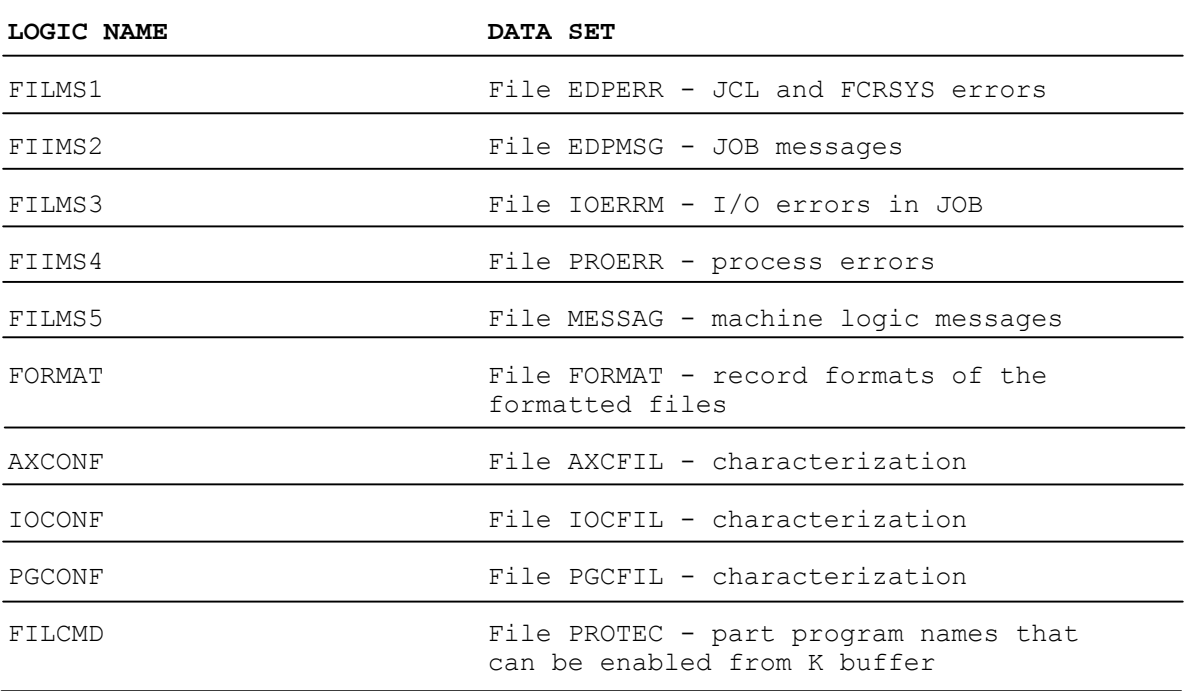

## **Table 5.10. - Logic Names and Data Sets**

#### **SECTION 7 RECORDS**:

#### **RECORD FILMS 1**

This record defines the logic name of the file EDPERR which contains the EDP error messages detected in the JOB partition and during the FCRSYS diagnostics.

#### **FILMS1, EDPERR/MP3**

The messages must be stored in file EDPERR previously generated by the command **CRE** (see Section "Creation procedure" of this chapter). These messages can be introduced in file EDPERR in the following ways:

- Via editor, by introducing them individually on the keyboard;

- By copying messages which already exist on a specific memory device.

If the record FILMS1 is not declared, or if the file EDPERR associated with this record has not been generated, the system displays the following message in code:

FILMS1 nn

where nn is the code of the error message. The EDP error messages of the JOB partition and of file FCRSYS are listed in Appendix A of this manual.

198206, Saint-Petersburg, Petergofskoje Shosse, 73

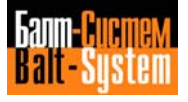

#### **RECORD FILMS2**

This record defines the logic name of the file EDPMSG which contains the EDP messages of the JOB partition.

#### **FILMS2, EDPMSG/MP3**

The messages must be stored in file EDPMSG previously generated by the command CRE (see Section "Creation procedure" of this chapter). These messages can be introduced in file EDPMSG in the following ways:

- Via editor, by introducing them individually on the keyboard;

- By copying messages which already exist on a specific memory device.

If the record FILMS2 is not declared, or if the file EDPERR associated with this record has not been generated, the system displays the following message in code:

#### FILMS2 nn

where nn is the code of the EDP message. The EDP messages corresponding to these messages in code are listed in Appendix A of this manual.

#### **RECORD FILMS3**

This record defines the logic name of the file IOERRM which contains the error messages relative to I/O operations in the JOB partition.

#### **FILMS3,IOERRM/MP3**

The messages must be stored in file IOERRM previously generated by the command **CRE** (see Section "Creation procedure" of this chapter). These messages can be introduced in file IOERRM in the following ways:

- Via editor, by introducing them individually on the keyboard;

- By copying messages which already exist on a specific memory device.

If the record FILMS3 is not declared, or if the file EDPERR associated with this record has not been generated, the system displays the following message in code:

#### FILMS3 nn

where nn is the code of the I/O error message. The I/O error messages corresponding to these messages in code are listed in Appendix A of this manual.

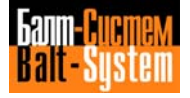

#### **RECORD FILMS4**

This record defines the logic name of the file PROERR which contains the process error messages.

#### **FILMS4,PROERR/MP3**

The messages must be stored in file PROERR previously generated by the command **CRE** (see Section "Creation procedure" of this chapter). These messages can be introduced in file PROERR in the following ways:

- Via editor, by introducing them individually on the keyboard;

- By copying messages which already exist on a specific memory device.

If the record FILMS4 is not declared, or if the file EDPERR associated with this record has not been generated, the system displays the following message in code:

#### FILMS4 nn

where nn is the code of the error message. The error messages of the process corresponding to these messages in code are described in the following manuals: "NC-110 MC, Use and programming manual", "NC-110 TC, Use and programming manual".

#### **RECORD FILMS5**

This record defines the logic name of the file MESSAG which contains the messages used by the machine logic.

#### **FILMS5,MESSAG/MP3**

The messages must be stored in file MESSAG previously generated by the command **CRE** (see Section "Creation procedure" of this chapter). These messages can be introduced in file MESSAG in the following ways:

- Via editor, by introducing them individually on the keyboard;

- By copying messages which already exist on a specific memory device.

If the record FILMS5 is not declared, or if the file EDPERR associated with this record has not been generated, the system displays the following message in code:

#### FILMS5 nn

where nn is the code of the machine logic message. The machine logic messages corresponding to these codes are described in the Characterization Documents or in the Machine Logic Documentation.

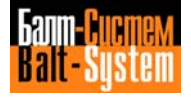

#### **RECORD FORMAT**

This record defines the logic name of the file FORMAT.

#### **FORMAT,FORMAT/MP3**

The file FORMAT is composed of a single record of 40 characters containing the format of the single records of the formatted files. These files must have been generated previously by directive EDI.

Formatted files are files made up of records with prefixed formats. The format of the records is declared via the file FORMAT. Note that in this case the logic name coincideses with the name of the corresponding data set. For further details, see Chapter 7, Section "Generation of Formatted Files".

The formatted files are:

- origin files;
- corrector files;
- tool monitoring files.

The instructions for writing the FORMAT file and loading the origin, offset and tool monitoring files are described in manuals: "NC-110 MC, Use and Programming Manual" and "NC-110 TC, Use and Programming Manual".

#### **RECORD AXCONF**

This record defines the logic name of the characterization file AXCFIL.

#### **AXCONF,AXCFIL/MP3**

File AXCFIL contains the characterization parameters of the axis manager. See Chapter 6 "Axis manager characterization".

#### **RECORD IOCONF**

This record defines the logic name of the characterization file IOCFIL.

#### **IOCONF,IOCFIL/MP3**

File IOCFIL contains the characterization parameters of the machine logic software. See Chapter 8 "Machine logic characterization".

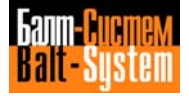

#### **RECORD PGCONF**

This record defines the logic name of the characterization file PGCFIL.

#### **PGCONF,PGFIL/MP3**

File PGCFIL contains the characterization parameters of the technological process currently working on the machine tool. See Chapter 7 "Technological process characterization".

#### **RECORD FILCMD**

This record defines the logic name of the file PROTEC which contains the names of the part programs which can be selected by the machine logic.

#### **FILCMD,PROTEC/MP3**

File PROTEC has records of varying lengths without a preallocated area (as a common part program).

## **5.6.8. SECTION 8**

This section defines the names of the executable files resident on EPROM which the system can process. The system can handle a maximum of 10 executable files, thus section 8 is made up of 10 sections, each of which defines the name of an executable file.

Records Structure:

#### **log-name**

where:

log-name Logic name of an executable file. The name is composed of an alphanumeric string with a maximum of 6 characters. The first character must be alphabetic.

Example:

\*8 SIPROM DEBUG PIMP CKSUM BACKUP \*

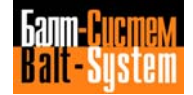

## *6 . AXIS MANAGER CHARACTERIZATION*

# **6.1. AXIS MANAGER**

The axis manager is a process software module which moves the axes according to the commands sent by the user programs (part programs). The movement of the axes is divided into two parts:

- Axis interpolation;
- Axis servo control.

Interpolation and servo control of the axes are the main activities on which numeric control is based. These two activities are performed by two specific interpolation and servo control routines, which communicate by means of a data exchange buffer.

#### **Interpolation**

Interpolation consists in calculating, on the basis of the programmed parameters, the coordinated movement of several axes so as to obtain a movement which, basically, may be of the following three types:

- Linear;
- Circular;
- Helical.

#### **Servo Control**

Servo control consists of all the activities which make sure that the axes do in fact follow the exact profile calculated by the interpolator.

The position and speed of the interpolated axes, also known as continuous axes, are continually controlled by the system, to make sure that the calculated path is followed. These axes differ from the point-to-point axes in that with the latter there is no guarantee that the path will be followed, just that the final point will be reached.

Interpolation and servo control of the axes are governed by the following factors:

- Each interpolator may handle up to 3 interpolated axes plus the spindle axis;

- The interpolated axes must have the same interpolator;
- The spindle axis must have the same interpolator as the continuous axes;

- The point-to-point axes to be moved in parallel must have different interpolators.

198206, Saint-Petersburg, Petergofskoje Shosse, 73

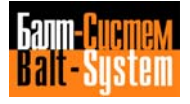

## **6.2. AXIS FEATURES**

The axes controlled by the axis manager may be divided into various types according to the specific function they perform on the machine tool. The methods of controlling the axes differ according to the various types. In this section of the chapter, we shall discuss all the types of axis the axis manager can control.

## **6.2.1. TYPES OF AXIS**

Section 2 of file AXCFIL indicates the type of axis to be configured. These types are listed and described below.

#### **Coordinated Axis**

This is a working axis which may be interpolated with other axes of the same type.

#### **Point-to-point Axis**

This axis is not interpolated with others, it is used for positioning from one point to another. This axis may be programmed as an indexing axis, as a tool magazine or more generally as a mechanical component fitted with a positioning transducer. It may be activated using either an analogic command or the hydraulic or electromagnetic ON/OFF command.

#### **Rotary Axis**

A rotary coordinated axis, which is programmed in degrees.

#### **Switched Axis**

A coordinated axis which is not coupled until it is programmed as an alternative to another axis. The switched axis is declared on the dyad of axes which must be switched. The name of the other axis on which switching takes place must be declared in the TPA record of each of the two axes.

#### **Spindle Axis Without Transducer**

The speed of this axis is controlled by means of function S. Its position cannot be controlled by the numeric control system.

198206, Saint-Petersburg, Petergofskoje Shosse, 73

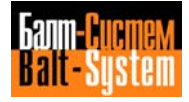

A typical application of this type of axis consists in the "motorized" tool. This axis is caused to rotate by programming the 3-letter code: USS, spindle name ± revs. Remember that the "motorized" tool is declared in AXCFIL as a commnon spindle axis without a transducer.

#### **Spindle Axis with Transducer**

The speed of this spindle axis is controlled by function S and its angular position by machine logic. Its threading process may be entirely controlled by the system.

#### **Diametrical Axis**

This interpolated axis must be programmed and displayed with factor 2. A typical example of this is the X axis of a lathe or of a facing/boring head.

#### **Axis with Set Point**

A special interpolated axis for driving the spindle in coordinated motion, interpolated with the other axes. When it is to be activated by the logic, it uses the spindle transducer value as the set point. A typical example is the C axis in lathes.

#### **Virtual Axis**

This axis may be programmed even though the axis is not physically present on the machine. The motion is created by the combined movement of two other axes, defined during simulation. To defines a virtual axis remember that:

- the axis must be declared in AXCFIL with the same interpolator as the axes simulated;

- in the subsection of the axis, the following records must be declared: NAS, TPA, NTC.

Example: NAS=P; TPA=1O1; NTC=O,O

#### **Absolute Axis**

This axis does not require a home position microswitch because it only has one electrical zero for its entire travel.

E.g.: the optical lines or rotary transducers usesd within a revolution. To set this axis, search for thes marker (selector, home position microswitch search mode), and then the system moves automatically to the electrical zero.

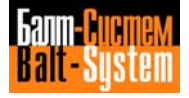

#### **Zero Cycle after Reactivation**

This cycle is used for the axes which may be deactivated by the logic but when reactivated do not ensure correct transducer reading. In this case the bit on the corresponding K package is reset.

#### **Spindle Axis with Tensioned Ramp**

This feature provides an acceleration ramp which is controlled by the spindle rotation command. The spindle activator ramp must be eliminated to improve performance in the angular position.

#### **Split Axis**

The movement of this axis is determined by the movement of an axis known as the master axis with which it is used. In this way, there is a dyad of axes: a master axis and a slave axis. The split axis is the slave axis. For a split axis, the following records must be declared in file AXCFIL: NAS, TPA, NTC, GAS, MCZ, MFC, SKW.

The mechanical and electrical features of the split axis must be identical to those of the master axis, and, in record MCZ, the home position microswitch research speed and direction must be the same as those of the master axis. The mechanical pitches of the slave axis and the master axis may have a different sign. The difference between the two pitches is declared in record PAS.

Example: PAS=5000,1 (master axis); PAS=5000,-1 (slave axis)

#### **Roll-Over Axis**

This is used in a rotary interpolated axis when the position displayed in the 0-359,999 degree range is to be kept. This means that the entire movement of the axis is regulated by the position displayed in absolute and incremental programming.

#### **Spindle without Servo Control**

This axis must only be declared for spindles with an a.c. motor and no servo control. In this way the system, may set, in G84 and G86, the machine logic signals to request the inversion or interruption of the spindle at the bottom of the hole.

Remember that to control the a.c. spindle motor, the same criteria as for a d.c. spindle motor, with or without a transducer, must be used both for characterization and the machine logic signals.

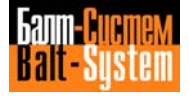

## **6.2.2. DIGITAL/DIGITAL ELECTRONIC WHEEL HANDLING**

The digital/digital wheel is controlled like any other axis and may be configured both in a single-process or multi-process environment.

In a multi-process environment it is possible to configure:

- a wheel for each process controlled by the system;

- a wheel common to all the processes controlled by the system.

In both cases, the calibrations indicated in the following example must be made in files AXCFIL and IOCFIL for each process.

Example: In section 1 of file AXCFIL the record CAS must be declared as follows:

 $CASE=1, XZAS, 10$  (A = name of wheel)

After the subsections for axes  $X$ ,  $Y$  and  $Z$ , enter the following subsection for the electronic wheel:

NAS=A TPA=1,<br>NTC=n,  $O$  $(n = 5 - number of encoder transducer)$ PAS=400,1 SRV=0,0,0  $GAS=O,0$ POS=O,O

Records SRV, GAS, and POS are only required for problems concerning the checks made by the characterization interpreter.

In section 3 of file IOCFIL, record ADV must be declared as follows: ADV=A

## **6.2.3. DIGITAL/ANALOG ELECTRONIC WHEEL HANDLING**

The digital/analog wheel features an encoder transducer and is connected to the NC-110 analog input by means of the M2250 interface.

To characterize th d/a wheel, declare record ADV in section 3 of file IOCFIL as follows:

ADV=3

## **6.3. FILE AXCFIL**

## **6.3.1. FEATURES**

The axis manager is characterized using file AXCFIL. This file consists of three sections numbered from 1 to 3. Each section characterizes a particular component or group of components of the axis manager.

The file is installed in the system in editor mode, using the following command:

#### EDI,AXCFIL/MPO

All the sections contain the same number of subsections as there are declared processes, so certain records are repeated, within the section, for all the processes declared.

The general structure of the file is described in the "File Structure" section of Chapter 2. The general structure of the AXCFIL file records is described in the "Process software characterization" section of Chapter 2.

## **6.3.2. SECTIONS**

Section 1 contains the configuring parameters for the CPU and the processes controlled by the NC-110 system.

Section 2 contains the configuring parameters for the axes. This section, within the subsections for the processes declared, contains a subsection for each type of axis declared.

Section 3 is used for setting the parameters for the correction of geometrical errors.

## **6.3.3. SECTION 1**

This section configures the system CPU and the axis manager. The processes controlled by the system are declared.

This section consists of records: NBP, TIM, PRO, COM , INx, and CAS.

Records PRO, INx, and CAS must be repeated the same number of times as there are processes declared.

## **RECORDS OF SECTION 1:**

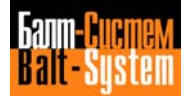
**NBP**

This record is used for declaring the number of processes controlled by the system and establishing the limits to the user memory.

### **NBP=proc-num,start-add**

Where:

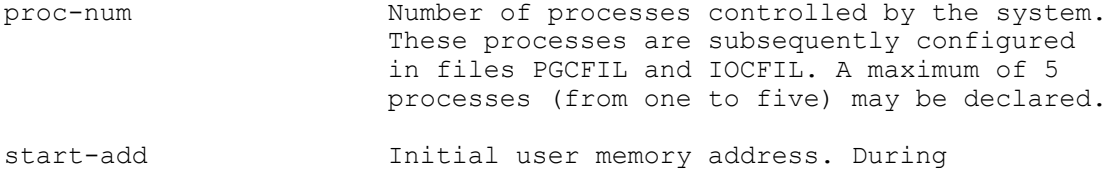

characterization the conventional hexadecimal address 7FFF may be declared. Having completed characterization, the address indicated by the system message must be declared. See Chapter 5, Section "MP3 memory area".

Format: word, hexadecimal (four figures)

Characteristics:

The initial user memory address protects the memory. It makes sure that subsequent modifications made to the characterization files do not cancell the contents of the user memory.

Observations:

The initial user memory address must also be declared in record XAMEP of file FCRSYS (See the section "Section 2" of Chapter 5).

Example:

If the system displays the following message at the end of the characterization bootstrap:

WARNING: XAMEP1,OC,1,3AFO,OO record NBP is written in the following way: NBP=2,3AFF

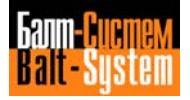

**TIM**

This record is used for defining clock pulses of the CPU of the NC-110 system and the position of the respective board in the package.

### **TIM=cpu1-pulse,cpu2-pulse,cpu3-pulse,cpu4-pulse,cpu5-pulse**

Where:

cpui-pulse It is the clock pulse, expressed in ms, of the system and axis manager. The order in which the check pulses within the record are declared corresponds to the order in which the CPU board are positioned in the system board package.

Format: word, word, word, word, word

Observations:

The zero value for the parameter cpui-pulse indicates that there is no CPU present in the corresponding position in the board package.

Example:

A system CPU board in position 1.

The following record must be declared:

TIM=1O,0,0,0,0

**PRO=proc-num**

### **PRO**

This record is used for setting the number of the current process selected for characterization.

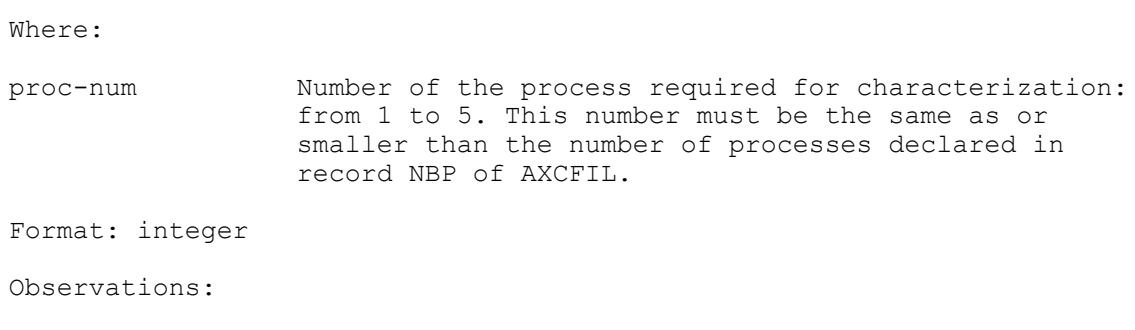

Record PRO must be repeated for each of the processes declared.

198206, Saint-Petersburg, Petergofskoje Shosse, 73

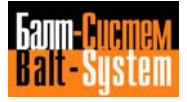

**COM**

This record is for declaring the spindle axis of the current process also used in another specified process.

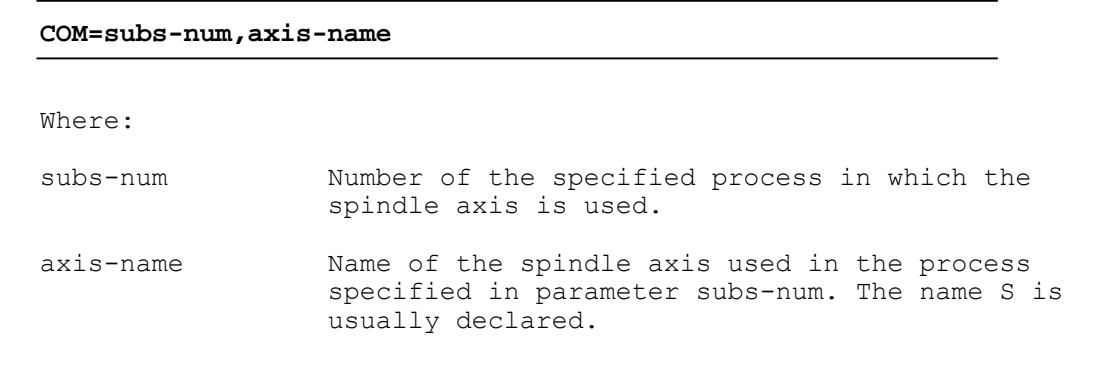

Format: word, ASCII string

Observations:

The spindle axes common to another processe are not to be declared further in record CAS of the current process. Do not declare the subsection of the common axis used for the process in which record COM is declared.

**N.B.:** The interpolators which control the spindle axis common to the processes must have the same clock pulse.

### **INx**

This record contains the parameters which configure the interpolator.

**INx=cpu-num,axis-name,spind-name,int-pulse,block-num**

Where: x Alphanumeric character indicating the number of the interpolator. This character is also declared in section 5 of PGCFIL; in record NIP for the process in which the specified interpolator is used. cpu-num Position of the CPU in the board package containing the interpolator of the axes declared must be equal 1. axis-name List of the names of all the continuous and point-to-point axes which have a transducer. A slave axis configured as a split axis must not be declared. The names A, B, C, D, X, Y, Z, U, V, W, P, or Q may be used for the interpolated axes. All the letters of the alphabet may be used for the point-to-point axes.

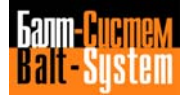

- spind-name The Name of the spindle axis. The name is only declared if the spindle axis has a transducer. int-pulse Interpolation clock pulse. This time, expressed in ms, must be equal to or a multiple of the servo control clock pulse and the CPU clock pulse on which the interpolator resides (record
- block-num Number of blocks processed, during the movement along the profile, by the precalculation for the interpolator. It may vary from 1 to 64. If a low number is declared, the machine may be blocked on the profile due to the fact that the processed points are too close together. If an excessively high number is declared the MP1 memory is reduced. Each block occupies 512 bytes. Always declare 1 for the interpolators of the point-to-point axes; for the interpolator of the coordinated axes, declare a minimum of 2.

Format: word, ASCII string, ASCII string, word, word

TIM).

Example:

IN1=1,XYZ ,S,10,16

This record is for establishing the following sequence of axes:

```
X = first axis; Y = second axis; Z = third axis;
axis.
```
# **CAS**

This record contains the parameters which configure the axis servo control.

#### **CAS=cpu-num,axis-name,servo-pulse**

Where:

cpu-num Position of the axis manager CPU (containing the servo control of the axes) declared in the board package starting from the right. The system CPU must always be in position 1.

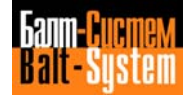

axis-name Names of the axes controlled by the axis manager. Every component which has a transducer and/or requires an analogical reference from the control system is considered an axis. The names A, B, C, D, X, Y, Z, U, V, W, P, Q may be used for the interpolated axes. For the pointto-point axes all the letters in the alphabet may be used. S is used for the spindle axis. The names must be declared in the same order as the interpolators.

servo-pulse Servo control clock pulse. It is expressed in milliseconds. It must be equal to or a submultiple of the interpolator clock pulse and equal to or a multiple of the servo control CPU clock pulse.

Format: word, ASCII string, word

Observations:

The order in which the axes are declared in the parameter axis-name, determines the order in which the subsections for the axes should be created in section 2 of AXCFIL.

Example: CAS=1,XYZS,1O

This record is for declaring the presence of the following components:

- CPU board in position 1;
- Interpolated axes: X, Y, Z;
- Spindle axis: S;
- Servo control clock pulse: 10 msec.

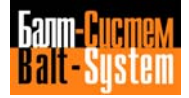

# **6.3.4. SECTION 2**

Section 2 configures the axes controlled by the axis manager. This section is specific for each process, so the records it contains must be declared for each process declared in record PR0. Each axis declared in record CAS of section 1 must also be declared in the same order in record NAS of section 2.

### **Subsections for the Axes Declared**

For each axis declared in record NAS, a subsection containing the records listed below must be defined after record NAS. The records must be entered in the same order in which they are listed.

Records containing the parameters of the axis:

TPA NTC RAP

After these three records, if the transducer for the declared axis is present, the following records must be entered:

PAS GAS SKW POS SRV

Finally a series of records subjected to various conditions may be entered:

MCZ MAN GMx LOP MFC TSM ASM POM ADP ZNO FBF

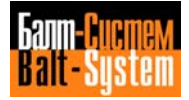

## **Measuring Units**

The units for measuring the movement of the axes are set in record PAS. This record enables the transducer reading to be related to the physical dimensions of the movement of a specific type of axis. The relationship between a transducer revolution and the following movements is determined:

- The distance covered by the linear axes;
- The angle performed by the rotary axes;
- The stations covered by the point-to-point axes;
- The rotation of the spindle axes.

The measuring units declared in record PAS must also be used in the other records which use the quantity to which these units refer. It is advisable to use the following measuring units:

- Millimeters for the movement of the linear axes;
- Degrees for the rotations of the rotary axes;
- Stations for the movement of the point-to-point axes;
- Revolutions per minute for the rotation of the spindle axes.

### **RECORD OF SECTION 2**:

#### **PRO**

**PRO=proc-num**

This record is for setting the number of the current process selected for characterization.

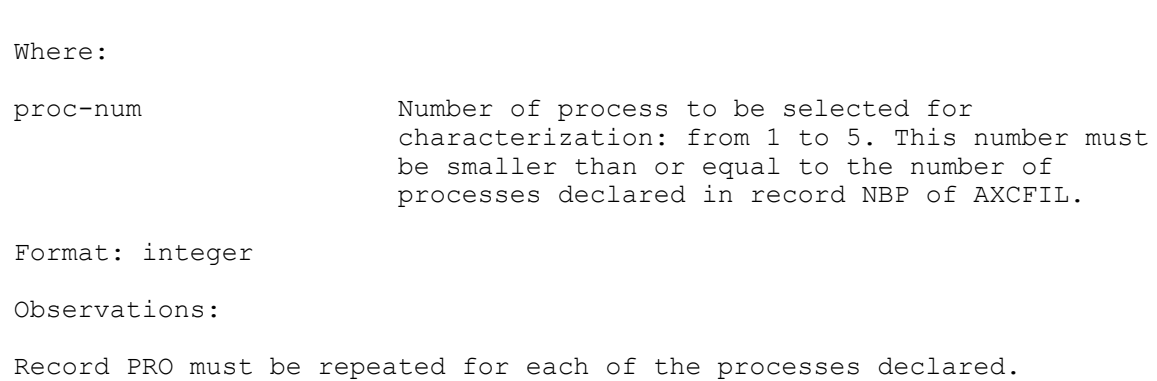

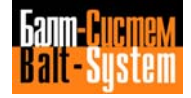

**NAS**

This record is used for defining the current axis selected for characterization.

**NAS=axis-name** Where: axis-name Name of the axis to be selected for characterization. It is one of the names declared in records INx and CAS of section 1. Format: ASCII string Characteristics:

The name of the axis must be declared in the order indicated in record CAS of section 1. This record must be declared for each axis controlled by the axis manager.

# **TPA**

This record is used for defining the type of current axis selected for characterization.

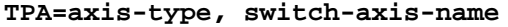

Where:

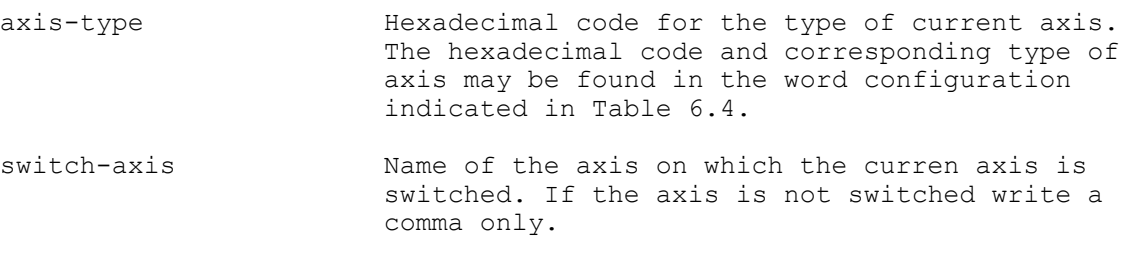

Format: hexadecimal (four figures), ASCII string

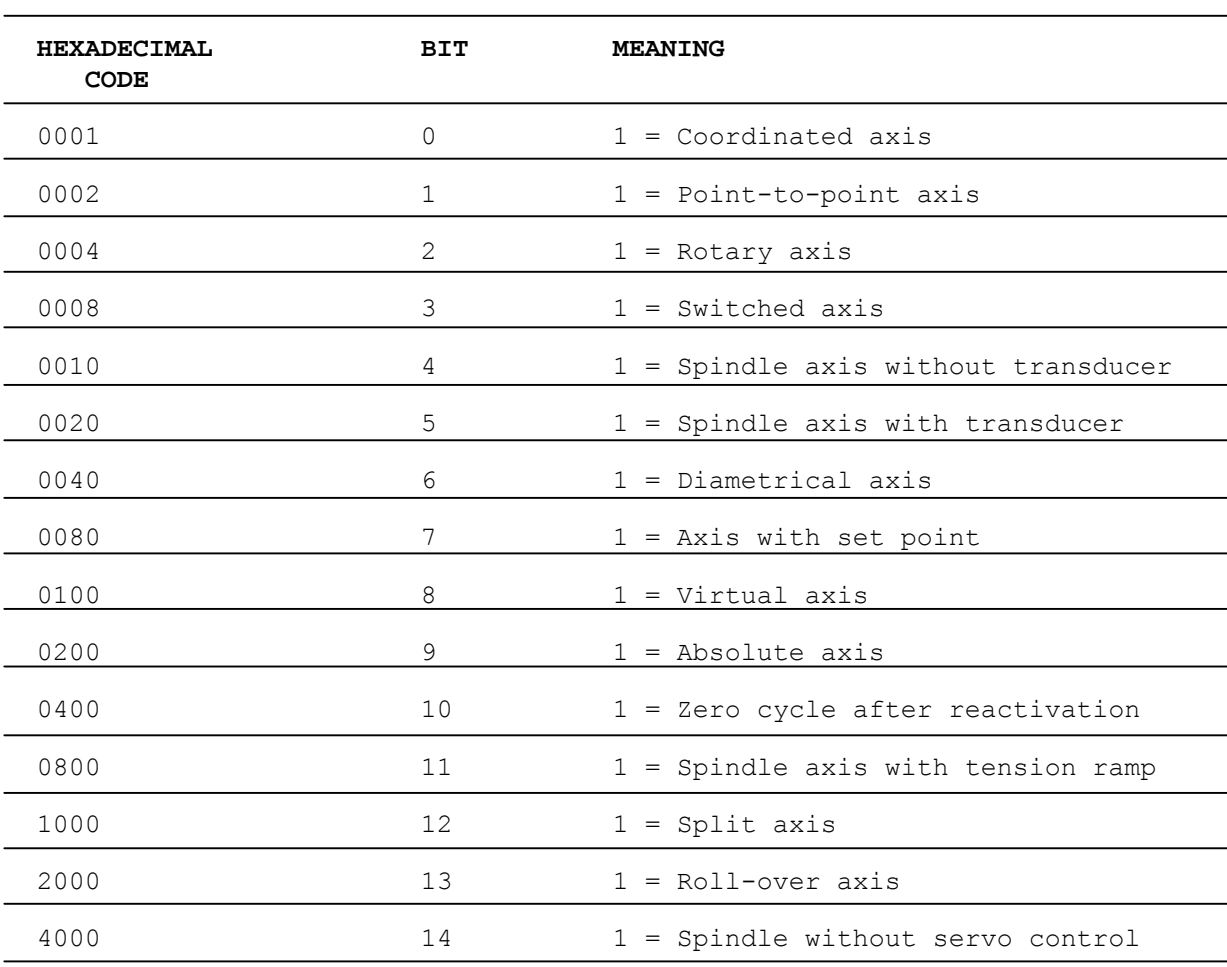

# **Table 6.4. - Hexadecimal Codes for Types of Axes**

This table shows the hexadecimal value and corresponding 1 bit. Various combinations of bits may be used to select several types of axis-selectors or buttons. In this case the hexadecimal value to be declared is obtained by adding together the codes of the corresponding 1 bits.

### Characteristics:

Various combinations of bits are possible. In this case the hexadecimal values corresponding to the bits must be summed up to obtain the hexadecimal value to be entered.

# Example:

To declare a diametrical coordinated axis 41 must be keyed in. To declare a switched rotary axis OC must be keyed in.

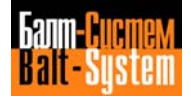

**NTC**

This record is used for defining the type and number of the transducer and converter for the current axis.

# **NTC = trans, conv** Where: trans Type of board and number of the transducer. The type of board is indicated using the following symbols: + = boards M2230, M2240  $-$  = board M2260 The number of the transducer is calculated using the expression indicated in the characteristics. Type and number must be indicated in order, one after another. If two boards of type M2230 and/or M2240 are in the rack, they must be indicated the following simbols: 1-st board (left)  $-1, 2, 3, 4$ 2-nd board (right) -  $5, 6, 7, 8$ If two boards of type M2260 are in the rack, they must be indicated the following simbols:  $1$ -st board (left) -  $-1$  $2-nd$  board (right) -  $-2$ conv Type of board and number of the converter. The system can to have the boards of the connverters: M2250, M2260. Every board has 4 cannels of connverters. If two boards of type M2250 and/or M2260 are in the rack, they must be indicated the following simbols: 1-st board (left)  $-1, 2, 3, 4$ 2-nd board (right) -  $5, 6, 7, 8$ If two boards of type M2260 are in the rack, they must be indicated the following simbols:  $1$ -st board (left) -  $-1$  $2-nd$  board (right) -  $-2$

Format: real, real

Characteristics:

The system can control boards M2250, M2240, M2230, M2260. The nonintelligent boards may be calibrated from 0 to 15 and the intelligent boards from 0 to 7.

The number of the transducer or converter depends on the hardware calibration of the board and the position of the transducer or converter on the board. Note that two boards may not be calibrated with the same number, even if they are of different types.

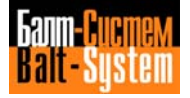

```
The intelligent boards have 4 input connectors for the transducers,
whereas the non-intelligent boards have 3.
     The intelligent boards have 8 input connectors for the converters,
whereas the non-intelligent boards have 4.
     Calculation of the number of the transducer
     a) boards M2240, M2230 (intelligent)
     N = (Np \times 4) + Ncb) board M2250, M2260 (non-intelligent)
     N = (Np \times 3) + NCwhere:
     N Number of the transducer to be declared.
     Np Number of the board declared in the hardware calibrations.
     Nc Number of the input connector on the transducer board.
     Calculation of the number of the converter:
     board M2250 (non-intelligent)
     N = (Np \times 4) + Ncwhere:
     N Number of the converter to be declared.
     Np Number of the board declared in the hardware calibrations.
     Nc Number of the input connector on the converter board.
     If both intelligent and non-intelligent boards are to be used, the
following calibrations must be made.
```
- boards M2240, M2230: numbers 0,1,2,3,4,5,6,7

- board M2250 numbers 8,9,10,11,12,13,14,15

Example:

Table 6.5. shows an example of the characterization of transducers and converters on an intelligent board with hardware calibration 0 and a nonintelligent board with hardware calibration 8. The table shows the number of the transducer or converter and the type of board which controls them.

198206, Saint-Petersburg, Petergofskoje Shosse, 73

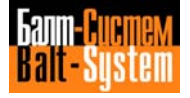

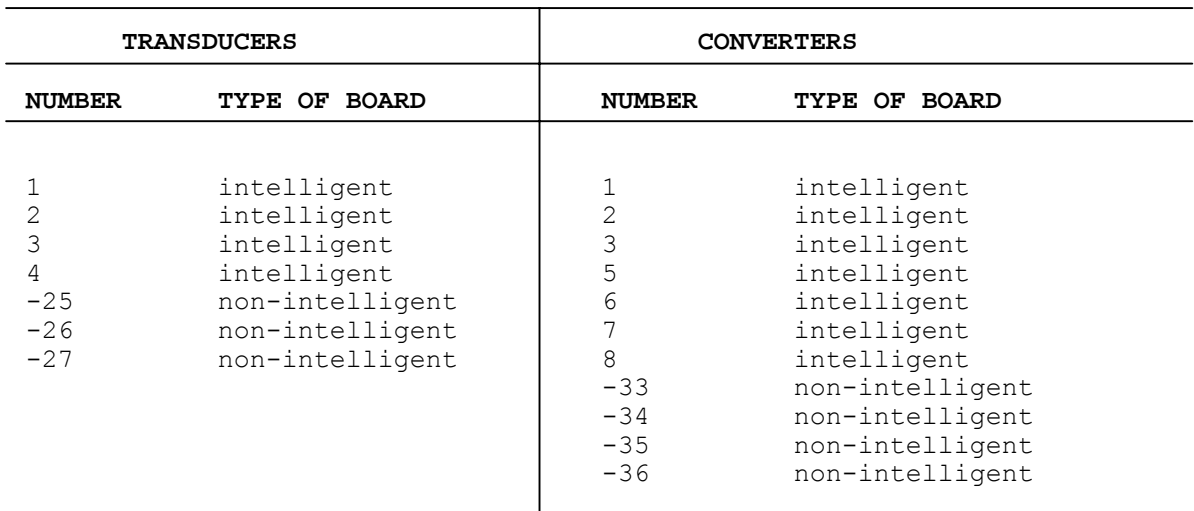

# **Table 6.5. - Characterization of transducers and converters**

### **RAP**

This record is used for setting the speed and acceleration parameters for the current axis.

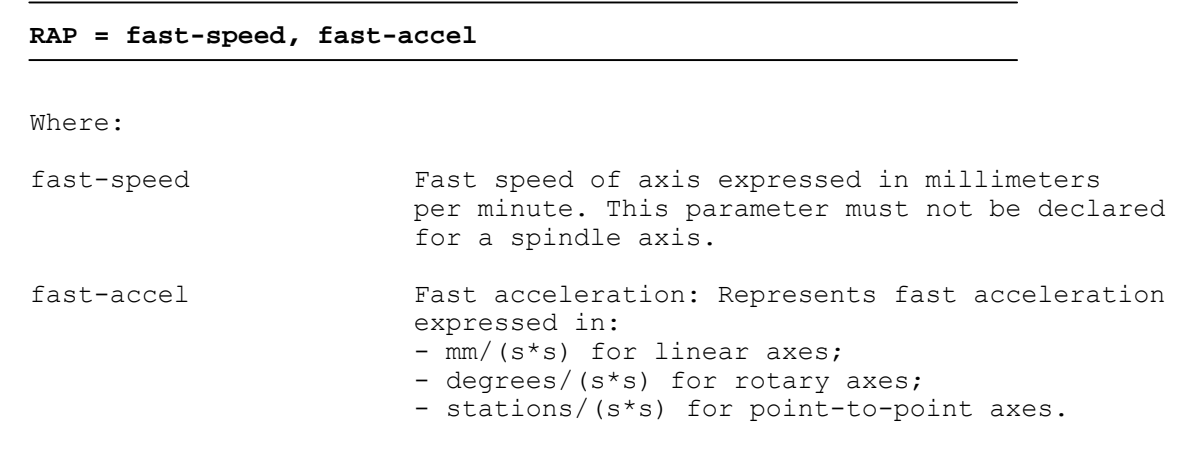

Format: real, real

Characteristics:

Record RAP may be used to optimize the positioning of the spindle. This features only applies for large-scale spindles with transducers.

To obtain this feature record RAP must be entered in the subsection of the spindle axis using the second parameter only. In this specific case the second parameter of the record represents the acceleration of the spindle expressed in revs/(s\*s).

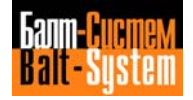

The feature is optional, so if the record is omitted or if the second parameter is set to zero, the spindle is oriented by moving it to the orientation point using the position error only. If the acceleration parameter is given a value greater than zero, the deceleration on the orientation point is controlled. The acceleration is only controlled if the spindle is configured with a ramp (TPA=820).

The acceleration value entered is not controlled, but it is not advisable to exceed the maximum value represented by the following expression:

\n
$$
\text{accel} = \frac{\text{speed range}}{\text{time } x \cdot 60} \times \frac{\text{volt}}{\text{KC}}
$$
\n

\n\n $\text{where:}$ \n

\n\n $\text{acceleration value calculated.}$ \n

\n\n $\text{speed range}$ \n

\n\n $\text{Main range speed.}$ \n

\n\n $\text{value of the parameter "max-rif-inverse" of record TSM.}$ \n

\n\n $\text{time}$ \n

\n\n $\text{Value of the parameter "time max inver" of record TSM.}$ \n

\n\n $\text{KC value.}$ \n

Example:

Subsection for a spindle axis:

NAS=5 TPA=820 ... GM1=3000,7.5,10 TSM=5,15 ...  $RAP = 20$ 

Acceleration calculation:

 3000 15  $\text{accel} = \frac{20 \text{ rev}}{5 \times 60} = 20 \text{ rev} \cdot \text{sec}^2$ 5 x 60

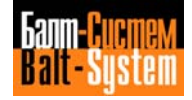

This record is used for defining the current axis action. **GAS=axis-bckl,dead-zone** Where:

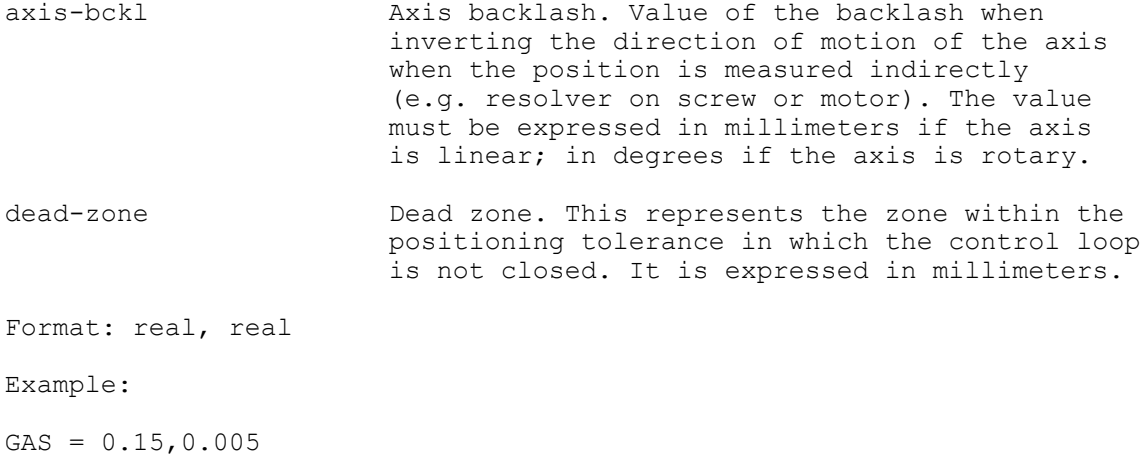

# **PAS**

**GAS**

This record is used for setting the pitches of the transducer with respect to the current axis.

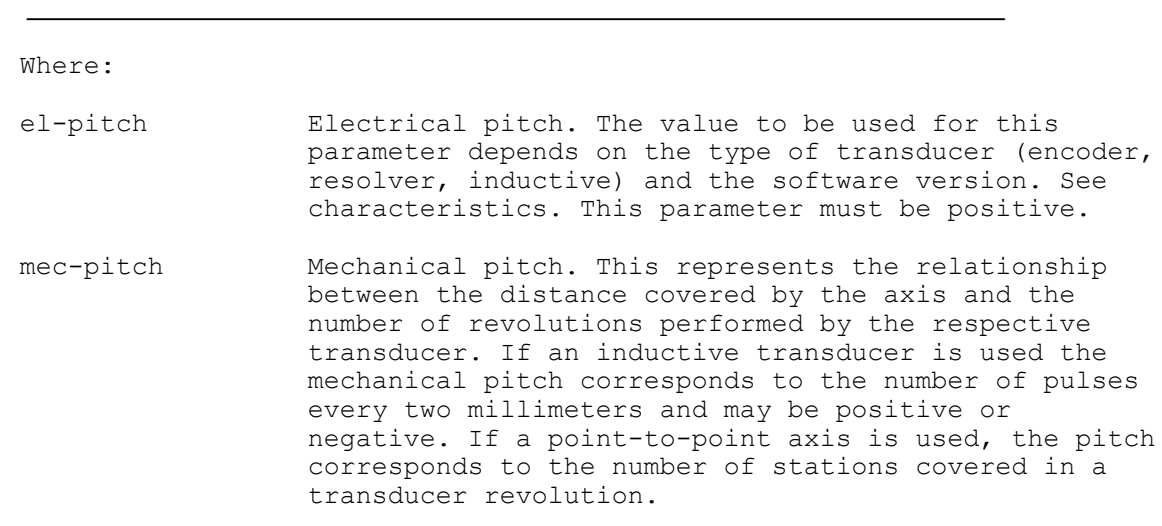

Format: word, real

**PAS=el-pitch,mec-pitch**

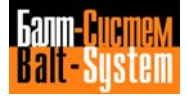

Characteristics:

If the transducer is an encoder the electrical pitch consists of the number of impulses per revolution provided by the encoder, multiplied by 4.

The maximum electrical pitch is:

. 32768 with an intelligent interface.

If the transducer is a resolver the electrical pitch consists of the number of impulses for every resolver revolution. If the transducer is inductive the electrical pitch consists of the number of impulses emitted every two millimeters that the inductive transducer moves.

For both transducers, the maximum value for the electrical pitch is 32768.

If an optical line transducer is used, any number may be chosen for the mechanical pitch, whereas the electrical pitch must correspond to the number of impulses provided by the optical line multiplied by four and by the mechanical pitch. The mechanical pitch used is normally 1 mm and the electrical pitch is the number of impulses per millimeter multiplied by four.

Example:

Axis with encoder transducer, 1250 impulses/rev and 1/1 ratio with 10 mm screw (every encoder rev = 10 mm):

PAS=5000,10

If the transducer is a resolver write:

PAS=32768,10

#### **SKW**

Define the master axis used with the current axis.

#### **SKW=master-axis,skew,kds,gain**

#### Where:

master-axis Name of master axis to be used with the current split axis so as to form the master/slave dyad of axes. The name of the axis must consist of one letter only and the subsection of the master axis must be declared before that of the slave axis.

skew This determines the maximum skew accepted between the two axes. The value to be declared must be expressed in millimeters or fractions of millimeters for linerar axes, in degrees for rotary axes.

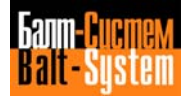

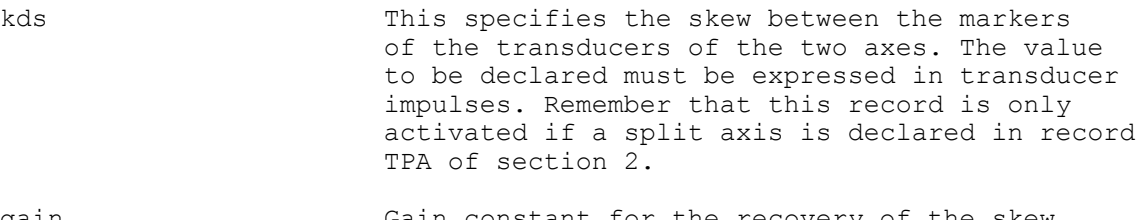

gain Gain constant for the recovery of the skew error. The recommended calibration range is form 0 to 2. If the 0 value is entered, the error is not recovered.

Format: ASCII string, real, real, real

## **Note:**

To calculate the skew error use this formula:

 Emaster - Eslave  $E$ skew =  $\mathcal{L}$ 

Besides, the skew gain affects the errors of both the master and the slave axes as follows:

Emaster = Emaster-1 + (Eskew  $*$  gain) Eslave = Eslave-1 + (Eskew  $*$  gain)

**MCZ=zero-input,direction,speed**

The greater the gain the higher the axes control. Yet, if the gain is too great, oscillation will occur, whereas if the gain is too small, solidarity between the axes tends to decrease.

The advisable values range from 1 to 1.5. The skew gain should never reach 2.

## **MCZ**

This record is used for setting the home position microswitch parameters for the current axis.

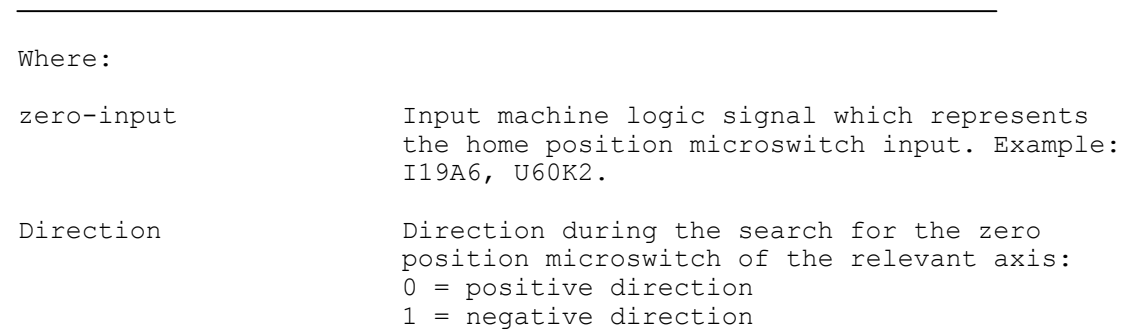

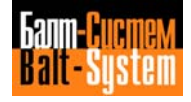

speed Speed of the axis during the electrical zero search function. The speed must be sufficiently low to make sure that no pitches are skipped. The speed must be expressed in millimeters per minute for linear axes; in degrees per minute for rotary axes.

Format: variable SIPROM, boolean (two figures), real

Observations:

As zero input parameter you can characterize one of the inputs used for parameters characterization in record MFC.

Example:

 $MCZ = I19A0, 0, 200$ ... ... MFC = I19A0,I19A1

### **POS**

This record is used for setting the current axis positioning tolerance parameters.

**POS=pos-allow,wait-pos**

Where:

- pos-allow Positioning allowance. This represents the distance from the theoretical positioning point within which the axis must be positioned for the movement to be considered concluded. The value must be expressed in millimeters for a linear axis; in degrees for a rotary axis and in revs for a spindle axis.
- wait-pos Position allowance waiting time. This is the maximum period of time the axis may take to move into the allowed position range after the calculation has been terminated. When this time is reached, the error is indicated and the machine tool is deactivated. The time is expressed in seconds. With a spindle axis, this parameter is not declared.

Characteristics:

If for parameter pos-allow a value lower than the minimum resolution of the axis (given by the ratio between the mechanical pitch and the electrical pitch) is used, the axis is activated but its positioning is not controlled.

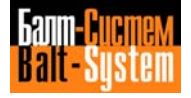

**SRV**

This record is used for defining the various types of servo error on the current axis.

**SRV=servo-error-stand-by,servo-error-vff,servo-error-no-vff**

Where:

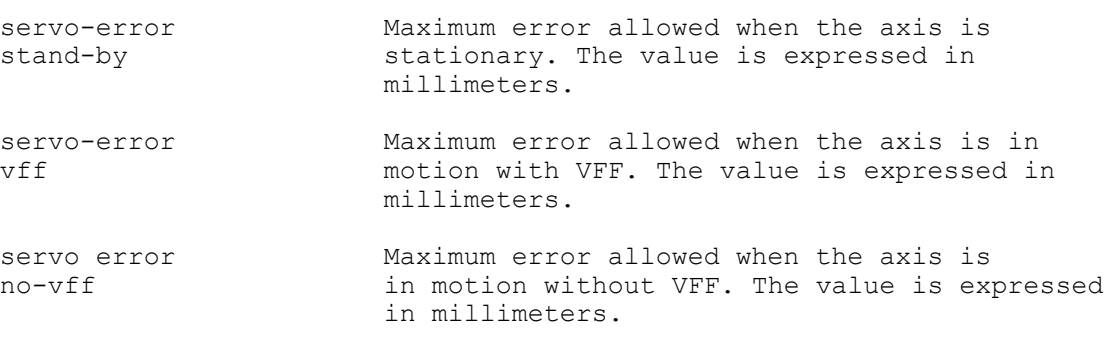

Format: real, real, real

Characteristics:

With a spindle axis or point-to-point axes, deactivate the servo error using the command SRV=0, 0, 0

#### **MAN**

This record is used for setting the speed and acceleration parameters for the manual movement of the current axis. This record is not declared for a spindle axis with a converter.

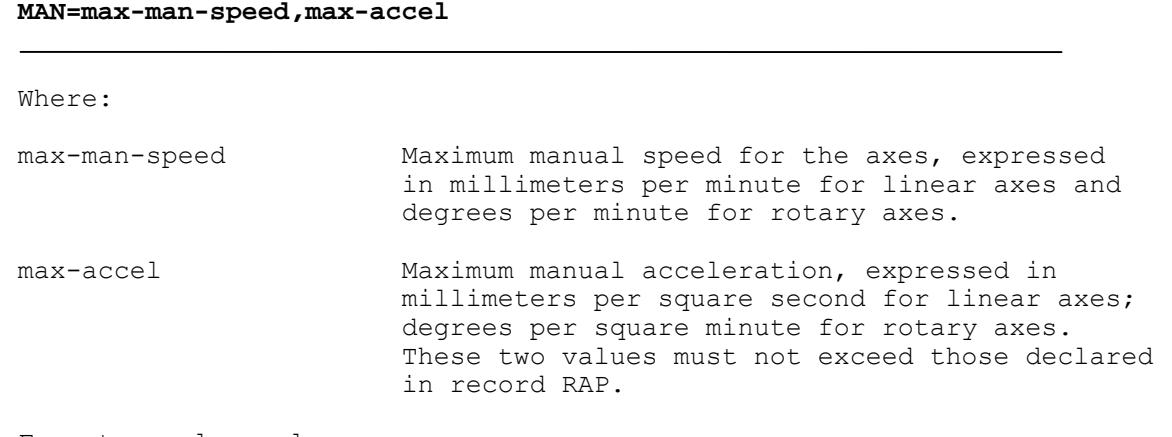

Format: real, real

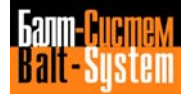

Characteristics:

If RAP=1 is declared in file PGCFIL, the maximum manual speed corresponds to the speed during the home position microswitch search function.

#### **GMx**

This record is used for setting the maximum speed allowed for the specified range of the current axis. The record also defines the reference value and the gain constant.

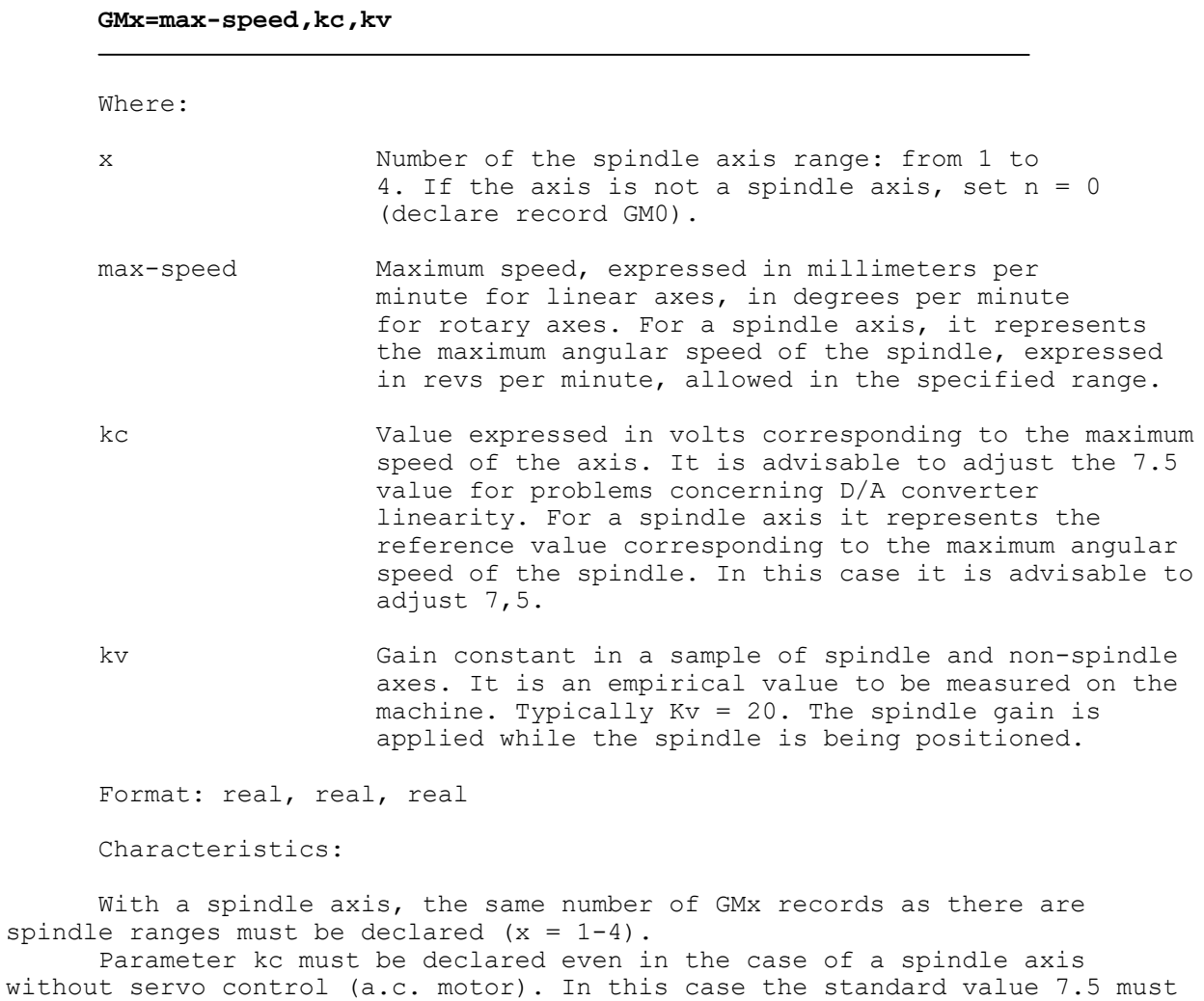

be declared. With a spindle axis without a transducer the kv value is not used by

the system. (Set  $kv = 0$ ).

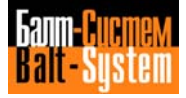

**LOP**

This record is used for setting the operating limits for the current axis.

### **LOP=pos-op-limit, neg-op-limit**

Where:

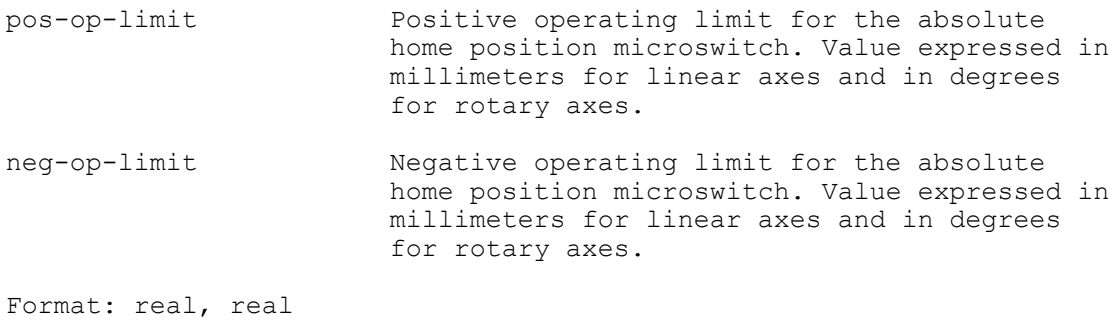

Characteristics:

For an absolute axis with a "double resolver" the operating limits for the axis are activated when the system is switched on. For a non-absolute axis, the operating limits are not activated until the axis has been reset.

If both parameters are set to zero, the operating limits are deactivated.

#### **MFC**

This record is used for setting the physical overtravel input for the current axis.

#### **MFC=overtravel-pos-input,overtravel-neg-input**

Where:

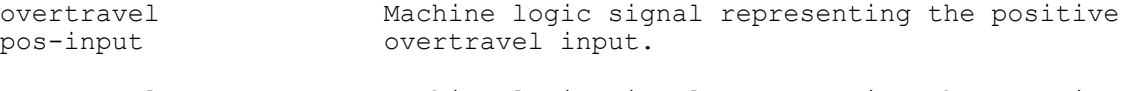

overtravel Machine logic signal representing the negative overtravel input.

Format: variable SIPROM, variable SIPROM

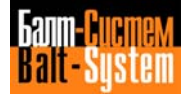

**TSM**

This record is used for setting the parameters for inversion of the current spindle axis.

**TSM=max-inver-time,max-inver-ref** Where: max-inver Maximum spindle inversion time. time It represents the time taken by the spindle to move from the clockwise limit to the anticlockwise limit. The time is expressed in seconds. max-inver Maximum reference range during inversion. ref It represents the reference corresponding to the maximum clockwise speed plus the reference corresponding to the maximum anticlockwise speed. It is basically the value of the spindle kc (record GMx) multiplied by 2.

Format: real, real

Characteristics:

Remember that the parameters entered in record TSM are used by the process to synchronize the inversion of the working axes, the rotation of the spindle in the fixed cycle G84 (only for spindle without a transducer) and the deactivation of the spindle in the fixed cycle G86. It is therefore important to measure with accuracy the value of the inversion time to be entered in record TSM.

Record TSM must be declared even in the case of a spindle axis without servo control (a.c. motor).

Example:

TSM=3,17

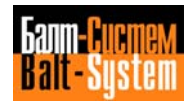

**ASM**

This record is used for defining the name of the master axis for the current slave axis.

#### **ASM=master-axis**

Where:

master-axis Name of the master axis used with the current slave axis.

Format: ASCII string

Characteristics:

Record ASM must be declared in the subsection of the slave axes which may be coupled to the master axes to perform specific work cycles. At the moment the record must be declared in the following two cases:

- On lathes in the subsection of the spindle. In this case the master axis must be declared to obtain the correct constant cutting speed. Typical value ASM=X;

- In the subsections of the axes with set-points. In this case, the axis with which it is to be used must be declared. Typically the spindle axis: ASM=S.

#### **POM**

This record is used for setting the parameters for positioning the current spindle axis.

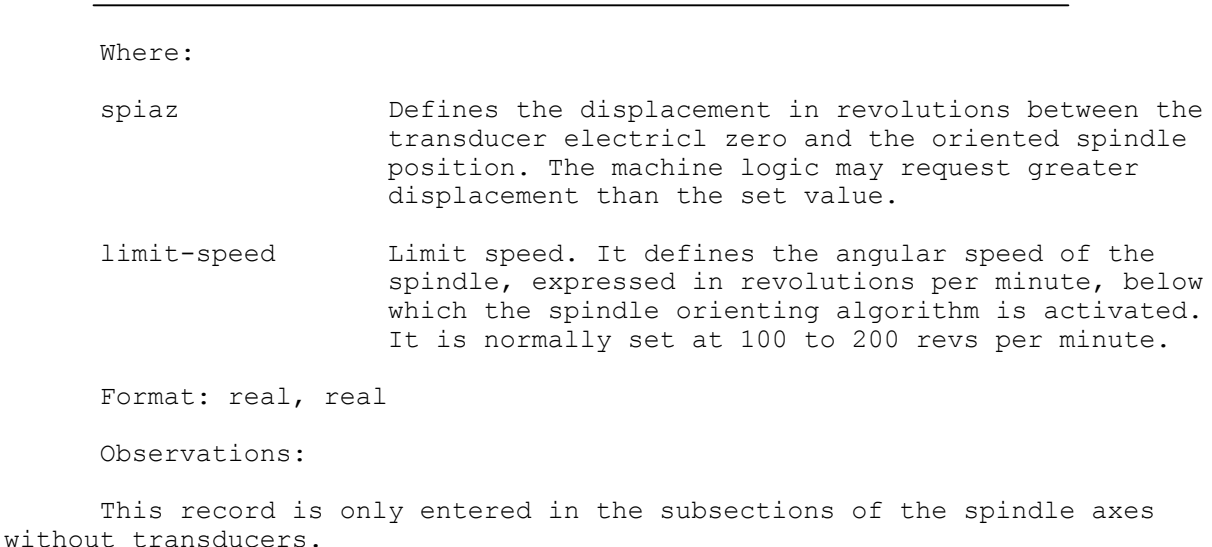

**POM=spiaz,limit-speed**

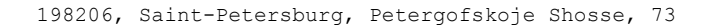

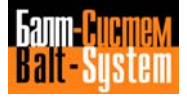

**ADP**

This record is for setting the parameters for the analogica converter used with the current axis.

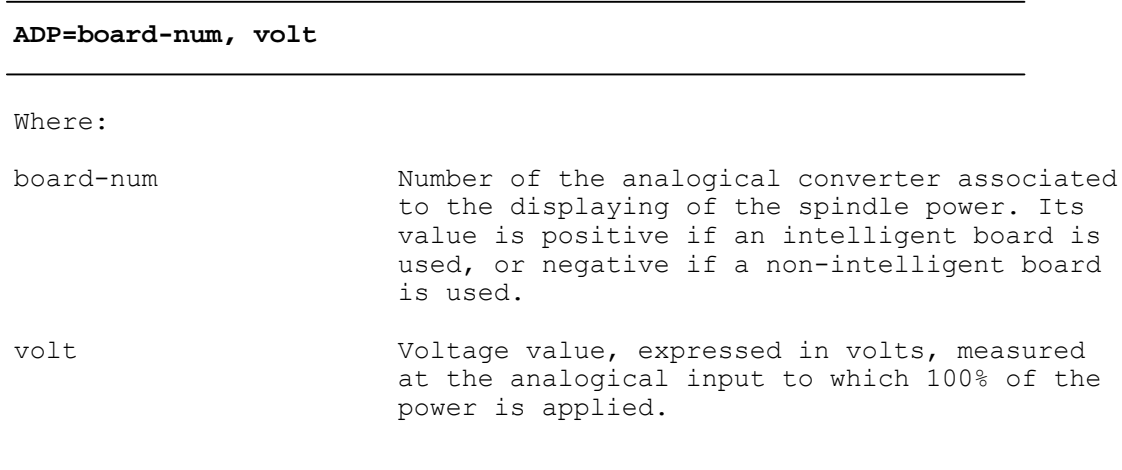

Format: integer, real

# **ZNO**

This record is used for setting the parameters for positioning the axis with respect to the home position microswitch cycle.

# **ZNO=null-offset, zero-shift**

### Where:

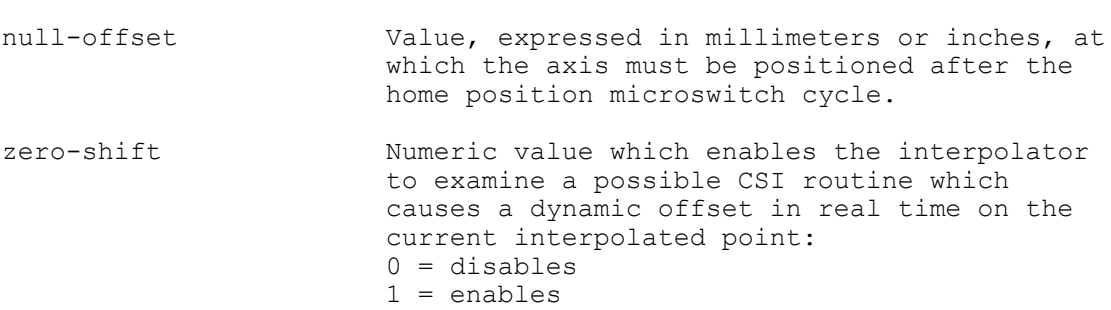

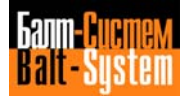

**FBF**

This record defines the parameters used to signal a possible "Transducer Error".

**FBF = space, time** Where: space Space, expressed in millimeters or inches, where no "Transducer Error" signal is generated. time Time, expressed in seconds, during which no "Transducer Error" signal is generated. Format: real, real Characteristics: If this record is not declared, the following default values are assumed: - Field space: the mechanical pitch value; - Field time: 40 samplings.

If the space and/or time values declared in the record are equal to zero, the check algorithm of Transducer Errors is disabled.

# **6.3.5. SECTION 3**

Section 3 is used for setting the parameters for correcting geometrical errors. This section is specific for each process and consists of the following records: PRO, NAS, PAS, Exx, NMO. The records of the section must be declared for each process declared in record PRO.

It is possible to relate the geometrical errors to all the axes for a maximum of 1000 points per axis. The correction points on an axis must be equidistant. For each axis with geometrical errors the following records must be declared: NAS, PAS, NMO.

The geometrical errors declared occupy the memory containing the servo control of the axis concerned.

If more correction points than the memory can handle are declared, during initialization the system indicates a memory overflow.

Compensation for geometrical errors has a field of application with well-determined limits. The error calculation table uses variables in integer format, whose values range from -32768 to +32767.

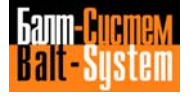

The values contained in the table must satisfy the following conditions:

a) 
$$
-32768 \le \left[\frac{cp}{E(n) - E(n-1)}\right] \le +32767
$$

b) 
$$
-32768 \le \underline{\hspace{1cm}} \underline{\hspace{1cm}} \underline{\hspace{
$$

where:

cp = correction pitch ep = electrical pitch mp = mechanical pitch E(n) = current correction point  $E(n-1)$  = previous correction point

The minimum pitch accepted by the system depends on the fast speed of the axis and on the servo control clock pulse. The minimum pitch is calculated using the following expression:

 Fs x clock  $minimum$  pitch =  $\frac{1}{1}$  x 2 60

where, Fs is the fast speed expressed in meter per minute and clock is the servo control clock pulse expressed in milliseconds.

Example:

Fast speed = 12 m/min; servo control clock pulse = 10 ms

 12000 x 0,002 Minimum calibrated pitch =  $\frac{1}{x}$  x 2 = 0,8 mm 60

**RECORDS OF SECTION 3**:

**PRO**

This record is used for setting the number of the current process selected for characterization.

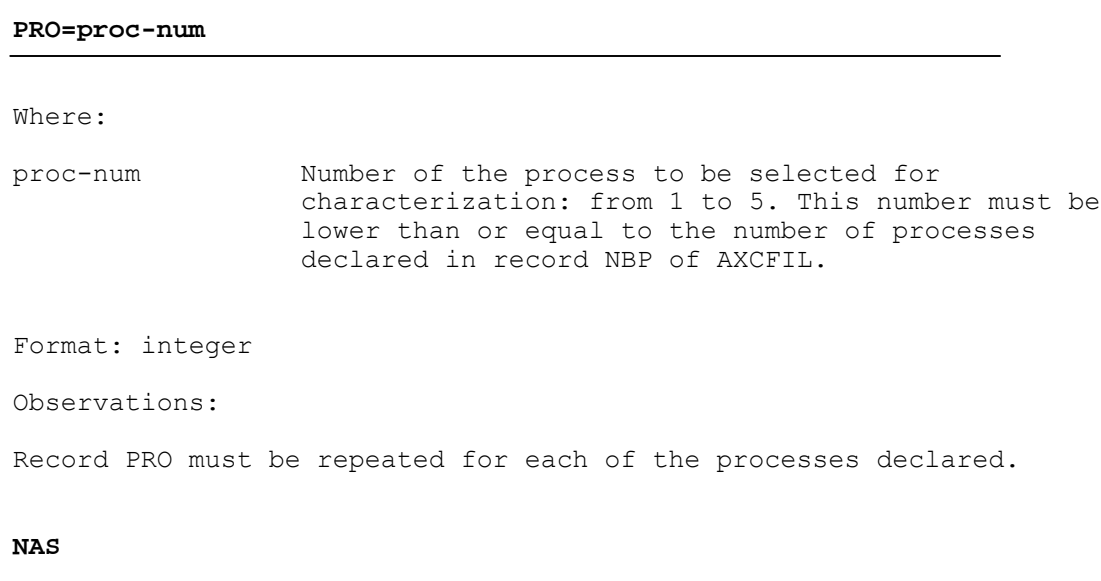

This record is for declaring the current axis for correcting geometrical errors.

# **NAS=axis-name**

Where:

axis-name Name of the axis on which the geometrical errors are to be corrected.

Format: ASCII string

# **PAS**

This record is used for setting the correct pitch for the current axis.

### **PAS=correct-pitch**

Where:

correct-pitch distance, expressed in millimeters, between two consecutive geometrical error correction points. This value must be constant.

Format: real

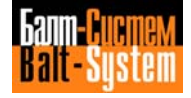

#### **Exxx**

This record defines the error between the tranducer reading and the real position of the current axis.

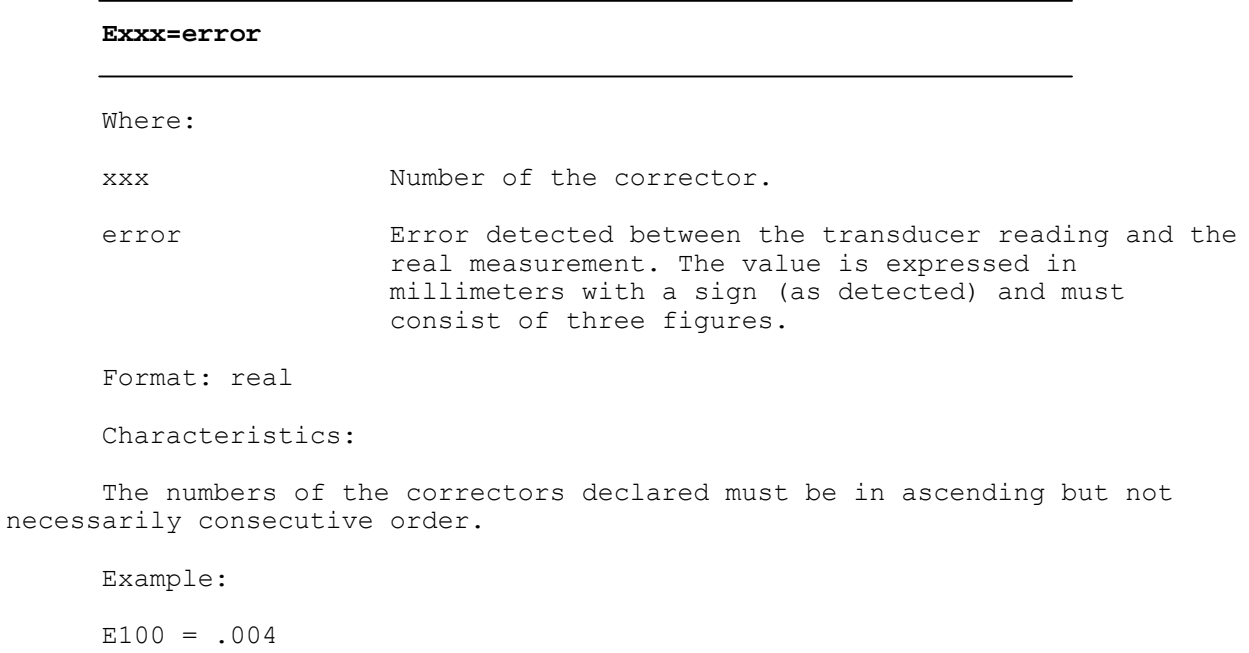

 $E110 = -.009$  $E120 = .006$ 

### **NMO**

This record is used for defining the corrector used with the absolute home position microswitch of the current axis.

### **NMO=correct-num**

#### Where:

correct-num Number of the corrector which corresponds to the home position microswitch. A correction point must be made to correspond to the machine zero. The point corresponding to the zero, declared in Exxx, must be declared in record NMO. Example: if point E12=.001 it corresponds to the machine zero, declare NMO=E12.

Format: ASCII string

Observations:

The errors must be declared from the negative position to the positive position and the pitch must be positive.

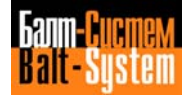

# **6.4. EXAMPLE OF AXCFIL FILE SETTING**

The following example refers to the control of two processes with the folowing features:

- Process 1:
- Two coordinated axes with encoder transducer;
- Spindle axis without a transducer.
- Process 2:
- Two coordinated axes with encoder transducer.

This is a list of an AXCFIL file for the features mentioned above.

```
;SECTION 1
;
*1NBP=2,3FFF
TIM=12,0,0,0,0
;
; PROCESS 1
;
PRO=1
IN1=1,XZ,S,12,16
CAS=1,XZS,12
;
; PROCESS 2
;
PRO=2
IN2=1,XZ,,12,16
CAS=1,XZ,12
;
;SECTION 2
;
*2
; PROCESS 1
;
PRO=1
;
;COORDINATED AXIS
;
NAS=X
TPA=41,NTC=1,1
RAP=10000,800
GAS=0,0PAS=10000,10
MCZ=I13A0,0,200
POS=.01,5
SRV=.5,2,10
MAN=2000,200
```
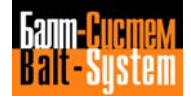

GM0=10000,7.5,20 LOP=18,-480 MFC=I13A0, I13A1 ; ;COORDINATED AXIS ; NAS=Z TPA=01,  $NTC=2,2$ RAP=10000,800  $GAS=0,0$ PAS=10000,10 MCZ=I13A2,0,200 POS=.01,5 SRV=.5,2,10 MAN=2000,200 GM0=10000,7.5,20 LOP=17,-580 MFC=I13A2,I13A3 ; ;SPINDLE AXIS ; NAS=S TPA=820,  $NTC=3, 3$  $GAS=0,0$ PAS=5000,1  $SRV=0, 0, 0$ TSM=8,15  $POS=0,0$ RAP=,12 GM1=200,7.5,15 GM2=600,7.5,15 GM3=1500,7.5,15 GM4=3000,7.5,15 ASM=Z POM=.334,100 ; ; PROCESS 2 ; PRO=2 ; ;COORDINATED AXIS ; NAS=X TPA=1,  $NTC=1,1$ RAP=10000,800  $GAS=0,0$ PAS=10000,10 MCZ=I13A6,0,200  $POS=.01,5$  $SRV = .5, 2, 10$ MAN=2000,200 GM0=10000,7.5,20 LOP=18,-480 MFC=I13A6,I13A7 ; ;COORDINATED AXIS

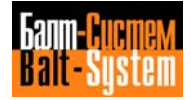

; NAS=Z TPA=01,  $NTC=2,2$ RAP=10000,800  $GAS=0,0$ PAS=10000,10 MCZ=I13A4,0,200 POS=.01,5 SRV=.5,2,10 MAN=2000,200 GM0=10000,7.5,20 LOP=17,-580 MFC=I13A4,I13A5 ; ;SECTION 3 \*3 ; PROCESS 1 ; PRO=1 ; NAS=X PAS=5 E040=0.02  $E050=-.05$ E060=-.088 E070=0.02 E080=.08  $E090=-.05$ E100=-.088 E110=0.02 E120=-.05 E130=-.088 E140=0.02 NM0=E060 ; NAS=Z PAS=5 E010=.08  $E020=-.05$ E030=-.088 E040=0.02  $E050=-.05$ E060=-.088 E070=0.02 E080=.08  $E090=-.05$ E100=-.088 E110=0.02 E120=-.05 E130=-.088 E140=0.02 NM0=E020 ; ; PROCESS 2 ; PRO=2

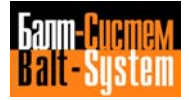

; NAS=X PAS=1 E040=0.02  $E050=-.05$ E060=-.088 E070=0.02 E080=.08  $E090=-.05$ E100=-.088 E110=0.02 E120=-.05 E130=-.088 E140=0.02 NMO=E070 ; NAS=Z PAS=1 E010=.08  $E020=-.05$ E030=-.088 E040=0.02  $E050=-.05$ E060=-.088 E070=0.02 E080=.08  $E090=-.05$ E100=-.088 E110=0.02 E120=-.05 E130=-.088 E140=0.02 NMO=E040

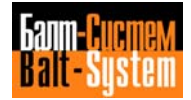

# *7 . TECHNOLOGICAL PROCESS CHARACTERIZATION*

# **7.1. THE TECHNOLOGICAL PROCESS**

The technological process consists of all the numeric control activities involved in the mechanical working on the machine tool. There are basically two ways to control the technological process.

- By program.
- From the console.

Control by program consists in the implementation of machining cycles by means of part programs. The part program, by means of a specific language, allows all the operations required for machining to be performed.

Control from the console allows intervention on the machining cycles programmed via part programs, from the operator console. This intervention is performed by means of potentiometers and selectors available on the operator console.

# **7.2. GENERATION OF FORMATTED FILES**

Control of the technological process requires access to a series of files normally used for the handling of instruments and typical functions, such as tools, movement and the origins of axes.

These files are: files of origins, corrector files, tool monitoring files, random tool files, axis movement files. If these files are used, they must be declared in file PGCFIL via record FIL.

For each type of file and for the five processes which can be configured, the names shown below are recommended:

Files of origins: FI1EOR, FI2EOR, .FI3EOR, FI4EOR, FI5EOR

Corrector files: FI1COR, FI2COR, FI3COR, FI4COR, FI5COR

Tool monitoring files: GE1TOL, GE2TOL, GE3TOL, GE4TOL, GE5TOL

Random tool files: FI1RAN, FI2RAN, FI3RAN, FI4RAN, FI5RAN

Axis movement files: FI1MOV, FI2MOV, FI3MOV, FI4MOV, FI5MOV

If the system is used in a single process environment, a single file for each type can be defined (FI1EOR, FI1COR, GE1TOL, FI1RAN, FI1MOV).

198206, Saint-Petersburg, Petergofskoje Shosse, 73

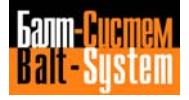

# **7.2.1. FILES OF ORIGINS**

These files contain the tables of the origins of the axes, and reside in the memory areas declared in file PGCFIL, record FIL.

Before a file of origins is generated, the format of the records contained in the file must be declared in the previously opened FORMAT file (see Chapter 5, "Section 7").

The file of origins for all the declared processes can then be generated, via the following command:

#### **FOR,FInEOR/device,xx**

where:

- n Number of the process to which the file of origins refers.
- device Memory device on which the specified file of origins reside. The same device as declared in record FIL of file PGCFIL must be declared.
- xx Number of origins to be assigned to the process (max. 99).

All the procedures relative to writing the FORMAT file and to loading the file of origins are fully described in the following manuals: "NC-110 MC, Use and programming manual" and "NC-110 TC, Use and programming manual".

# **7.2.2. CORRECTOR FILES**

These files contain the tool corrector tables, and reside in the memory areas declared in file PGCFIL, record FIL.

Before a corrector file is generated, the format of the records contained in the file must be declared in the previously opened FORMAT file (see Chapter 5, "Section 7").

The corrector files for all the declared processes can then be generated, via the following command:

#### **FOR,FInCOR/device,xx**

where:

- n Number of the process to which the corrector file refers.
- device Memory device on which the specified corrector files reside. The same device as declared in record FIL of file PGCFIL must be declared.

198206, Saint-Petersburg, Petergofskoje Shosse, 73

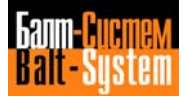

xx Number of correctors to be assigned to the process (max. 9999).

All the procedures relative to writing the FORMAT file and to loading the corrector files are fully described in the following manuals: "NC-110 MC, Use and programming manual" and "NC-110 TC, Use and programming manual".

# **7.2.3. TOOL MONITORING FILES**

These files contain the tool life tables, and reside in the memory areas declared in file PGCFIL, record FIL.

Before a tool monitoring file is generated, the format of the records contained in the file must be declared in the previously opened FORMAT file (see Chapter 5, "Section 7").

The tool monitoring files for all the declared processes can then be generated, via the following command:

### **FOR,GEnTOL/device,xx**

where:

- n Number of the process to which the tool monitoring file refers.
- device Memory device on which the specified tool monitoring files reside. The same device as declared in record FIL of file PGCFIL must be declared.
- xx Number of tools handled by the tool monitoring file (max. 9999).

All the procedures relative to writing the FORMAT file and to loading the tool monitoring files are fully described in the following manuals: "NC-110 MC, Use and programming manual" and "NC-110 TC, Use and programming manual".

# **7.2.4. RANDOM TOOL FILES**

These files contain the tables of tools for handling RANDOM type tool changes, and reside in the memory areas declared in characterization in file PGCFIL, record FIL.

For this type of file it is not necessary to declare the format of the records in the FORMAT file. The random tool files are generated for each process declared with the following command:

## **CRE,FInRAN/device,4,xx**

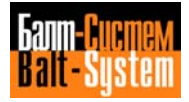

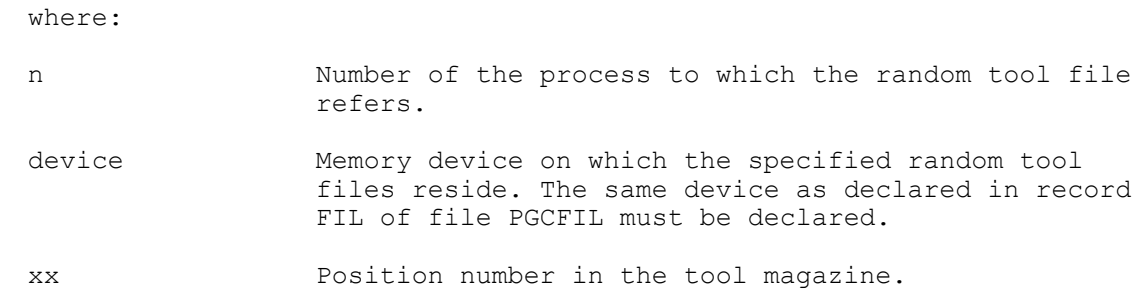

When the open operation has been terminated, the random tool file is ready to be written via editor or loaded from an external device with the command COP. For further details, refer to manual: "Siprom - Interface Programming", section:

Auxiliary Functions, par.: T Function.

# **7.2.5. AXIS MOVEMENT FILES**

The axis movement files contain the records of axis movement which can be launched by the sachine logic. These files reside in the memory areas declared in record FIL of file PGCFIL and can contain up to 255 records.

For this type of file it is not necessary to declare the format of the records in the FORMAT file.

The axis movement files are generated for each process declared with the following command:

## **EDI, FInMOV/device**

where:

- n Number of the process to which the axis movement file refers.
- device Memory device on which the specified axis movement files reside. The same device as declared in record FIL of file PGCFIL must be declared.

In the axis movement records you must also specify the unit of measure in which coordinates and feedrate are expressed. This allows you to correctly execute a subprogram when the main program has been compiled in a different unit of measure.

Once the subprogram has been executed, the control re-establishes the unit of measure of the main program.

# **7.3. FILE PGCFIL**

# **7.3.1. FEATURES**

The process is characterized by means of file PGCFIL. This file is made up of six sections numbered from 1 to 6. Each section enables a particular element of the process to be characterized.

The general structure of the file is described in Chapter 2, Section "File Structure". The general structure of the file record is described in Chapter 2, Section "Process software characterization".

The file is introduced into the system via the editor, by sending the following command:

### **EDI,PGCFIL/MP3**

One of the following instructions must be inserted at the top of the file: OLD, NEW.

If the instruction NEW is inserted, the system, durihg the characterization bootstrap phase, resets the memory reserved for the process. In this way the last version of PGCFIL is lost, with the parameter and variable values contained in it (for example, the name of the part program selected via SPG, the values of the variables, the function T stored in the spindle, etc).

When the system is bootstrapped, the file PGCFIL containing the instruction NEW is loaded. Thus, this instruction may only be used during the loading and testing of the characterization.

If the instruction OLD is inserted, the system, during the bootstrap phase, does not reset the memory reserved for the process, and accesses the previously stored file PGCFIL. In this way, the file PGCFIL containing the instruction OLD is not loaded into memory and is not interpreted by the system. The preexisting values of the variables and parameters are not lost. It is convenient to use this instruction when the file does not require any other modifications.

When the file PGCFIL is to be loaded or modified, the procedure set out below should be followed:

1. Load or modify the file by inserting the instruction NEW;

2. Switch the system off;

3. Switch the system on and replace the instruction NEW with the instruction OLD;

4. Switch the system off;

5. Switch the system on.

198206, Saint-Petersburg, Petergofskoje Shosse, 73

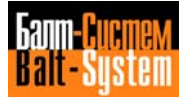
# **7.3.2. SECTIONS**

If the system is used in a multiprocess environment, the various records for each process controlled must be declared in sections 2, 4, 5 and 6 of the file. Processes must not be declared in sections 1 and 3 because the records contained in these sections are common to all the processes.

Section 1 is optional and allows the characterization of the threeletter codes allowed by the process. This section is common to all the processes.

Section 2 is optional and allows the characterization of the system variables. This section is specific to each process.

Section 3 is optional and allows the characterization of the JCL threeletter codes. This section is common to all the processes.

Section 4 is optional and allows the characterization of the system variables, the part program libraries, the files of origins, the corrector, random tool, tool monitoring, axis movement files, communication files and machine logic message files. This section is specific to each process.

Section 5 allows the characterization of the machine tool equipment. This section is specific to each process.

Section 6 allows the characterization of the axes to be moved and the console potentiometers. This section is specific to each process.

# **7.3.3. SECTION 1**

This section is used to characterize the three-letter codes of the part programs allowed by the system and is common to all the processes. If this section is omitted, the tables present in EPROM containing the default threeletter codes are considered valid. Table 7.1. shows the names and default sync codes of the part program three-letter codes. Section 1 is composed of record TRI only.

#### **SECTION 1 RECORDS**:

TRI

This record is used to modify the names of the part program threeletter codes.

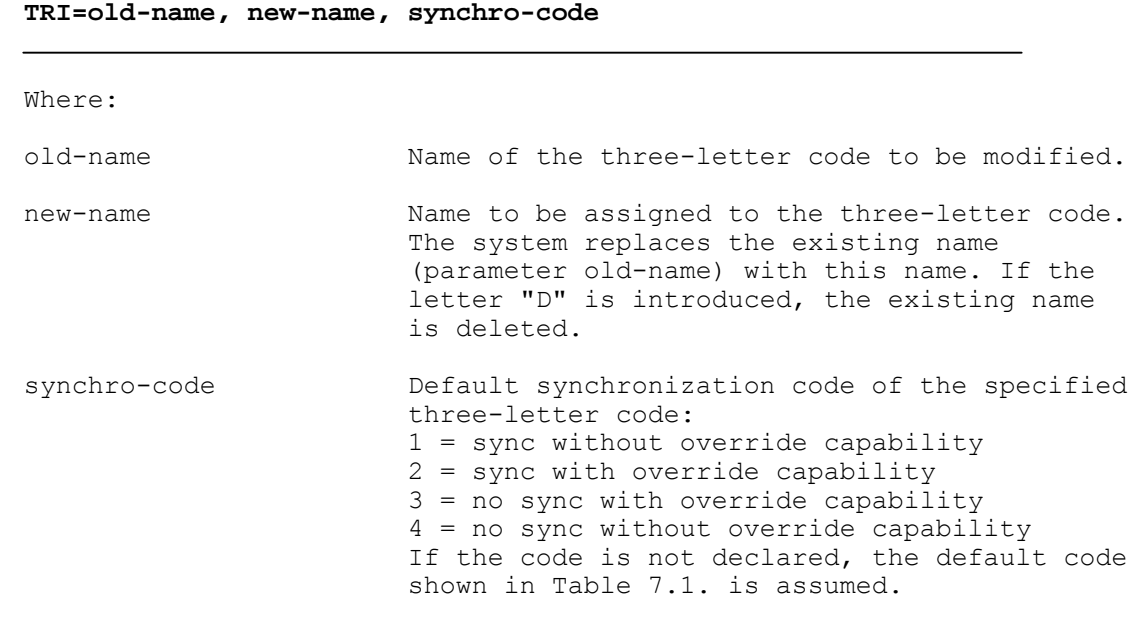

Format: ASCII string, ASCII string, hexadecimal (two digits)

Characteristics:

Synchronization allows a momentary suspension in the processing of the part program to synchronize the calculation of the movement with the movement itself. Processing resumes when the movement of the axes recuperates the delay with respect to the calculation.

Synchronization or non synchronization can be requested by means of two specific characters placed in front of the part program block. These characters are:

- # to request synchronization;
- & to request no synchronization.

Synchronization and non synchronization with override capability requested by a three-letter code can be ignored during the processing of a part program by inserting the characters "#" and "&" in front of the part program block in which the three-letter code is located.

Synchronization and non synchronization with no override capability requested by a three-letter code cannot be ignored during the processing of a part program even by inserting the characters "#" and "&" in front of the part program block in which the three-letter code is located.

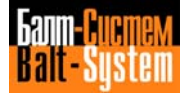

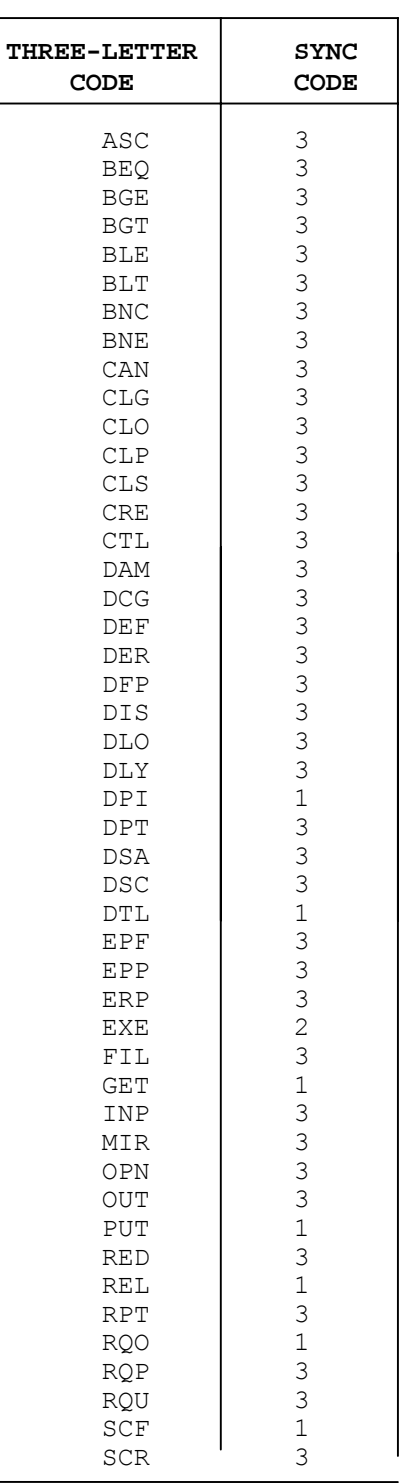

# **Table 7.1. - Three-letter Codes and Default Sync Codes**

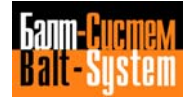

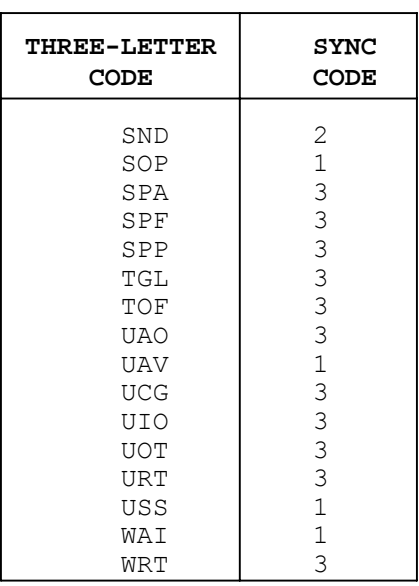

# **Table 7.1. continued**

Example:

TRI=CLS,D,

This record is used to delete the name of the three-letter code CLS.

TRI=EXE, RUN,

This record replaces the name EXE with the name RUN. The sync code is the default code (2) and requires synchronization with override.

If the character "&" is inserted before the record EXE:

&EXE

the three-letter code sync request is ignored and is activated non synchronization request.

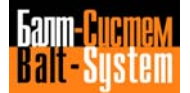

# **7.3.4. SECTION 2**

Section 2 is optional and allows the characterization of the system variables contained in the symbol table. This section is specific to each process.

Each of these records must be repeated for each of the processes controlled by the system.

In particular, this section defines the default type and the types allowed for each variable.

The default type is the type automatically assumed by the system for a determined variable. The types allowed are any type that a determined variable can allow, other than the default type.

The types allowed for the system variables are:

- boolean;
- byte;
- integer;
- long integer;
- real;
- long real;
- ASCII.

The system variables that may be modified by means of this section are contained in the symbol table shown in Table 7.2. below.

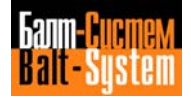

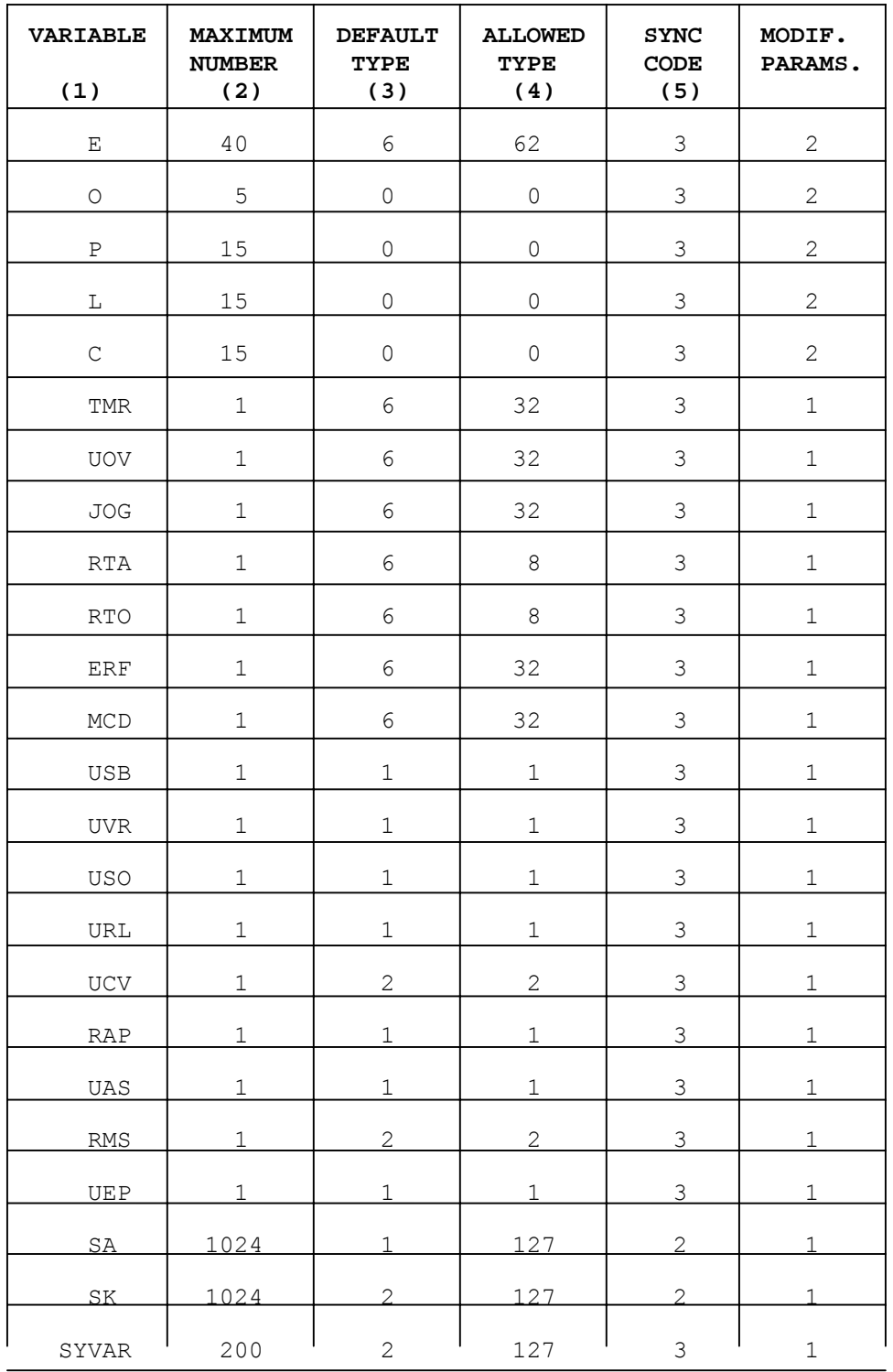

# **Table 7.2. - Symbol Table**

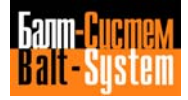

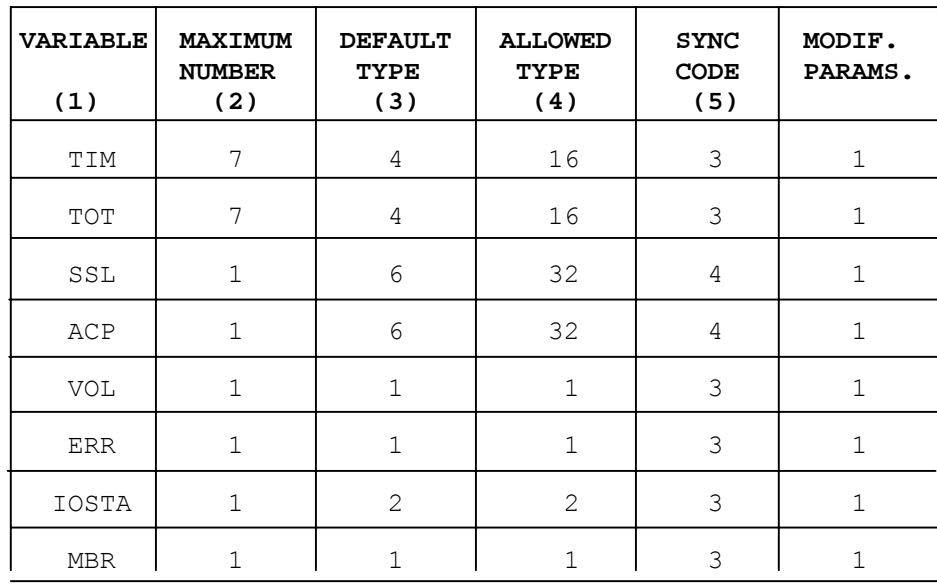

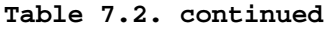

The "Modifiable Parameters" column of the symbol table shows the numbers corresponding to the parameters which can be modified for each variable. These numbers are shown in brackets at the top of the relative columns of the variable parameters.

The geometric variables o, p, l, c cannot have not any other type of variable. For these variables, a zero is shown in the column relative to the default type.

For variables o, p, l, c, the maximum number of elements which can be configured is 256. For vsriable E, the maximum number of elements is 8192.

#### **SECTION 2 RECORDS**:

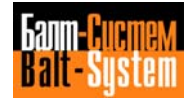

**PRO**

This record defines the number of the current process selected for characterization.

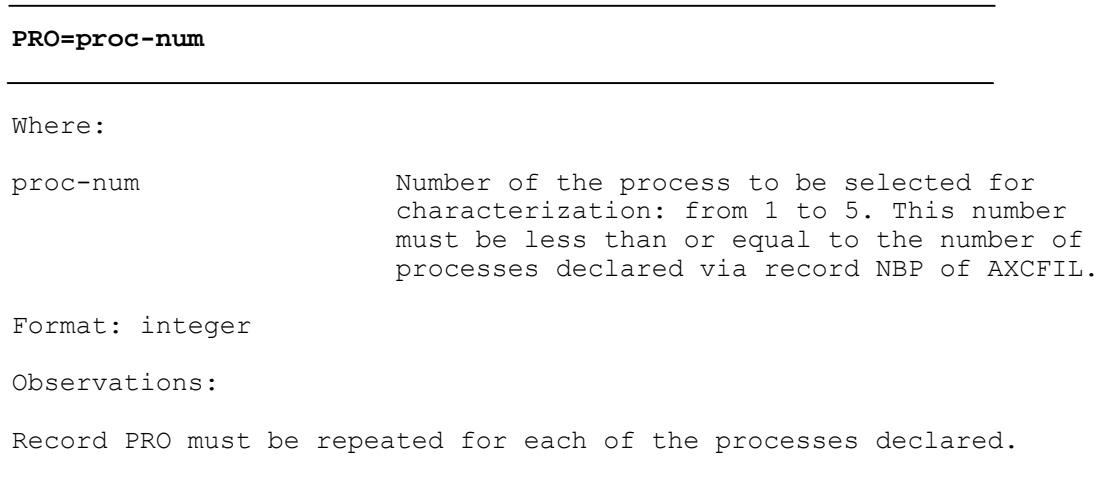

# **SIM**

This record modifies the attributes of the specified variable, or defines new variables.

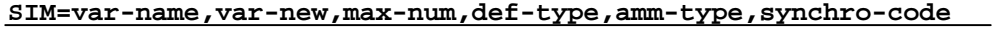

Where:

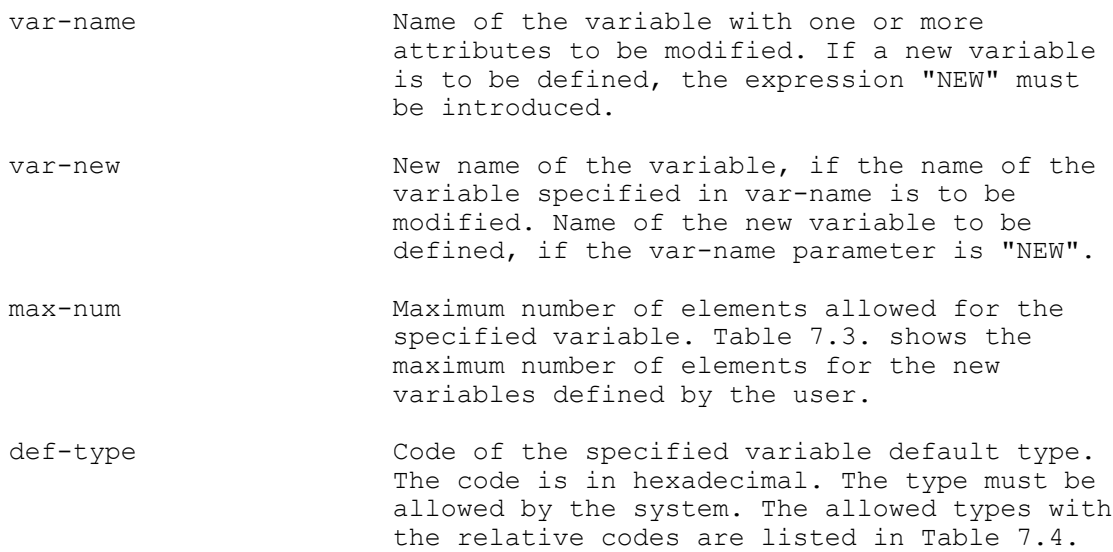

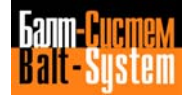

117

## Software characterization MC-TC (NC-110, NC-210, NC-201M)

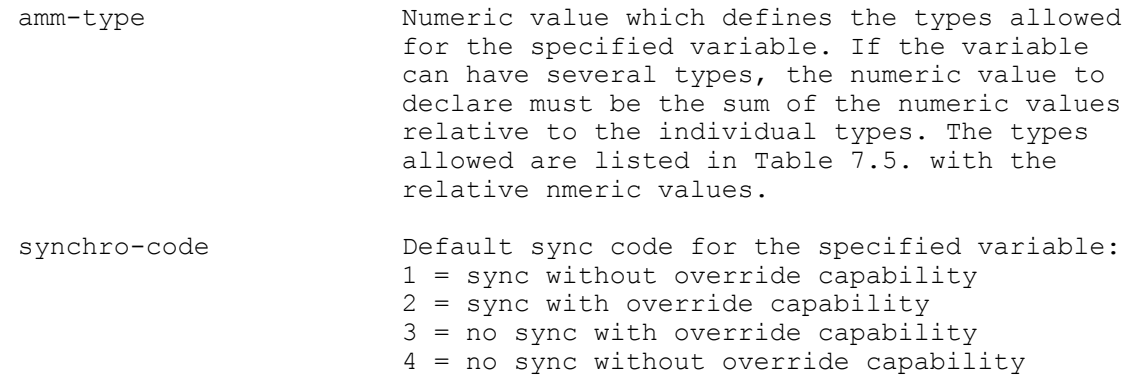

Format: ASCII string, ASCII string, word, hexadecimal (two digits), word, hexadecimal (two digits)

Observations:

The record SIM must be repeated for each of the processes declared.

In each process a maximum of 20 new variables of the symbol table can be declared.

Characteristics:

The numeric value which specifies the types allowed for a determined variable is obtained by summing the numeric values of the individual types. For example, if numeric value 54 is declared, obtained by the sum of values 32, 16, 4, 2 (see Table 7.5.) the following types are allowed: long real, real, integer, byte.

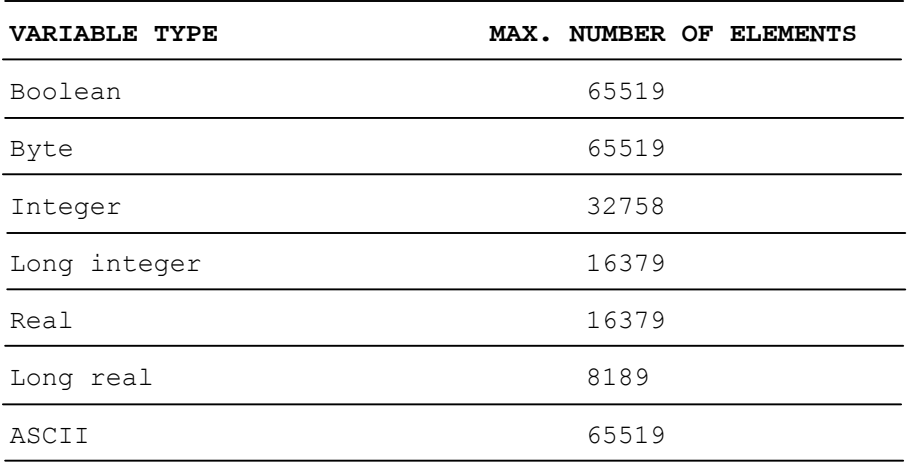

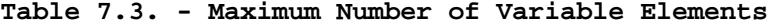

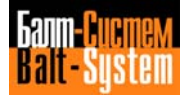

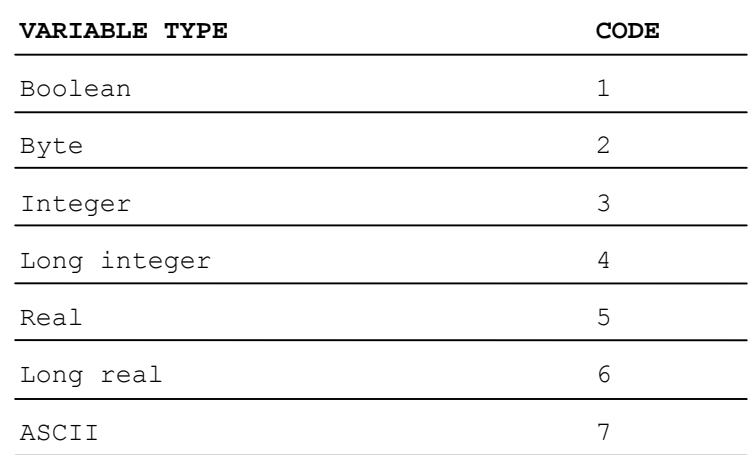

# **Table 7.4. - Default Types and Codes**

**Table 7.5. - Allowed Types and Numeric Values**

| <b>VARIABLE TYPE</b> | NUMERICAL VALUE |
|----------------------|-----------------|
| Boolean              | 1               |
| Byte                 | 2               |
| Integer              | 4               |
| Long integer         | 8               |
| Real                 | 16              |
| Long real            | 32              |
| ASCII                | 64              |

The validity of an argument is conditioned by the "override" byte of the variable. The "override" byte has not been introduced, in order to ensure that the user doesn't use the file PGCFIL parameters to modify variables essential to the system.

In the variables defined by the user, this byte is generated in such a way that the variables cannot be modified during characterization.

Example:

 $SIM=E,7200,77$ 

This record modifies the number of elements of variables E from 40 (default value) to 200.

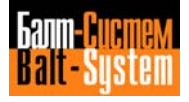

# **7.3.5. SECTION 3**

This section is optional and is used to characterize JCL three-letter codes. If this section is omitted, the tables present in EPROM containing the default JCL three-letter codes are considered valid. It is made up of the JCL record and is common to all the processes.

## **SECTION 3 RECORDS**:

#### **JCL**

This record modifies the names of the JCL three-letter codes.

# **JCL=old-name, new-name, synchro-code**

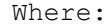

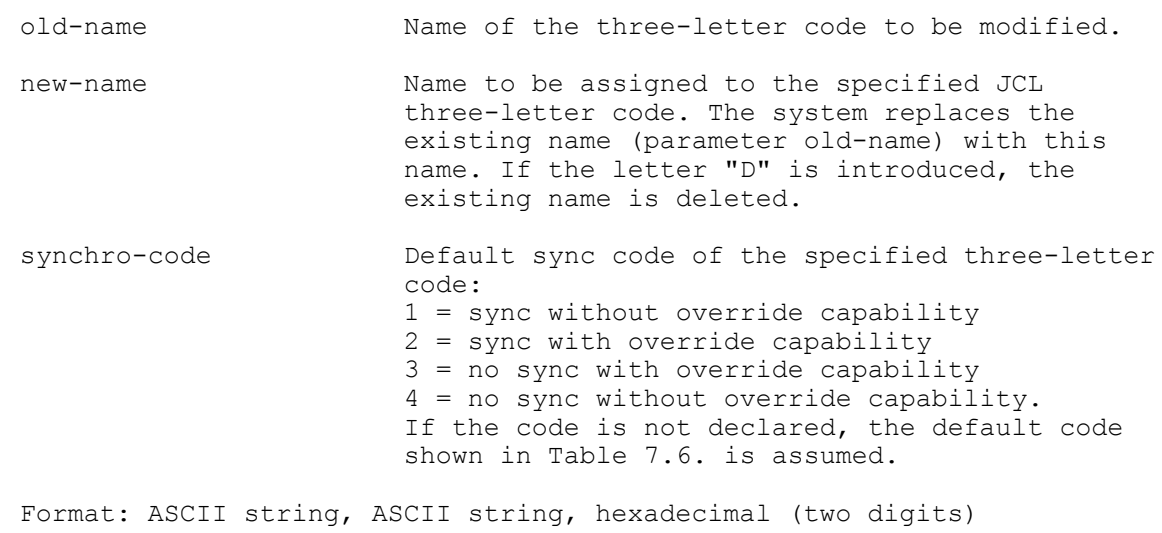

Observations:

The sync code should not be changed, as these commands are issued with the **SEND** key.

Examples:

JCL=CAO,D,

This record deletes the name of the three-letter code CAO.

JCL=VTU, UTV,

This record replaces the name VTU with the name UTV. The sync code is the variable default code, 4.

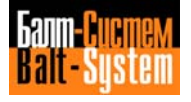

| JCL<br>THREE-LETTERALS | <b>SYNC</b><br><b>CODE</b> |
|------------------------|----------------------------|
|                        |                            |
| CAC                    | 4                          |
| CAO                    | 4                          |
| <b>CLG</b>             | 4                          |
| <b>CTU</b>             | 4                          |
| <b>DBT</b>             | 4                          |
| <b>DCG</b>             | 4                          |
| <b>DIS</b>             | 4                          |
| DPT                    | 4                          |
| <b>ERM</b>             | 4                          |
| ESE                    | 4                          |
| <b>EVA</b>             | 4                          |
| GSE                    | 4                          |
| <b>ORA</b>             | 4                          |
| <b>PTM</b>             | 4                          |
| <b>RCM</b>             | 4                          |
| <b>REL</b>             | 4                          |
| RIF                    | 4                          |
| SPG                    | 4                          |
| <b>UCA</b>             | 4                          |
| <b>UCG</b>             | 4                          |
| <b>URP</b>             | 4                          |
| VIC                    | 4                          |
| VOA                    | 4                          |
| VTU                    | 4                          |

**Table 7.6. - JCL Three-Letter Codes and Sync Codes**

# **7.3.6. SECTION 4**

This section is used to characterize the part program libraries and the files of origins, the corrector, random tool, tool monitoring and axis movement files. This section is specific for each process and is made up of the following records: PRO, ASS, NPL, NDD, PRF, FIL, STR, SER, CHN, SCR.

## **SECTION 4 RECORDS**:

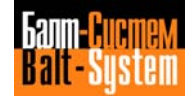

**PRO**

This record defines the number of the current process selected for characterization.

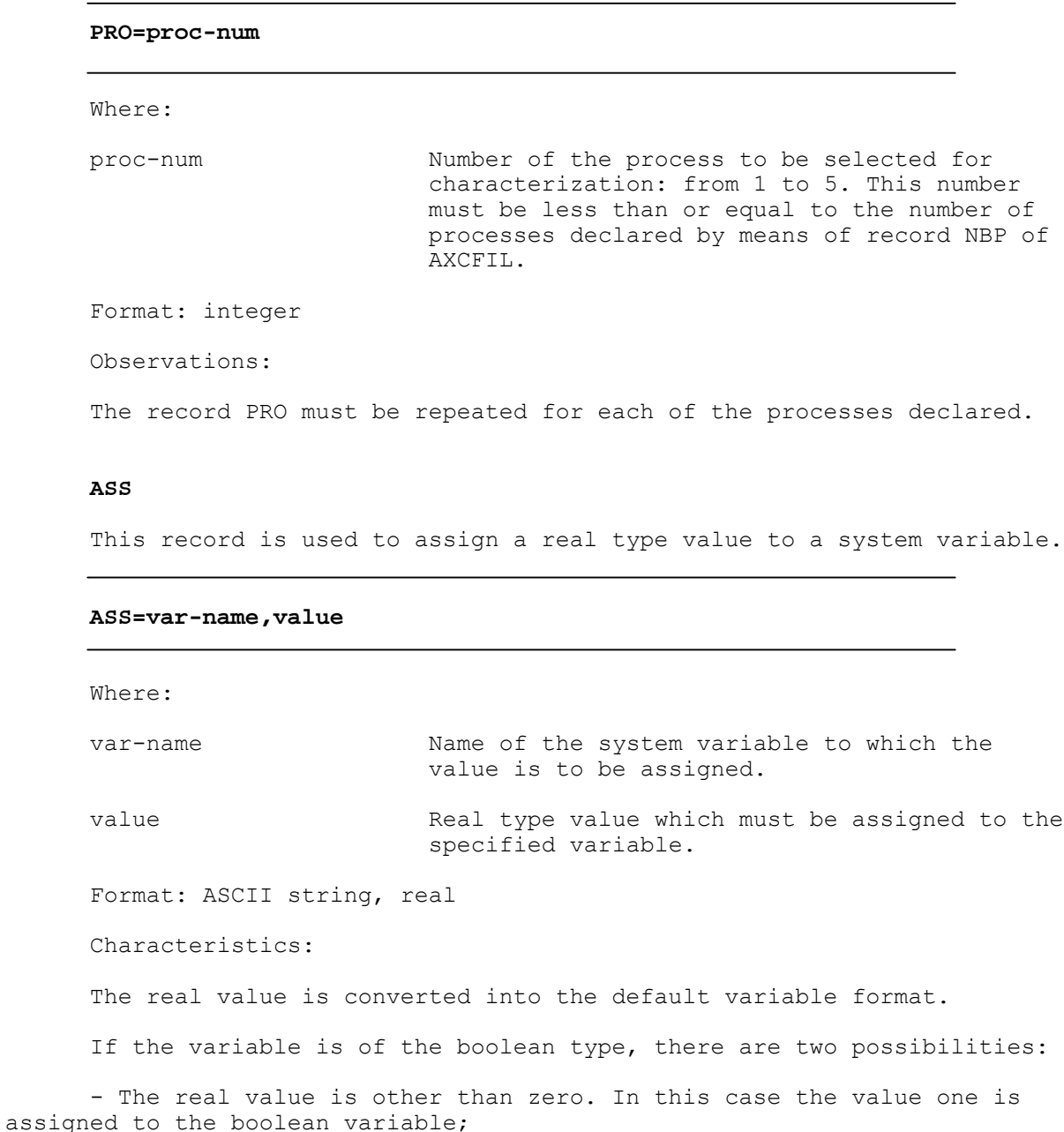

- The real value is zero. In this case the value zero is assigned to the boolean variable.

Values can be assigned to all variables with the procedures described.

198206, Saint-Petersburg, Petergofskoje Shosse, 73

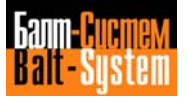

ASS=TMR, value value: LONG REAL format Defines the time interval at end of block in G04. ASS=UOV, value value: LONG REAL format Defines the stock allowance value. ASS=JOG,value value: LONG REAL format Defines the length of the block to execute in JOG state. ASS=RTA, value value: LONG REAL format Defines the probe requalification value for the abscissa axis. ASS=RTO, value value: LONG REAL format Defines the probe requalification value for the ordinate axis. ASS=ERF,value value: LONG REAL format Defines the max. dynamic form error. ASS=MCD, value value: LONG REAL format A pure number between 0 and 2. Defines the value of maximum deviation of the direction cosines between two consecutive elements; if this value is exceeded, a stop is forced. The value defined in MCD is only active in continuous mode G27.  $E.q.: ASS = MCD, 1$ is equal to a max. deviation of 90 degrees between two consecutive elements; if this value is exceeded, the movement out of the element occurs at zero speed. The outwards speed is greater than zero if the deviation between the two elements is from 0 to 90 degrees. ASS=USB,value value: BOOLEAN format 0 = enables the interpretation of the slashed blocks 1 = disables the interpretation of the slashed blocks ASS=UVR, value value: BOOLEAN format  $0 =$  disables the function 1 = enables rapid speed on all the axes progrmed with working speed ASS=USO, value value: BOOLEAN format 0 = disables OPTIONAL STOP (M01) 1 = enables OPTIONAL STOP (M01)

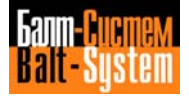

123

# Software characterization MC-TC (NC-110, NC-210, NC-201M)

```
ASS=URL,value
     value: BOOLEAN format
      0 = function disabled
      1 = enables rapid speeds limited by the potentiometer for manual
movements
     ASS=UCV, value
     value: BYTE format
      0 = dispiays the calculated coordinates
      1 = displays the coordinates read by the transducers
      2 = displays the axes position error
     ASS=RAP,value
     value: BOOLEAN format
     0 = disables function
      1 = enables automatic return on the profile after arrest in HOLD and
displacement and/or automatic search of the home position micro in the axis
clearing manoeuvre.
     ASS=UAS, value
     value: BOOLEAN format
      0 = connects the axes
      1 = disconnects the axes for testing programs with stationary axes
     ASS=RMS, value
     value: BYTE format
     Defines a percentage of speed variation in the return phase of the
tapping cycle.
     Example:
     ASS=RMS,110 increases return speed by 10%
     ASS=RMS,10 decreases return speed by 90%
     ASS=UEP,value
     value: BOOLEAN format
      0 = anables use of VFF
      1 = disablas use of VFF
     ASS=VOL,value
     value: BOOLEAN format
      0 = disables wheel
     1 = enables wheel
     ASS=SSL,value
     value: LONG REAL format
     Defines the limit of the number of spindle revolutions.
     ASS=ACP,value
     value: LONG REAL format
     Defines the limit of spindle power.
     ASS=SK1023,value
     value: BYTE format
     Defines the value of the 1024th byte of K buffer, corresponding to
W255K3.
```
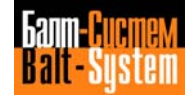

ASS=MBR, value value: BOOLEAN format 0 = Exit from retrace status 1 = Enable retrace movements ASS=E25,value value: REAL format ASS=E30,value

value: LONG REAL format

**NOTE.** No error is indicated if the maximum values defined are exceeded.

## **NPL**

This record defines the maximm number of part programs and labels which can be recalled in a work sequence.

#### **NPL=prog-num,label-num**

#### Where:

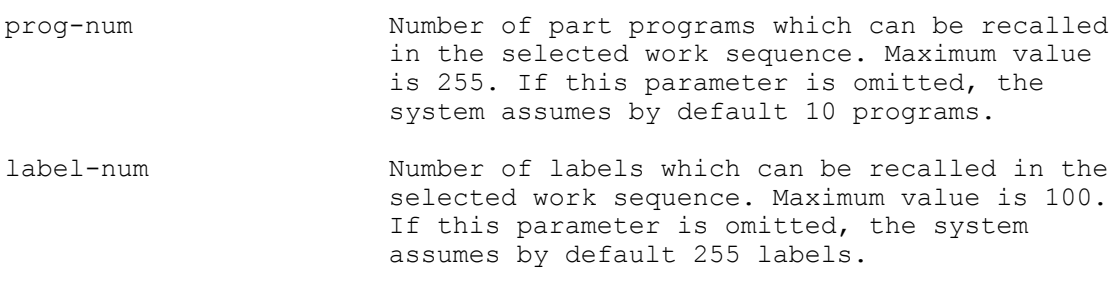

Format: integer, integer

Characteristics:

If one of the parameters in record NPL is set to zero, the default number of part programs or labels is assumed.

23 bytes of user memory are reserved for each label and 12 bytes for each part program present in the work sequence.

Record NPL is used to define a memory area in which the addresses of the labels of all the part programs selected with SPG are stored.

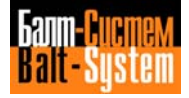

**NDD**

This record is used to define the default memory device for the part programs.

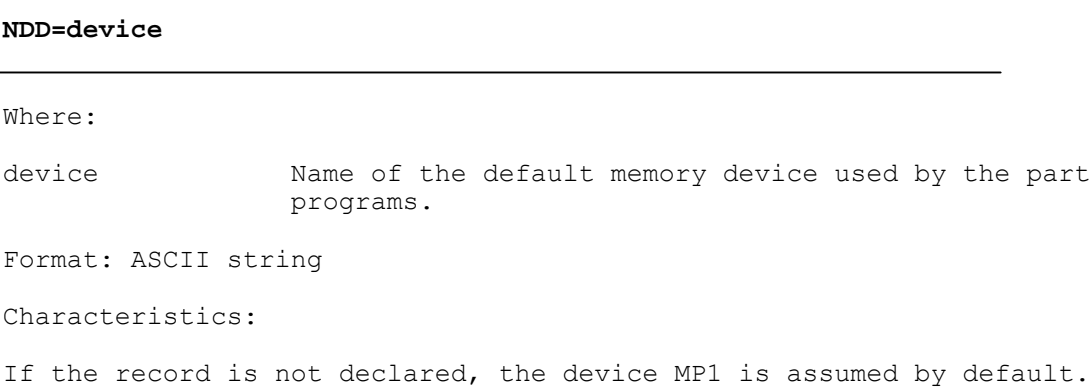

# **PRF**

This record establishes the number of profiles and rough shaping blocks defined in the part programs.

#### **PRF=prof-num,block-num**

Where:

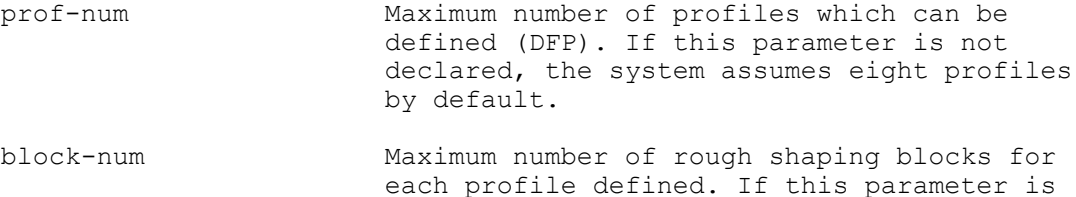

not declared, the system assumes 16 rough

shaping blocks by default.

Format: integer, integer

Characteristics:

Record PRF is used to define a memory area in which the addresses of the various profiles defined in the part programs and of the blocks making up these profiles are stored. This record is only used for lathes.

To accept the default parameters, the following must be written:

 $PRF=$  ,

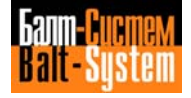

**FIL**

This record defines the data set of specific files.

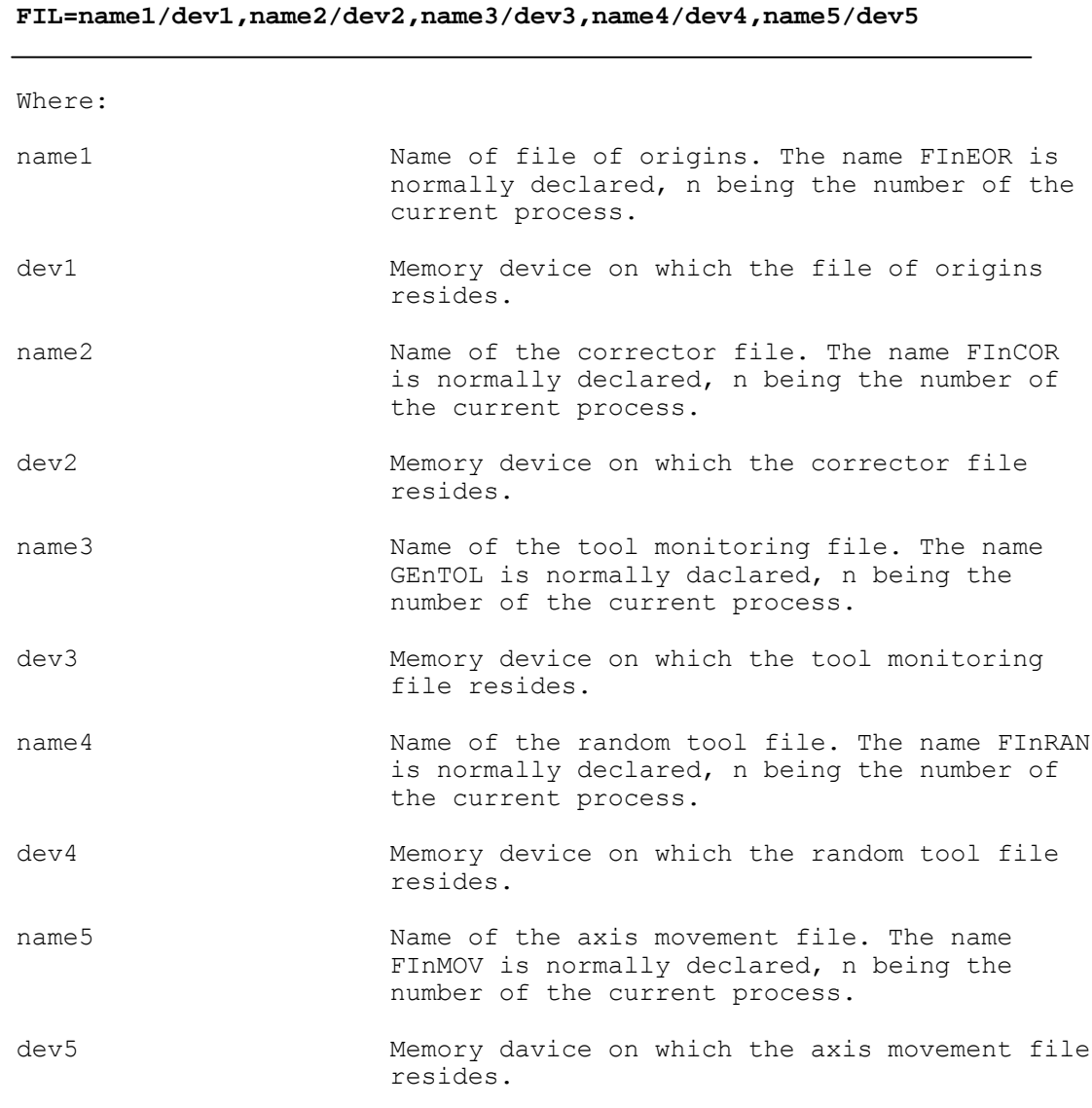

Format: ASCII string, ASCII string, ASCII string, ASCII string, ASCII string

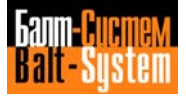

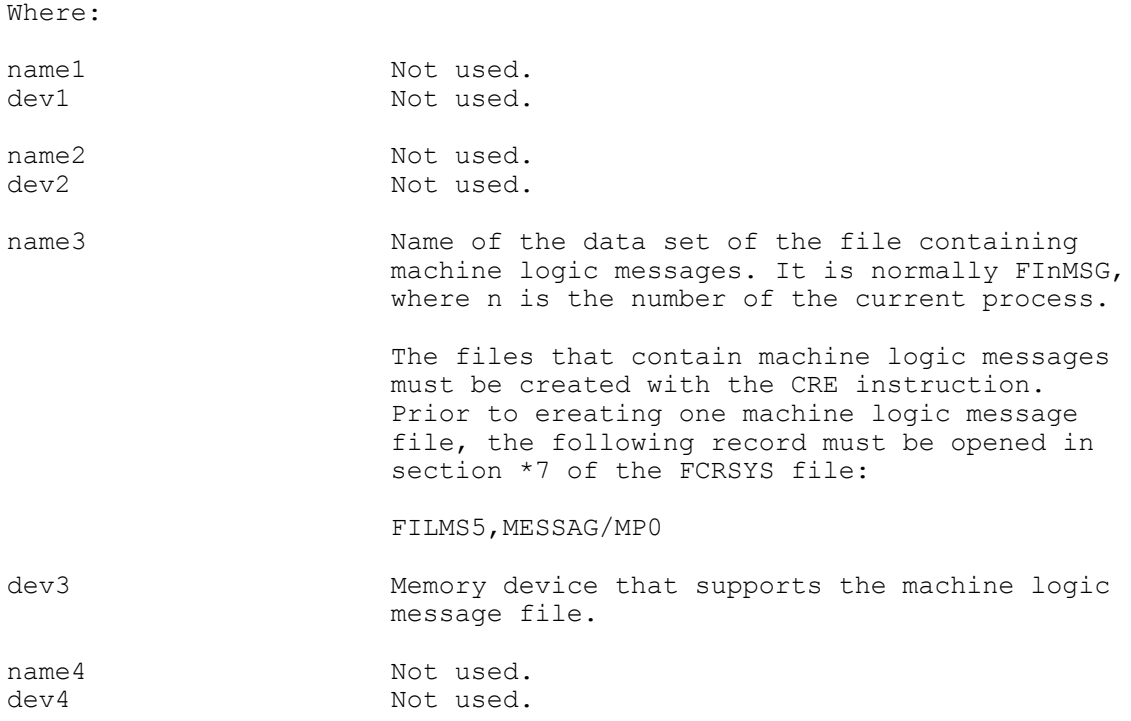

#### **STR**

This record defines the number of structures in ASSET lahguage.

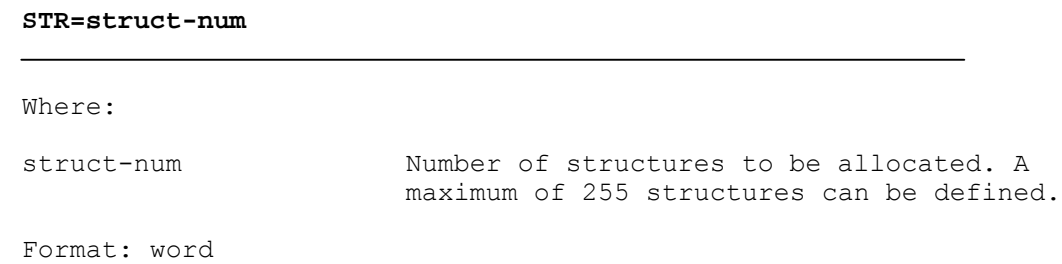

Characteristics:

This record acts on formatted files. These files are made up of records with predetermined fixed formats (integer, ASCII, real, etc.), thus the number of structures must be declared in order to access the records of the file.

The structures declared in the part programs must be of the same format as the records (e.g. file VITUT, etc.). Each field can have different meanings. For further information, refer to the manuals "NC-110 MC, Use and programming manual" and "NC-110 TC, Use and programming manual".

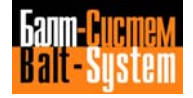

## 128

## Software characterization MC-TC (NC-110, NC-210, NC-201M)

**SER**

This record defines the memory used to handle the user oriented serial line.

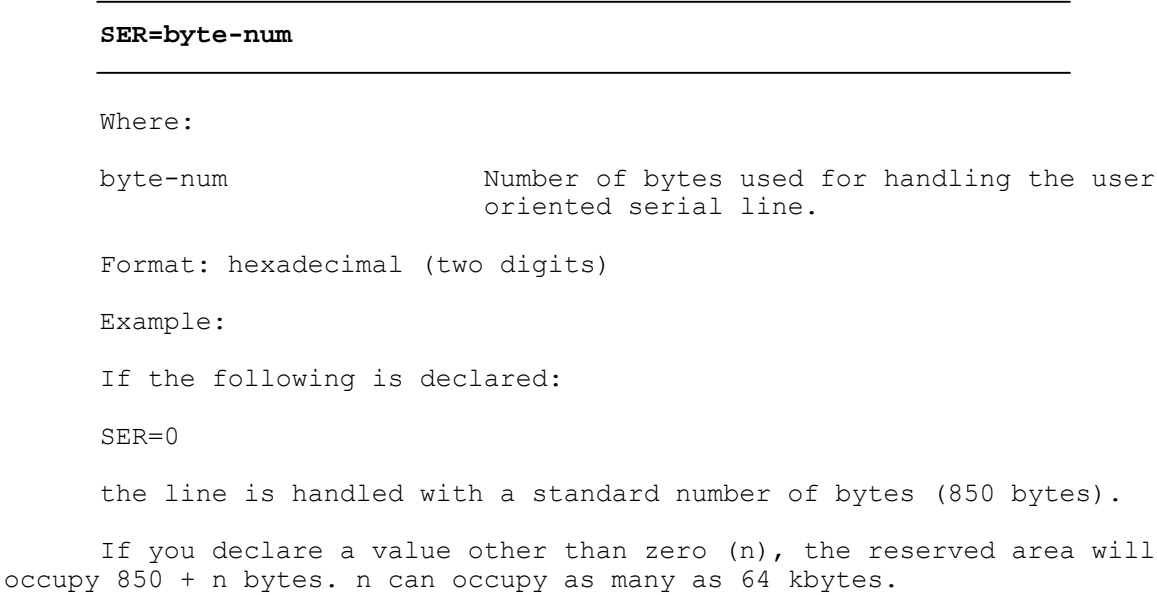

SER is normally set to zero when only one driver is managed.

#### **CHN**

This record is used to define the number of channels for access to formatted files in ASSET language.

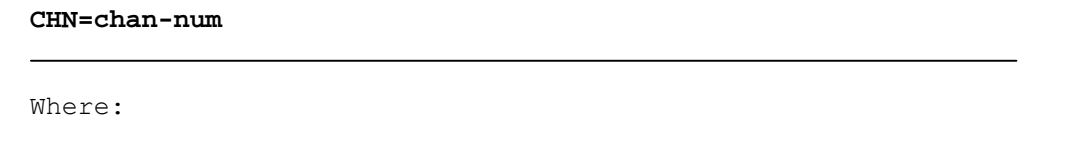

chan-num Number of channels to allocate for access to files via ASSET language.

Format: word

Characteristics:

This record acts on formatted files. If the value 1 is declared in the chan-num parameter, only one file at a time can be accessed.

The convenience of increasing the number of channels should be evaluated, as for each channel enabled, approx. 750 bytes of user memory are used.

The programmer should open a channel, define the structure or structures and access the specific records.

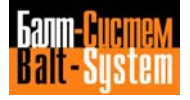

Remember that to access another file, the previously opened channel must be closed.

For further information, refer to the manuals "NC-110 MC, Use and programming manual" and "NC-110 TC, Use and programming manual".

# **SCR**

This record defines the display items in ASSET language.

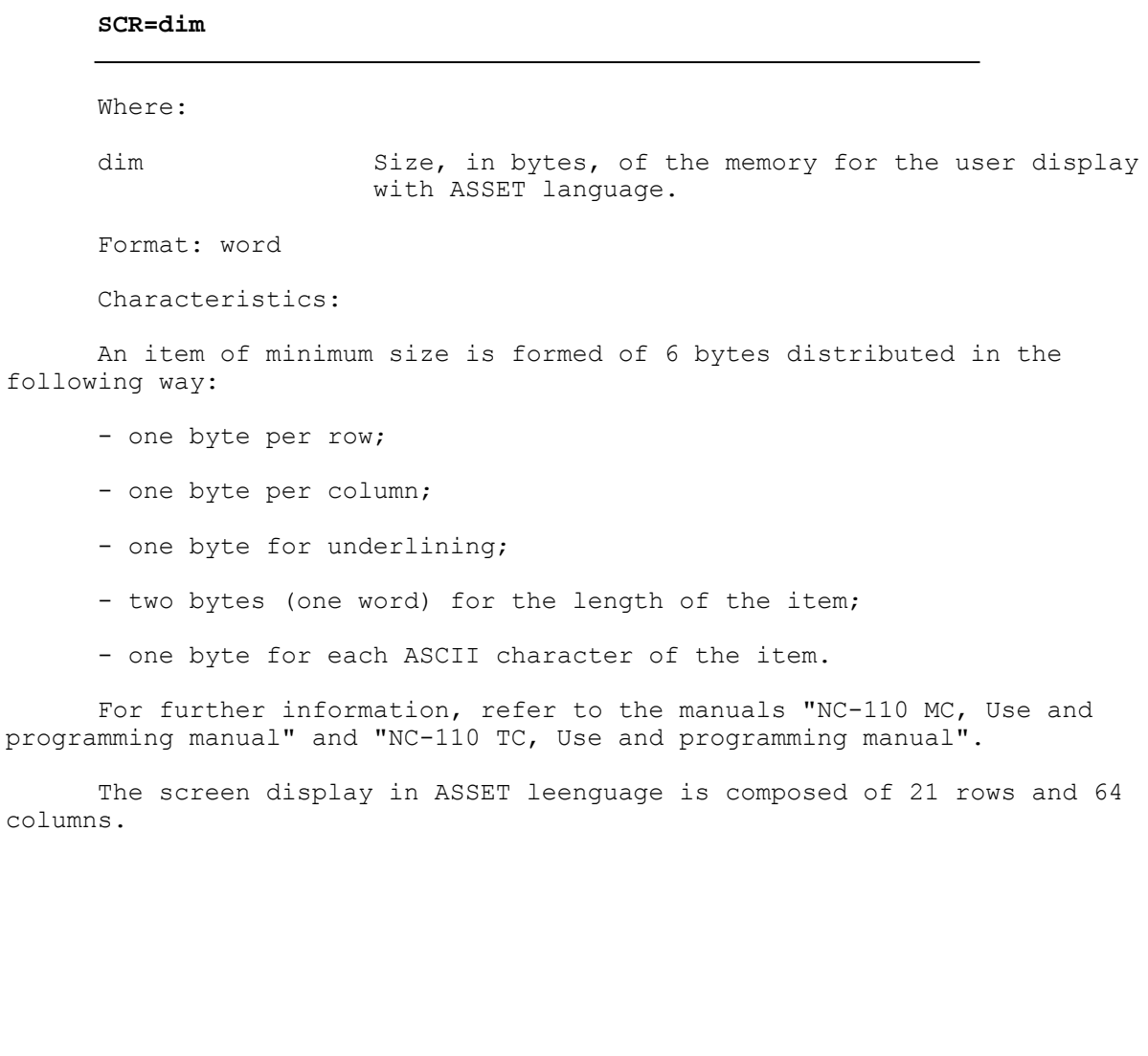

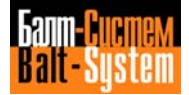

# **7.3.7. SECTION 5**

Section 5 is used to characterize the machine tool equipment. This section is typical of each process and is composed of the following records: PRO, NIP, DPM, SMC, TOF, GXX, PRC, CWP, NAM, NPD, G70, MBR, TAS, INU.

#### **SECTION 5 RECORDS**:

#### **PRO**

This record defines the number of the current process selected for characterization.

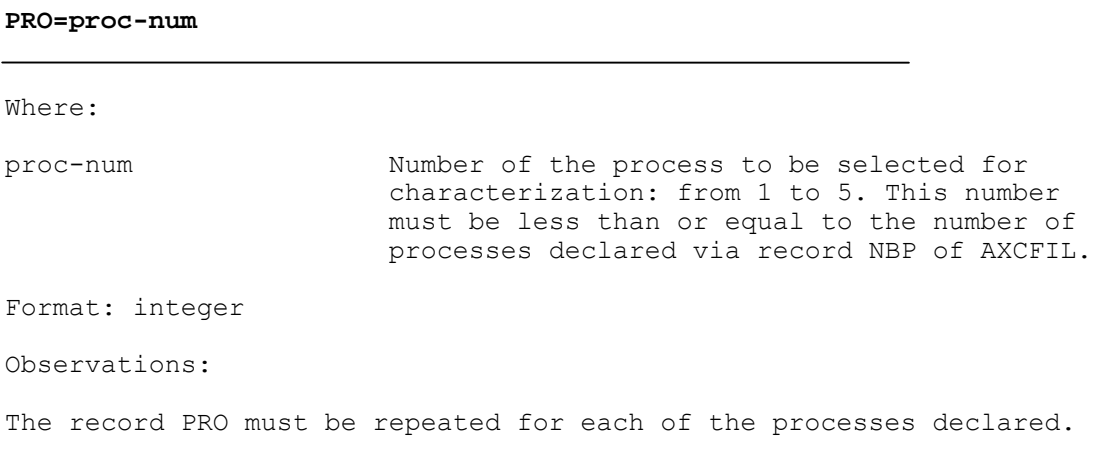

# **NIP**

This record defines the interpolator number.

# **NIP=int-num**

```
Where:
```
int-num Alphanumeric character which identifies the number of the interpolator of the coordinated axes already declared in file AXCFIL (record INx).

Format: ASCII string

Observations:

This record must be inserted after record PRO.

198206, Saint-Petersburg, Petergofskoje Shosse, 73

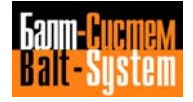

131

#### Software characterization MC-TC (NC-110, NC-210, NC-201M)

**DPM**

This record defines the operating measuring parameters of the probe.

#### **DPM=appro-quote,safe-quote,mis-speed**

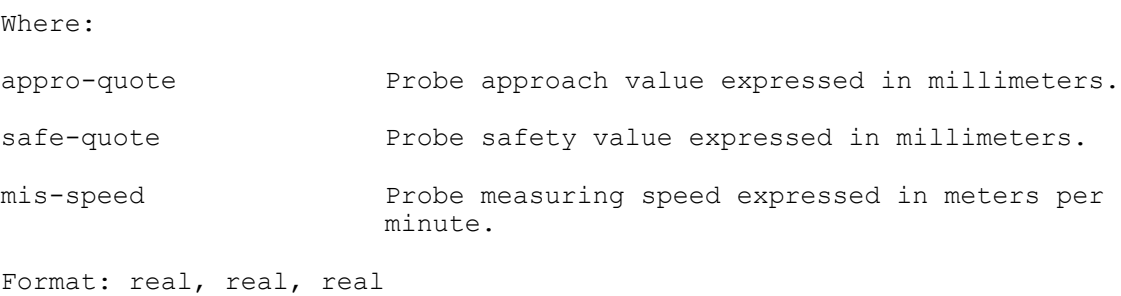

Characteristics:

The probing resolution represents the smallest length which can be detected by the probe. This depends on the interpolator clok pulse and the measuring speed according to the following formula:

 measuring speed Resolution = - - - - - - - - - - - - - - - millimeters samplings/sec. x 60 Example: Interpolator clock pulse = 10 ms Measuring speed = 100 mm/min Resolution = 100 /  $(100 \times 60) = 0.016$  mm

SMC

This record defines the maximum correction value of the tool corrector.

#### **SMC=max-correct**

Where:

max-correct Maximum correction value for the tool correctors. 1 mm is assumed as default. It is active during tool requalification.

Format: real

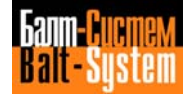

**TOF**

This record defines the type of machine tool controlled by the NC-110 system.

**TOF=mach-type**

Where:

mach-type Identifying code (hexadecimal) of the type of machine tool controlled. It can have the following values:  $01 = \text{mill only}$  $02 =$  lathe only 05 = mill which can switch to lathe 06 = lathe which can switch to mill

Format =  $hexadecimal$  (two digits)

Characteristics:

If the record TOF=05 is declared and the three-letter code from part program CTL,T is used, it is possible to use the work technology of the lathe on the mill, such as the rough shaping macro, threading, constant cutting speed, feed in mm/giro.

If the record TOF=06 is declared and the three-letter code from part program CTL,F is used, it is possible to use the work technology of the mill on the lathe, that is, to use the parameters of the correctors as corrector length (Z) and tool size respectively.

On power up, if the NC-110 system is configured as MC, the G default functions are: G00, G80, G20, G40, G27, G90, G70, G17, G94, G97.

If the system is configured as TC, the G default functions are: G00, G80, G20, G40, G27, G90, G70, G17, G95, G96, G98.

The format of the corrector files is different for the NC-110 MC and NC-110 TC systems. However, the corrector files for the NC-110 TC may contain information typical of the NC-110 MC system. In this way file records of the NC-110 TC system can be configured with the same meaning as the correctors for the NC-110 MC.

For further information regarding the format of the corrector files, refer to the following manuals:

- "NC-110 MC, Use end programming manual";

- "NC-110 TC, Use and programming manual".

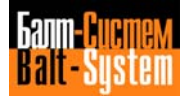

#### 133

## Software characterization MC-TC (NC-110, NC-210, NC-201M)

**GXX**

This record defines the G functions initialized by the syptem at power up.

**GXX=class1,class2,class3,class4,class5,class6** Where: class1 – 6 Code of the G function to be initialized at power up. This record must only be declared if you want the system to initialize a configuration other than the default one, characterized in the TOF record. Format: decimal (two digits) Observations: 1. The GXX record must be declared after TOF. 2. All the fields are mandatory. 3. If you declare the GXX record, you must omit G70. 4. You can declare a single G function for each class. The allowable codes are:

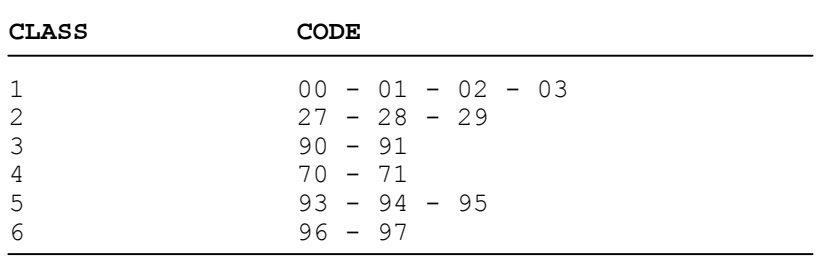

Example:

GXX=01, , , 70, 95, 96

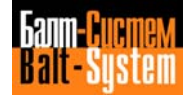

# 134

# Software characterization MC-TC (NC-110, NC-210, NC-201M)

# **PRC**

This record is used for defining the calculation accuracy.

# **PRC=so-pre** where: so-pre **is** the calculation accuracy expressed in mm. Format: real Observations: If this record is omitted, the default value is 0.01 mm.

# **CWP**

This record defines the operating mode of pushbuttons and selectors in the various processes.

#### **CWP=cw-console,offset**

where:

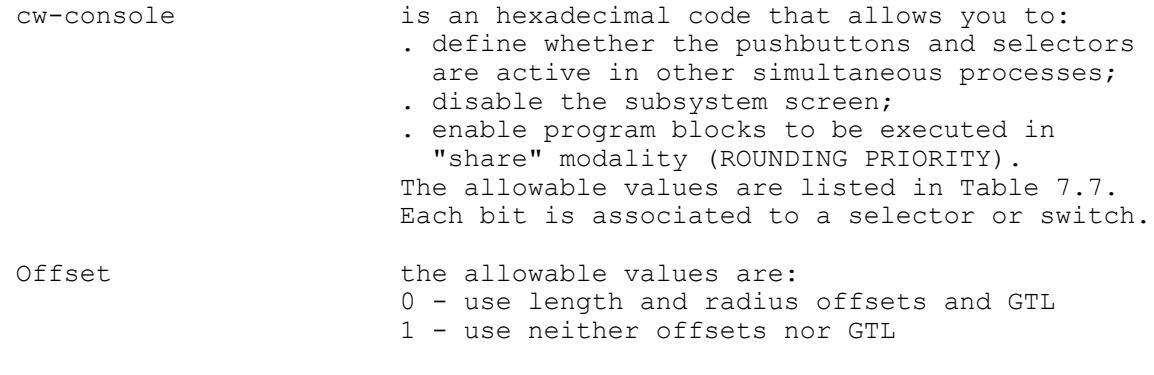

Format: hexadecimal (4 digits), boolean (2 digits)

Observations:

- ROUNDING PRIORITY: This feature permits to execute the part programs selected from different processes as follows:

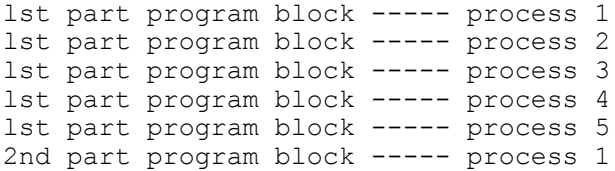

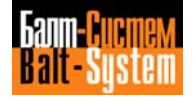

- cw-console: This parameter can have the following values:

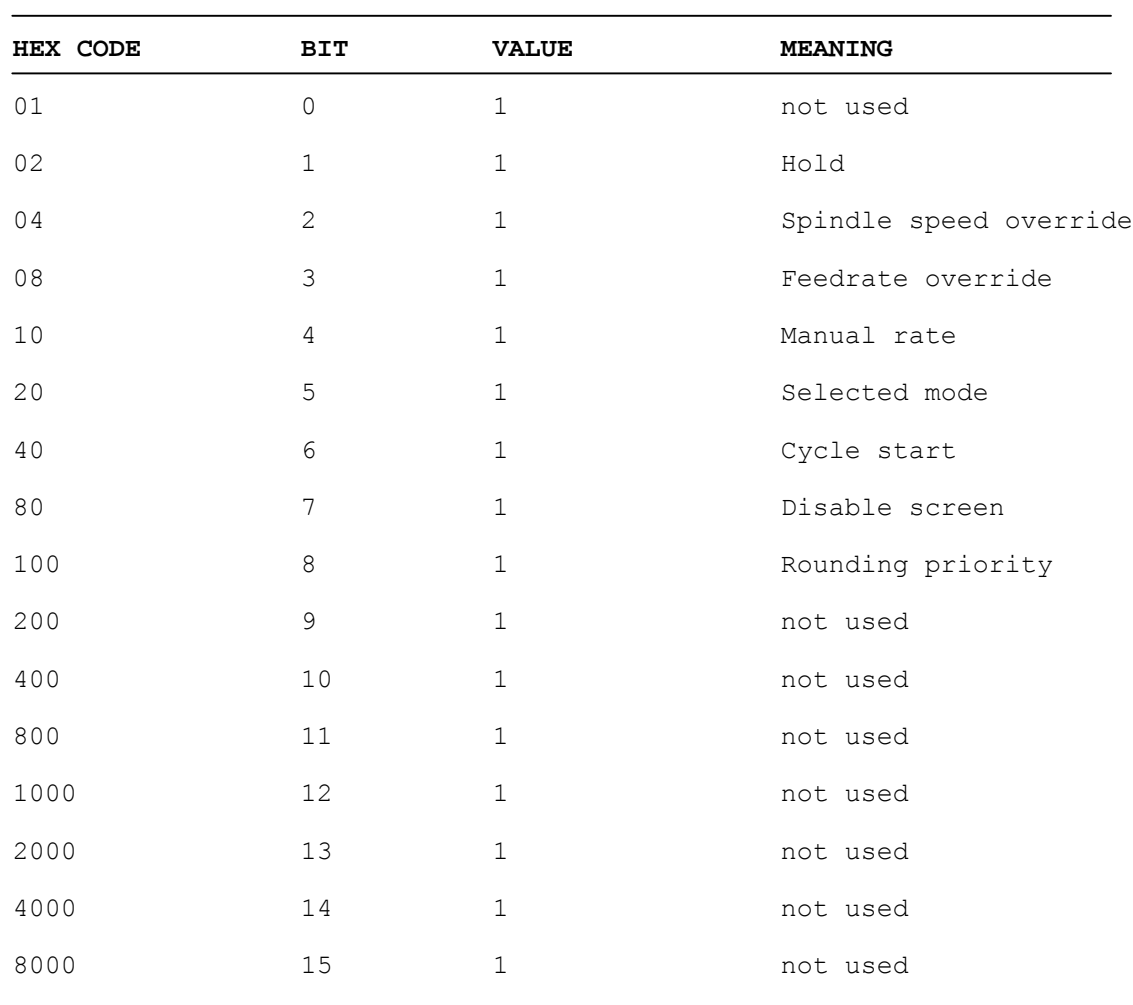

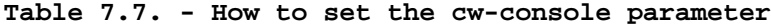

This table specifies the hexadecimal value with the corresponding bit set to 1. You can combine different bits, in which case the value to be declared is obtained by adding the weights of the bits set to 1.

**NAM**

This record defines the name of the axis parallel to the default spindle axis.

**NAM=paral-spind** Where: paral-spind Name of the axis parallel to the default spindle axis. Format: ASCII string

#### **NPD**

This record defines the default abscissa and ordinate axes of the machining plane.

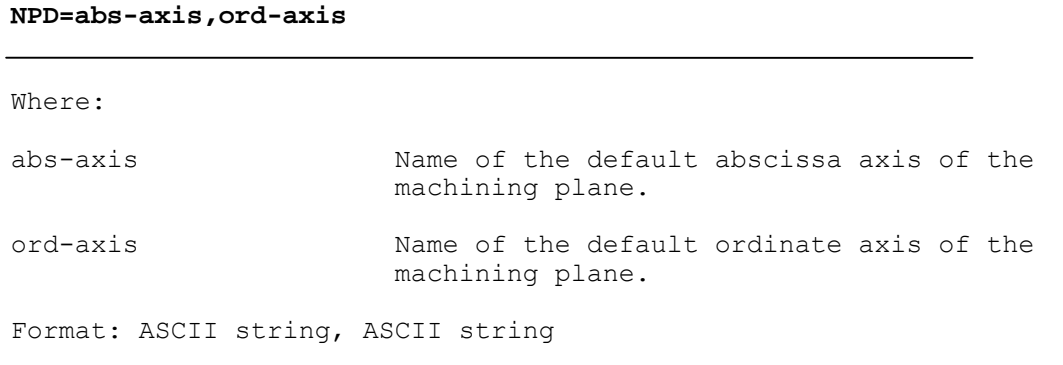

Observations:

If the process contains a single axis in the machining plane the same axis name must be indicated ln the two parameters.

# **G70**

This record defines the unit of measurement used for the values.

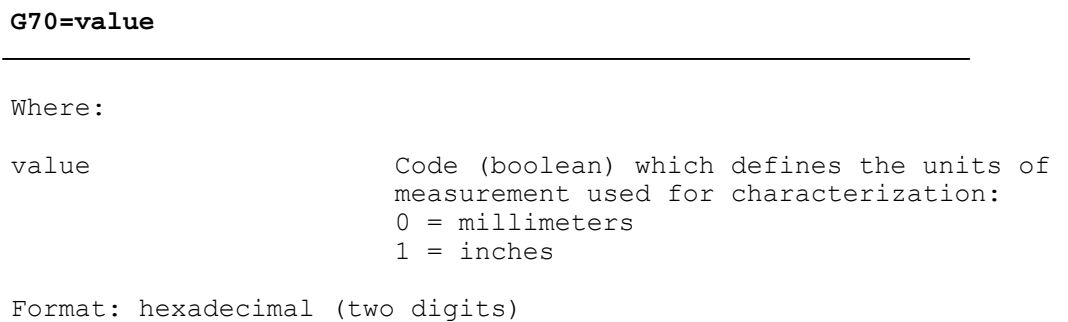

198206, Saint-Petersburg, Petergofskoje Shosse, 73

Observations:

If the record G70 is not declared, the system assumes millimeters as default. Do not declare this record if you have already declared a GXX record.

#### **MBR**

This record defines the number of blocks which can be executed in retrace.

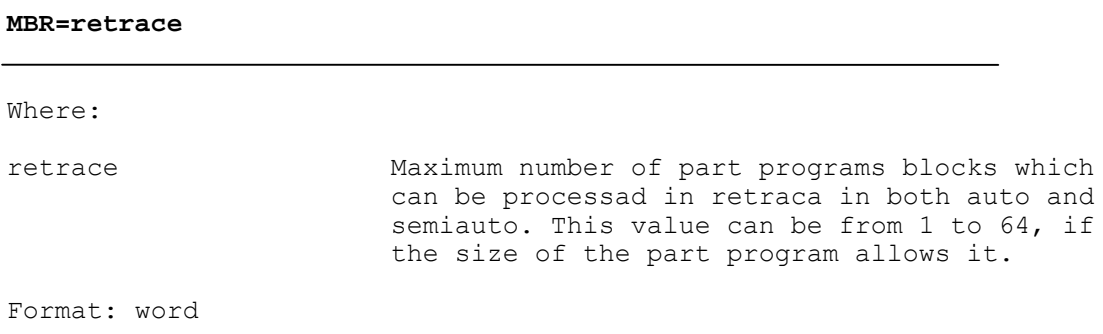

# **TAS**

This record defines the functional parameters of the probe in the probing cycles G72 and/or G73.

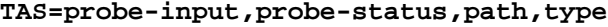

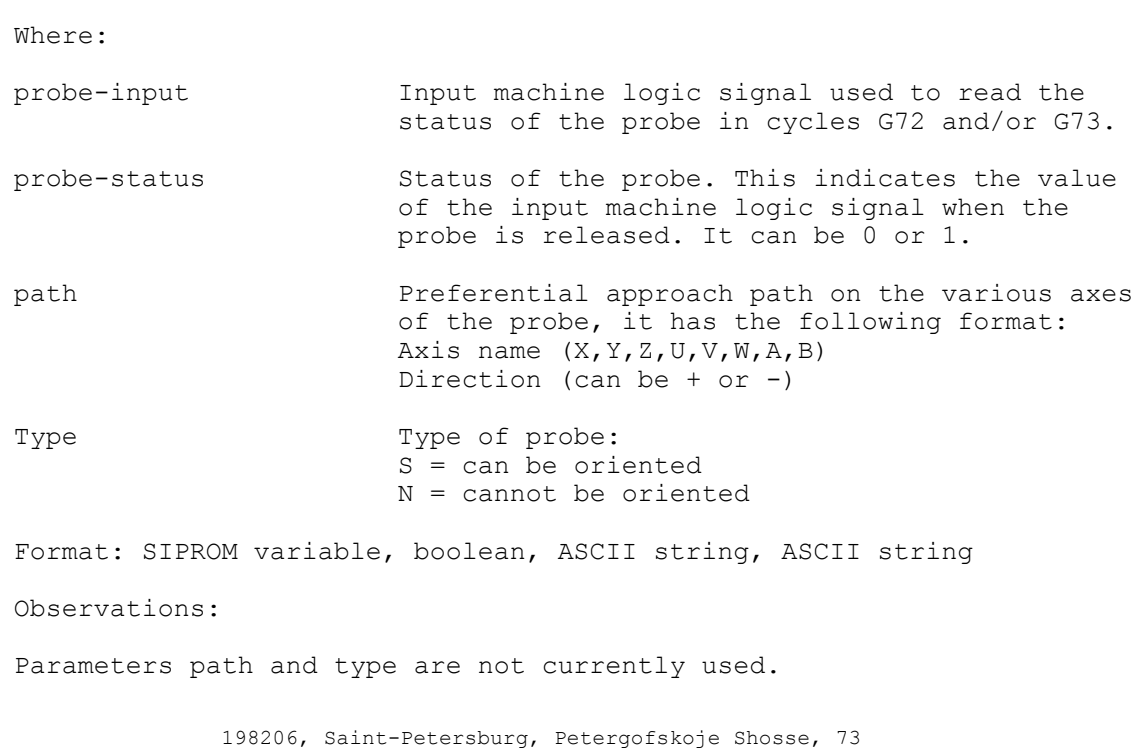

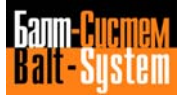

**INU**

This record defines the functional parameters of the probe in probing cycle G74 (tool integrity cycle).

#### **INU=probe-input,probe-status**

Where:

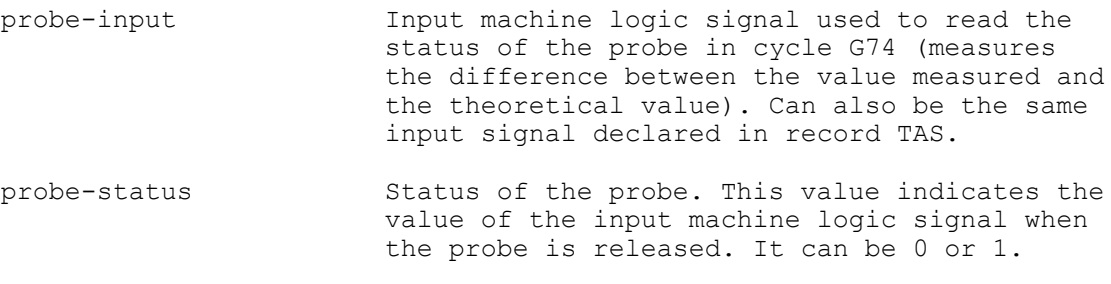

Format: SIPROM variable, boolean

# **7.3.8. SECTION 6**

Section 6 is optional and allows the characterization of the axes to be moved and of the console potentiometers. This section is typical of each process and is composed of the following records: PRO, MAS, FRO, SSO, FMO.

## **SECTION 6 RECORDS**:

# **PRO**

This record defines the number of the current process selected for characterization.

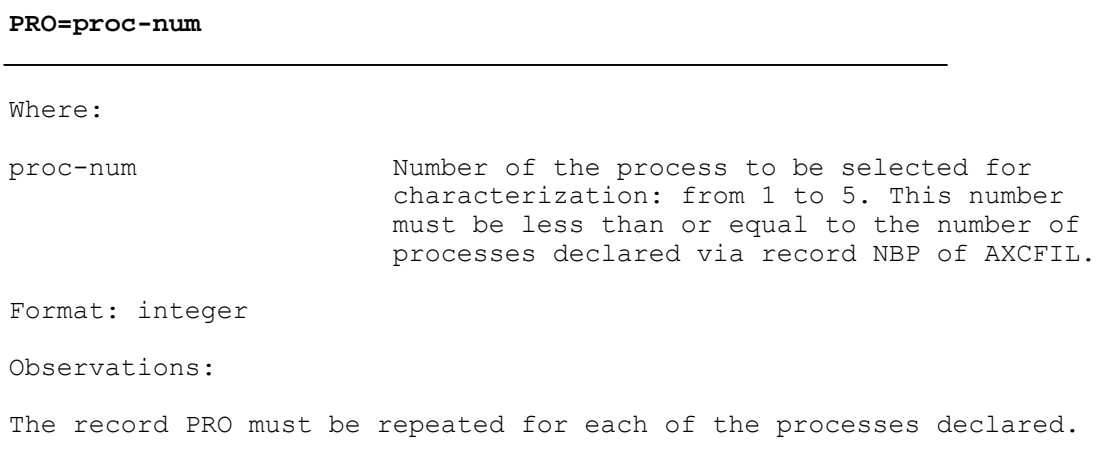

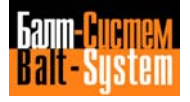

**MAS**

This record defines the axes that can be moved manually. It also allows the display of the values relative to the specified axes.

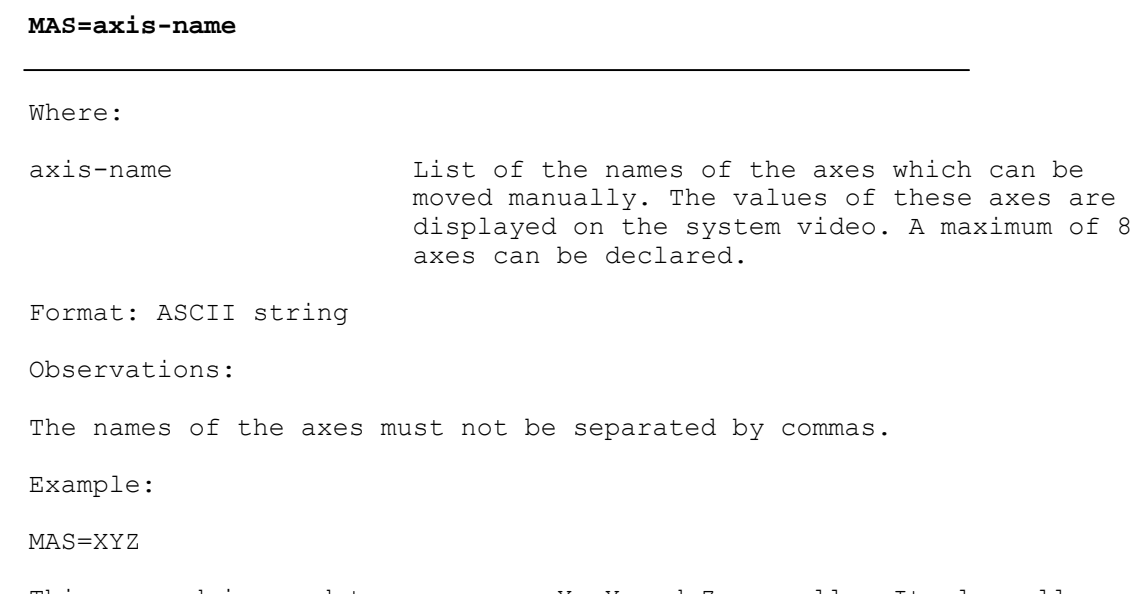

This record is used to move axes X, Y and Z manually. It also allows the display of the values relative to the three axes.

## **FRO**

This record is used to modify the default values set by the feed rate override selector.

#### **FRO=feed1,feed2,...,feed12**

Where:

feed1...12 Numeric value which defines the feed rate override in correspondence with each of the 11 positions of the relative selector.

Format: real, real, ..., real

Characteristics:

All 12 values which can be selected must be defined, even if a single value only is to be modified.

If this record is not declared, the system assumes the default values indicated in the following table.

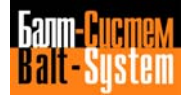

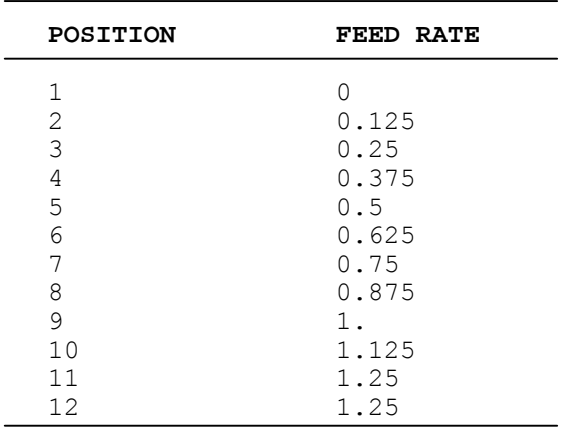

# **Table 7.8. - Feed Rate Dafault Values**

The values of positions 11 and 12 must be aqual, as the system considers 12 selector positions although there are only 11.

# **SSO**

This record is used to modify the default values set by the spindle speed override selector.

**SSO=speed1,speed2,...,speed12** Where: speed1...12 Numeric value which defines the spindle speed override in correspandence with each of the 11 positions of the relative selector. Format: real, real, ..., real Characteristics:

All 12 values which can be selected must be defined, even if a single value only is to be modified.

If this record is not declared, the system assumes the default values indicated in the following table.

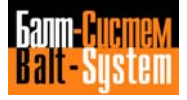

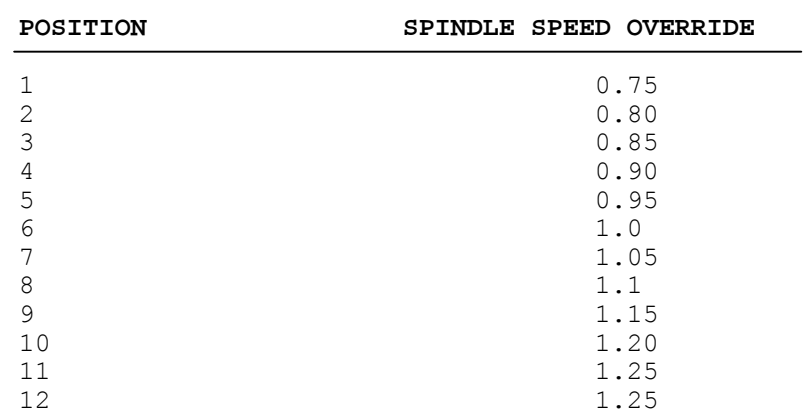

# **Table 7.9. - Spindle Speed Override Default Values**

The values of pesitions 11 and 12 must be equal, as the system considers 12 selector positions although there are only 11.

## **FMO**

This record is used to modify the default values set by the feed manual override selector.

```
FMO=manual1,manual2,...,manual12
Where:
manual1...12 Numeric value which defines the feed manual
                       override in correspondence with each of the
                       11 positions of the relative selector.
Format: real, real, ..., real
Characteristics:
```
All 12 values which can be selected must be defined, even if a single value only is to be modified.

If this record is not declared, the system assumes the default values indicated in the following table.

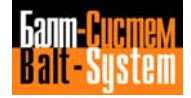

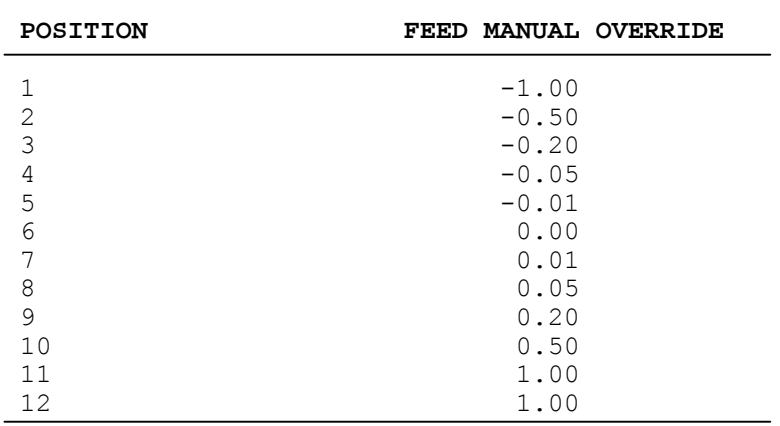

# **Table 7.10. - Feed Manual Override Default Values**

The values of positions 11 and 12 must be equal, as the system considers 12 selector positions although there are only 11.

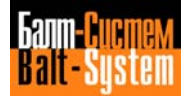

# **7.4. EXAMPLE OF PGCFIL FILE SETTING**

The following example shows the list of a PGCFIL file relative to the handling of two processes.

NEW  $*1$ TRI=BNC, BRE, TRI=UIO,UOI, \*2 PRO=1 SIM=UAS, USA,,,, PRO=2 SIM=UCW, URR, , , , \*3 JCL=ORA,AXO,4 JCL=RCM,D,  $*4$ PRO=1 NDD=MP2 ASS=ERF,.01 ASS=MCD,1 FIL=FI1EOR/MP3,FI1COR/MP3,,,FI1MOV/MP3 FLC=,,FI1MSG/MP3, PRO=2 NDD=MP2 ASS=ERF,.01 ASS=MCD,1 FIL=FI2EOR/MP3,FI2COR/MP3,,,FI2MOV/MP3 FLC=,,FI2MSG/MP3, \*5 PRO=1 NIP=1 DPM=10,12,500 TOF=6  $CWP=1F,0$ NAM=Z MPD=Z,X TAS=I15A26,1,, PRO=2 NIP=3 TOF=2  $CWP=1F,0$ NAM=Z NPD=Z,X  $*6$ PRO=1 MAS=XZ PRO=2 MAS=XZ

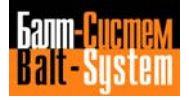

# *8 . MACHINE LOGIC CHARACTERIZATION*

# **8.1. MACHINE LOGIC**

Machine logic is a software interface which allows personalization of numeric control on a specific machine tool. This interface allows communication between the numeric control and the machine tool, and between the process software and the machine tool electrical cabinet in particular.

Communication is via specific variables (signals and words) which are updated by the system with a frequency, known as sampling, determined in the characterization phase of the system.

The implementation of the machine logic is the phase following the characterization phase described in this manual.

For further information regarding machine logic, refer to the following manual: "NC-110, SIPROM, Interface Programming".

# **8.2. FILE IOCFIL**

# **8.2.1. FEATURES**

The machine logic is characterized by file IOCFIL. File IOCFIL is made up of four sections numbered from 1 to 4. Each section characterizes a particular machine logic element or group of elements.

The general structure of the file is described in Chapter 2, Section "File Structure". The general structure of the file records is described in Chapter 2, Section "Process Software Characterization".

The file is introduced into the system via the editor, by sending the following command:

# **EDI,IOCFIL/MP3**

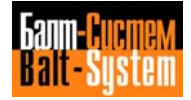
# **8.2.2. SECTIONS**

If the system is used in a multiprocess environment, the various records for each process controlled must be declared in sections 2 and 3 of file IOCFIL. The records declared in sections 1 and 4 are valid for all the processes.

Section 1 defines the procedures for allocation, synchronization and execution of the machine logic and of any user routines. This section is common to all the processes.

Section 2 is used to define the characteristics and execution procedures of the auxiliary functions. This section is specific to each process.

Section 3 is used to characterize the activities handled by the machine logic. This section is specific to each process.

Section 4 is used to define the variables of T rack. This section is common to all the processes.

# **8.2.3. SECTION 1**

Section 1 defines the proceduras for allocation and execution of the machine logic. It is common to all the processes and is made up of the following records: ALM, INx, OUx, CLO, RUS.

**SECTION 1 RECORDS**:

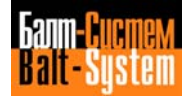

**ALM**

This record defines the allocation address for the execution of the machine logic object.

**ALM=obj-add** Where: obj-add Allocation address for the execution of the machine logic object. This address must coincide with the value declared in the "exec address" parameter of the AMBIENT. Format: hexadecimal (four digits) Characteristics:

If ALM=0 is declared, the machine logic is not enabled on system power up during the characterizatisn bootstrap.

# **INx**

This record defines the physical input boards.

```
INx=board1,board2,...,board8
```
Where:

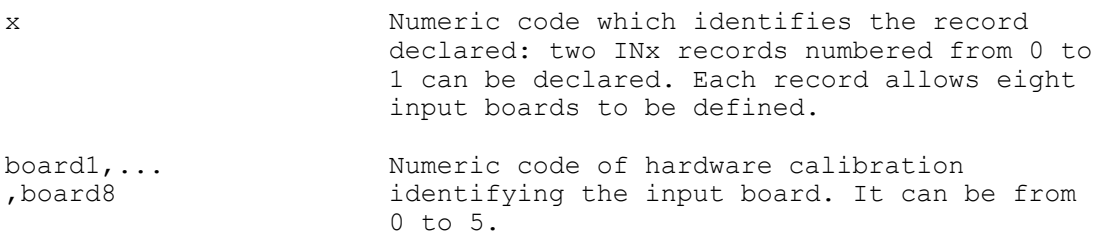

Characteristics:

The INx records allow a maximum of 5 input boards (two records) to be defined. This record is declared when the user wishes to access the system working memory area. This is possible if a virtual address is declared in SIPROM AMBIENT, in the "I/O load address" and "I/O exec address" parameters. By modifying this record, it is possible to force the values (0 or 1) of the physical inputs using the SIPROM debugger. If the board physical address (1000 hexadecimal) is declared in the "I/O load address" and "I/O exec address" parameters, this record must not be declared.

Format: word, word, ..., word

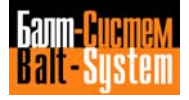

Example:

 $IN0 = 0, 1, 2, 3, ...,$ 

This record declares the existence of 2 boards, each determined by a specific hardware setting: 0, 1.

### **OUx**

This record defines the physical output boards.

### **OUx=board1,board2,...,board8**

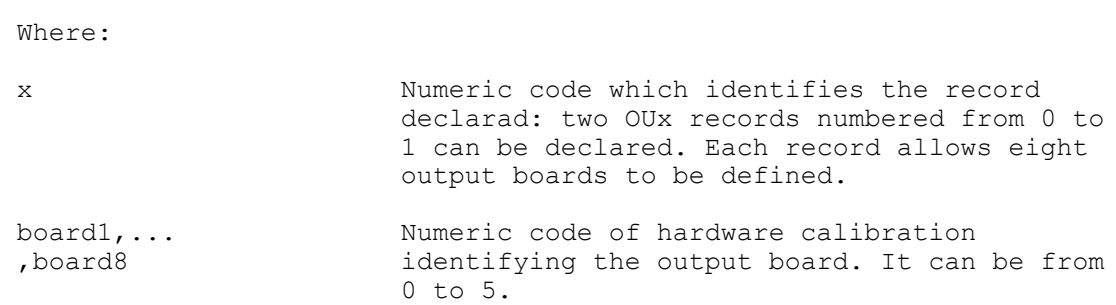

Characteristics:

The OUx records allow up to 5 input boards (two records) to be defined. This record is declared when the system work memory area is to be accessed. This is possible if a virtual address is declared in SIPROM AMBIENT, in the "I/O load address" and "I/O exec address" parameters. If however the board's physical address (l000 hexadecimal) is declared, this record must not be declared. In both cases [virtual address and physical address] values (0 and 1) of the physical inputs can be forced by using the SIPROM debugger.

Format: word, word, ..., word Example:  $OUD = 4,5,$ 

**CLO** This record defines the machine logic sampling times.

# **CLO=tick-logic ,time-slow**

Where:

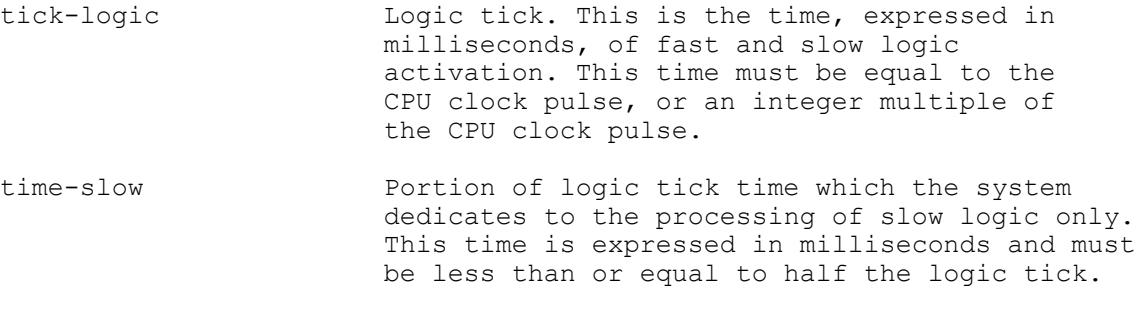

Format: word, word

Characteristics:

The time declared in SIPROM environment for tha execution of fast logic (parameter "fast time max") must be less than or equal to half the time declared in time-slow parameter, so that sufficient time is reserved for the execution of slow logic.

### **CLE**

This record defines a data area reserved for the CSI that is reset during initialization.

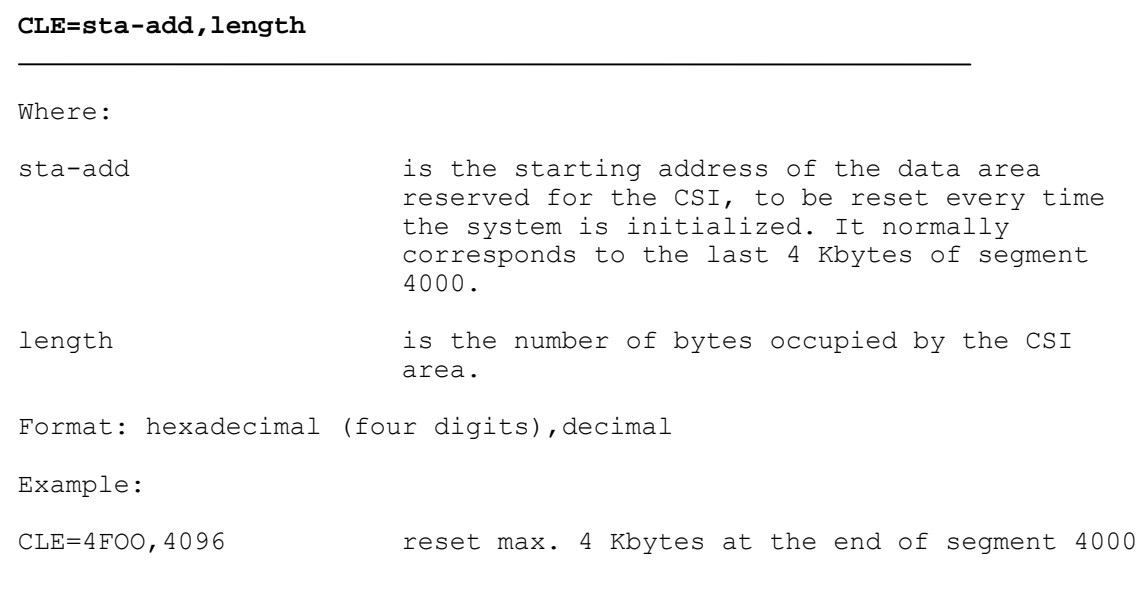

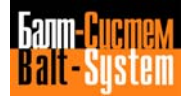

149

# Software characterization MC-TC (NC-110, NC-210, NC-201M)

**RUS**

This record defines a user routine and its modes of synchronization.

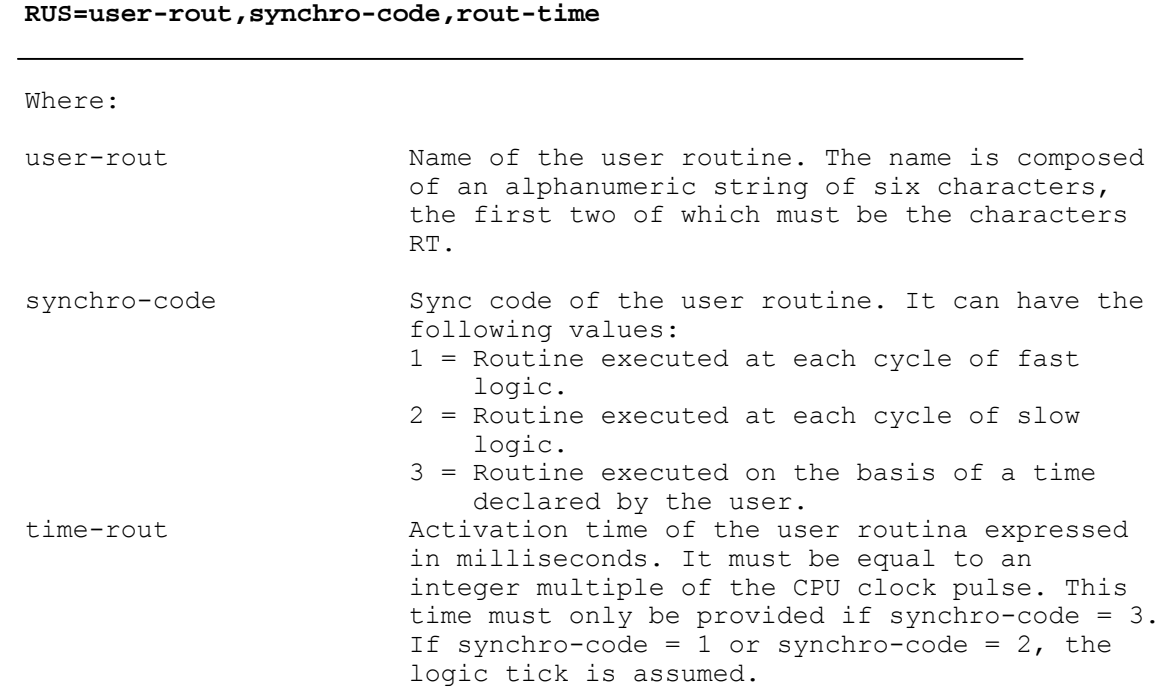

Format: ASCII string, word, word

Observations:

The logic tick is declared in record CLO of PGCFIL. The CPU clock pulse is declared in racord TIM of AXCFIL.

Example:

RUS=RTCSI1,2,

This example regards the declaration of a CSI routine synchronized with slow logic.

# **8.2.4. SECTION 2**

Section 2 is used to define the characteristics and the modes of execution of the auxiliary functions. This section is specific to each process and is made up of the following records: PRO, Mxx, Hxx, GPS. The records of the section must be declared for each process declared via the record PRO.

#### **SECTION 2 RECORDS**:

### **PRO**

This record defines the number of the current process selected for characterization.

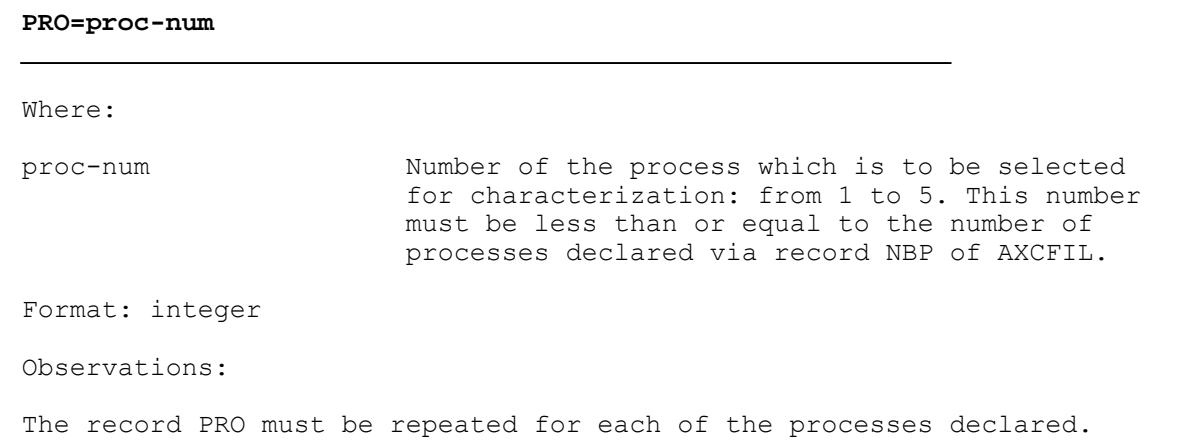

### **Mxx**

This record defines the number of M functions and their characteristics.

**Mxx=m-type,m-request,class**

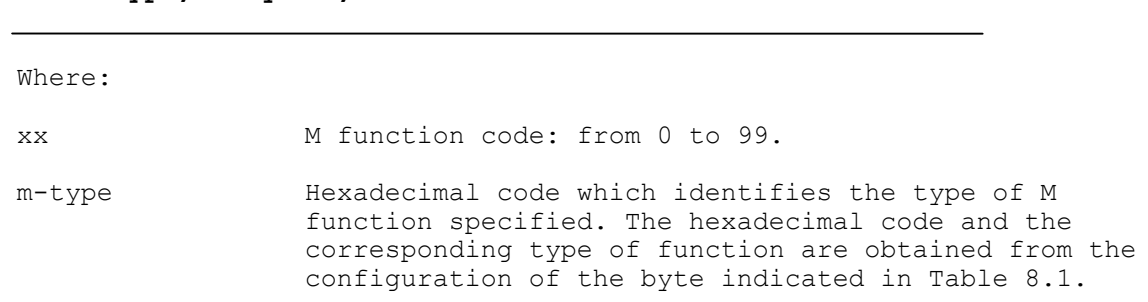

198206, Saint-Petersburg, Petergofskoje Shosse, 73

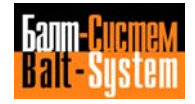

- m-ruquest Hexadecimal code of the type of request effected by the specified M function. The hexadecimal code and the corresponding request are obtained from the configuration of the byte indicated in Table 8.2.
- class Hexadecimal code which identifies the display and stored search classes of the specified M function. The hexadecimal code and the corresponding classes are obtained from the configuration of the byte indicated in Table 8.3. 16 display classes and 16 stored search classes are available, numbered from 0 to 15.

Format: hexadecimal (two digits), hexadecimal (two digits), hexadecimal (two digits)

Chararacteristics:

Table 8.1. and Table 8.2. indicate the hexadecimal values with the corresponding bits at 1. The bits can be in various combinations to activate several characteristlcs. In this case the hexadecimal value to be declared is obtained by the sum of the weighted values of the corresponding bits at 1.

Two classes ara specified in the byte of Table 8.3. The display class is determined by the weighted values of the first four bits. The stored search class is determined via the weighted values of the last four bits.

The M functions requesting reset and compensation changes must also request calculation block.

An M function with stored search class 0 and display class 0 is not stored during the stored search of the part program.

The expedite type functions have the following characteristics:

- Can be programmed in continuous mode.

- The BCD code issued (WO3Rl) remains stored all the time that continuous mode is active. When continuous mode is axited, the code is no longer stored.

When the function has the same display and/or stored search classes, only the last M function inserted in the block or searched by the function RCM is displayed and/or issued.

At the end of a stored search, the M functions are issued in the following way:

- The function with the smallest class is issued first.

- If there are M and H functions belonging to the same class, the start motion declared functions are issued first, and then the end motion declared functions. See below Table 8.0.

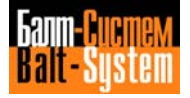

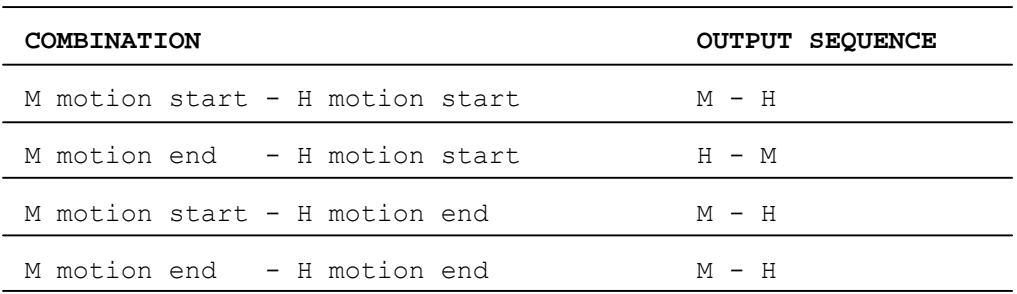

# **Table 8.0. - Output Saquence of M and H Functions**

**Table 8.1. - Type of M Function**

| <b>HEXADECIMAL</b><br><b>CODE</b> | BIT          | <b>MEANING</b>                       |
|-----------------------------------|--------------|--------------------------------------|
| 0001                              | 0            | $1 = Motion start function$          |
| 0002                              | $\mathbf{1}$ | $1 =$ End of motion function         |
| 0004                              | 2            | $1$ = Function acceptable in hold    |
| 0008                              | 3            | $1$ = Function not to be displayed   |
| 0010                              | 4            | $1$ = Expedite function              |
| 0020                              | 5            | $1 = -$ Reservad -                   |
| 0040                              | 6            | $1 =$ Modal function                 |
| 0080                              | 7            | $1$ = Function displayed after reset |

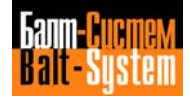

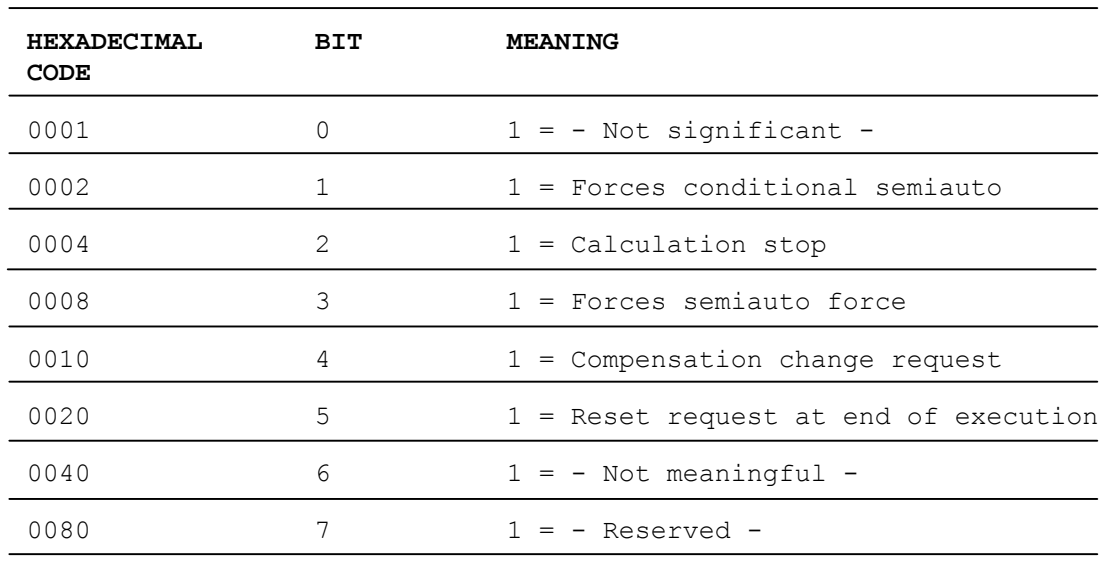

# **Table 8.2. - M Function Requests**

# **Table 8.3. - M Function Class**

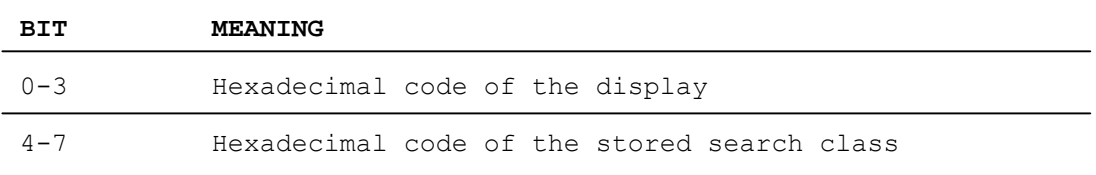

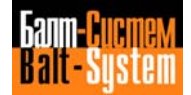

**Hxx**

This record defines the number of H functions and their characteristics.

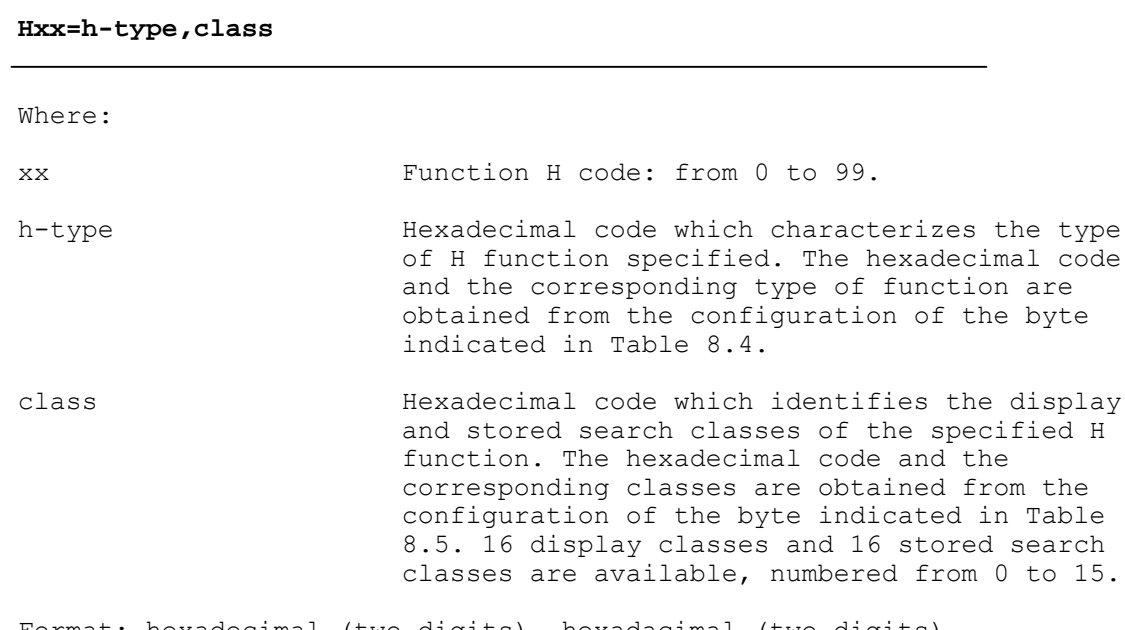

Format: hexadecimal (two digits), hexadacimal (two digits)

Characteristics:

Table 8.4. indicates the hexadecimal values with the corresponding bits at 1. The bits can be in various combinations to specify several types of H functions. In this case the hexadecimal value to be declared is obtained by the sum of the weighted values of the corresponding bits at 1.

Two classes are specified in the byte of Table 8.5. The display class is determined by the weighted values of the first four bits. The stored search class is determined via the weighted values of the last four bits.

An H function with stored search class 0 and display class 0 is not stored during the stored search of the part program. When the function has the same display and/or stored search classes, only the last H function inserted in the block or searched by the function RCM is displayed end/or issued.

At the end of a stored search, the M functions are issued in the following way:

- The function with the smallest class is issued first.

- If there are M and H functions belonging to the same class, the start motion declared functions are issued first, and then the end motion declared functions. See Table 8.0.

The expedite H functions are not stored.

198206, Saint-Petersburg, Petergofskoje Shosse, 73

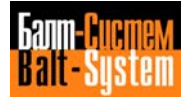

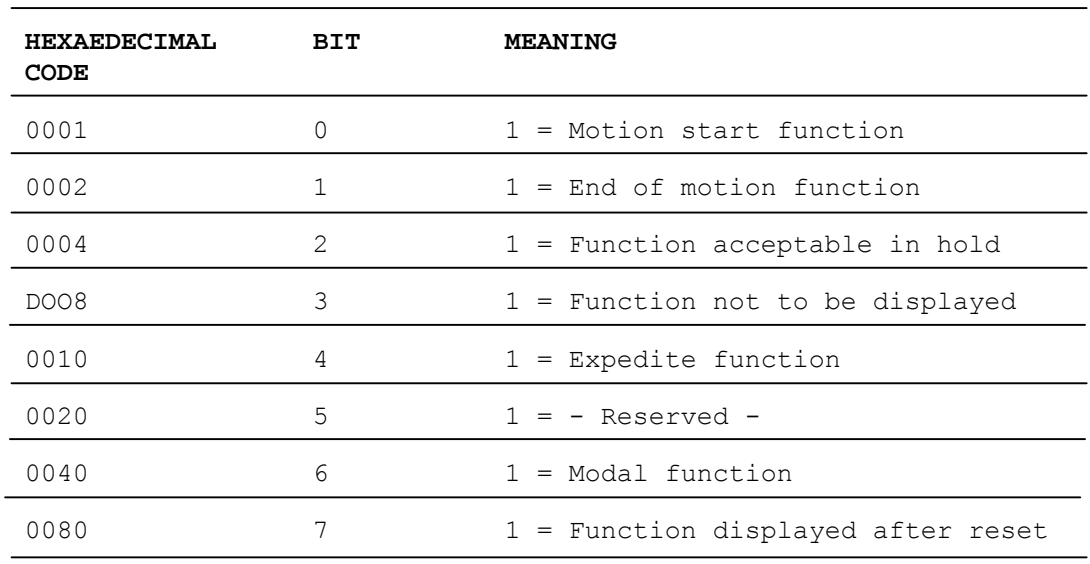

### **Table 8.4. - Type of H Function**

# **Table 8.5. - H Function Classes**

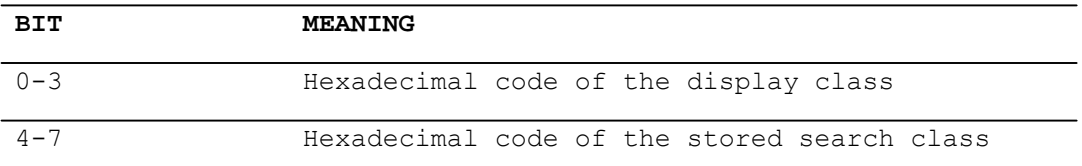

### **GPS**

This record is used to define the type of auxiliary functions handling.

### **GPS-manage-code**

Where:

manage-code Code which identifies the type of handling of auxiliary functions S, T, M, H. 0 = serial handling 1 = parallel handling

Format: hexadecimal (two characters)

Characteristics:

Parallel handling consists in the contemporary issue of functions S, T and of the first M and H functions of start or end motion programmed in the block.

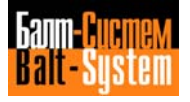

Serial handling consists in the sequential issue of the auxiliary functions in the following order: S, T, M start motion, H start motion, indexing axis. The indexing axis function is always issued last.

If the record GPS is not declared, serial handling is assumed by default.

# **8.2.5. SECTION 3**

Section 3 allows the characterization of the activities handled by the machine logic. This section is specific to each process and is composed of the following records: PRO, ASM, TAx, ASx, UCDA, ADV, CWD. The records of this section must be declared for each process declared via record PRO.

### **SECTION 3 RECORDS**:

### **PRO**

This record defines the number of the current process selected for characterization.

**PRO=proc-num** Where:

proc-num Number of the process which is to be selected for characterization: from 1 to 5. This number must be less than or equal to the number of processes declared via record NBP of AXCFIL.

Format: integer

Observations:

The record PRO must be repeated for each of the processes daclared.

### **ASM**

This record specifies the name of the current spindle axis.

### **ASM=spindle**

Where:

Spindle Mame of the spindle axis.

Format: ASCII string

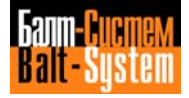

### 157

### Software characterization MC-TC (NC-110, NC-210, NC-201M)

**TAx**

This record defines the characteristics of the point-to-point axes.

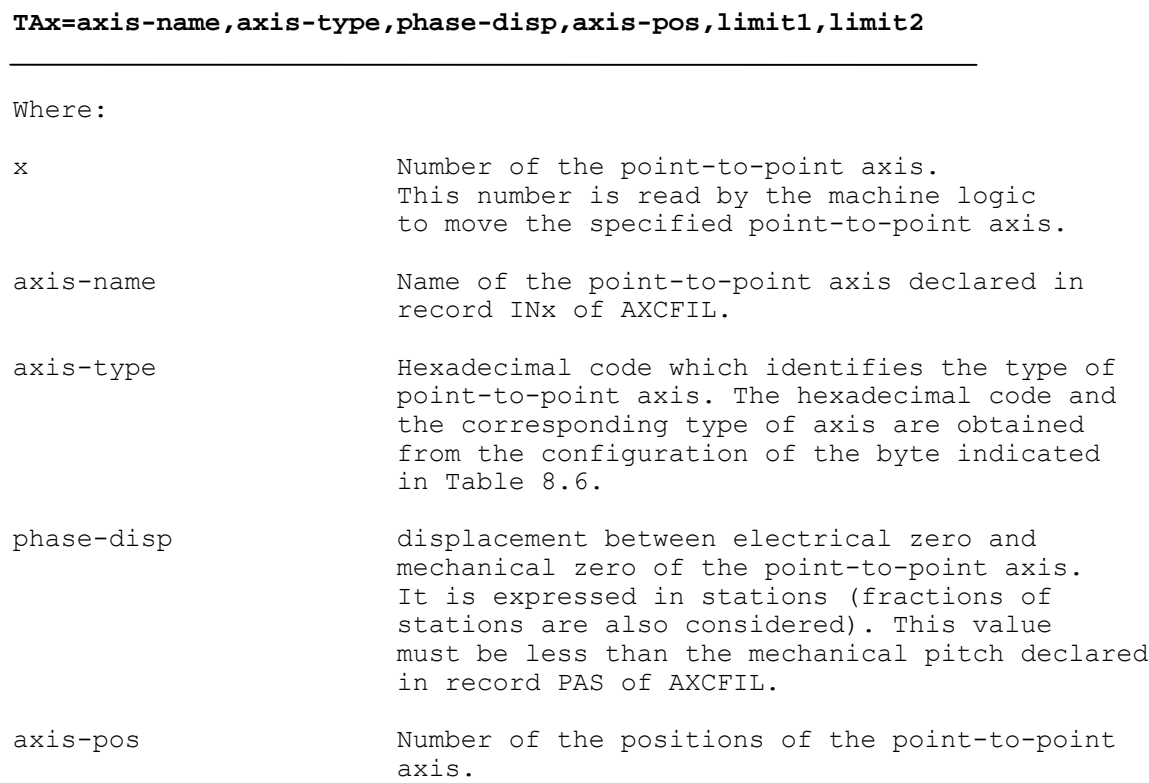

The values to be characterized in fields limit 1 and limit 2 have different meanings according to the point-to-point axis used, namely:

### a) Point-to-point axis without D/A converter

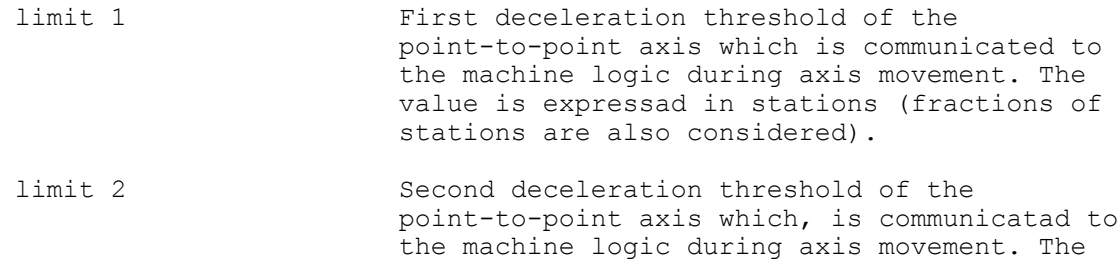

stations are also considered).

value is axpressed in stations (fractions of

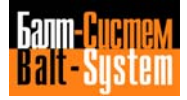

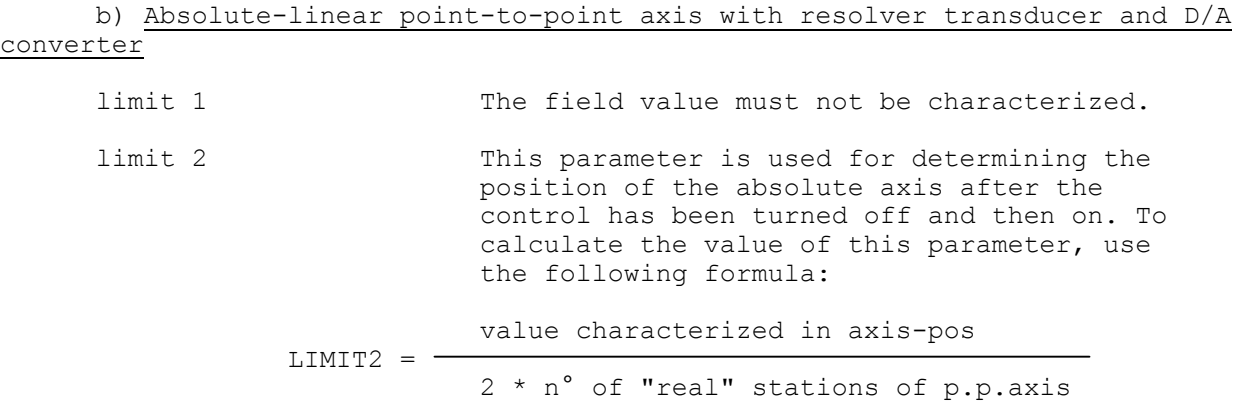

c) Point-to-point axis different from the types of steps (a) and (b)

The value of fields limit1 and limit2 must not be characterized.

Format: ASCII string, hexadecimal (two digits), real, real, real, real

Observations:

An absolute axis is an axis with a one to one ratio between transducer and point-to-point axis revolutions. In this case the home positlon micro search is not necessary.

Characteristics:

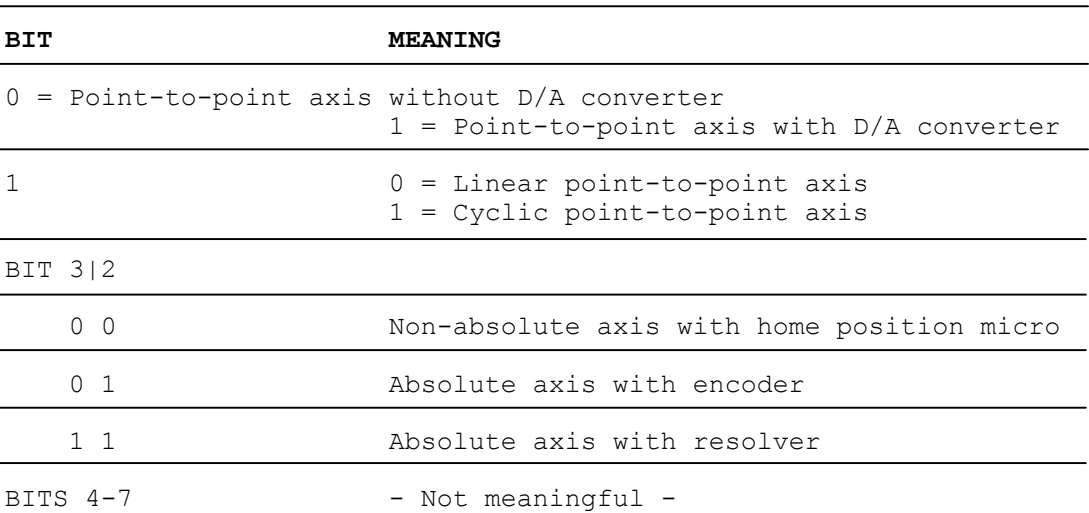

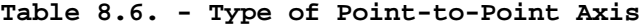

This table shows the meaning of the individual bits. The value to be declared in the axis-type parameter is obtained by converting into hexadecimal the sum of the weighted values of the individual bits at 1.

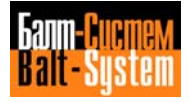

159

# Software characterization MC-TC (NC-110, NC-210, NC-201M)

**ASx**

This record defines the characteristics of the indexing axes.

# **ASx=axis-name,moda,axis-type,pos-num** Where:

x Number of the indexing axis: from 1 to 3 axis-name The Name with which the specified indexing axis is programmed. mode Code which indicates the modes of driving the specified indexing axis:  $0 = absolute mode$ 1 = incremental mode axis-type Code which defines the type of indexing axis specified:  $0 =$  rotary axis  $1 =$  iinear axis pos-num Number of positions of the specified axis.

Format: ASCII string, hexadecimal (two digits), hexadecimal (two digits), word

Characteristics:

In absolute mode the digits relative to the position programmed which the indexing axis must reach are communicated to the machine logic. In incremental mode the digits relative to the number of positions (in clockwise or anticlockwise direction) that the axis must effect in incremental mode to reach the programmed position are communicated to the machine logic.

### **UCDA**

This record defines the use of the D/A converter relative to the pointto-point axis.

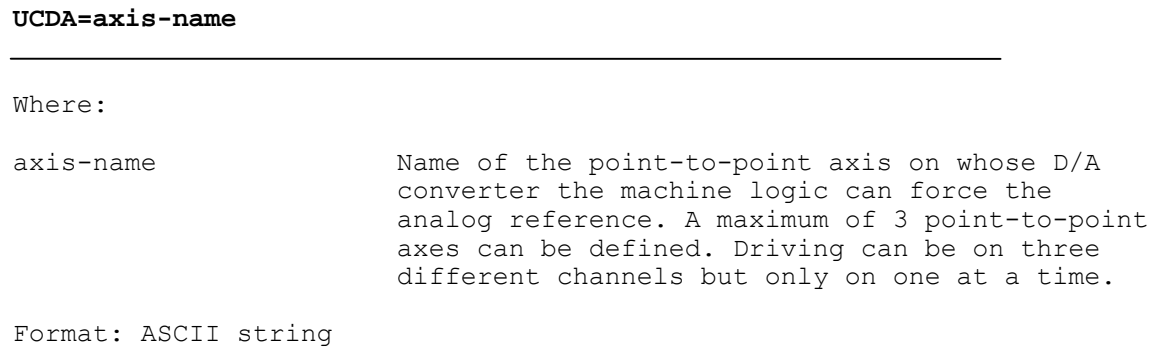

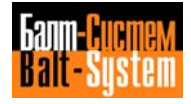

#### 160

### Software characterization MC-TC (NC-110, NC-210, NC-201M)

**ADV**

This record defines the operating procedures of the electronic wheel.

### **ADV=axis-vol**

Where:

axis-vol Name of the electronic wheel axis declared in racord NAS of AXCFIL (for the digital/digital wheel).

> Number of the input on the wheel D/A converter board (for the digital/analog wheel). This parameter sets as in the record NTC.

Format: ASCII string (D/D wheel) sign followed by a number (D/A wheel)

Characteristics:

To activate and use the electronic wheel, the conditions set out below must be satisfied.

### Activation:

- Mode selector set to "continuous manual" or to "manual jog".
- Program VOL=l
- The selected axis must have an enable request.
- The axes must not be disconnected.
- The cycle start pushbutton must not ba pressed.
- The feed hold must not be active.
- The control must not be in hold.
- The signal COMU must be at 1 (reversed).

Use:

When the electronic wheel is active (VOL=1), the selected axis moves if the following conditions are satisfied:

- the axis is present in the process axes table and is not virtual;

- the axis is not a spindle axis (e.g., NAS=S).

**CWD**

This record disables the activities handled by the machine logic.

### **CWD=ctrl-word**

Where:

ctrl-word Control word. A hexadecimal code which indicates which activity handled by the machine logic must be disabled. The hexadecimal code and the corresponding disabled activity are obtained from the configuration of the byte indicated in Table 8.7.

Format: haxadecimal (four digits)

Characteristics:

If certain activitias controlled by the machine logic are not used, they can be disablad by the control word, in order to make the system faster. The following table shows the structure of the control word. This table indicates the hexadecimal value with the corresponding bit at 1. The bits can be in various combinations to disable various activities. In this case the hexadecimal value to declare is obtained by the sum of the weighted values of the corresponding bits at 1.

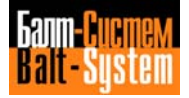

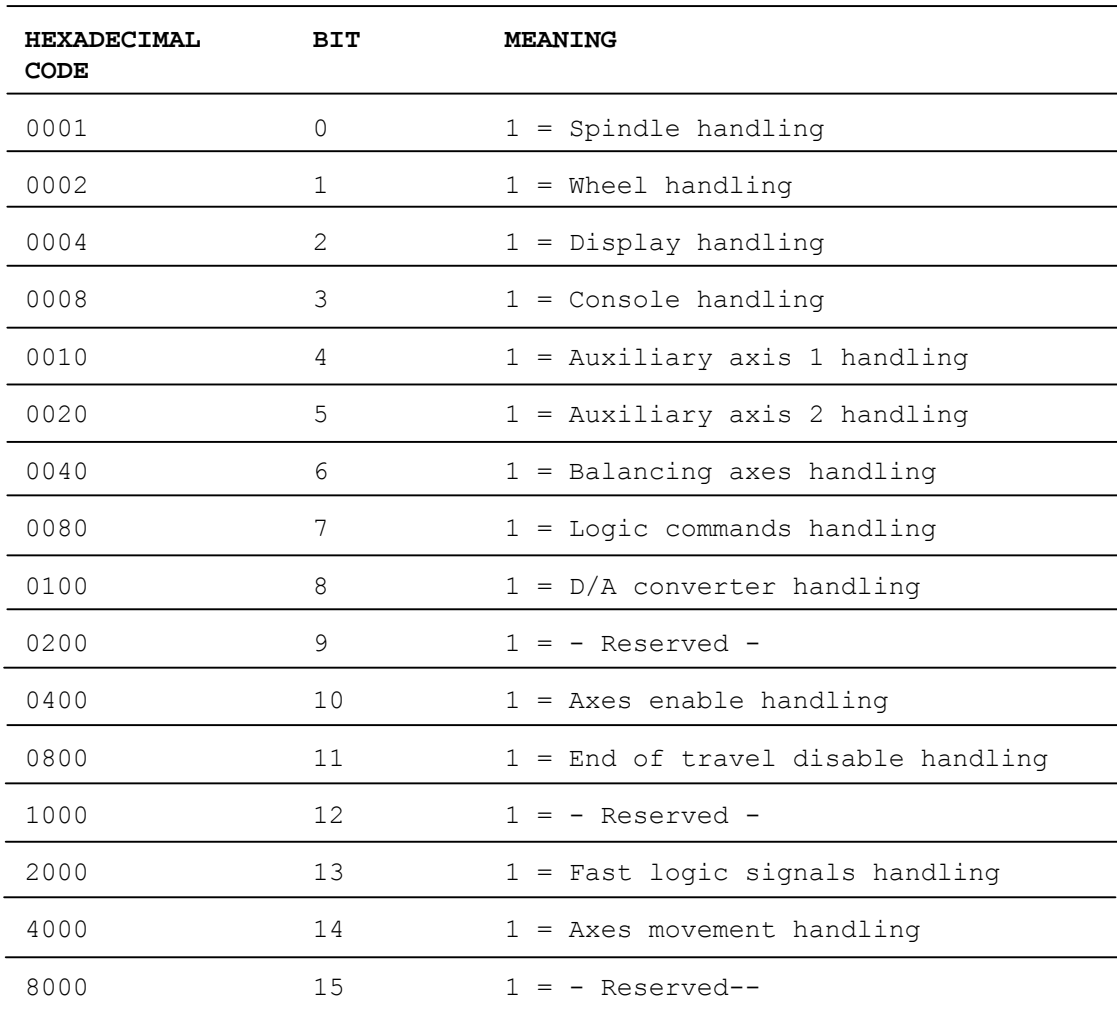

# **Table 8.7. - Activities Handled by the Machine Logic**

# **8.2.6. SECTION 4**

Section 4 is used to define the SIPROM variables of T rack, it is common to all the processes and is composed of record Txx only.

# **SECTION 4 RECORDS**:

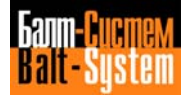

**Txx**

This record assigns a value to the SIPROM variables of T rack.

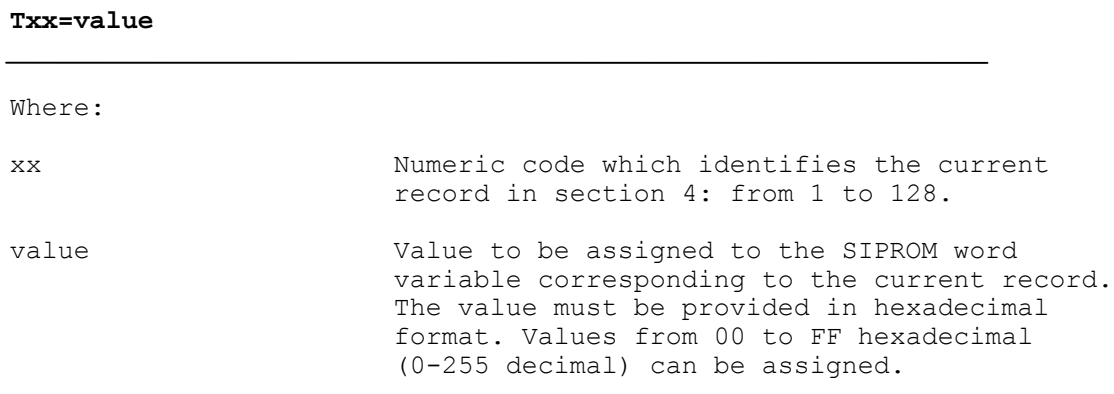

Format: hexadecimal (two digits)

Observations: Up to 64 records can be declared, each corresponding to a variable of T rack.

Characteristics:

Up to 128 variables of the word type belonging to T rack can be declared in SIPROM programming. The machine logic can access these variables in both read and write modes. For further details refer to the following manual: "NC-110 MC/TC, SIPROM, Interface Programming".

The relation between record Txx and the words declared in T package to which a value is to be assigned is of the following type:

T01=W0T0 T02=W0T1 T03=WUT2 ........ T63=W31T2 T64=W31T3

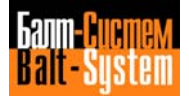

# **8.3. EXAMPLE OF IOCFIL FILE SETTING**

The following list is an example of setting file IOCFIl relative to the control of two processes.

\*1 ALM=5008  $IN=0,1,2,$ ,,,, OU1=3,,,,,,,  $CL0=10, 2$ RUS=RTVISU,3,1000 \*2 PR0=1  $MO0=6$ , C, 10 M01=2,6,10 M02=2,24,0 M03=45,0,21 M04=45,0,21 M05=6,0,21 M06=2,14,62 M07=45,0,44 M09=6,0,44 M10=45,0,77  $M11=6,0,77$ M12=45,0,77 M13=45,0,21 M14=45,0,21 M19=45,0,21  $M30=2,24,0$  $M60=2, 4, 3$  $PRO = 2$ M00=6,C,10 M01=2,6,10 M02=2,24,0 M03=45,0,21 M04=45,0,21 M05=6,0,21 M06=2,14,62 M07=45,0,44 M09=6,0,44 M13=45,0,21 M14=45,0,21 M19=45,0,21 M30=2,24,0  $M60=2, 4, 3$ M66=2,14,62 \*3 PR0=1 ASM=S TIS=1 TA1=V,E,O,32,.7,.3 CWD=0040

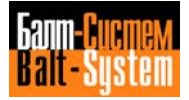

ADV=A PR0=2 ASM=S TA1 =V , 3, .005, 30, , TA2=B, 3, .0216, 360, , AS1 =B,0,0,360 UCDA=B CWD=0040  $*4$ T01=10  $T02=0$ T03=10  $T04=0$ T05=15 T06=0  $T07=2$ T08=0 T09=9 T10=0 T11=2 T12=0 T13=68 T14=0 T15=30

T16=0

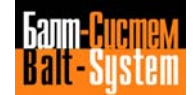

# *9 . EDP AND LOGIC I/O ERRORS AND MESSAGES*

This appendix lists the error messages relative to the JOB partition and to the I/O messages for this partition.

# **9.1. EDP ERRORS**

These errors concern the JOB partition and the analysis of file FCRSYS. If the error message file EDPERR has not be characterized, these errors are indicated by the system via the messages "FILMSl nn", where nn is the error message code.

Note that the messages listed here can be characterized by the user via file FCRSYS and file EDPERR (see Chapter 4, "Section 7"). In this case, when the system verifies an error, it displays the error message defined by the user in the characterization phase.

The following list shows the messages for each code.

**Table 9.1.**

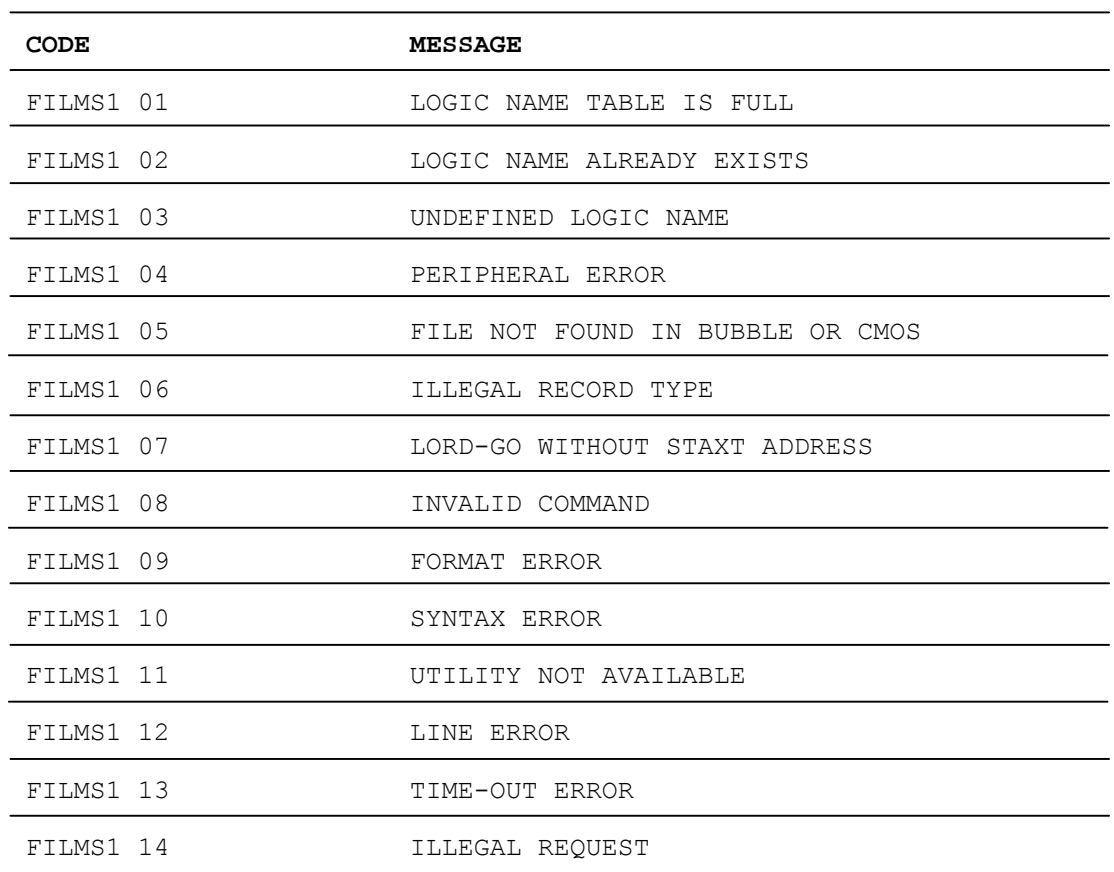

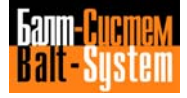

**continued table 9.1.**

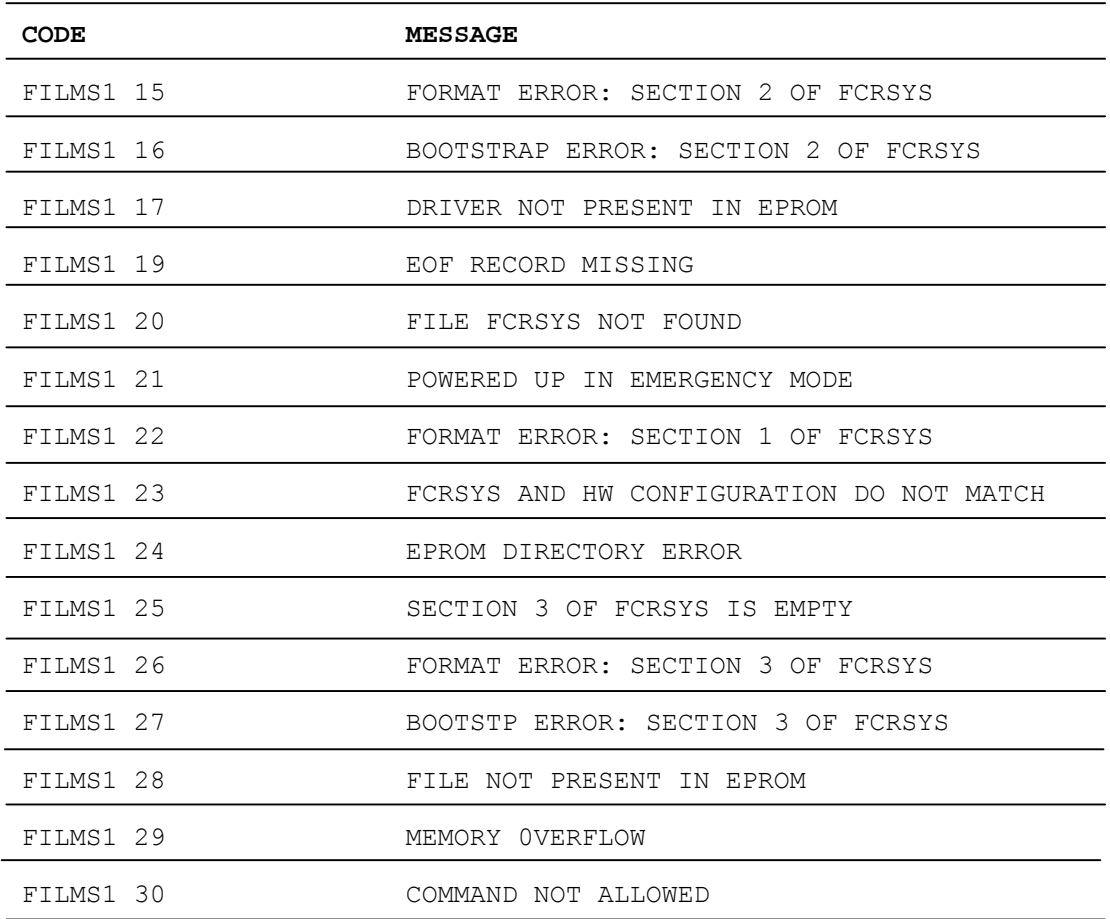

# **9.2. EDP MESSAGES**

These messages are displayed by the system in the JOB partition. If the EDP EDPMSG messages file has not been characterized, these messages are indicated by the system via the messages "FILMS2 nn", where nn is the EDP message code.

Note that the messages listed here can be characterized by the user via file FCRSYS and file EDPMSG (see Chapter 4, Section 7). In this case, the system displays the EDP message defined by the user in the characterization phase.

In some cases, the EDP messages ask a question to which the user must respond in order to be able to continue processing.

The following list shows the messages and their meaning for each code.

# 168

# Software characterization MC-TC (NC-110, NC-210, NC-201M)

**Table 9.2.**

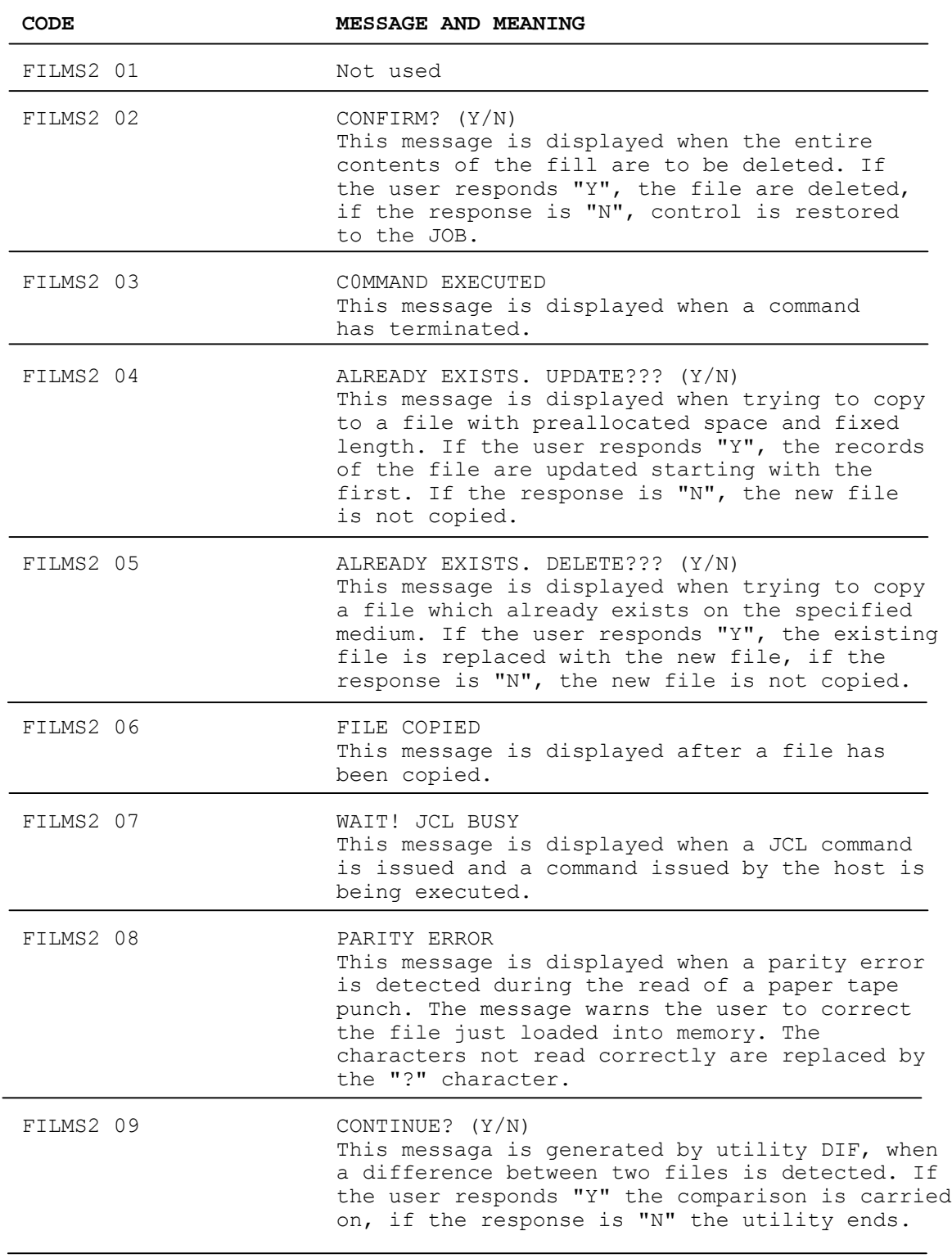

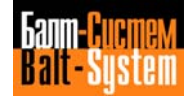

# **9.3. I/O ERRORS**

These errors concern the I/O operations-relative to the JOB partition. If the IOERRM error messages file has not been characterized, these messages are indicated by the system via the massagas- "FILMS3 nn", where nn is the I/O error message code.

Nota that tha messages listad hare can be characterized by the user via file FCRSYS and fils IOERRM (see Chapter 4, Section 7). In this case, the system displays the I/O error message dafined by the user in the characterization phase.

The following list shows the messages and their meaning for each code.

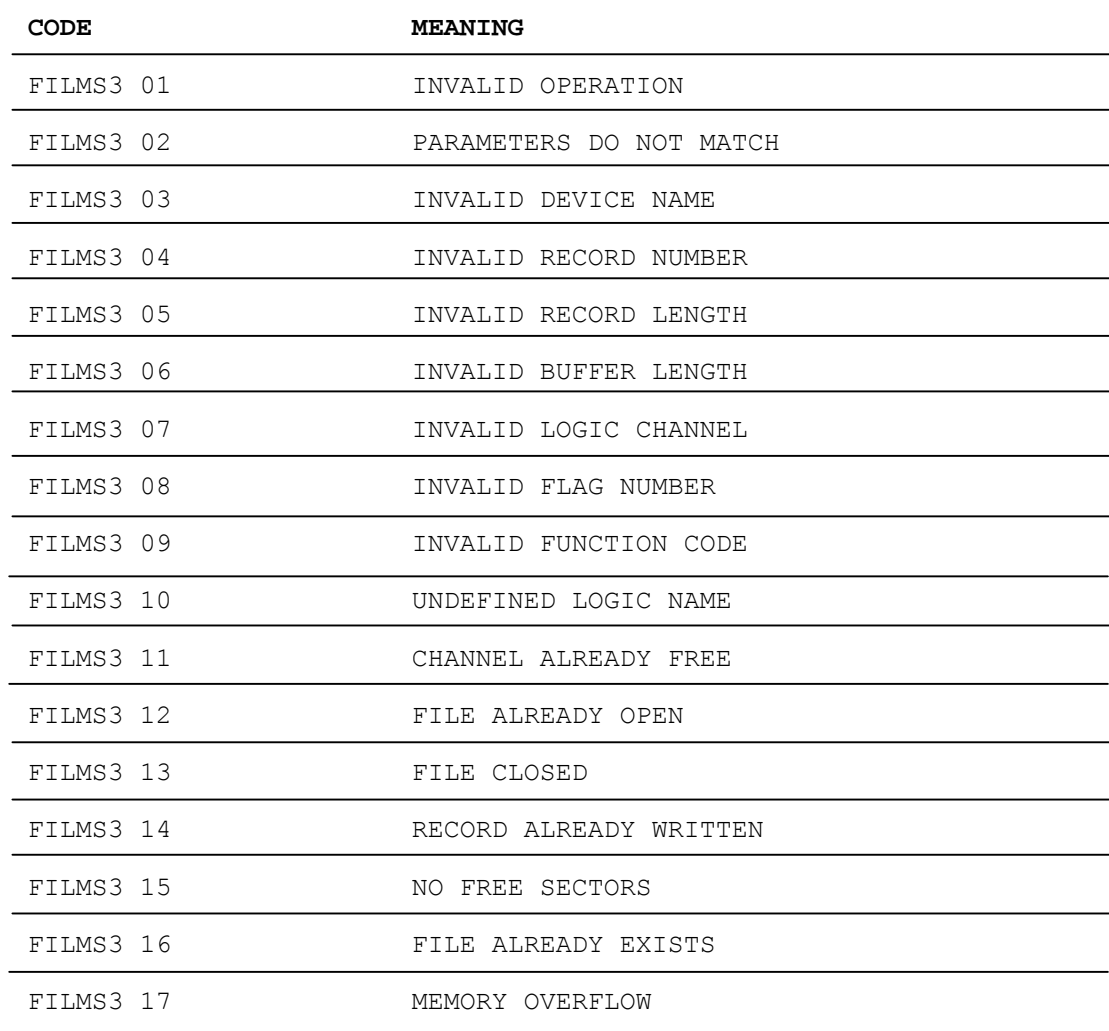

**Table 9.3.**

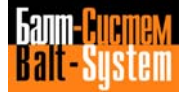

170

# Software characterization MC-TC (NC-110, NC-210, NC-201M)

**continued table 9.3.**

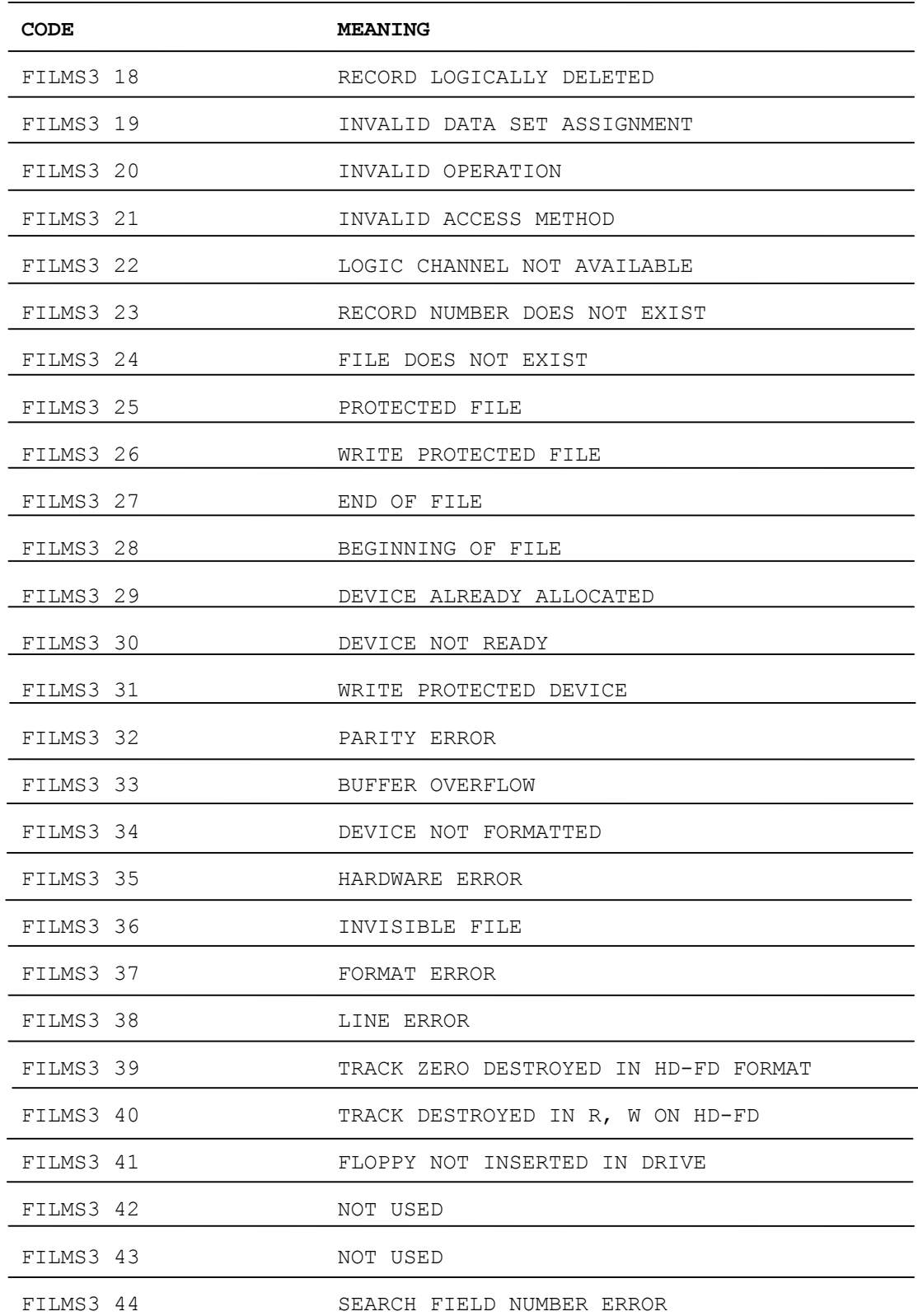

198206, Saint-Petersburg, Petergofskoje Shosse, 73

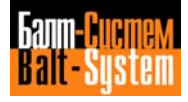

# *10. CHARACTERIZATION ERRORS*

This appendix provides a list of the error messages which may arise during the process software characterization procedure. All the error messages listed appear on the process software characterization diagnostics screen (see Chapter 4 "Characterization Diagnostics"). The message gives the error code and the file containing the error.

The following sections describe the error messages corresponding to the codes displayed on the diagnostics screen.

Characterization errors are divided into four groups:

- Syntax and format errors common to all the characterization files.
- Errors in file AXCFIL.
- Errors in file PGCFIL.
- Errors in file IOCFIL.

Codes numbers from 1 to 100 indicate syntax and format errors common to all the process software characterization files. Codes numbers of over 100 indicate errors in the individual characterization files.

The name of the file containing the errors is displayed in the top lefthand corner of the diagnostics screen. The names used are:

- AXIS for fila AXCFIL.
- PROC for flle PGCFIL.
- LOGIC for file IOCFIL.

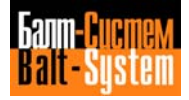

# **10.1. ERRORS COMMON TO ALL CHARACTERIZATION FILES**

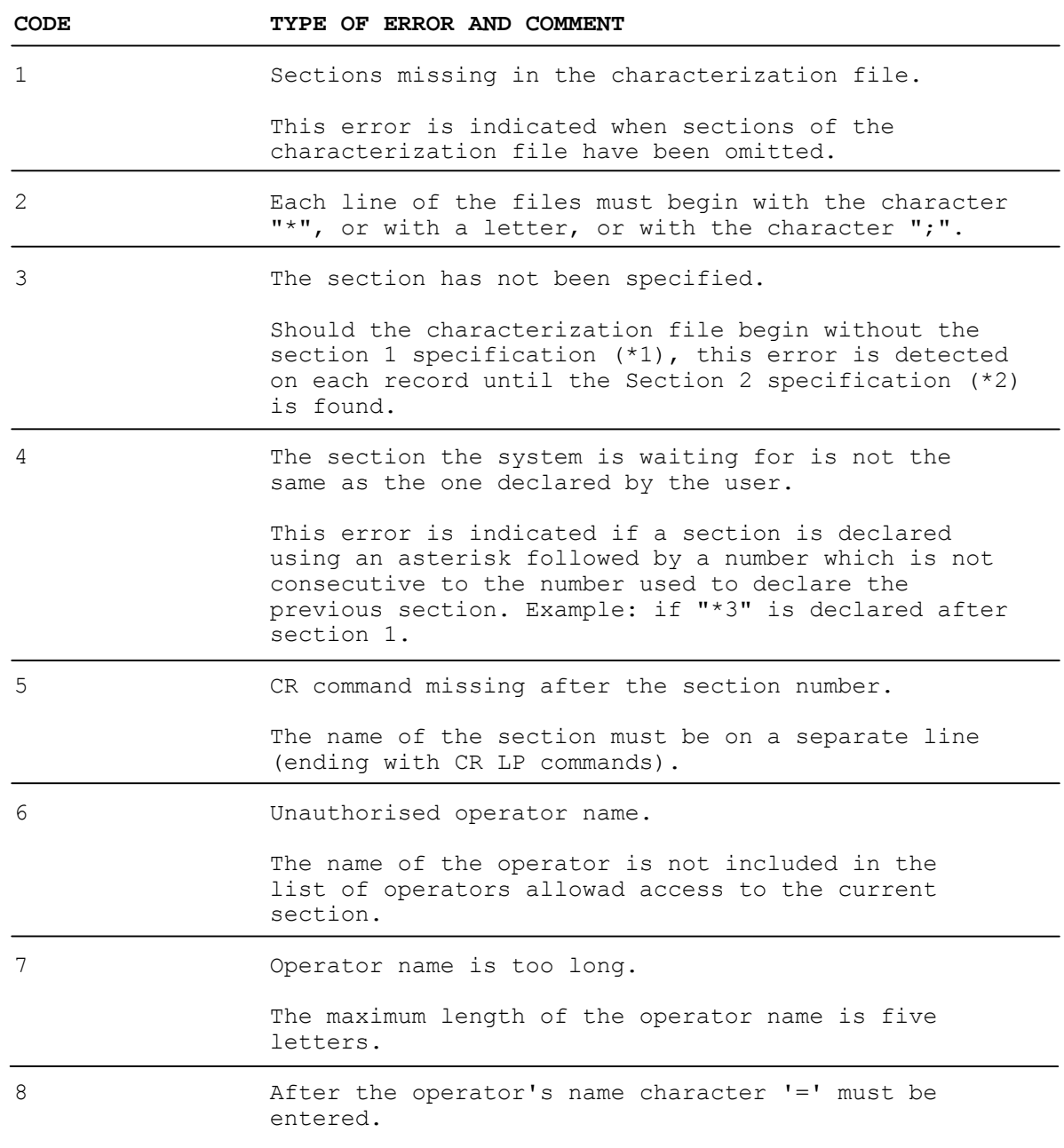

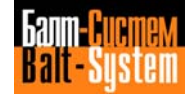

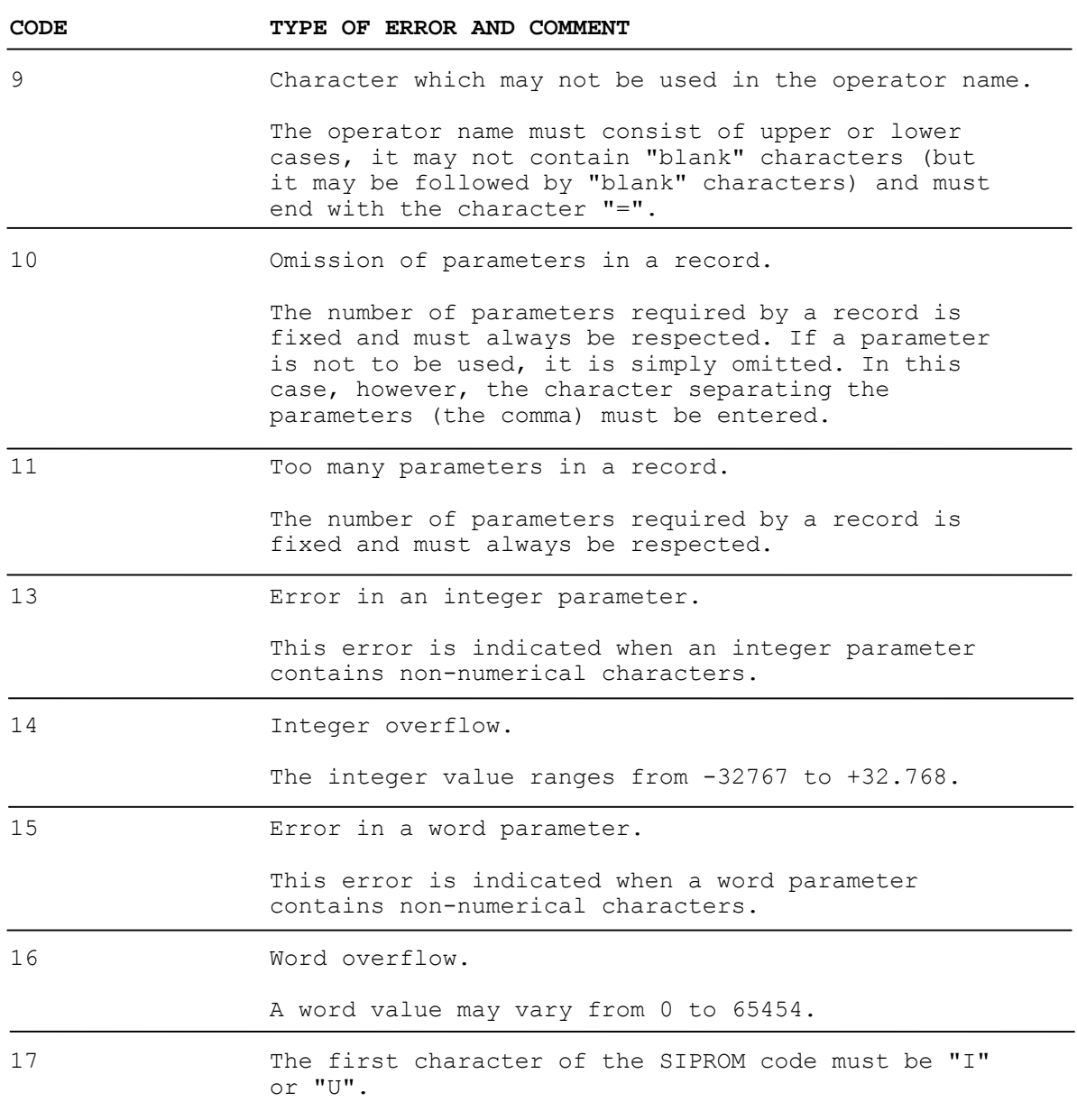

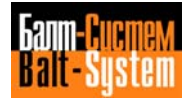

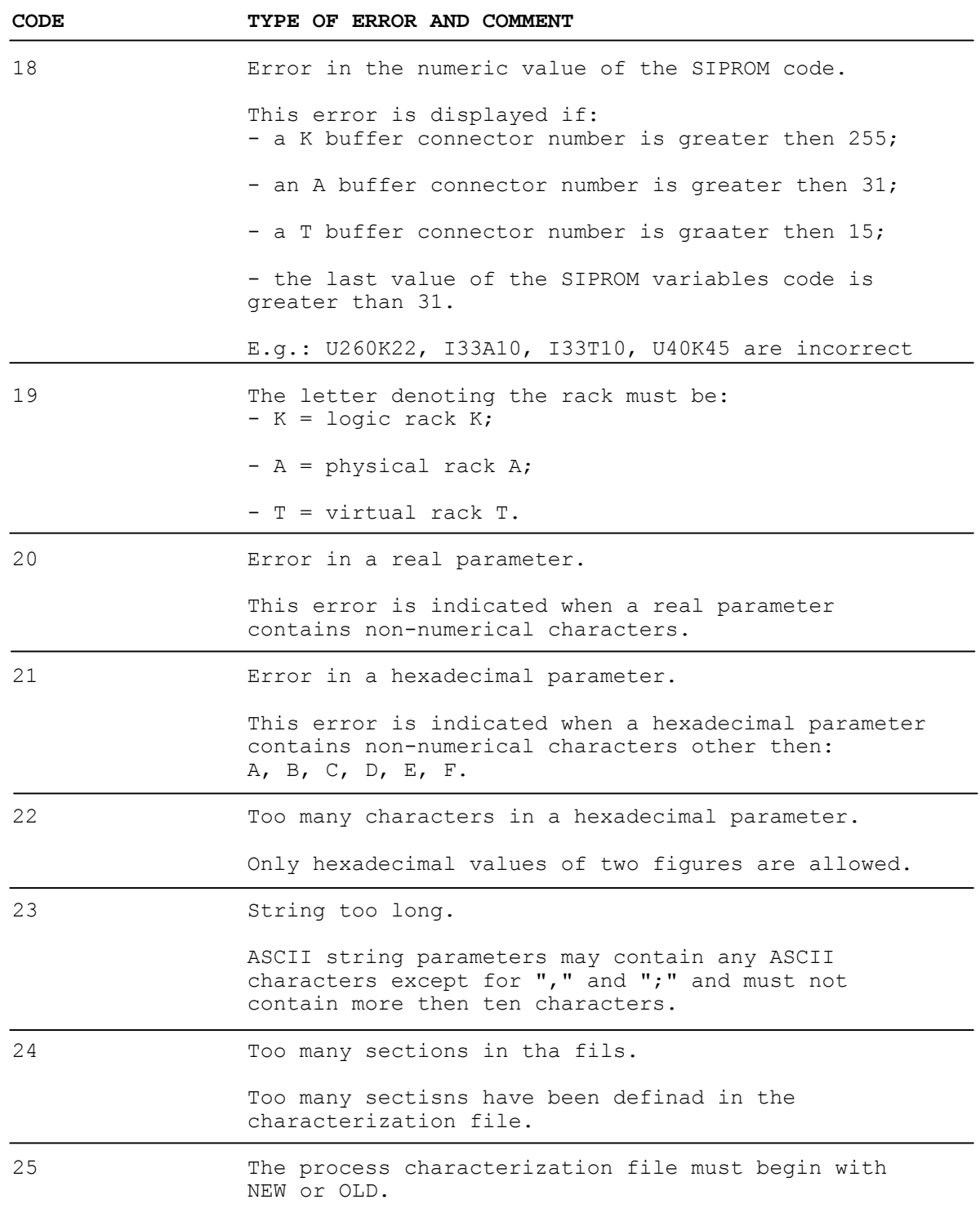

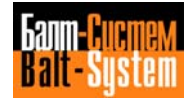

# **10.2. ERRORS IN FILE AXCFIL**

These errors are indicated during the AXCFIL characterization file test.

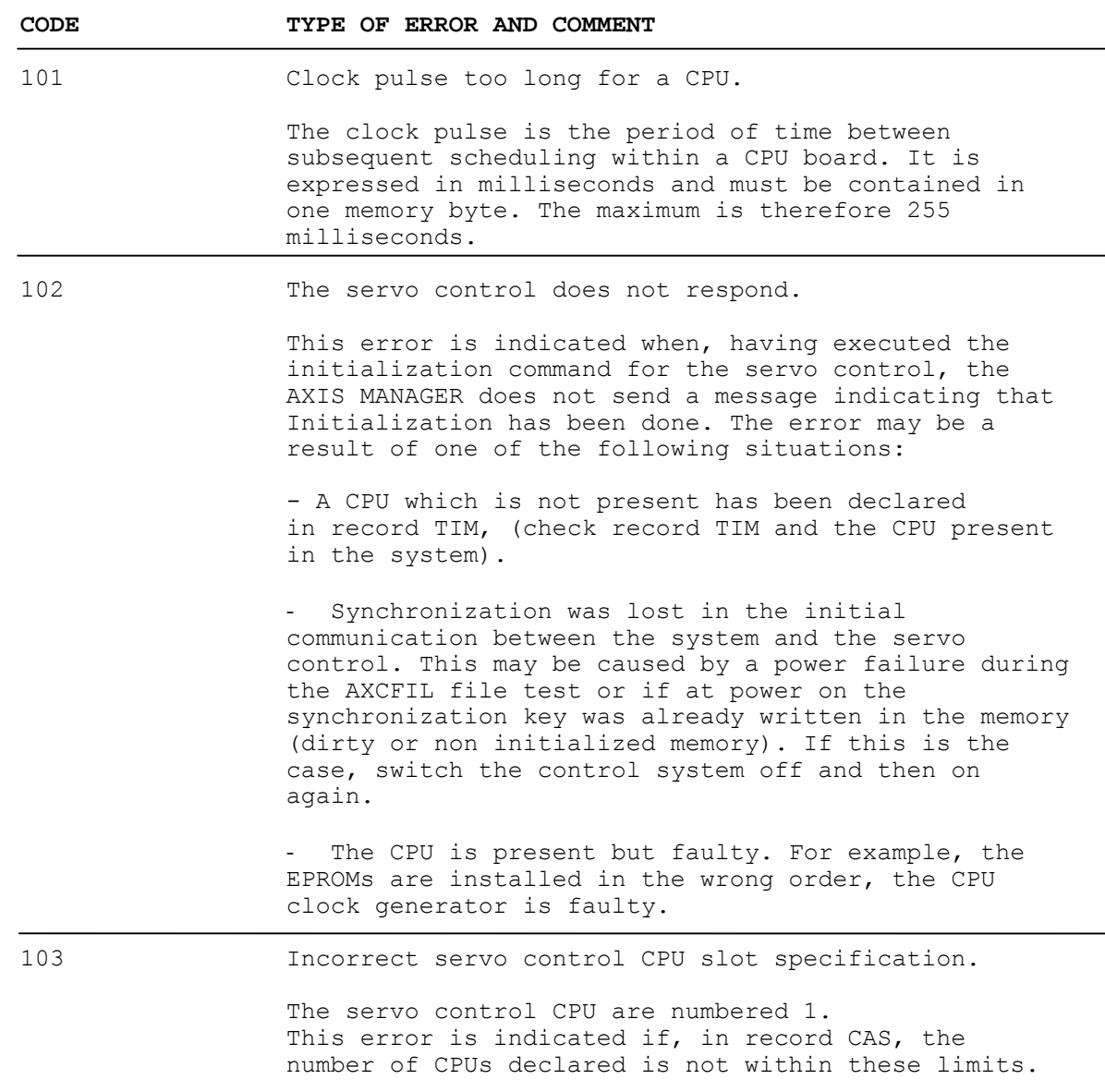

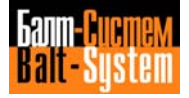

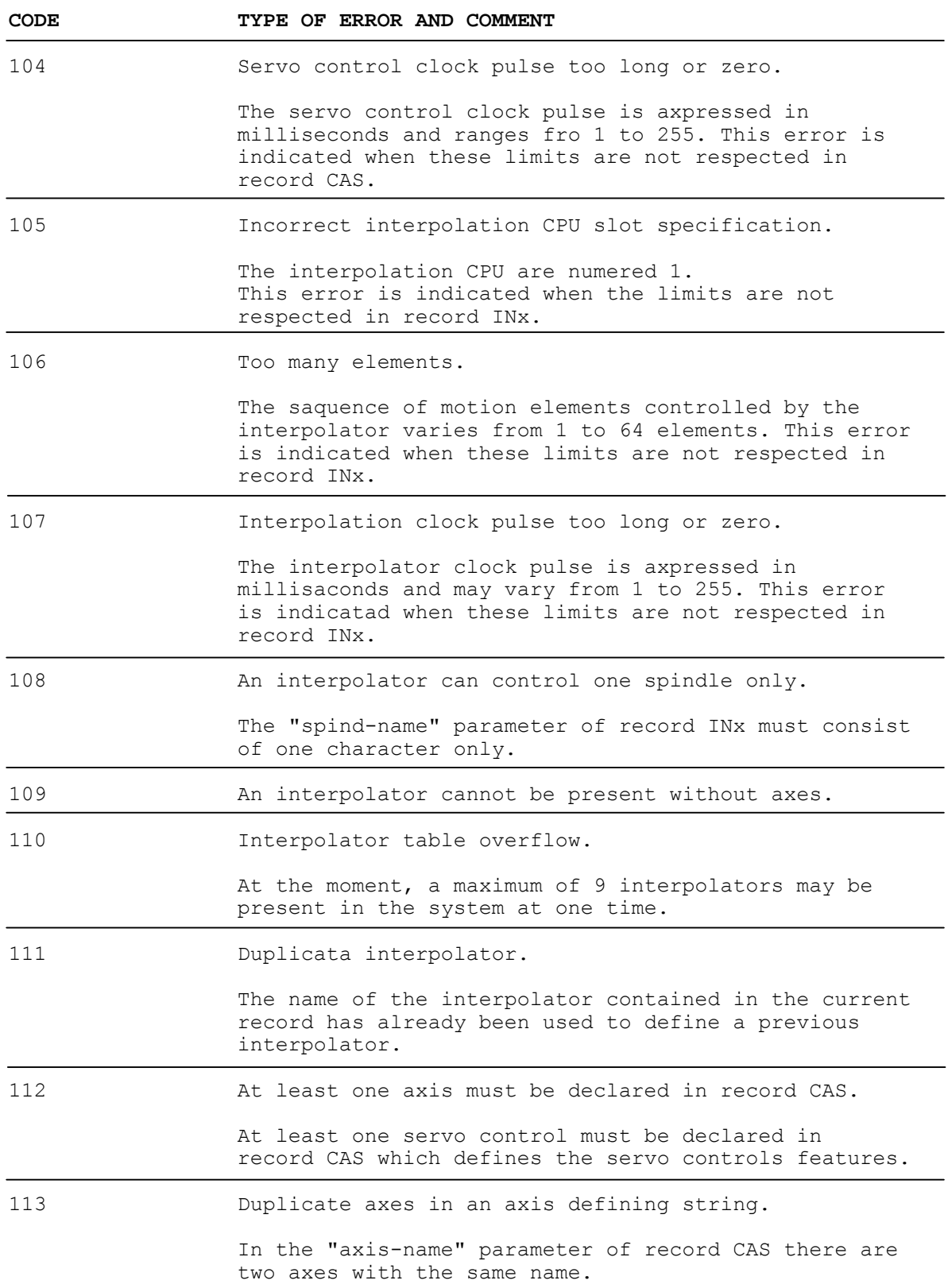

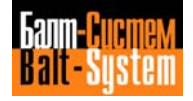

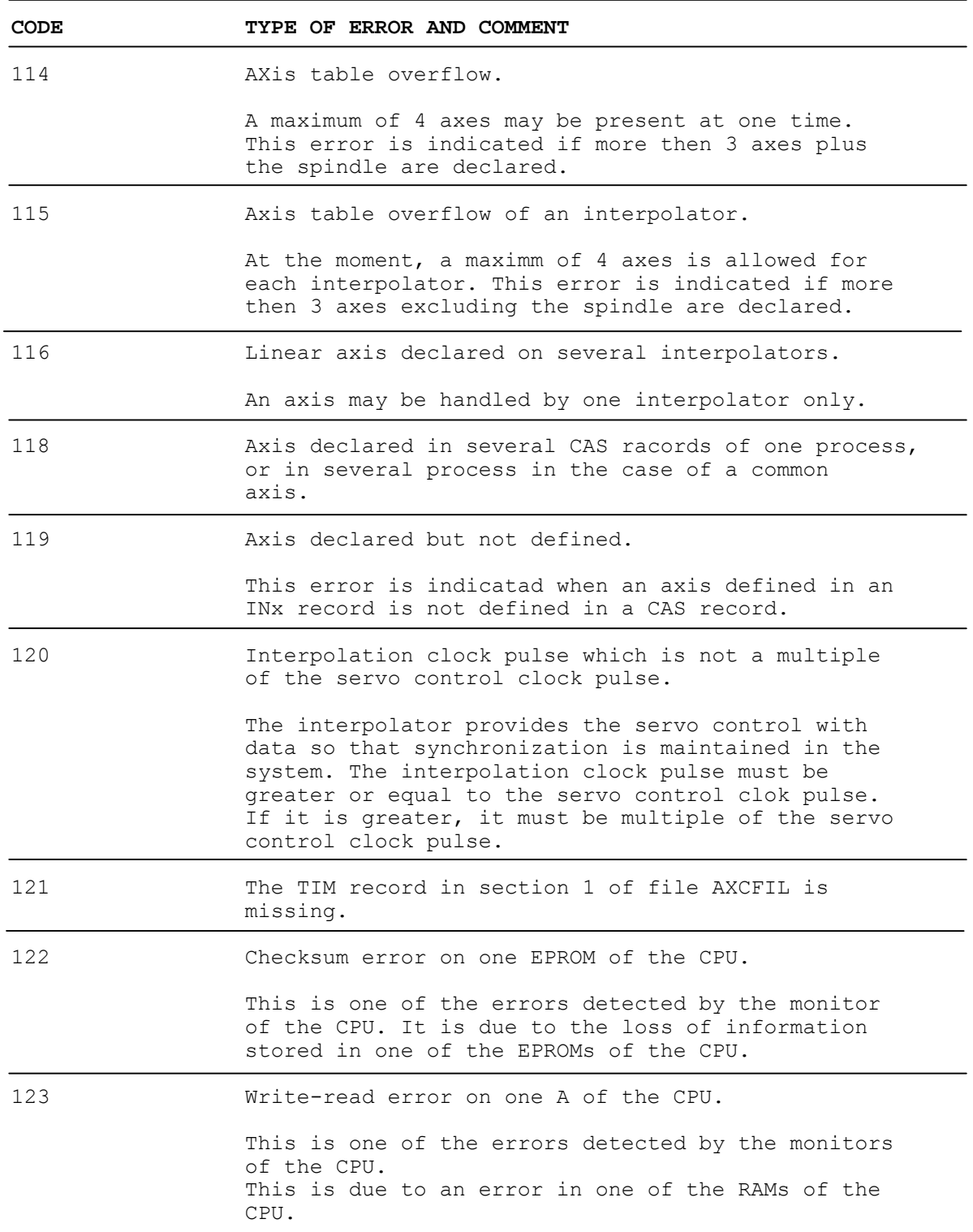

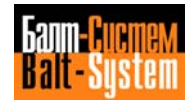

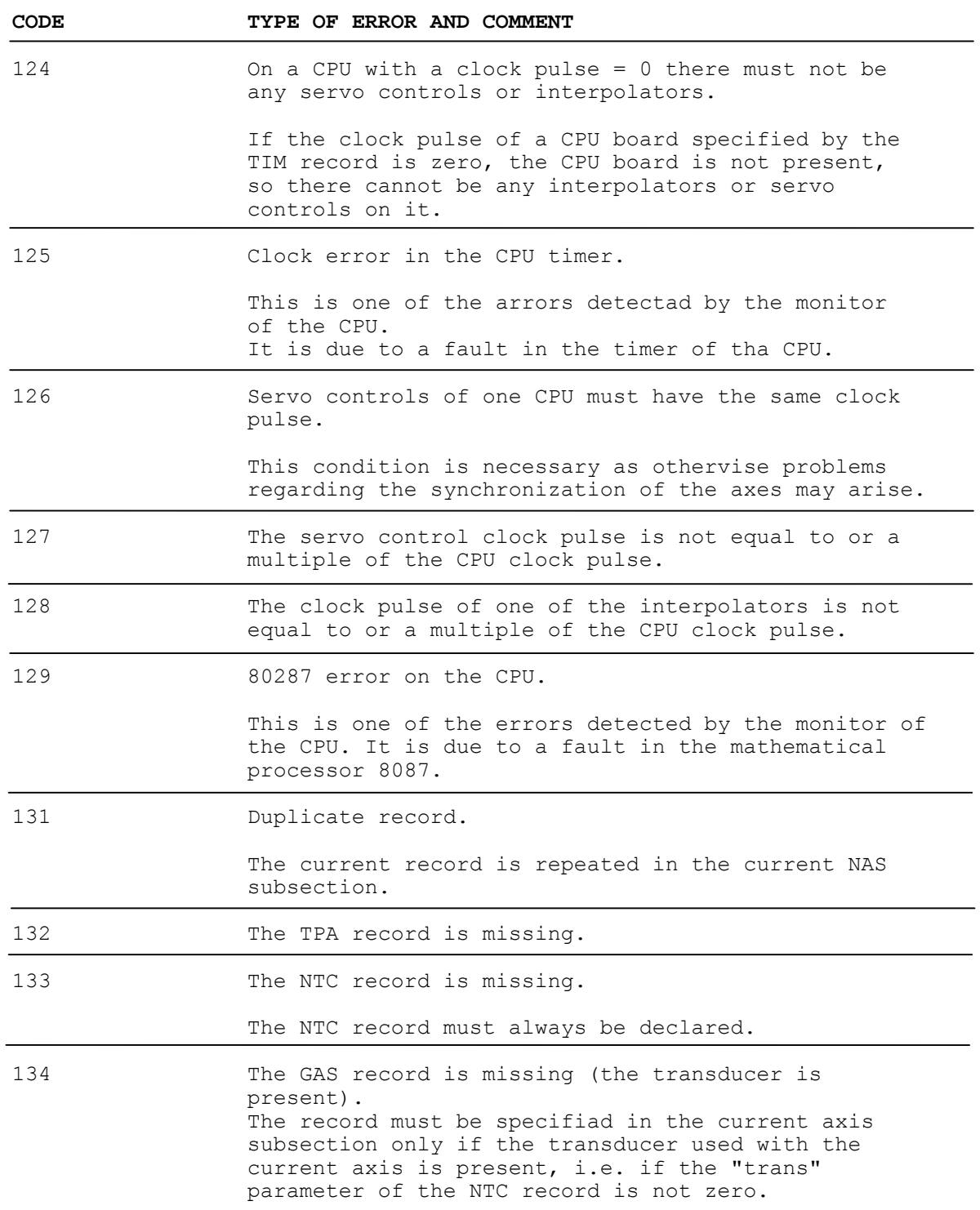

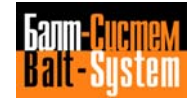

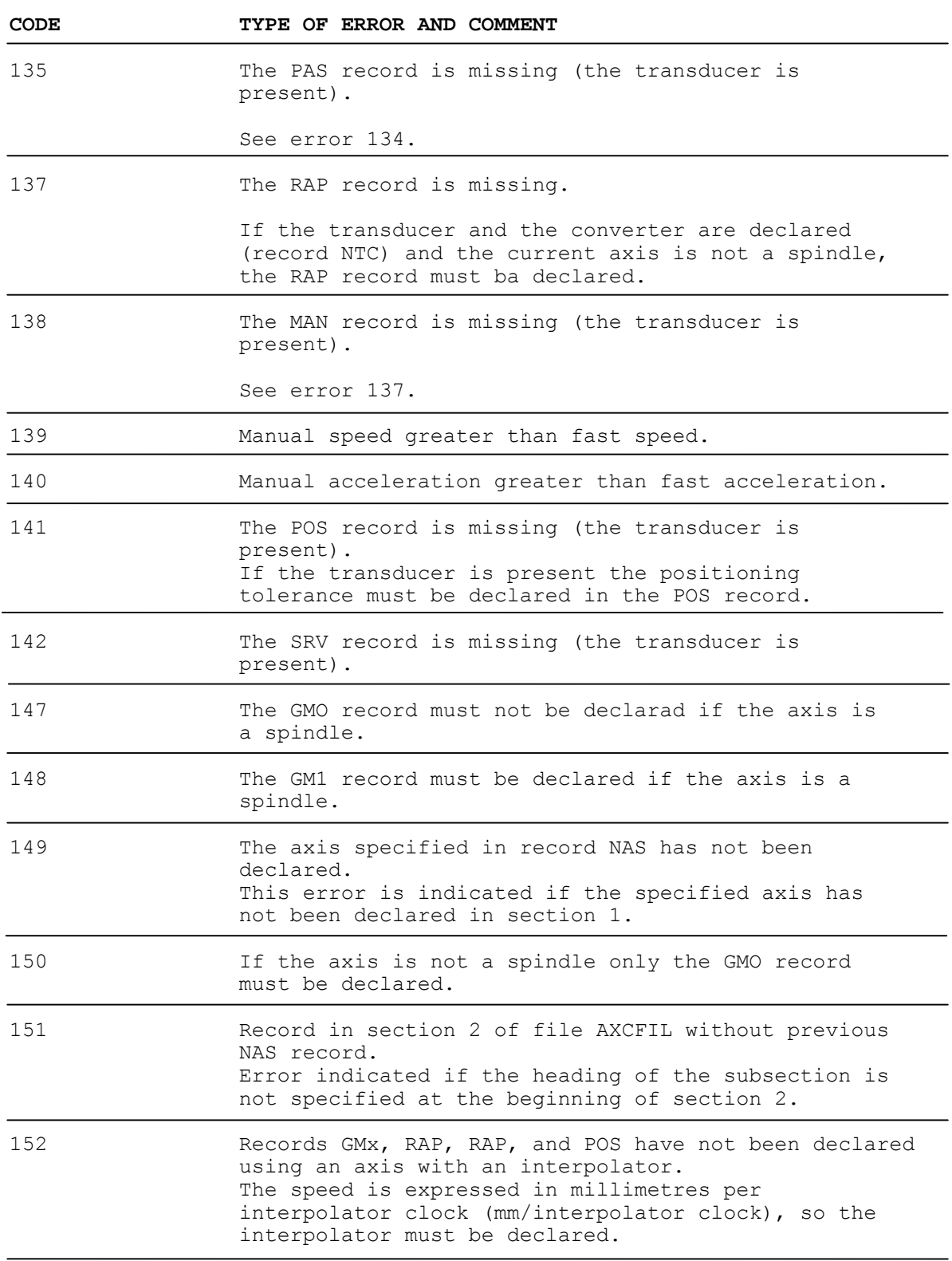

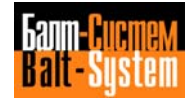

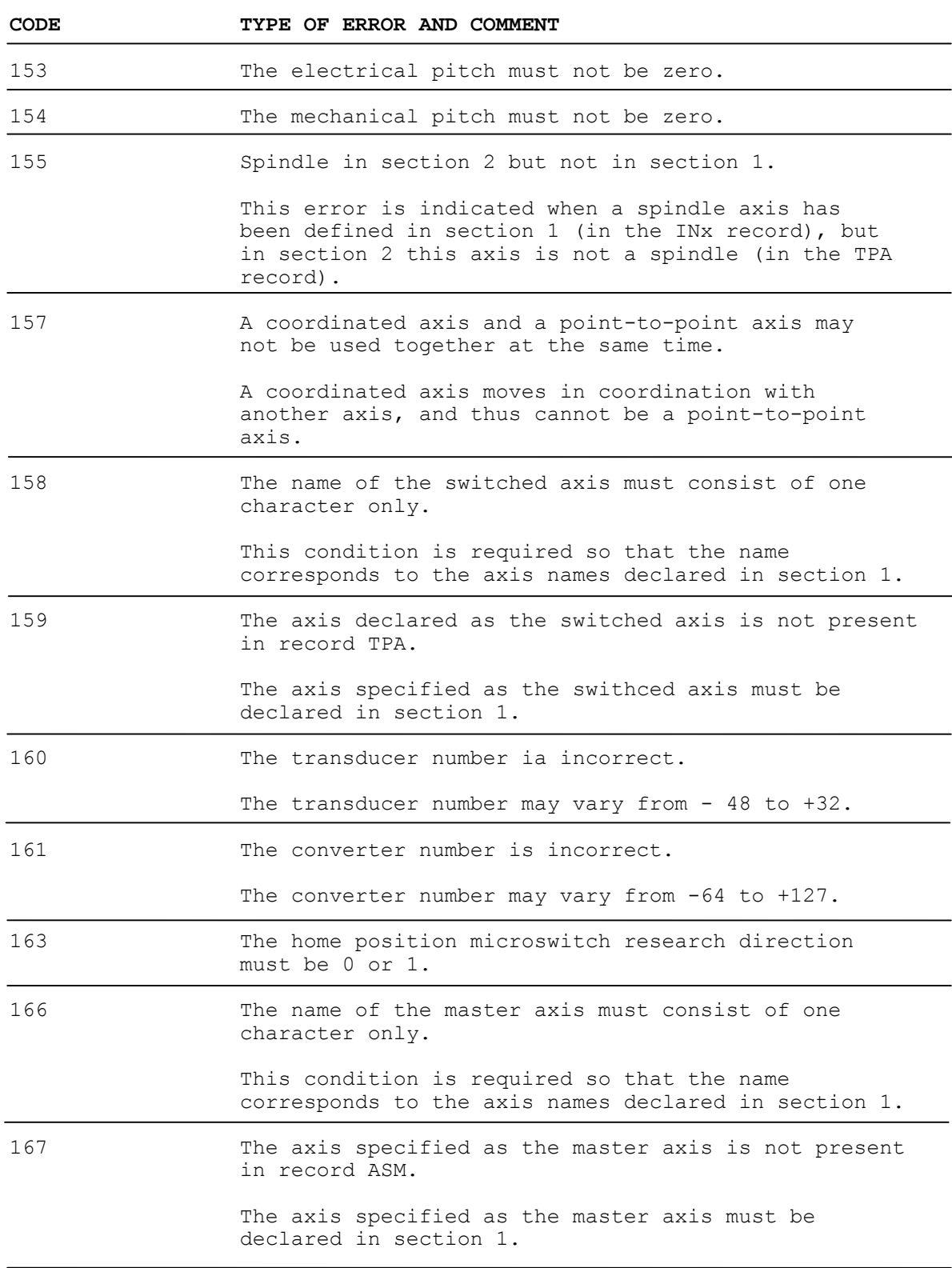

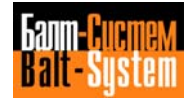
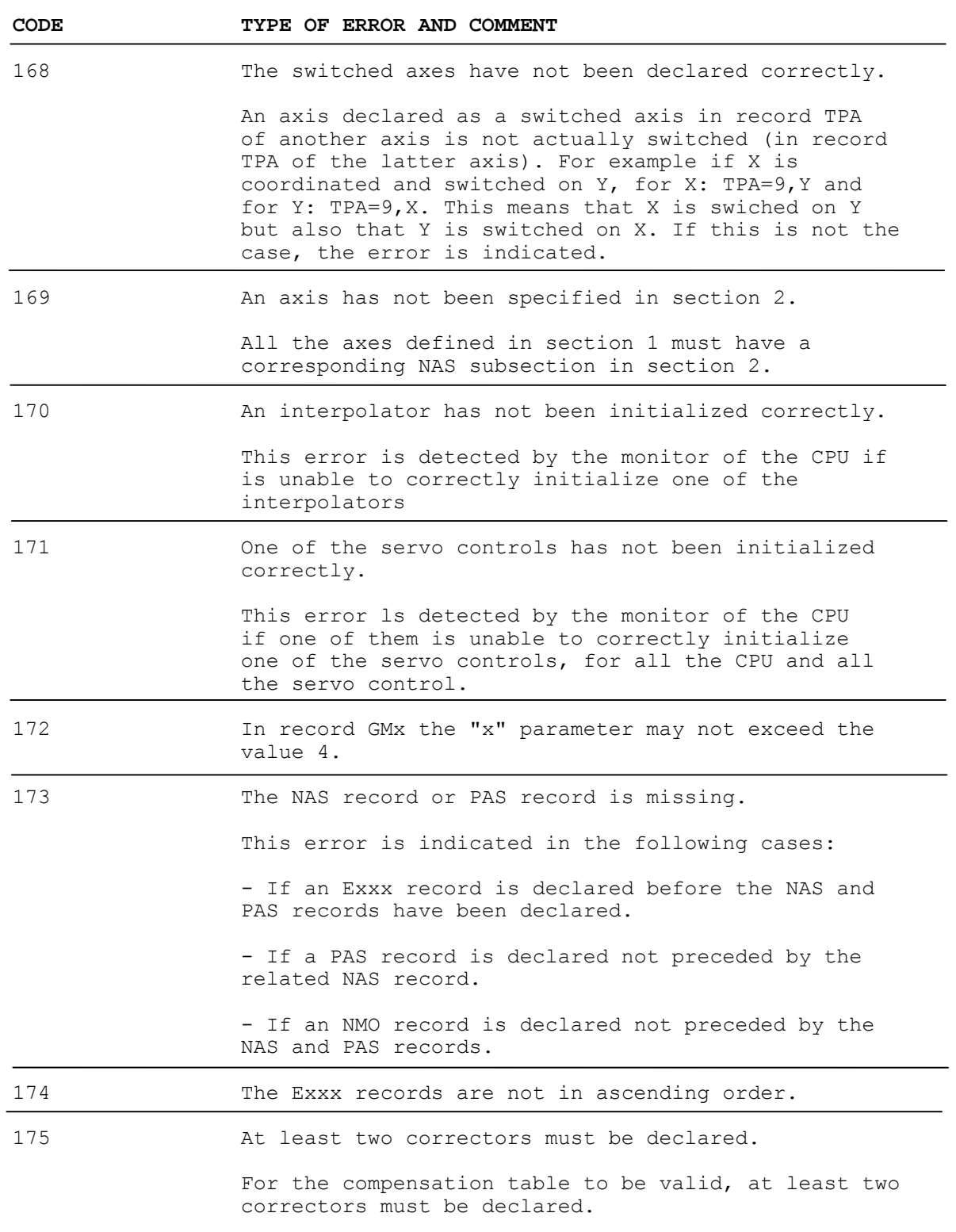

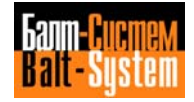

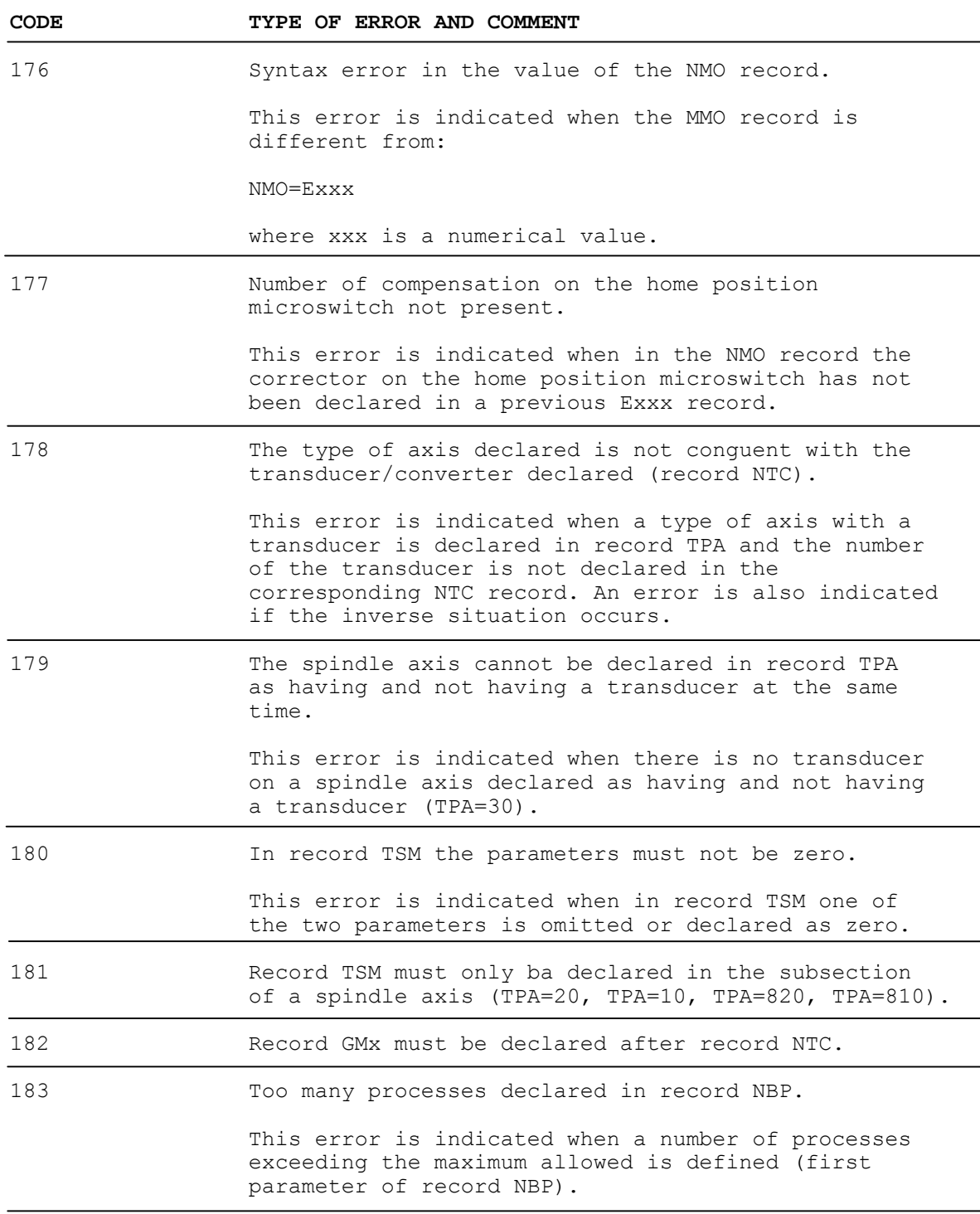

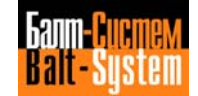

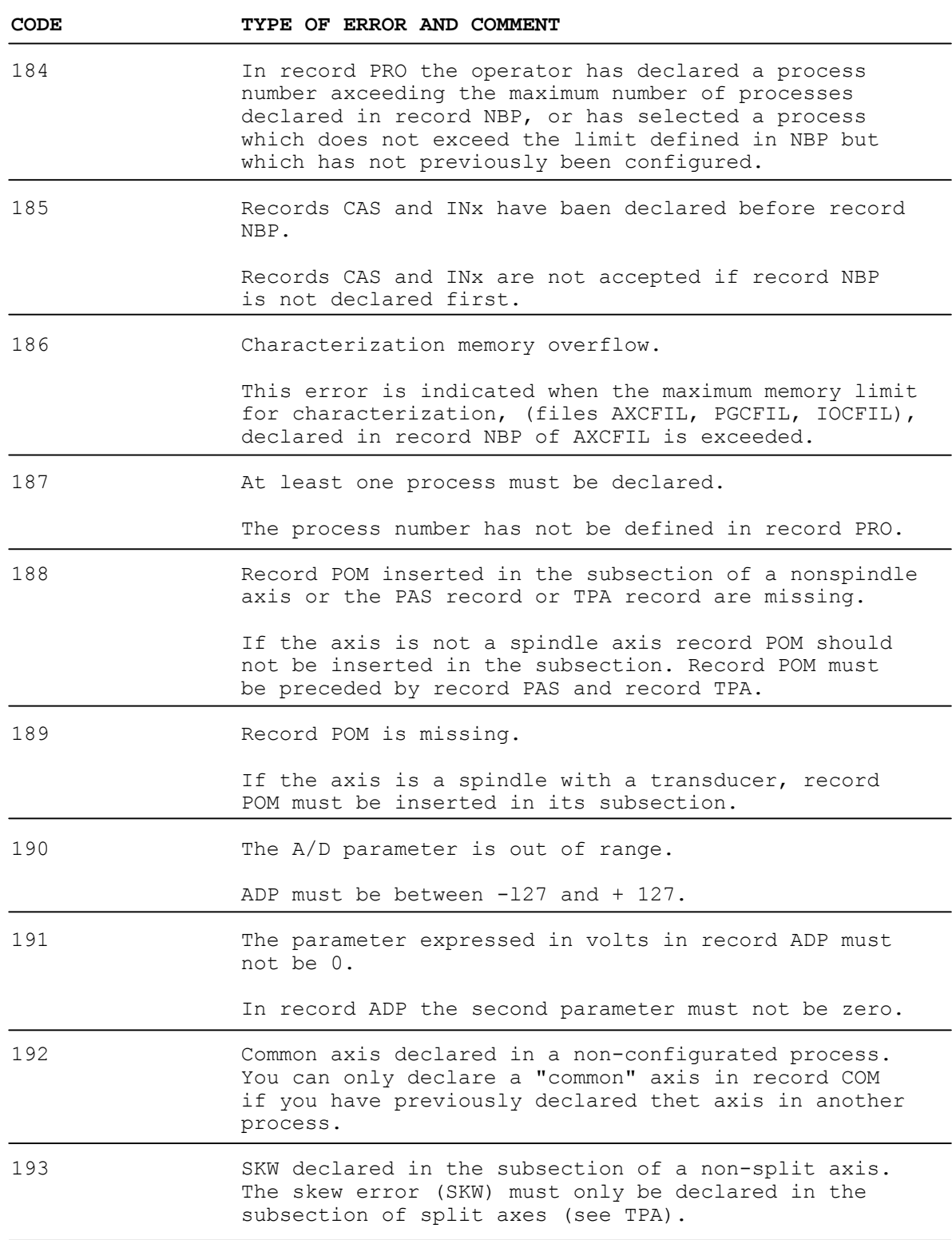

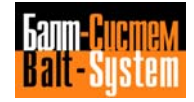

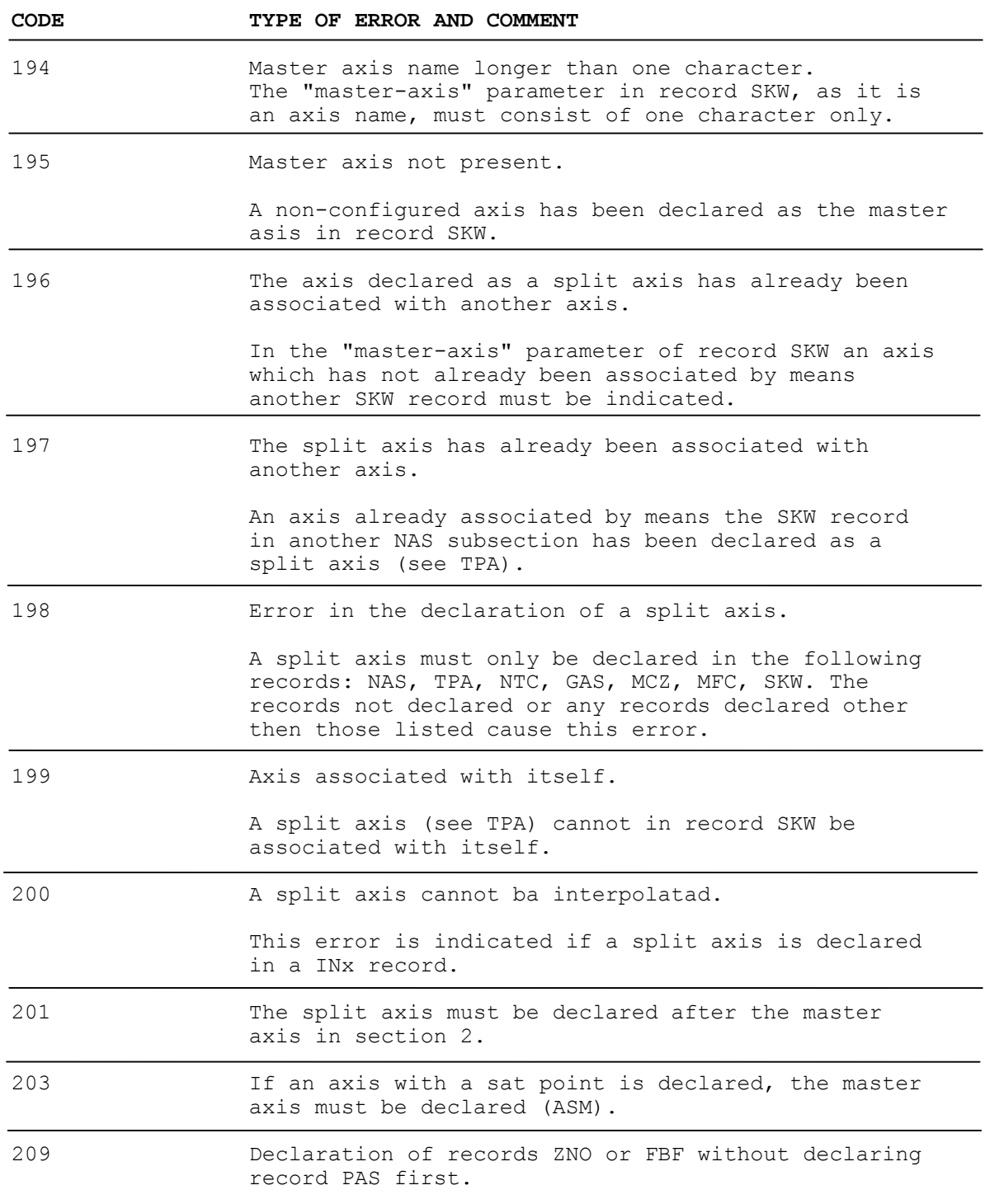

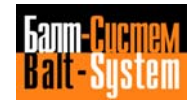

# **10.3. ERRORS IN THE CPUs**

The errors listed below concern the servo control CPUs during characterization or operation. The error message may not be modified.

There are five errors, two of which are closely linked to the test run by the axis manager CPU while the servo controls are being configured; the other three may arise at any moment during the normal operation of the machine tool.

### **MEMORY OVERFLOW CPU n CHANNEL x**

This error is displayed when there is not enough storage space in the axis manager to contain all the data required to handle the axis and/or interpolators configured in the CPU. In the message, character "n" indicates the CPU with a full memory and character "x" indicates the channel on which the error is present ("channel" means axis or interpolator).

### **I/O ERROR CPU n CHANNEL x**

This error arises when a servo control is being configured if the input/output devices (converters, transducers, home position microswitches, negative and/or positive overtravel microswitches) ars not present in the system or if they do not pass the initial functional check. In the message, character "n" indicates the CPU which is to control the axis and character "x" indicates the axis (channel) on which the error was detected.

#### **TIME SLICE OVERRUN CAS=n - TIME SLICE OVERRUN INx**

These error messages are displayed if the sampling rate of servo controls and/or interpolators is insufficient for the characterization of the axis manager. If the message "TIME SLICE OVERRUN CAS=n" is displayed the character "n" indicates the servo control sampling rate; in the message "TIME SLICE OVERRUN INx" the character "x" indicates the interpolator which caused the error.

## **E8087 (BASE:OFFSET)**

This error arises during normal machine, operation, when a calculation error is made by the arithmetical coprocessor 8087. Message "BASE:OFFSET" represents the hexadecimal address of the memory corresponding to the error detected.

**NOTE.** If these error messages are displayed it is advisable to write down all the messages provided by the system concerning the error detected on the CPU. If the error arose during the execution of a part-program write down the part of the program being executed when the error arose. This data will help the service technician to repair the machine quickly and efficiently.

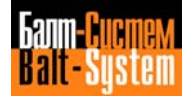

# **10.4. ERRORS IN FILE PGCFIL**

These errors are indicated during the PGCFIL characterization file test.

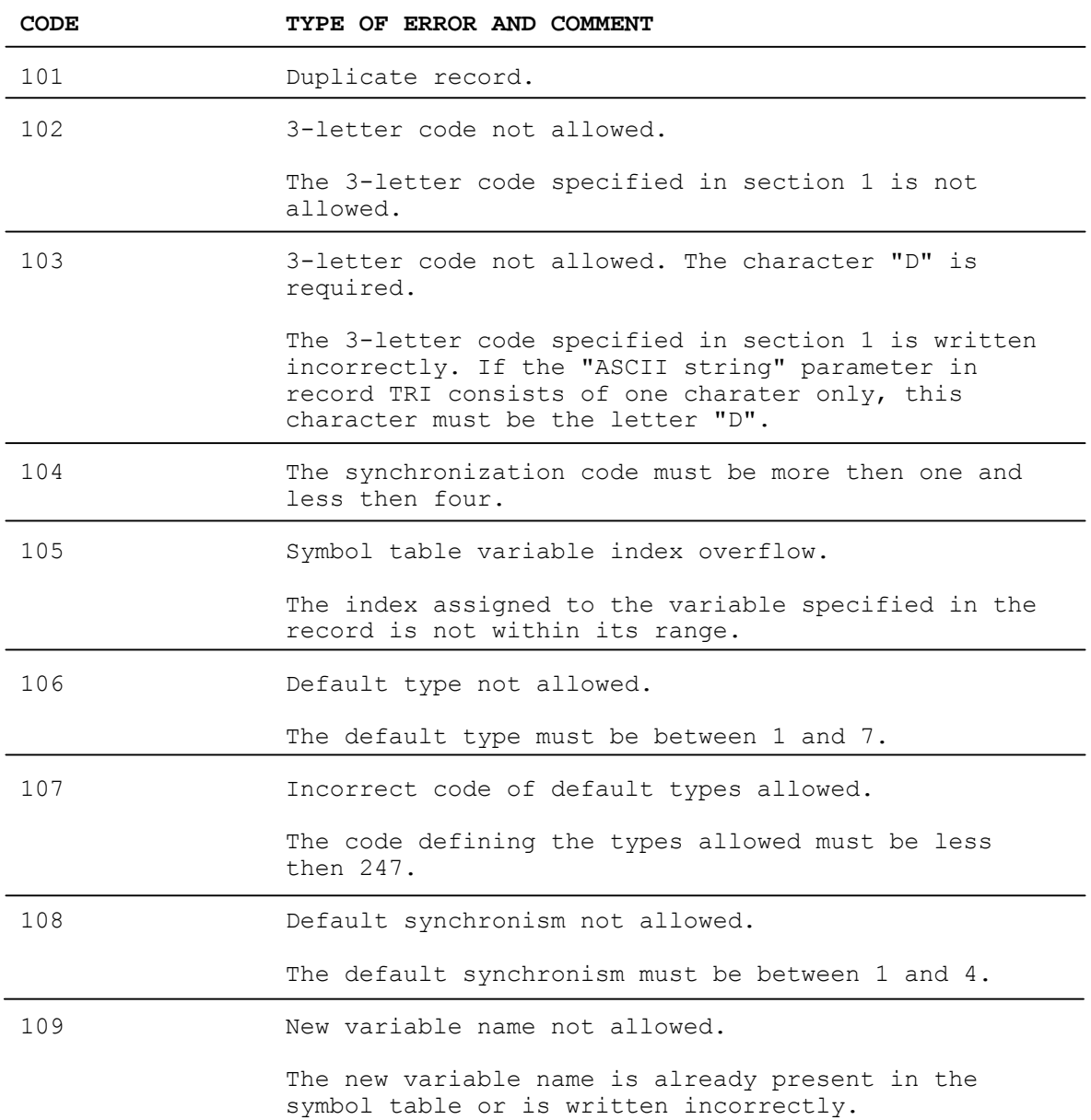

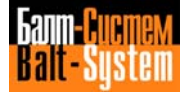

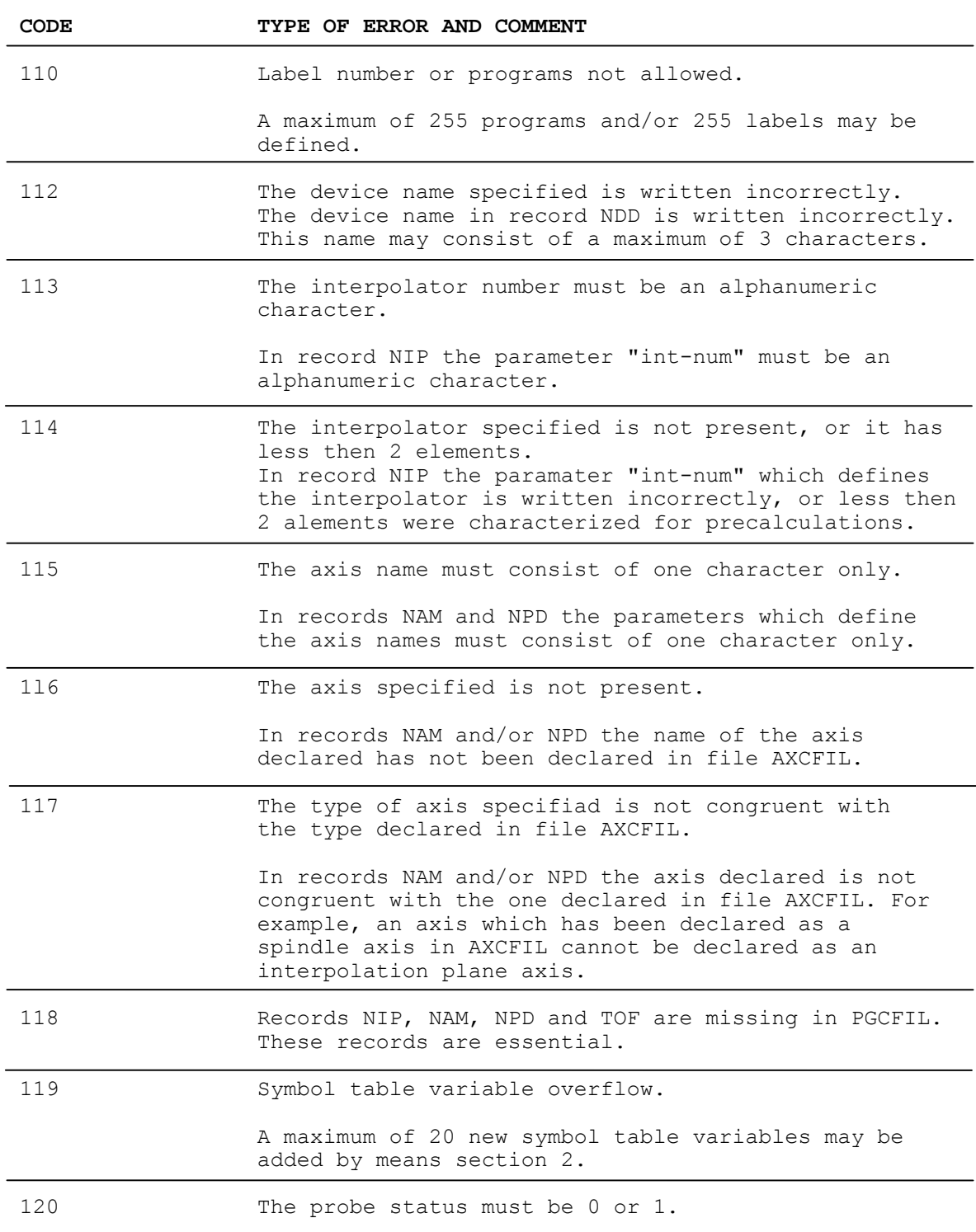

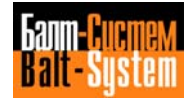

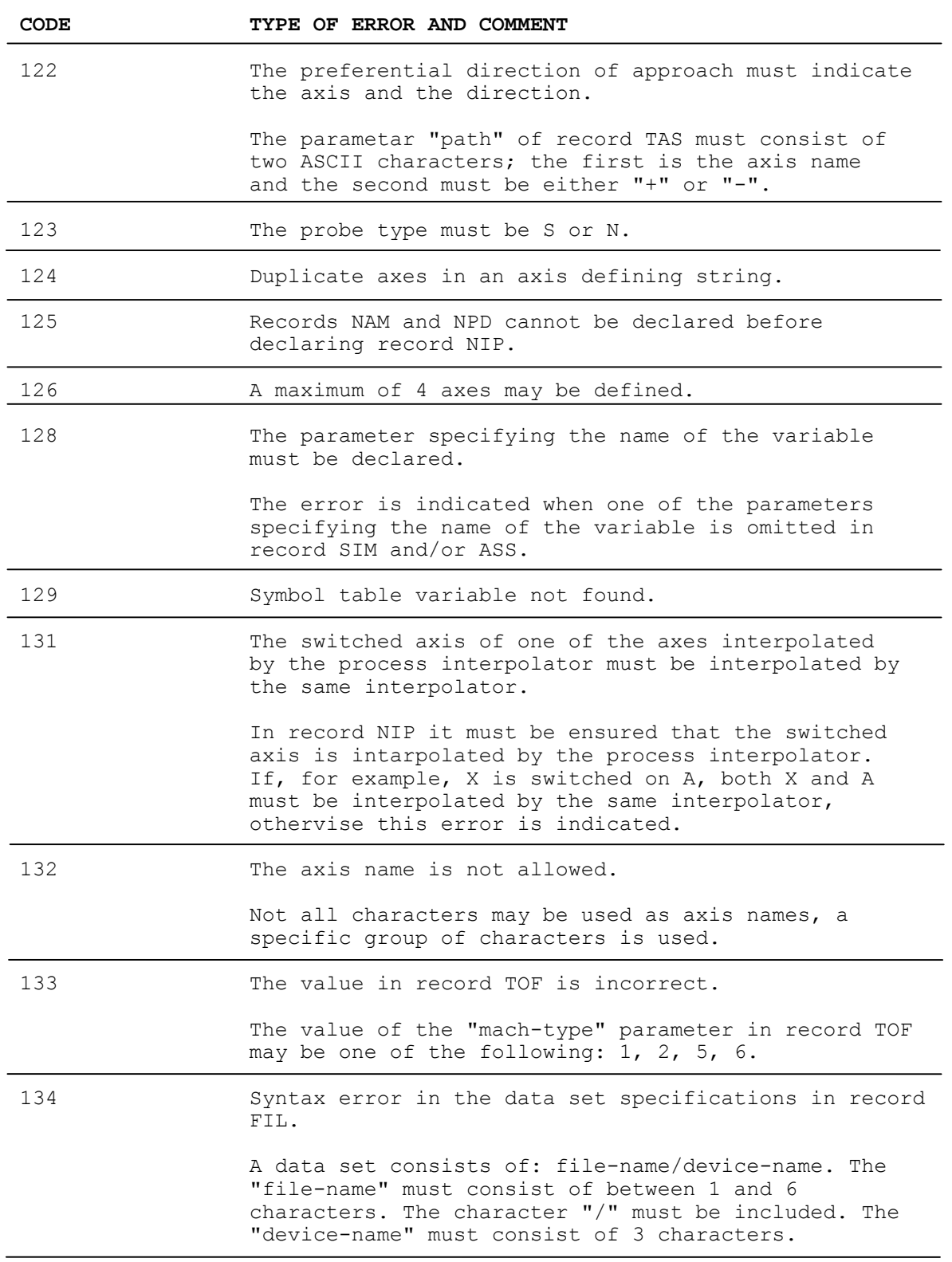

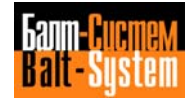

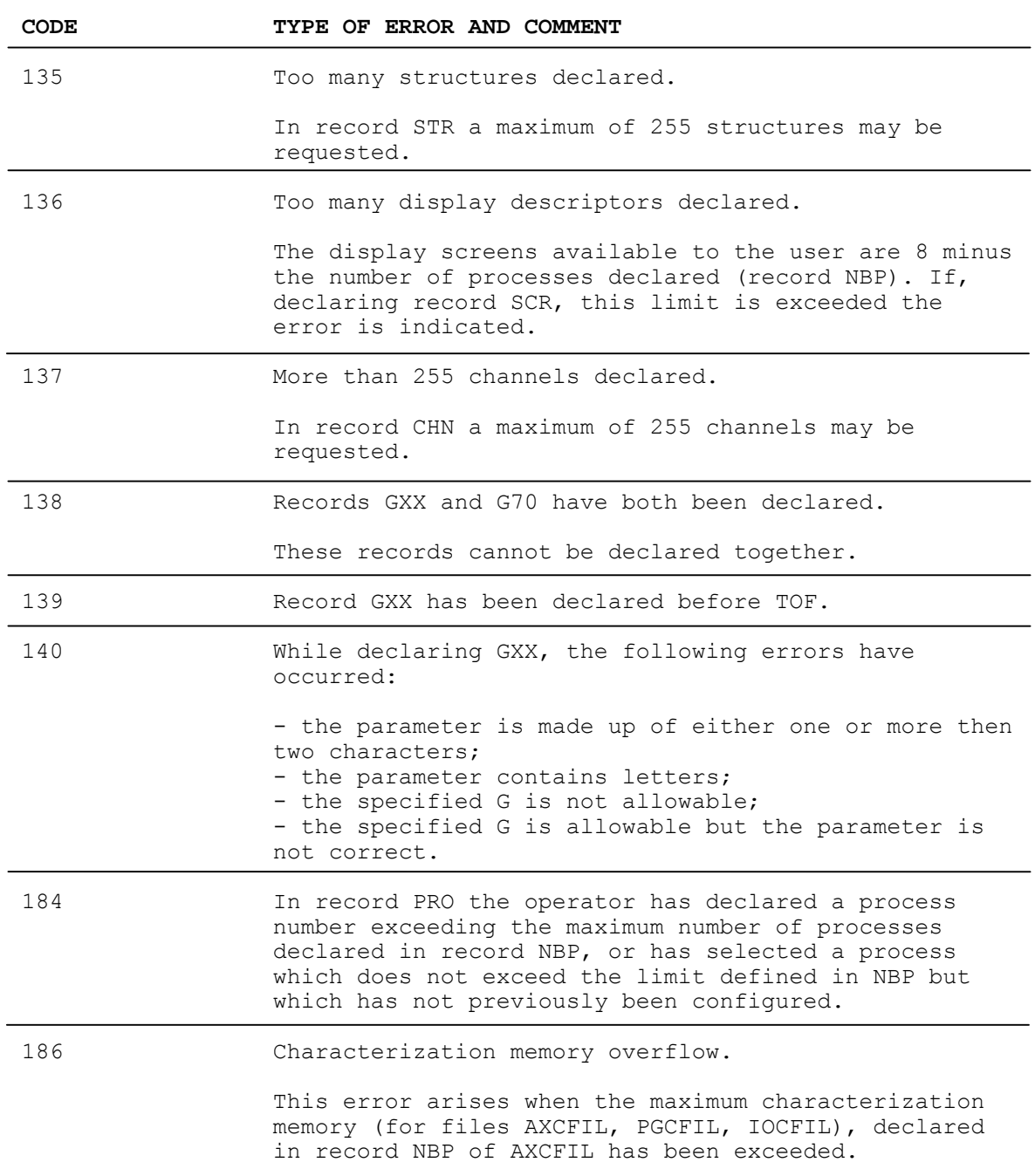

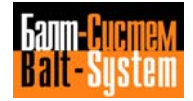

# **10.5. ERRORS IN FILE IOCFIL**

These errors are indicated during the IOCFIL characterization file test.

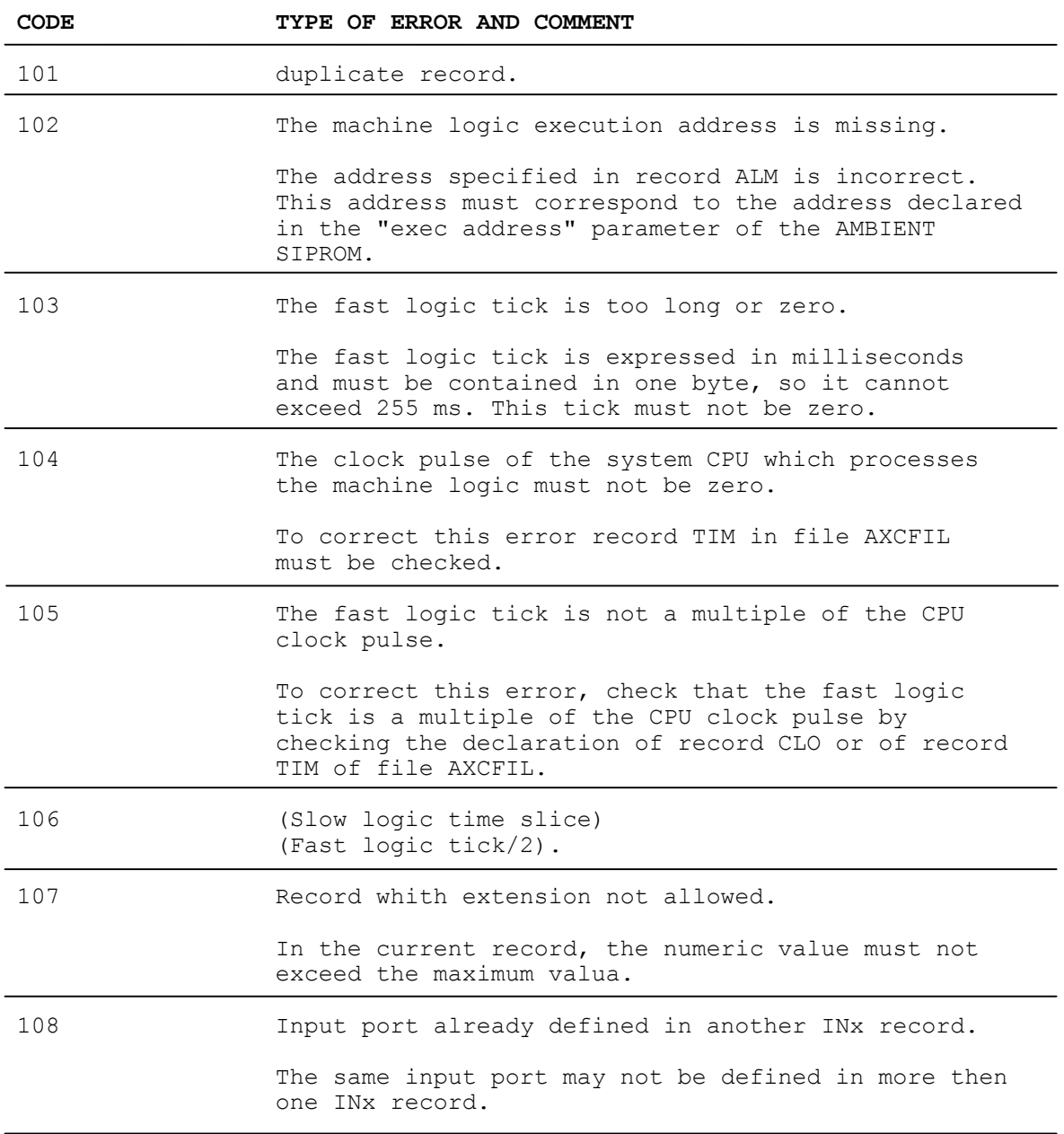

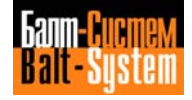

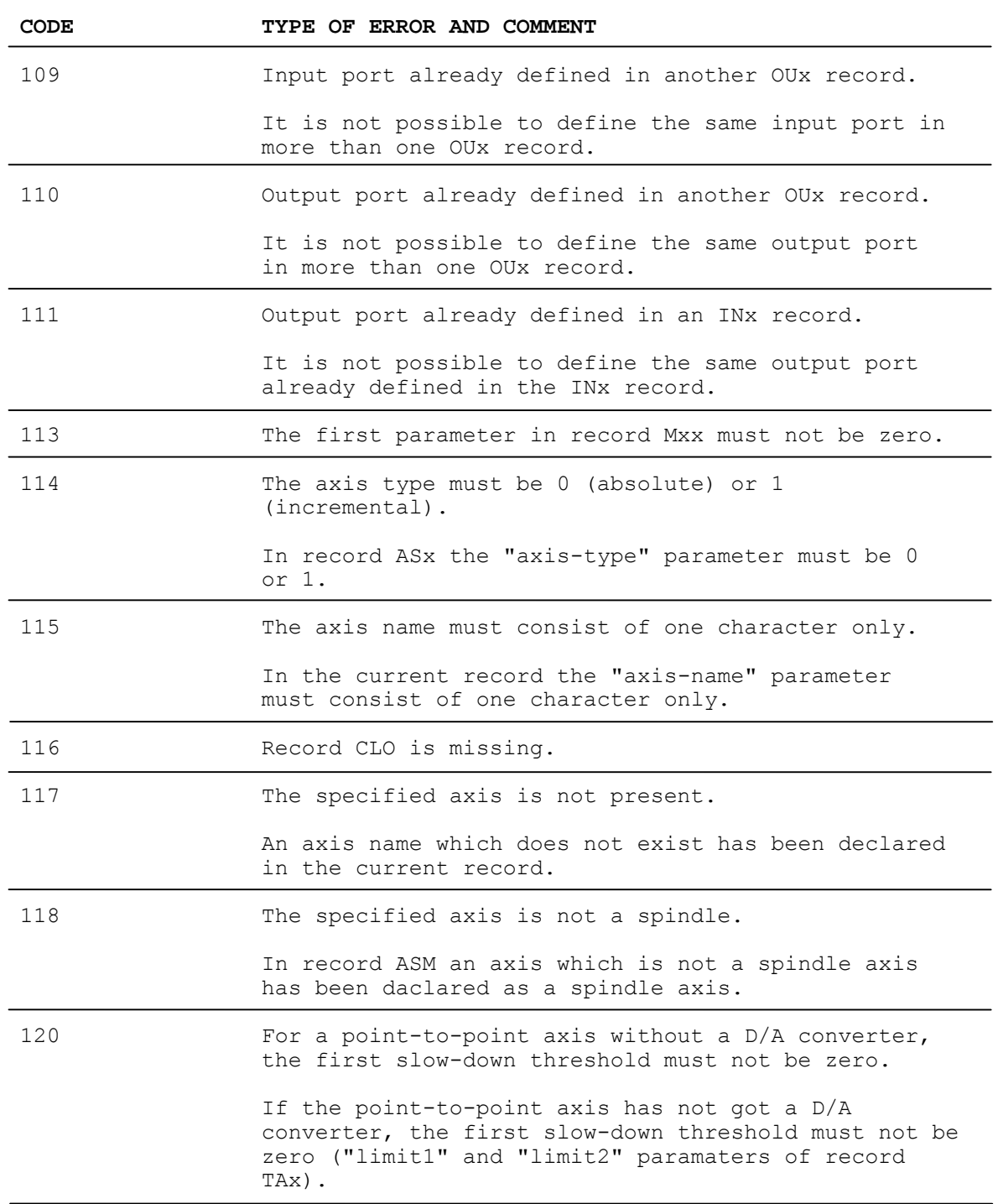

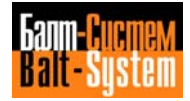

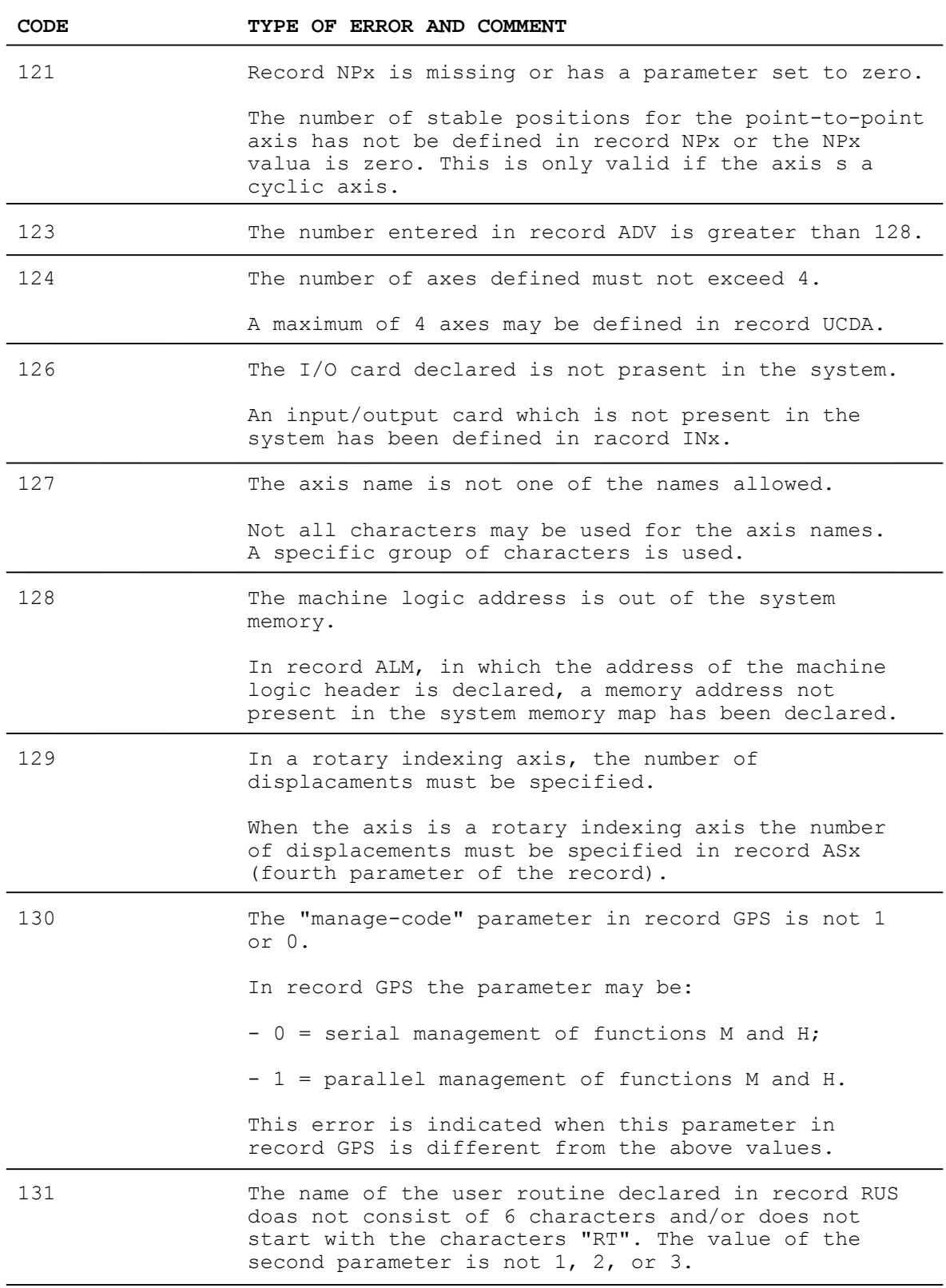

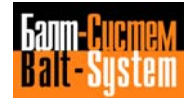

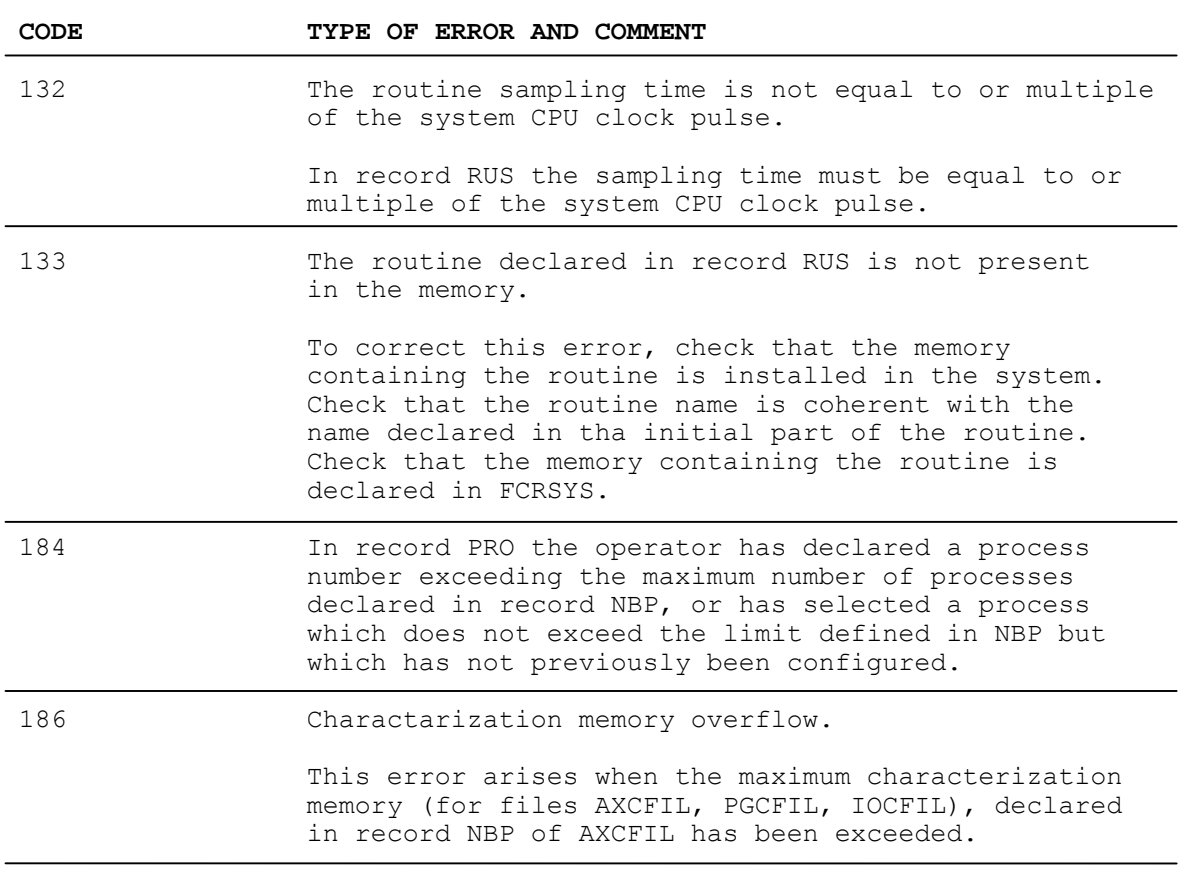

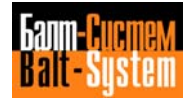

198206, Saint-Petersburg, Petergofskoje Shosse, 73

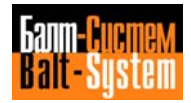

198206, Saint-Petersburg, Petergofskoje Shosse, 73

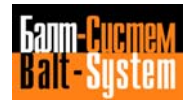